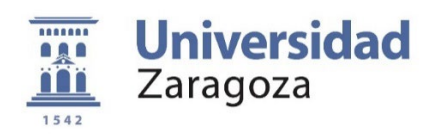

# TRABAJO DE FIN DE MÁSTER

Máster Profesorado FP – Procesos Industriales y de Construcción Universidad de Zaragoza – Facultad de Educación

# FABRICACIÓN ADITIVA DE PIEZAS Y ADAPTACIONES EN EL MARCO DEL PROYECTO HUMAN TECHNOLOGY, PARA PERSONAS CON DISCAPACIDAD

Additive Manufacturing of Parts and Adaptations in the Framework of the HUMAN TECHNOLOGY Project, for People with Disabilities

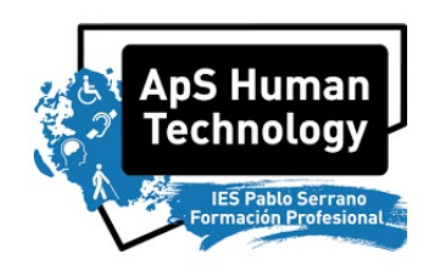

*Autor: Pablo Armañac Julián*

*Tutora: Raquel Acero Cacho*

Facultad de Educación Curso 2021/2022 *1 de Julio de 2022*

## **RESUMEN**

A lo largo de esta memoria, se desarrolla un proyecto de innovación docente, en el cual se detalla la implementación y uso de la fabricación aditiva en el entorno educativo. Es un proyecto cimentado en la metodología Aprendizaje-Servicio, bajo el marco de HUMAN TECHNOLOGY. Se trata de diseñar e imprimir en 3D diversas piezas y adaptaciones que sirvan o ayuden en la vida diaria a personas con alguna discapacidad o necesidades especiales.

Se concretizan 5 actividades que se realizan en distintos módulos formativos, de distintos ciclos y niveles (desde FPB hasta Curso de Especialización), en 3 centros educativos distintos (IES Pablo Serrano, CPIFP Corona de Aragón y Centro San Valero). Los objetivos específicos del proyecto son tanto imprimir piezas en 3D que sirvan como adaptaciones, como el hecho de desplegar una red de impresoras 3D en los centros adscritos al proyecto, con un encapsulado aislante de calor, ruido y polvo y un sistema de monitorización en tiempo real, que permita tanto la comunicación directa con la impresora, como su manejo de forma online. Sin embargo, el objetivo general de este proyecto de innovación educativa es formar y familiarizar a los alumnos de FP en el uso y manejo de las tecnologías de fabricación aditiva, sector en auge y con potenciales aplicaciones tanto en la industria como en la vida real.

# ÍNDICE

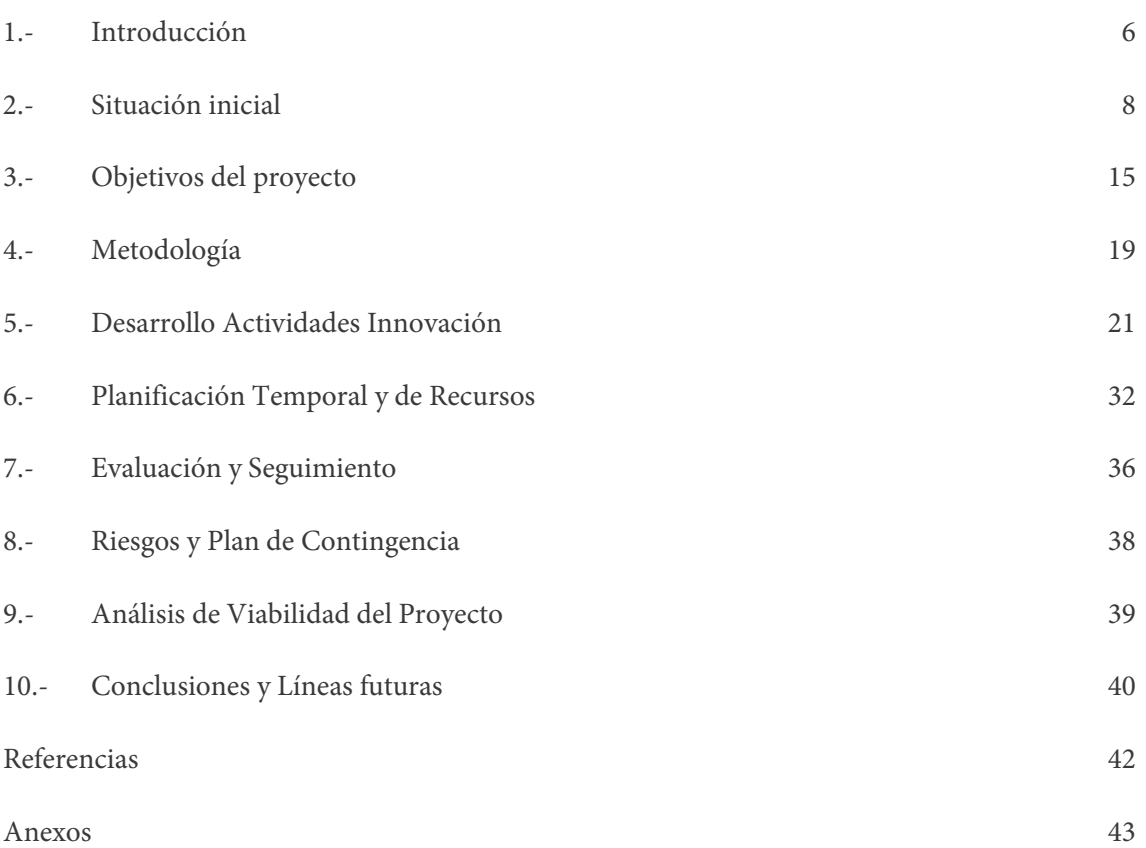

# <span id="page-5-0"></span>1. INTRODUCCIÓN

Se plantea en el presente Trabajo de Fin de Máster (TFM), el Proyecto de Innovación Docente (PID) con título *Fabricación Aditiva de Piezas y Adaptaciones en el Marco del Proyecto HUMAN TECHNOLOGY, para Personas con Discapacidad.*

La Fabricación Aditiva (FA) o impresión 3D consiste en la creación de objetos añadiendo plástico fundido por capas. Esta tecnología se enmarca en los Objetivos de Desarrollo Sostenible (ODS), en particular, del Objetivo 9 relativo a industria, innovación e infraestructura. De hecho, la FA es uno de los pilares de la industria 4.0. Esta tecnología permite convertir modelos digitales en objetos en 3D reales, sin necesidad de moldes ni utillajes.

El objetivo del proyecto es llevar a las aulas la FA con impresora 3D, de piezas que mejoren la calidad de vida de personas discapacitadas en el marco del proyecto HUMAN TECHNOLOGY (IES Pablo Serrano, ApS, HUMAN TECHNOLOGY).

Este TFM parte de una idea sacada del PID presentado en la asignatura de Investigación e innovación en educación. En ese PID ya presentado, se propuso la fabricación con impresoras 3D de una rampa accesible, fabricada por alumnos de FPB en el IES Pablo Serrano, en el módulo de *Equipos Eléctricos y Electrónicos*. Este TFM parte de la misma base, que es el proyecto HUMAN TECHNOLOGY y estudiar cómo se pueden implementar estos procesos de FA en el proyecto de HUMAN TECHNOLOGY.

En concreto, el presente proyecto de TFM se focaliza en la fabricación de diversas piezas que sirven como adaptaciones para personas con discapacidad, para facilitar el uso de objetos cotidianos. La innovación es la propuesta educativa de impartir formación sobre FA en FP, y en la creación de una red de impresoras 3D que se puedan utilizar no solo para imprimir las piezas que en este proyecto se explicarán, sino para futuros productos y adaptaciones a demanda que requieran de FA con impresoras 3D. Además, todos estos productos que se mostrarán en el presente TFM tienen la intención de ser incorporados a la gama de disponibles de HUMAN TECHNOLOGY, un proyecto sin ánimo de lucro. Los alumnos serán los encargados del proceso de fabricación, diseño y validación de las piezas, así como del mantenimiento y supervisión del correcto funcionamiento de las impresoras 3D.

Actualmente, en el marco del proyecto HUMAN TECHNOLOGY, liderado por el IES Pablo Serrano, se construyen dispositivos, montajes y adaptaciones electrónicas específicas para niños y adolescentes con disfuncionalidad motora, cognitiva o sensorial de algún tipo.

La memoria se divide en varios apartados que se irán desarrollando: en el Apartado 2, se contextualiza, justifica y se hace un estudio del arte con respecto a la innovación educativa presentada; en el Apartado 3, se detallan los objetivos del proyecto; las metodologías de enseñanza-aprendizaje son descritas en el Apartado 4; a partir de aquí, en el Apartado 5, uno de los más importantes de la presente memoria, se detallan las actividades que se van a llevar a cabo, las cuales son desarrolladas en los Anexos II-VI; en el Apartado 6 se muestra la planificación temporal y de recursos, con el presupuesto; el Apartado 7 detalla el seguimiento y evaluación, tanto del proyecto como del proceso de enseñanza aprendizaje; en los últimos apartados, se estudian los posibles riesgos y contingencias, la viabilidad del proyecto y conclusiones y líneas futuras que se podrían seguir una vez finalizado.

# <span id="page-7-0"></span>2. SITUACIÓN INICIAL

## 2.1. Justificación

La FA es un campo en auge en la industria y en constante crecimiento, con posibilidades aún por descubrir. Sin embargo, estas tecnologías no se han trasladado todavía a las aulas de FP en los niveles básico, medio, superior y, mucho menos, en formato ApS.

Además, el próximo curso académico 22-23, comenzará el *Curso de Especialización de FP en Fabricación Aditiva*. Por tanto, parece clara la necesidad de despertar el interés por estas tecnologías de los alumnos de FP de niveles inferiores e implementar este proyecto ApS para la realización de actividades en el curso de especialización.

En lo relativo a despertar el interés y la conciencia social mediante ApS, donde se enmarca este TFM, este proyecto permitirá a los alumnos de FP tomar conciencia social y sentirse útiles a la comunidad, a la vez que se pretende despertar su interés por las posibilidades de la FA. Se trata de una disciplina altamente manipulativa y con necesidades de mantenimiento en la industria, estando esto alineado con las competencias clave a desarrollar en la FP.

La mayoría de las impresoras 3D requieren en ocasiones de su montaje y de bastantes cuidados de mantenimiento para un correcto funcionamiento. Que los alumnos sean capaces de manejar estas tareas abrirá un nuevo campo de posibilidades y de aprendizaje significativo. La FA requiere de la realización de cuidadosas tareas de mantenimiento que son muy importantes para las empresas del sector y que pueden demandar estudiantes de FP con estos conocimientos.

Es importante mencionar que el IES Pablo Serrano lidera el proyecto HUMAN TECHNOLOGY, el cual es básicamente un PID de Aprendizaje Servicio por el cual se reparan y fabrican dispositivos electrónicos que se adaptan para personas discapacitadas. Se trata de un proyecto para la comunidad y sin ánimo de lucro. Los partners de este proyecto son tanto hospitales, como AMPAS de niños con necesidades especiales, centros educativos y otras instituciones. El hecho de que el IES Pablo Serrano, donde realicé mi periodo de prácticum, lidere este proyecto ApS, es la fuente de ideas, influencia y conocimiento para llevar a cabo el diseño e implementación de este proyecto que se presenta en mi TFM.

Sin embargo, y pese a disponer de una impresora 3D en el IES Pablo Serrano, no existen ahora mismo dispositivos o piezas impresas con tecnologías de FA en el porfolio de HUMAN TECHNOLOGY, que sean elementos completos en sí mismos y puedan ser de utilidad para personas con discapacidad, aun cuando existe un gran potencial de aplicación de estas tecnologías en este campo y disponibilidad de piezas ya fabricables subidas a la red, como puede verse con una rápida búsqueda en internet (Sammy Ekaran, 2020). La impresora 3D ya disponible en el centro es de tamaño relativamente grande y se trata del modelo Artillery 3D que se muestra a continuación:

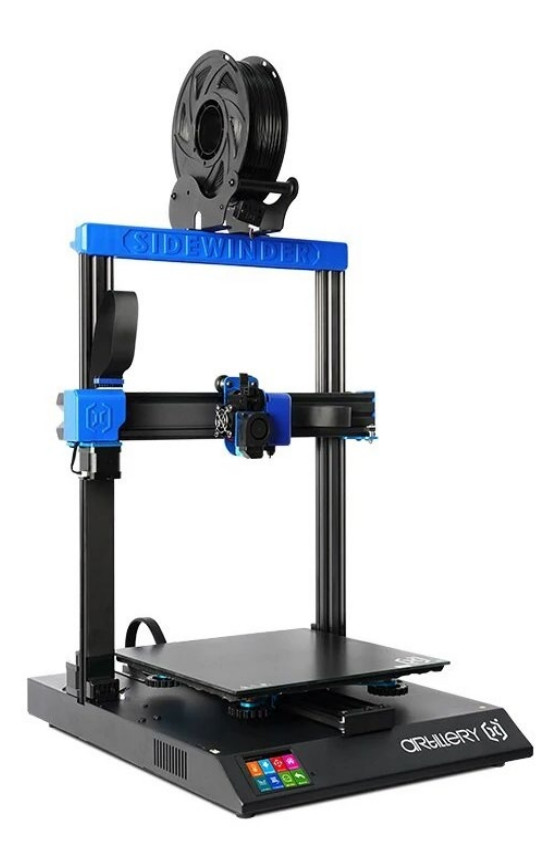

*Figura 1. Impresora 3D, modelo Artillery X1. (Artillery 2022)*

#### 2.2. Contexto

Este TFM se desarrolla en el contexto de varios centros educativos en Zaragoza. De ellos, el principal es el IES Pablo Serrano situado en el barrio de las Fuentes de Zaragoza, ya que es el centro coordinador del proyecto HUMAN TECHNOLOGY. Por otro lado, se consideran como centros adscritos al proyecto el CPIFP Corona de Aragón y el Centro San Valero, ambos con capacidad, interés en experiencia y conocimiento en impresión 3D, electrónica y procesos de fabricación.

Para el proyecto de TFM, el enfoque es desplegar una red de impresoras 3D que permitan fabricar una gran cantidad de piezas y adaptaciones a demanda. Además, el proyecto trata de materializar quiénes van a ser los encargados del proceso de fabricación de las piezas, así como del diseño y validación de estas y del mantenimiento y supervisión del correcto funcionamiento de las impresoras 3D.

Más concretamente, estas tareas se incorporarán como actividades y prácticas en los ciclos que se indican a continuación. Más adelante, se desarrollarán y concretizarán los contenidos y actividades a desarrollar. Sin embargo, a modo de resumen, las asignaturas se enmarcan en los módulos profesionales como se detallan en la Tabla 1:

| Ciclo      | <b>Familia Profesional</b>      | Centro           | Título                                      | MP                                   |
|------------|---------------------------------|------------------|---------------------------------------------|--------------------------------------|
| <b>FPB</b> | Instalación y<br>Mantenimiento  | San Valero       | Fabricación y Montaje                       | Carpintería de<br>aluminio y PVC     |
| <b>FPM</b> | Informática y<br>Comunicaciones | Pablo<br>Serrano | Sistemas<br>Microinformáticos y Redes       | Servicios en Red                     |
| <b>FPS</b> | Electricidad y<br>Electrónica   | Corona           | Sistemas Electrotécnicos y<br>Automatizados | Sistemas y circuitos<br>eléctricos   |
| <b>FPS</b> | Fabricación Mecánica            | San Valero       | Diseño en Fabricación<br>Mecánica           | Diseño de productos<br>mecánicos     |
| <b>ESP</b> | Fabricación Mecánica            | Corona           | Fabricación Aditiva                         | Modelado, laminado<br>e impresión 3D |

*Tabla 1. Ciclos, Familias, Centros, Títulos y Módulos Profesionales que se enmarcan en el presente proyecto de TFM.*

Los nuevos contenidos propuestos en este TFM sustituirán los contenidos actuales de parte de las UUDD que las componen, más centradas en conocimientos sobre procesos industriales y electrónicos de menor utilidad en el presente y con menor recorrido en la industria a futuro.

### 2.3. Antecedentes y Estado del Arte

• *El Proyecto HUMAN TECHNOLOGY*

Hasta el momento, el proyecto HUMAN TECHNOLOGY no incluye la FA para la impresión 3D de dispositivos mecánicos, si no para la inclusión puntual de algún tipo de elemento auxiliar para dispositivos electrónicos o de otro tipo no mecánico.

La FA ha encontrado una vía donde poder desarrollarse exponencialmente en el campo de ayuda a personas con algún tipo de discapacidad. Así lo demuestran los resultados encontrados en la bibliografía:

- *Compañía Access 3D de prototipado rápido e ingeniería que suministra dispositivos para ayudar al empoderamiento de las personas discapacitadas, y que es una filial de la organización sin ánimo de lucro para este mismo fin denominada Access Independence (Manufacturing Tomorrow, 2020),*
- *Publicación científica para el desarrollo de tecnología asistencial de bajo coste en FA para gente con discapacidades físicas (de Matos et al., 2020).*

En base a la bibliografía encontrada que nos permite ver las múltiples aplicaciones de la FA en este campo, se comprueba cómo el proyecto HUMAN TECHNOLOGY no está contemplando todas las posibilidades que podría ofrecerle el uso de la FA. No solo se podría utilizar la FA como se estaba realizando hasta ahora, sino que podrían fabricarse piezas que sirvieran de manera integral como componentes mecánicos con distintas aplicaciones: adaptabilidad de terrenos, manejo de dispositivos o facilitación y estimulación del proceso de aprendizaje de niños con necesidades especiales.

• *La Docencia En Temática De Fabricación Aditiva*

Aunque los antecedentes sobre FA en docencia son escasos, esto se ve más acentuado para el caso concreto de la Formación Profesional. Aun así, en la bibliografía se encuentran un par de publicaciones que podrían ser aplicadas en FP. No obstante, existen dos publicaciones interesantes aplicables en FP (Despease et al., 2017; Junk et al., 2016).

En la publicación de (Junk et al., 2016), se expone un workshop de proto-tip-sd, en el que se presenta un curso de formación en FA en forma de workshop de prototipado rápido. Haciendo uso de impresoras 3D, los estudiantes descargan piezas existentes y desarrollan varios kits de ensamblado estableciendo guías de diseño en función de su experiencia. De esta forma, los estudiantes aprenden a analizar y evaluar implicaciones económicas y de disponibilidad de los materiales. En este trabajo, la innovación que plantean es el hecho de utilizar distintos montajes para el ensamblado. De manera adicional, también utilizan de forma novedosa, los extrusores extra para imprimir los soportes con plástico disoluble con agua y las plataformas *heated-building* (Junk et al., 2016). Utilizan cuestionarios antes y después como método de evaluación del proyecto.

En el trabajo de (Despeisse et al., 2017), se realiza un estudio de revisión, en el cual buscan cursos que eduquen en FA y estudian las necesidades de enseñar FA tanto en la industria como ya en entornos educativos. Este paper muestra los contenidos que deben impartirse en los cursos de FA. Ellos mismos reportan que la cantidad de cursos es muy baja, y que no se enseña lo que realmente se necesita para la industria. Traducido de forma literal, dicen que "*existe una necesidad urgente de desarrollar programas educacionales para generar conocimiento de FA. Existen carencias en habilidades de diseño específicas de FA, materiales de trabajo educativo, incertidumbres en calificación de piezas y carencia de estándares de métricas y fabricación*" (Despeisse et al., 2017).

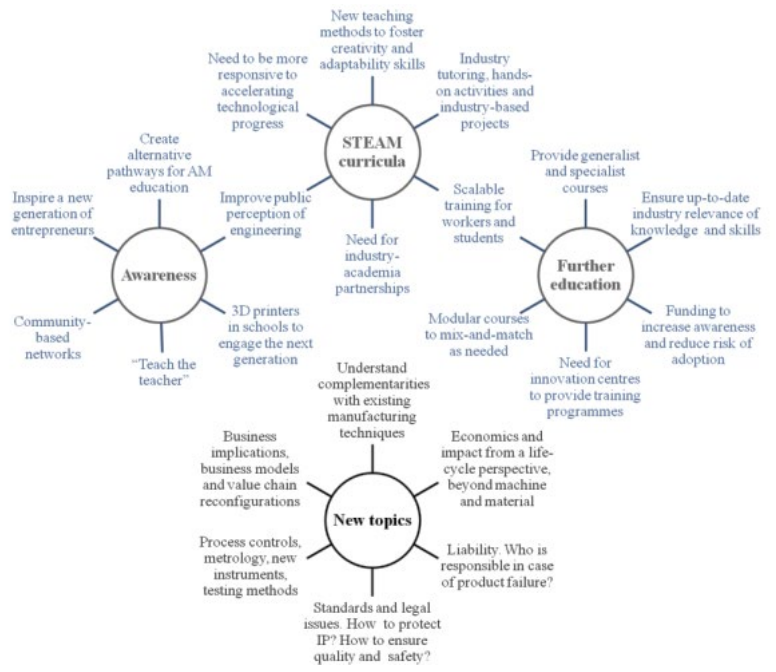

*Figura 2. Mapa conceptual de contenidos recomendados para cursos de formación en FA, alineados con STEM (Despeisse et al., 2017)*

En el estudio de (Stern et al., 2019), proponen un modelo de aprendizaje basado en proyectos, (AbP), de hecho, imprimiendo piezas también para personas con discapacidad. Por ejemplo, desarrollan una pieza para que personas con Parkinson puedan verter líquidos. También proponen un abridor para envases de medicinas y un puzzle para personas ciegas o con discapacidad visual. Como evaluación de sus resultados, concluyen que la FA es ideal para estimular y generar interés y motivar a ingenieros en grados universitarios.

En el paper de (Keaveney et al., 2018), estudian la efectividad de metodologías activas, como AbP o ApS, en entornos educativos. El estudio determina que incorporar FA, mejoró el compromiso y la experiencia de aprendizaje. Esto se debe a que la FA es una enseñanza práctica y de manipulación en taller, por lo que es esperable que se despierte el interés y compromiso de los alumnos.

Con toda esta información, se puede **establecer la FA como base para la propuesta innovadora de este TFM**, con el objetivo de enseñar contenidos en FA mediante un ApS en alumnos de niveles de Formación Profesional.

#### • *Las Tecnologías de Impresión 3D Y El Ciclo De Proceso En Fabricación Aditiva*

El flujo de trabajo de impresión 3D comprende todas las etapas desde la idea hasta la fabricación de una pieza, utilizando tecnologías de FA. Las principales etapas a considerar dentro del flujo de trabajo para la impresión 3D, en las que profundizaremos en este documento, son, principalmente y en orden de ejecución:

- 1. Modelado u obtención de un modelo prefabricado.
- 2. Creación del archivo STL de mallado.
- 3. Laminado del archivo.
- 4. Impresión.
- 5. Postprocesado.

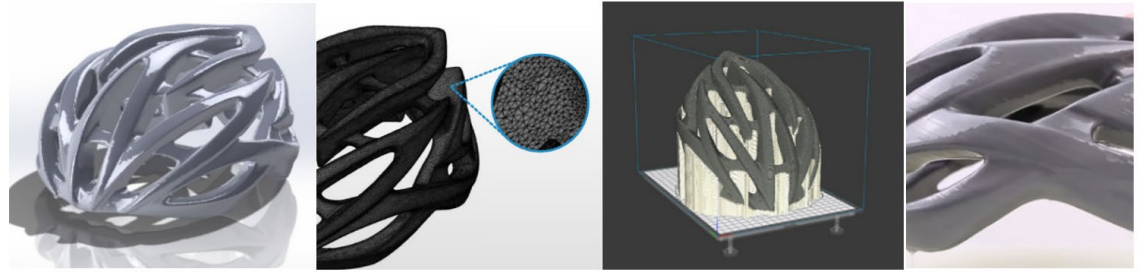

*Figura 3. Fases del Proceso de Fabricación Aditiva.* 

Hay varias formas de impresión en 3D disponibles, con materiales de aporte diferentes, los cuales se detallan en la siguiente Tabla:

| Modelado por Deposición Fundida (FDM)                         | Filamento de polímero               |  |  |
|---------------------------------------------------------------|-------------------------------------|--|--|
| Estereolitografía (SLA)                                       | Resina líquida fotosensible         |  |  |
| Sinterización Selectiva por Láser (SLS)                       | Polvo de polímero/cerámico/metálico |  |  |
| como Fabricación<br>Objetos<br>Otros<br>de<br>Laminados (LOM) | Papel                               |  |  |

*Tabla 2. Tecnologías 3D existentes y materiales de fabricación asociados* 

Las tecnologías de impresión 3D más habituales son el Modelado por Deposición Fundida (FDM) de un filamento de polímero, y la estereolitografía (SLA). Teniendo en cuenta los tipos de equipos necesarios para cada una de ambas técnicas, el coste, las características y los requerimientos de tamaño de las piezas que propongo generar en el portfolio de este TFM, las impresoras por FDM serán las utilizadas.

# <span id="page-14-0"></span>3. OBJETIVOS DEL PROYECTO

#### 3.1. Objetivos generales del proyecto

El objetivo general del proyecto es impartir formación sobre FA en FP, para fabricar piezas y adaptaciones que permitan ayudar a personas con discapacidad, en el contexto del proyecto ApS HUMAN TECHNOLOGY. Para ello, se van a utilizar los recursos de tiempo y espacios disponibles en los centros educativos mencionados en la anterior sección.

Además, se pretende establecer e implantar una red de impresoras 3D, que permitan tanto imprimir las piezas que en este proyecto se explicarán, como futuros productos y adaptaciones a demanda que requieran de FA con impresoras 3D.

#### 3.2. Objetivos específicos educativos

Se pretende establecer e implantar en los diversos ciclos contenidos de este proyecto ApS para así fabricar una serie de nuevos productos que faciliten la usabilidad de utensilios de personas con alguna discapacidad.

Un objetivo transversal de este TFM es la introducción de los contenidos sobre FA en los ciclos formativos existentes para despertar el interés de los alumnos de FP por estas tecnologías manipulativas en sus etapas de formación. Esto viene motivado por la introducción del nuevo curso de especialización de FP en FA en el curso 22-23, y la escasa presencia de la FA en los contenidos de los Ciclos Formativos ya existentes, previos a este curso de especialización.

#### 3.3. Piezas para imprimir

Como ya se ha dicho, este proyecto tiene como objetivo general el diseño, generación e impresión de piezas 3D para su integración en el portfolio de productos del proyecto HUMAN TECHNOLOGY. Estas piezas tienen la característica de ser adaptaciones y tratan de ayudar tanto a mejorar la usabilidad como facilitar el manejo de objetos convencionales a personas con diversas discapacidades. Las piezas que se proyectan imprimir como resultado de la ejecución de la innovación educativa que se presenta se listan a continuación:

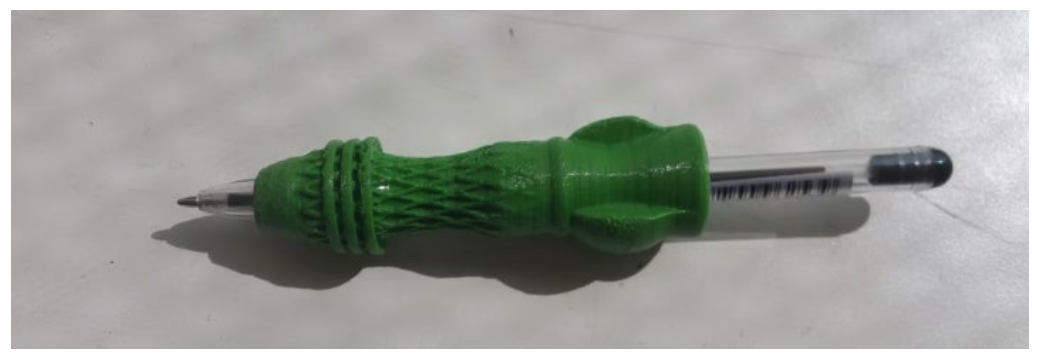

*Figura 4. Bolígrafo adaptado antideslizante.*

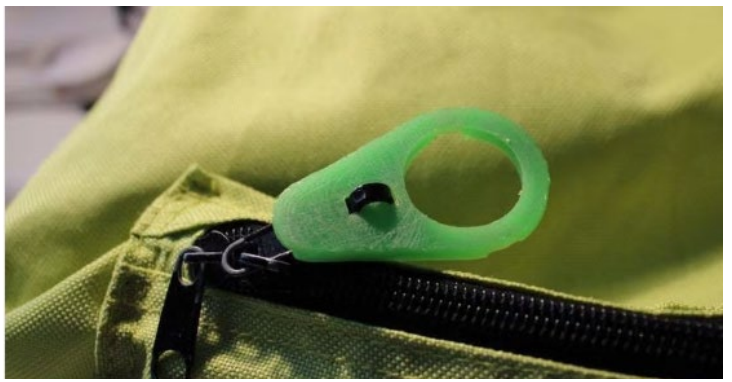

*Figura 5. Adaptación de Cremalleras.*

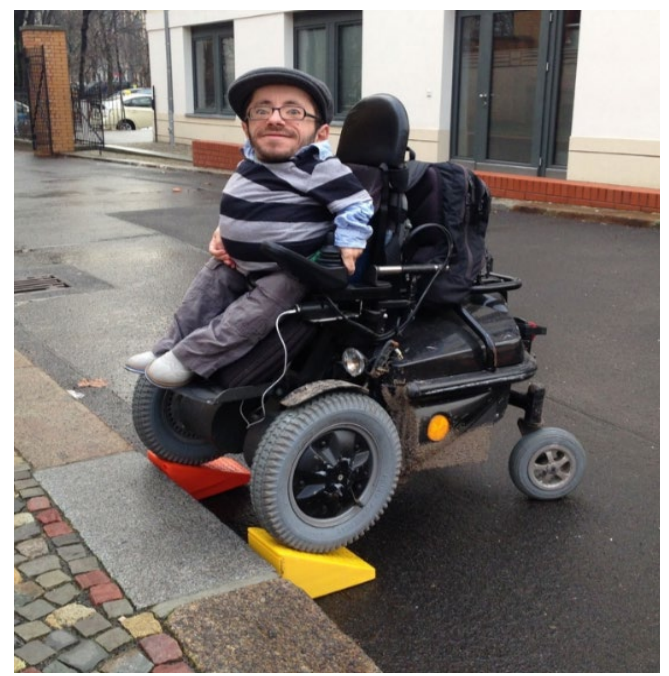

*Figura 6. Rampa 3D accesible para personas en silla de ruedas.*

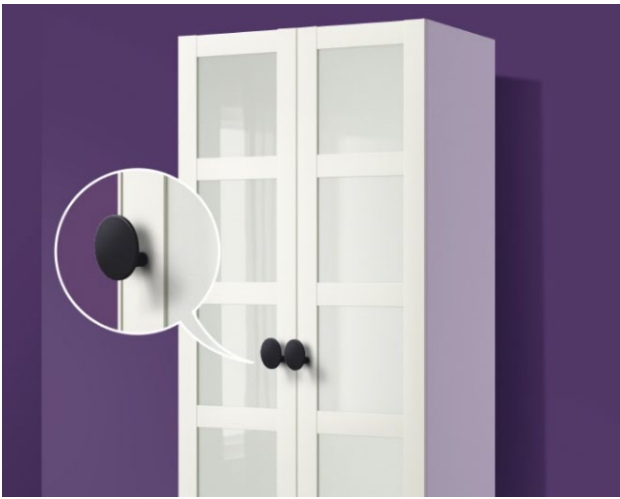

*Figura 7. Tiradores adaptados de armario, para facilitar la sujeción y apertura.*

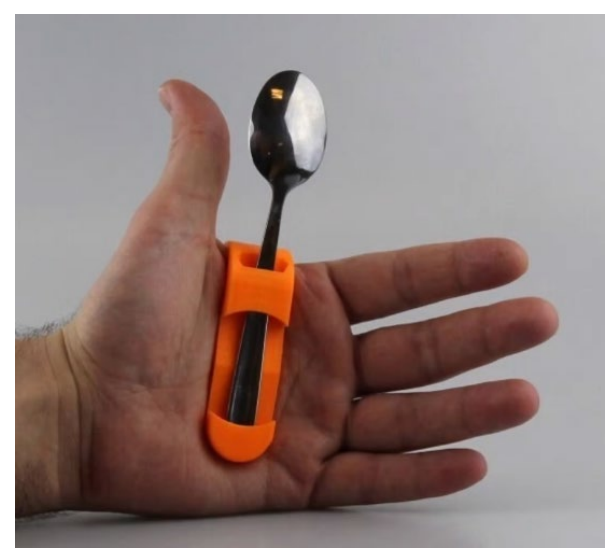

*Figura 8. Sujeción de cubiertos, para personas con dificultades de coordinación y parálisis cerebral.*

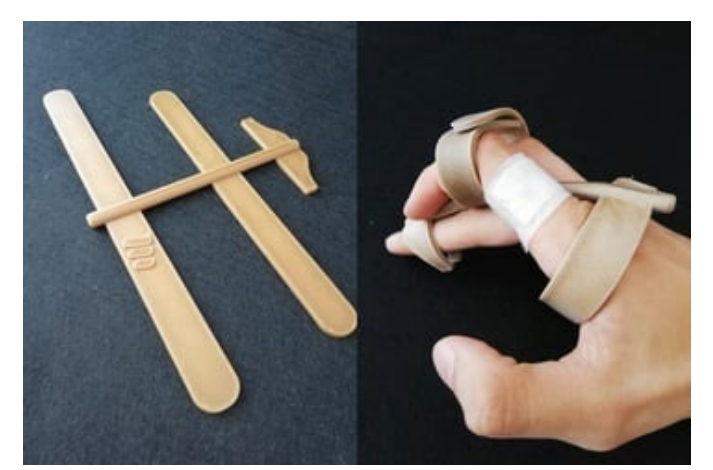

*Figura 9. Selector para pantallas táctiles y teclados, para personas con parálisis cerebral o con dificultades de coordinación.*

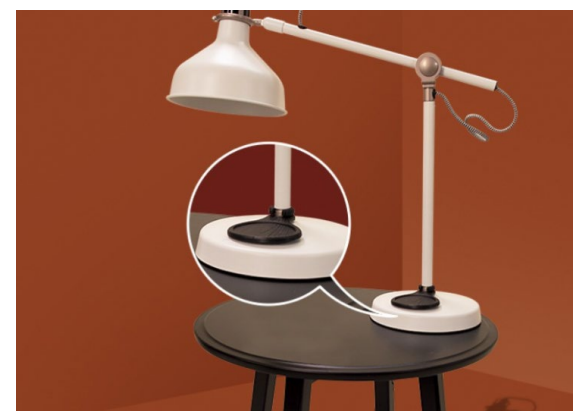

*Figura 10. Pulsadores adaptados para diversas aplicaciones. En este caso, para una lámpara.*

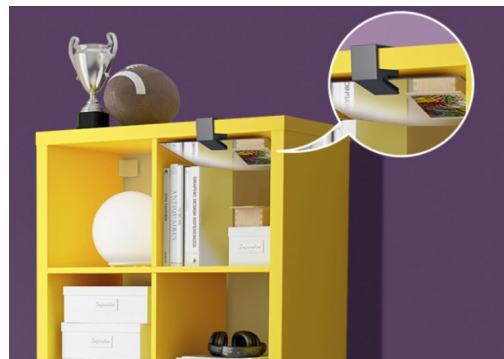

*Figura 11. Soporte de espejo para armarios altos, para facilitar la visibilidad de armarios altos a personas en silla de ruedas.*

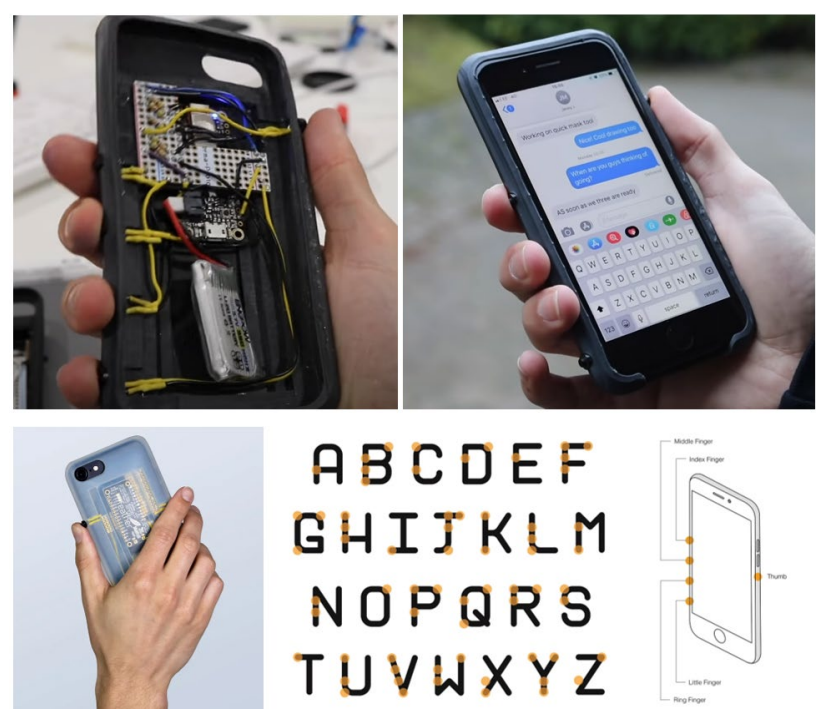

*Figura 12. Funda para móvil para personas ciegas o personas que puedan utilizar una sola mano. Permite la escritura sin necesidad de tocar la pantalla táctil*

# <span id="page-18-0"></span>4. METODOLOGÍA

Para conseguir los objetivos descritos en el apartado anterior, se prevé la utilización de metodologías activas, principalmente **Aprendizaje Servicio (ApS)**, a través del proyecto HUMAN TECHNOLOGY, que realiza un servicio a la comunidad en un contexto colaborativo y sin ánimo de lucro.

# 4.1. Aprendizaje-Servicio

El ApS es una propuesta educativa que combina procesos de aprendizaje y de servicio a la comunidad en un solo proyecto bien articulado en el que los participantes se forman al trabajar sobre necesidades reales del entorno con el objetivo de mejorarlo (Tapia, 2010).

En la Guía práctica de aprendizaje-servicio (Batlle, 2018), se incluyen las etapas de un proyecto de ApS. Si bien parten de una "visión educativa", estas etapas pueden servir también para las organizaciones, siempre que éstas las adapten tanto a sus necesidades como a su realidad:

- 1. Esbozo de la idea: ¿Qué se quiere trabajar? ¿Cómo se va a hacer?
- 2. Alianzas con el entorno. ¿Qué papel tiene el resto del alumnado y profesorado del centro?
- 3. Planificación del proyecto. Parte pedagógica y de servicio
- 4. Preparación del proyecto.
- 5. Ejecución del proyecto.
- 6. Cierre.
- 7. Evaluación multifocal: Alumnos, receptores, profesores y entidades.

Todas estas fases y cómo se van a cumplir, se van a ir desarrollando a lo largo de la memoria. Sin embargo, tanto el esbozo de la idea, como las alianzas ya están descritas en los anteriores apartados de la presente memoria.

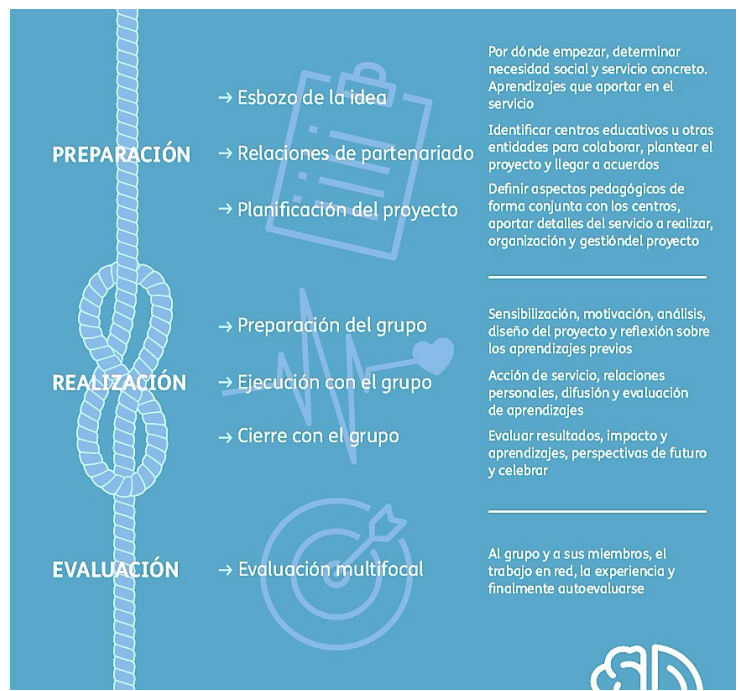

*Figura 13. Fases de un proyecto ApS. Fuente: (Cedena, n.d.)*

# 4.2. Marco sobre el que se aplica el presente ApS

Para cada ciclo, centro y módulo profesional, en la Tabla 2 se detalla la relación de actividades que se van a desarrollar en cada uno de ellos.

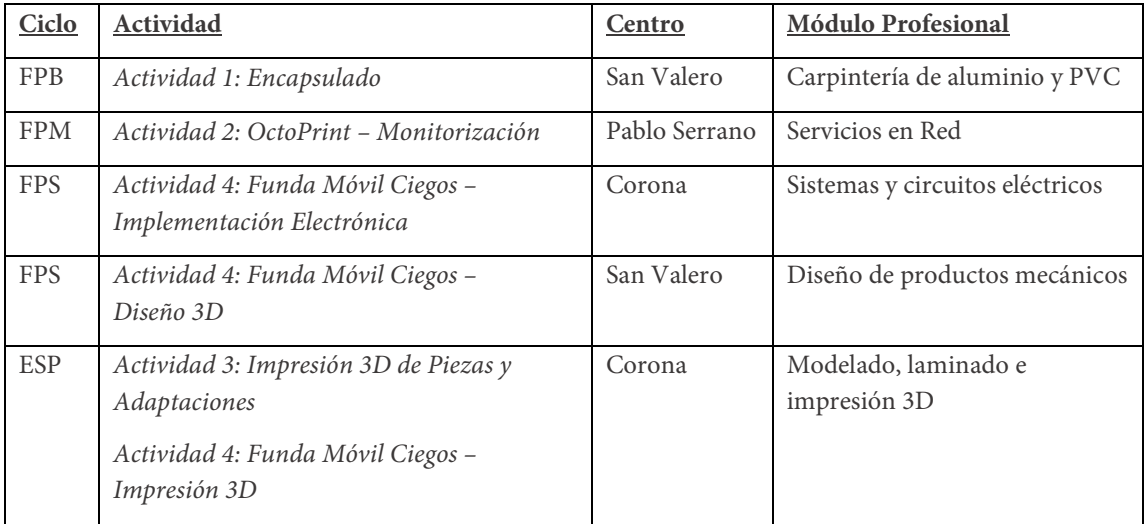

• *Tabla 2. Relación de Ciclos, Actividades, Centros y Módulos Profesionales.*

Además, se plantean estrategias de Aprendizaje Significativo en el proceso de enseñanzaaprendizaje diseñado, debido a que se fabrican encapsulados y sistemas de monitorización reales para impresoras 3D que se necesitan tener en funcionamiento, y se diseñan, laminan e imprimen piezas en 3D para su uso real por personas con diversas discapacidades.

# <span id="page-20-0"></span>5. DESARROLLO DE LAS ACTIVIDADES DE INNOVACIÓN

Este proyecto se basa en el desarrollo e implementación de una serie de Actividades, de forma coordinada, y entre distintos centros. A continuación, para cada una de las actividades, voy a desarrollar tanto los contenidos que se van a impartir en ellas, como la contextualización en el módulo correspondiente, indicando qué parte de las programaciones didácticas actuales se van a sustituir y el momento en que se van a impartir. Además, se muestra la planificación de las actividades y tiempo que se dedica a cada una de ellas. Sin embargo, ya que ninguna de las programaciones didácticas a las que hago referencia está disponible para su acceso público, aunque así debiera ser, no me es posible hacer referencia a los contenidos de las unidades didácticas específicas que pretendo modificar y sustituir con mi propuesta.

A modo de resumen, aunque en los siguientes apartados se explicará explícitamente la evaluación específica y concreta para cada una de las actividades de los alumnos. La evaluación para las actividades 3 y 4 se basa en la calidad del proceso de diseño, fabricación, postprocesado y validación de las piezas impresas en 3D, además del correcto montaje y puesta en funcionamiento de las fundas de móvil para ciegos. Por otro lado, para las respectivas actividades 1 y 2, se tendrá también en cuenta de cara a la evaluación, la puesta en marcha del sistema de monitorización, el montaje del encapsulado o el correcto funcionamiento de las fundas de móvil para personas ciegas.

Todas las actividades son esencialmente prácticas, dada su naturaleza. Por ello, estas actividades deberán ir precedidas de los contenidos teóricos necesarios y explicaciones para su entendimiento. La planificación y horas dedicadas a cada una de las actividades esta explicada y descrita en la sección que hay al final de este apartado.

Ya que la evaluación del proceso de enseñanza-aprendizaje, se realiza en distintos centros, ciclos, módulos y niveles de enseñanza, cada actividad tendrá su evaluación particular, tal y como se muestra, a modo de resumen, en la Tabla 3:

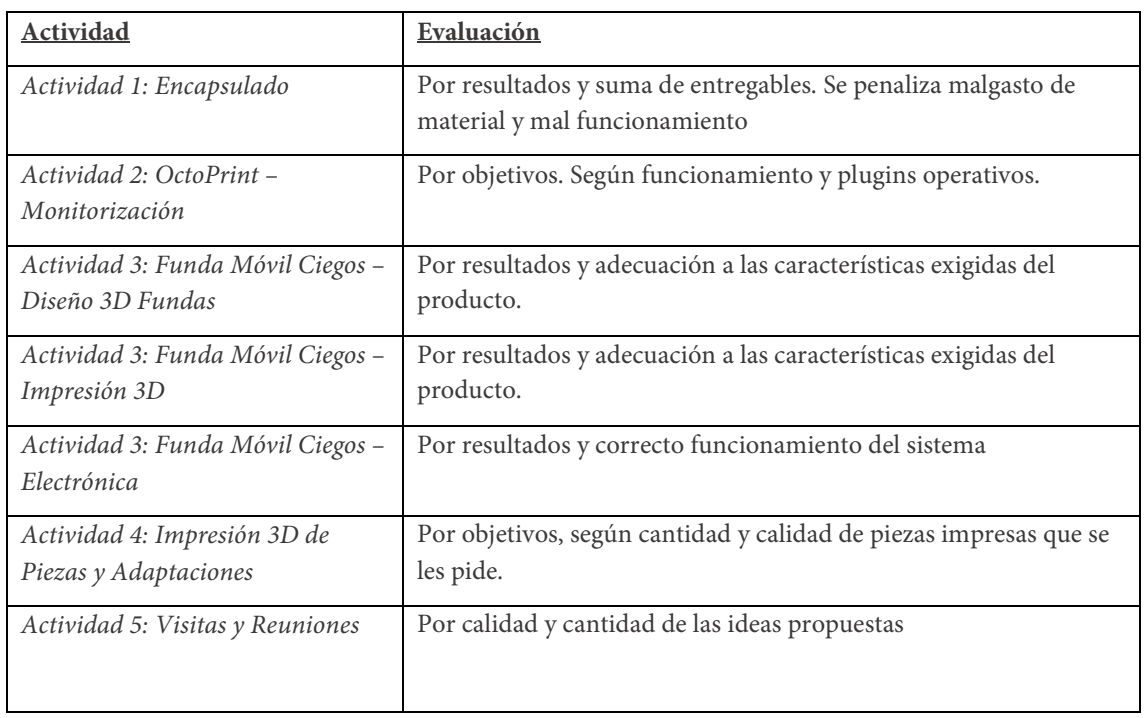

• *Tabla 3. Relación de actividades y resumen de evaluación propuesto.*

# 5.1. Actividad 1: Montaje de encapsulados aislantes de calor y polvo

Esta actividad se imparte en el FPB de San Valero, en el ciclo de *Formación Profesional Básica en Fabricación y Montaje*, en el centro San Valero, para alumnos de segundo curso. Se contextualiza y realizará en el módulo de *Carpintería de aluminio y PVC*.

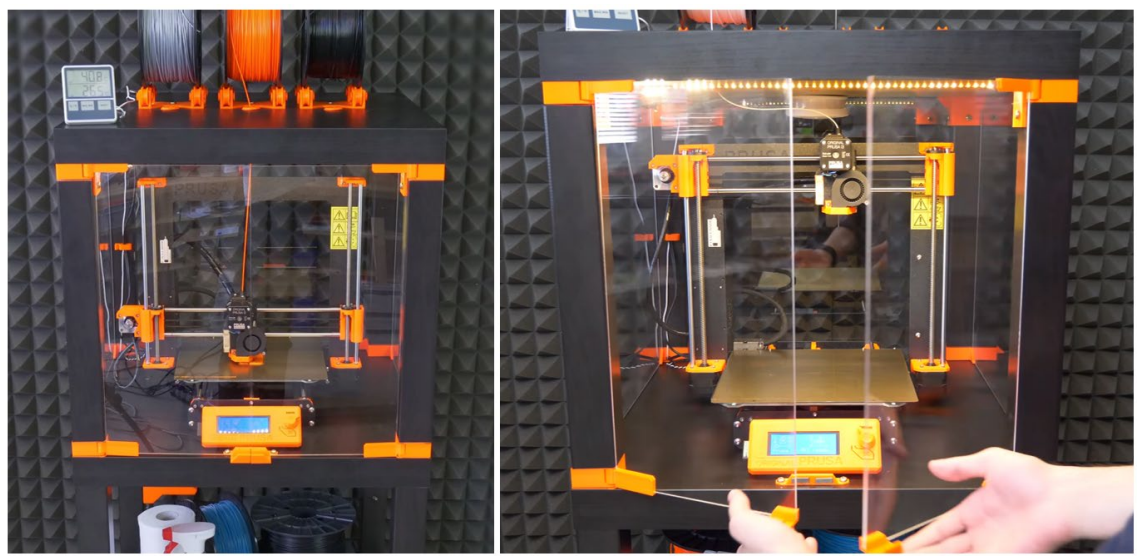

*Figura 14. Producto de la actividad 1. Fabricación del encapsulado donde colocar las impresoras 3D. Sistema de aislamiento de temperatura, gases y ruido.*

La explicación completa y el enunciado de esta actividad, la cual se les entregará a los alumnos, está desarrollada y se puede consultar en el Anexo II.

#### *Características de la Actividad y Evaluación*.

**Nº de horas asignadas a la actividad**: 4 sesiones, de 4h/s. Total de 16h.

Todos los Objetivos, Contenidos y Resultados de Aprendizaje específicos a adquirir, acordes al BOA, se desarrollan en el correspondiente Anexo, debido a su extensa longitud.

De esta actividad será responsable de su correcta organización, el profesor o profesora asignado al módulo correspondiente. Se evaluará el ensamblaje del encapsulado completo. Además, el acabado del corte de los metacrilatos, la calidad de las sujeciones de los mismos y la correcta colocación se tendrán también en cuenta. Todo esto se evaluará por medio de una rúbrica que tenga en cuenta todos estos aspectos. PONER rubrica

#### 5.2. Actividad 2: Monitorización de las Impresoras 3D con OctoPi

Ya que en el IES Pablo Serrano se imparten los grados de *Técnico de Grado Medio en Sistemas Microinformáticos y Redes*, se les propondrá una actividad en la que montar los equipos de monitorización de las impresoras, basados en Raspberry Pi y el sistema en red OctoPi (Häußge, n.d.). Esta asignatura encaja en el módulo de *Servicios en Red.*

Los alumnos de CFGM conectarán una Raspberry PI en cada impresora para su control y monitorización: cámaras, control de temperatura de impresión, funcionamiento de motores, integración de relés de desconexión en caso de fallas, etc. Los alumnos del CFGM serán los encargados de montar el sistema de monitorización para que los usuarios finales de las impresoras 3D (alumnos de otros ciclos) puedan comprobar y controlar, de forma online, el funcionamiento de las impresoras usando OctoPrint. El enunciado de esta actividad y su evaluación están desarrollados en el Anexo III. En la Figura 14, se muestra el funcionamiento del sistema de monitorización de las impresoras 3D con OctoPrint que se propone, con la posibilidad de conexión y control usando un móvil, fuera de la red local.

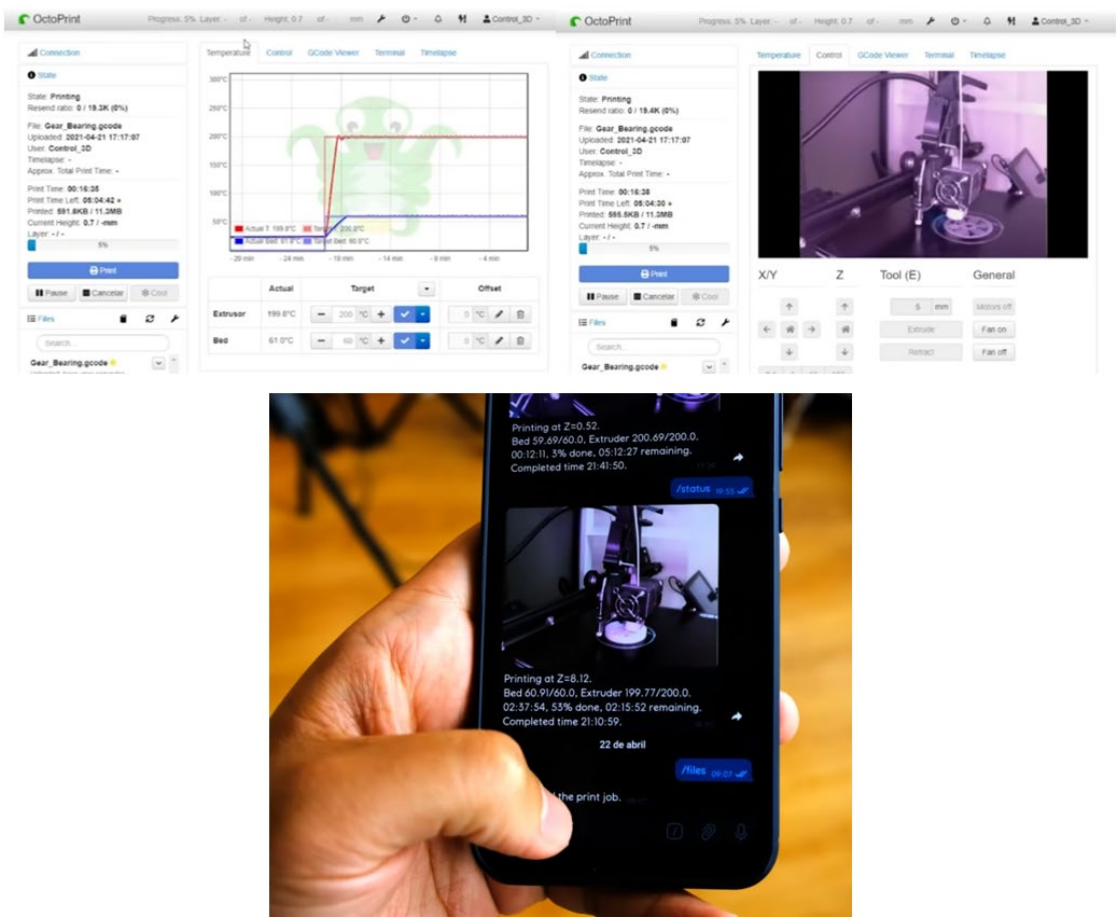

*Figura 15. Producto de la actividad 2. Ilustración del sistema de monitorización de las impresoras 3D con OctoPrint, con la posibilidad de conexión y control usando un móvil, fuera de la red local.*

La explicación completa y el enunciado de esta actividad, la cual se les entregará a los alumnos, está desarrollada y se puede consultar en el Anexo III.

## *Características de la Actividad y Evaluación*.

**Nº de horas asignadas a la actividad**: 3 sesiones, de 2h. Total de 6h.

Todos los Objetivos, Contenidos y Resultados de Aprendizaje específicos a adquirir, acordes al BOA, se desarrollan en el correspondiente Anexo y no aquí, debido a su extensa longitud.

A la hora de evaluar, para cada sistema de monitorización de cada impresora, habrá que comprobar que todo funcione como lo esperado. Para ello, la Raspberry Pi deberá estar conectada a la impresora y con conexión activa por medio del sistema OctoPrint:

*1. (1 puntos) Control de Temperatura, envío de comandos g-code específicos (como autohome G28, etc.), movimiento de los ejes de manera remota, todo ello funcionando.*

- *2. (2 puntos) Envío de archivos de forma directa desde CURA.*
- *3. (2 puntos) Envío de archivos, control de funcionamiento y conexión a la impresora desde fuera de la red local.*

Plugins:

- *4. (1 puntos) Funcionamiento de la cámara en tiempo real.*
- *5. (2 puntos) Control y Feedback del estado de la impresora desde el móvil.*
- *6. (2 puntos) Apagado y desconexión de la impresora, en caso de falla, mediante Spaguetti Detective AI service.*

Los 3 primeros puntos son los más importantes, por lo que serán MÍNIMOS para conseguir el aprobado con respecto a la actividad. Si no se superan esos puntos, es signo de que el sistema montado no funciona y no es posible utilizarlo para controlar la impresora 3D de forma remota.

#### 5.3. Actividad 3: Modelado, laminado e impresión 3D de las Piezas y Validación

Esta actividad se imparte en el nuevo *Curso de Especialización en Fabricación Aditiva*, en el CPIFP Corona de Aragón. Esta actividad va a ser impartida en el módulo correspondiente de *Modelado, Laminado e Impresión 3D*. Aquí se ilustran algunos ejemplos de las piezas y actividades que van a tener que realizar, en cuanto a familiarizarse y poner en práctica el laminado con CURA, optimización de parámetros de impresión y enviar e imprimir las piezas en las impresoras 3D.

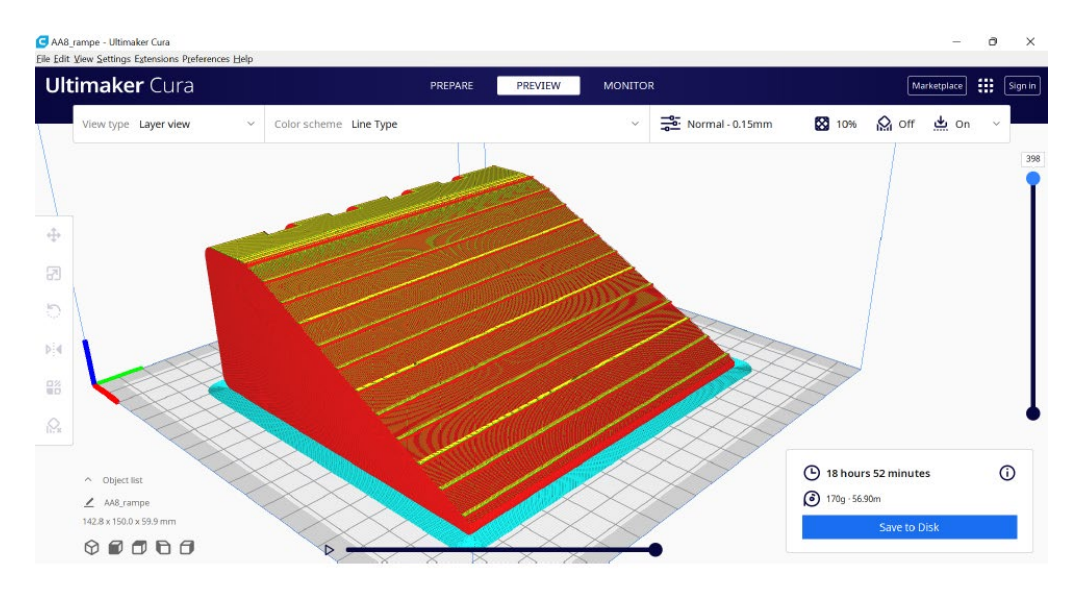

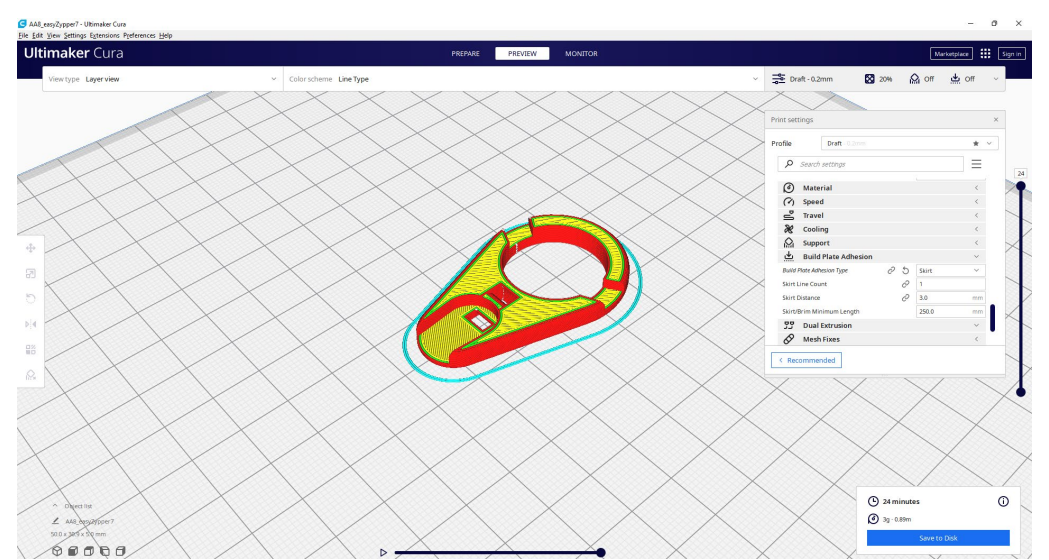

*Figura 16. Laminado y Optimización de parámetros de piezas en 3D, con el programa CURA. Las dos piezas que se muestran como ejemplo son la rampa accesible y la adaptación de cremalleras.*

La explicación completa y el enunciado de esta actividad, la cual se les entregará a los alumnos, está desarrollada y se puede consultar en el Anexo III.

### *Características de la Actividad y Evaluación*.

**nº de horas asignadas a la actividad**: 20 sesiones, de 4h cada una. Total de 60h.

Todos los Objetivos, Contenidos y Resultados de Aprendizaje específicos a adquirir, acordes al BOA, se desarrollan en el correspondiente Anexo y no aquí, debido a su extensa longitud.

Para la evaluación, se tendrá en cuenta el cumplimiento de plazos y de unidades pedidas. También la calidad y acabado de las piezas se tendrá en cuenta. El proceso de impresión se irá evaluando de manera continua, durante el mismo proceso de impresión. También, el correcto mantenimiento y puesta en funcionamiento de las impresoras será otro factor a tener en cuenta. Todo esto se evaluará por medio de una rúbrica que tenga en cuenta todos estos aspectos.

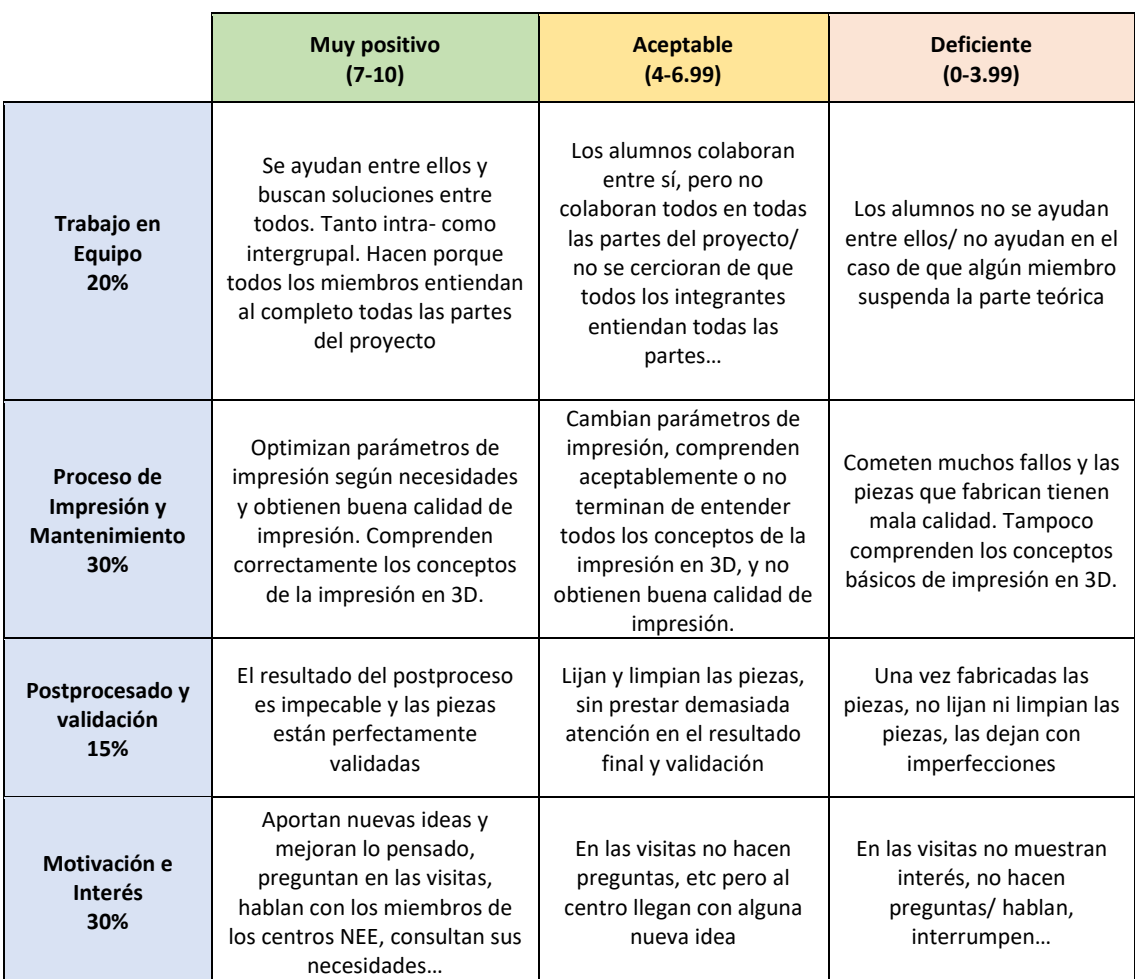

# 5.4. Actividad 4: Diseño, implementación, montaje y puesta en marcha de la funda de

# móvil para personas ciegas.

Esta actividad consta de 3 partes:

- Diseño 3D de las carcasas de los móviles a fabricar.
- Implementacion e instalacion de la electrónica.
- Sencilla app de móvil para la interfaz e interpretacion de teclado.

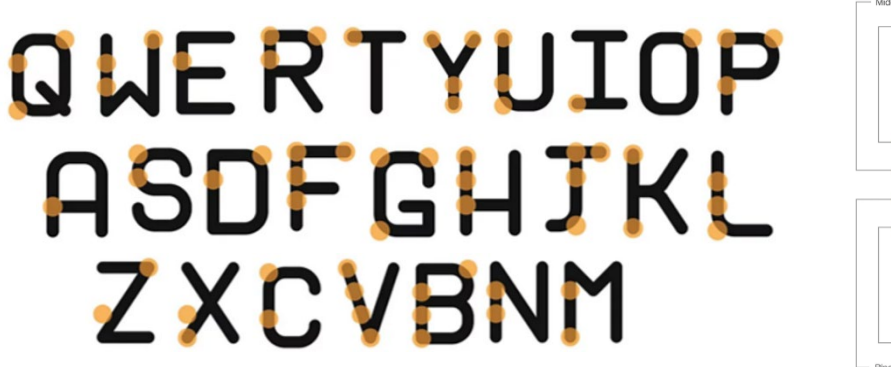

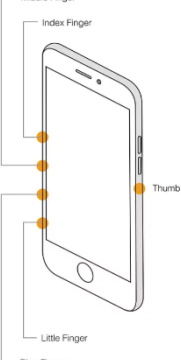

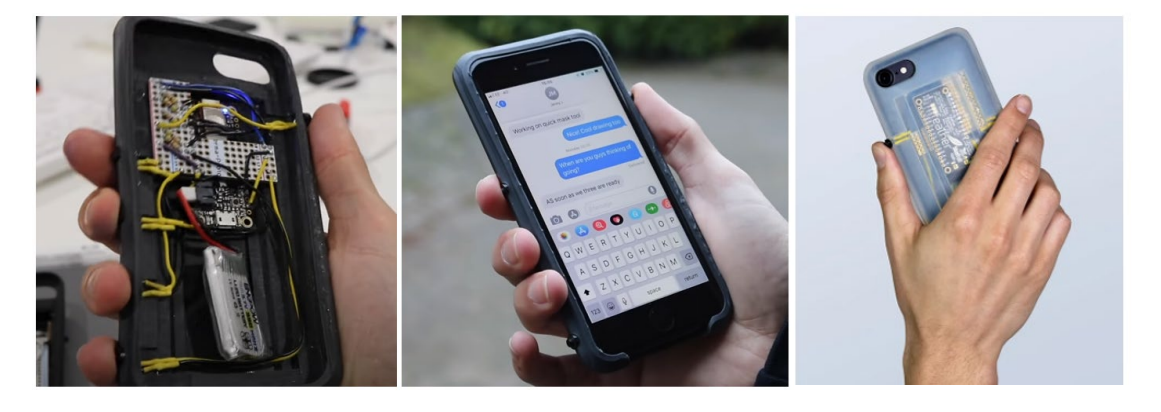

*Figura 17. Producto de la Actividad 4. Ejemplo de montaje de la electrónica, desarrollo y funcionamiento de la funda para móviles, fabricada en 3D, para personas ciegas.*

La primera parte está diseñada para los alumnos de *FPS de Diseño en Fabricación Mecánica*, *Módulo de Diseño de Productos Mecánicos*, en el centro San Valero. La segunda y tercera parte se realizarán en el *FPS de Sistemas Electrónicos y Automatizados*, en el Corona de Aragón, en el módulo de *Sistemas y Circuitos Eléctricos*.

La explicación completa y el enunciado de esta actividad, la cual se les entregará a los alumnos, está desarrollada y se puede consultar en el Anexo IV.

# *Características de la Actividad y Evaluación*.

**Nº de horas asignadas a la actividad**:

- Diseño 3D fundas: 3 sesiones, de 2h/sesión. Total de 6h.
- Impresión 3D fundas: 2 sesiones, de 4h/sesión. Total de 8h.
- Electrónica: 4 sesiones, de 3h/sesión. Total de 12h.

Todos los Objetivos, Contenidos y Resultados de Aprendizaje específicos a adquirir, acordes al

BOA, se desarrollan en el correspondiente Anexo y no aquí, debido a su extensa longitud.

Esta actividad se evalúa también por separado:

- Diseño 3D fundas: Se tendrá en cuenta la adecuación a las características del diseño de las fundas de móvil asignadas y la usabilidad de las mismas por parte de los alumnos encargados de imprimirlas.
- Impresión 3D fundas: Se tendrá en cuenta la calidad del producto, y el postprocesado realizado.
- Electrónica: Se tendrá en cuenta el funcionamiento correcto. Cuantas más partes superadas, mayor nota (programación del Arduino y de los botones, comunicación bluetooth, montaje completo y funcionamiento con todo ensamblado).

#### 5.5. Actividad 5: Visitas y Reuniones

Por último, esta actividad tiene un propósito distinto, y es que los alumnos harán visitas a Etopía y a los centros de necesidades especiales. Con estas visitas y reuniones se pretende que los alumnos aumenten su experiencia y conocimiento con respecto a la impresión 3D en las visitas a Etopía. Pero también va más allá, y es que las visitas a los centros donde se entregarán las piezas son para que los alumnos vean de primera mano la realidad y la utilidad de su trabajo. Además, sobre todo, la visita a los centros NEE permite a los alumnos tomar nuevas ideas y mejoras para sus proyectos y diseños.

En particular, las visitas que se prevén serán al C.E.E. Ángel Rivière, Fundación ASPACE, Colegio de Educación Especial San Martín de Porres y Alborada, con los cuales el proyecto HUMAN TECHNOLOGY colabora activamente. A la hora de realizar esta actividad, ya habrán sido entregadas a los usuarios las piezas y adaptaciones. Aquí, los alumnos tendrán la oportunidad de hablar con ellos y ver si utilizan y les sirven las piezas que han realizado. Tendrán que tomar nota de todo ello.

Para esta actividad, la idea es que se comuniquen con las personas con alguna discapacidad y con los profesores y profesoras de los centros, con el objetivo de tomar nuevas ideas que puedan servir para el siguiente año e imprimir o diseñar nuevas piezas. Todas estas ideas las irán colgando en un lino.it, que se les proporcionará, conforme se les ocurran:

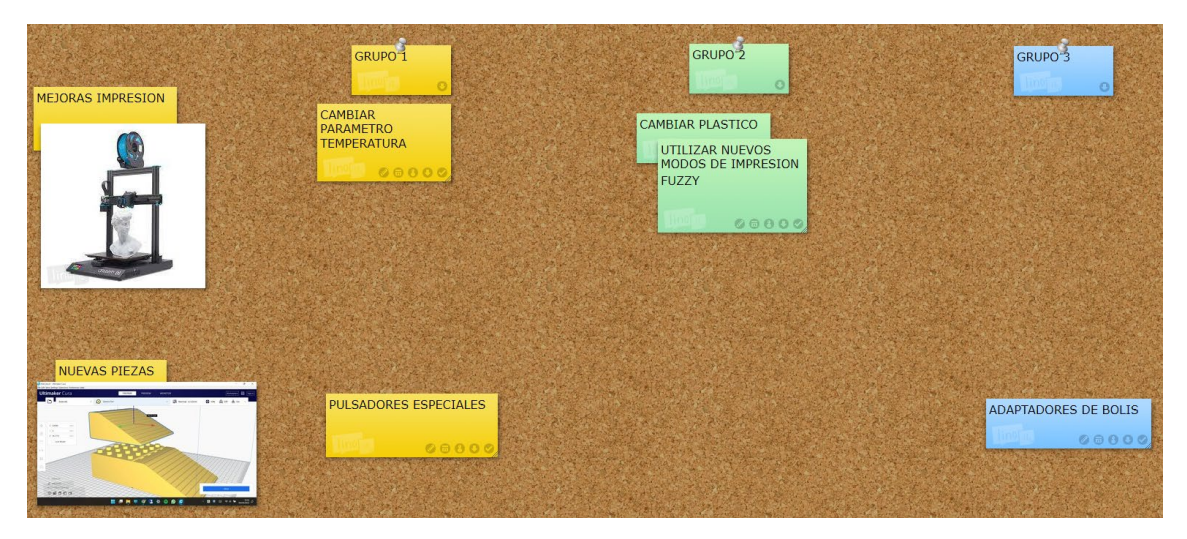

*Figura 18. Ejemplo de funcionamiento de LinoIT para el desarrollo de la Actividad 5.*

# *Características de la Actividad y Evaluación*.

Esta actividad la realizarán los alumnos de FPS y del Curso de especialización, ya que tienen un contacto más directo y estrecho con los productos que se les entrega a los usuarios finales. Los responsables serán los propios responsables de los módulos profesionales que se han detallado previamente.

Los alumnos deberán entregar las notas que hayan tomado durante las visitas, y se evaluarán las ideas que hayan tenido y colgado al linoIT. El programa de linoIT permite al máster ver quién realiza cambios y quién publica un post-it. Se evaluará tanto la cantidad de ideas, como la calidad, adecuación con el proyecto y lo realizables y reales que sean las ideas.

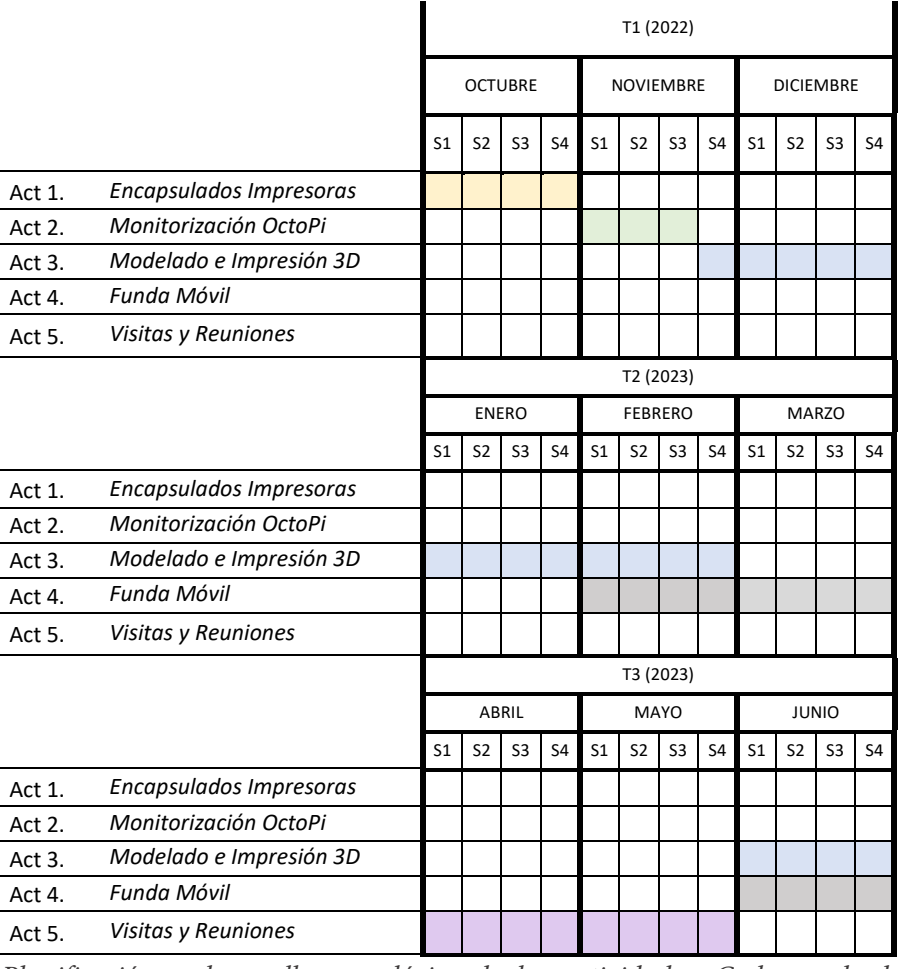

# 5.6. Planificación temporal y desarrollo de las actividades:

*Tabla 4. Planificación y desarrollo cronológico de las actividades. Cada cuadrado de color corresponde a una semana de clase.* 

La temporalización es aproximada, ya que el momento de realización de la actividad 5 depende tanto de Etopía como de los CEEs. Para la visita a los CEEs, ya tendrá que haber bastantes paquetes impresos y enviados.

Para los meses de Abril y Mayo, solo se plantean posibles visitas y reuniones, ya que las actividades que se podrían planificar para esas fechas corresponden a los módulos que se imparten en segundo. Para esas fechas, los alumnos tienen Formación en Centros de Trabajo, por lo que no podrían realizar las actividades propuestas en horario de clase.

# <span id="page-31-0"></span>6. PLANIFICACIÓN TEMPORAL Y DE RECURSOS

En los próximos apartados se van a desarrollar los presupuestos y compras necesarias, la planificación temporal, los recursos de espacio y tiempo necesarios y la organización, coordinación y distribución referente al proyecto y su desarrollo.

## 6.1. Compras Necesarias y Presupuesto

Primero, se plantea la compra de 16 nuevas impresoras 3D para los distintos centros, dedicadas a este proyecto. Esta compra nos sirve para este y para futuros proyectos. Como ya se ha dicho en la introducción, se elige el modelo de impresora 3D para comprar la *Artillery X1*.

El gasto estimado para la adquisición de las impresoras 3D es de, aproximadamente, **8000€**, teniendo en cuenta que en cada impresora nos gastamos 500€, incluidos los gastos de envío. Son impresoras que vienen ya montadas, y no necesitan una puesta a punto para tenerlas funcionando e imprimiendo piezas de buena calidad. Además, se elige este modelo por sus características de ruido, ya que es una de las disponibles en el mercado más silenciosas.

Además, para cada impresora, se necesita una Raspberry Pi modelo 3B, con el módulo de cámara integrado y conexión a internet. Esta compra está disponible por un precio aproximado de en torno a 50€/unidad, haciendo un gasto total de **800€.**

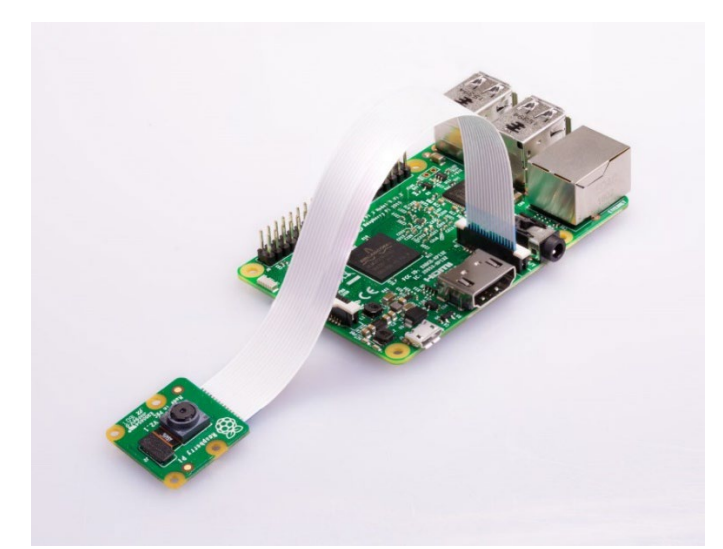

*Figura 19. Raspberry PI, con cámara, para el sistema de monitorización de las impresoras 3D.*

Para la fabricación de los encapsulados, son necesarias dos mesas LACK de Ikea:

*Figura 20. Mesa IKEA LACK, y ejemplo del montaje completo de los encapsulados.*

Cada mesa tiene un importe de 9€. Por tanto, para la estructura de los encapsulados son necesarios (2x9€) x 16 uds. = **288€** en total**.** Para las placas de plexiglás, hay que tener en cuenta que el corte lo van a realizar los alumnos de FPB. El precio de una plancha completa, de 4m<sup>2</sup> y 3 mm de espesor, cuesta alrededor de 70 €/m<sup>2</sup>, dependiendo del distribuidor. Para cada encapsulado, es necesaria una cantidad total de en torno a  $1\text{m}^2$ , habiendo tenido ya en cuenta un 20% de margen de desperdicios.

- 3x Plexi 440 x 440 mm, 3mm espesor.
- 2x Plexi 220 x 440 mm, 3mm espesor.

Por tanto, el coste del recubrimiento transparente total es de 16x1 m2 \* 70€/ m2 = **1120**€. El coste total mínimo en materiales básicos para las impresoras del proyecto es, entonces, de **10.208**€.

Además, hay que cubrir gastos en material fungible, tornillería, herramientas de montaje y, especialmente, filamentos para las impresoras 3D. Los filamentos elegidos son de la marca SICNOVA, por ser un distribuidor del país, y se han de pedir tanto filamento de PLA y ABS mates, y de filamento Flexi. Cada unidad tiene un coste promedio de 30-40€, aunque teniendo en cuenta que este precio es bastante variable dependiendo del producto seleccionado. Se van a pedir un total de 4 rollos de filamentos para cada impresora, haciendo un coste al alza de, aproximadamente, **4000**€.

Finalmente, para cada funda de móvil, vamos a necesitar, además del material de impresión, las placas ADAFRUIT FEATHER BLE y todos los materiales de electrónica para su implementación y desarrollo. En particular, cada paquete de componentes electrónicos para la funda de móvil tiene un precio de 29€, teniendo en cuenta que solo el módulo ADAFRUIT cuesta 19,90€. Por tanto, como vamos a realizar 7 fundas, necesitaremos fondos adicionales de **250€.**

El presupuesto final a pedir es de **15.000€,** para cubrir todos los gastos en impresoras, encapsulados, filamentos, componentes electrónicos y sufragar posibles gastos relativos a material fungible, tornillería, herramientas de montaje o posibles piezas de repuesto en caso de avería.

#### 6.2. Recursos y Reserva de Espacios

Para el proyecto, serán necesarios: las impresoras 3D y ordenadores del laboratorio con conexión a internet, herramientas básicas de taller para preparar las piezas fabricadas y realizar el mantenimiento de las impresoras.

Las impresoras se colocarán en los talleres dedicados a impresión en 3D, para el caso del Centro San Valero y del Corona, y en el taller dedicado a HUMAN TECHNOLOGY en el IES Pablo Serrano. En cada una de ellas se instalarán las impresoras 3D con sus encapsulados y equipos de monitorización en cuanto estén listos y en completo funcionamiento.

#### 6.3. Organización y Distribución

El reparto de Impresoras 3D entre los distintos centros no es trivial y es un tema muy importante que desarrollar. Según la *ORDEN ECD/777/2022, de 30 de mayo, por la que se convoca el procedimiento de admisión en los cursos de especialización de Formación Profesional para el curso 2022/2023 en la Comunidad Autónoma de Aragón,* el número de plazas ofertadas para los Cursos de especialización es de 20. Este Curso se imparte en el CPIFP Corona de Aragón, y ellos serán los encargados proceso de impresión de piezas y de manejar las impresoras.

Estas 20 personas, se reparten en grupos de 3 personas. Dado que habrá 7 grupos, se dispondrán 7 impresoras 3D en el CPIFP Corona de Aragón, una para cada grupo. En esas impresoras que

cada grupo dispondrá para su utilización en el mismo centro donde se imparte el curso, podrán realizar todas las pruebas y optimización de parámetros que necesiten.

Además, se disponen el resto de las impresoras presupuestadas, repartidas entre los centros San Valero y el IES Pablo Serrano. Por tanto, habrá 4 impresoras anexas en el Pablo Serrano y 5 impresoras en el centro San Valero.

## 6.4. Planificación temporal y fases

Aquí vamos a explicar qué actividades, tareas y fases se van a ir desarrollando desde octubre de 2022 a junio de 2023.

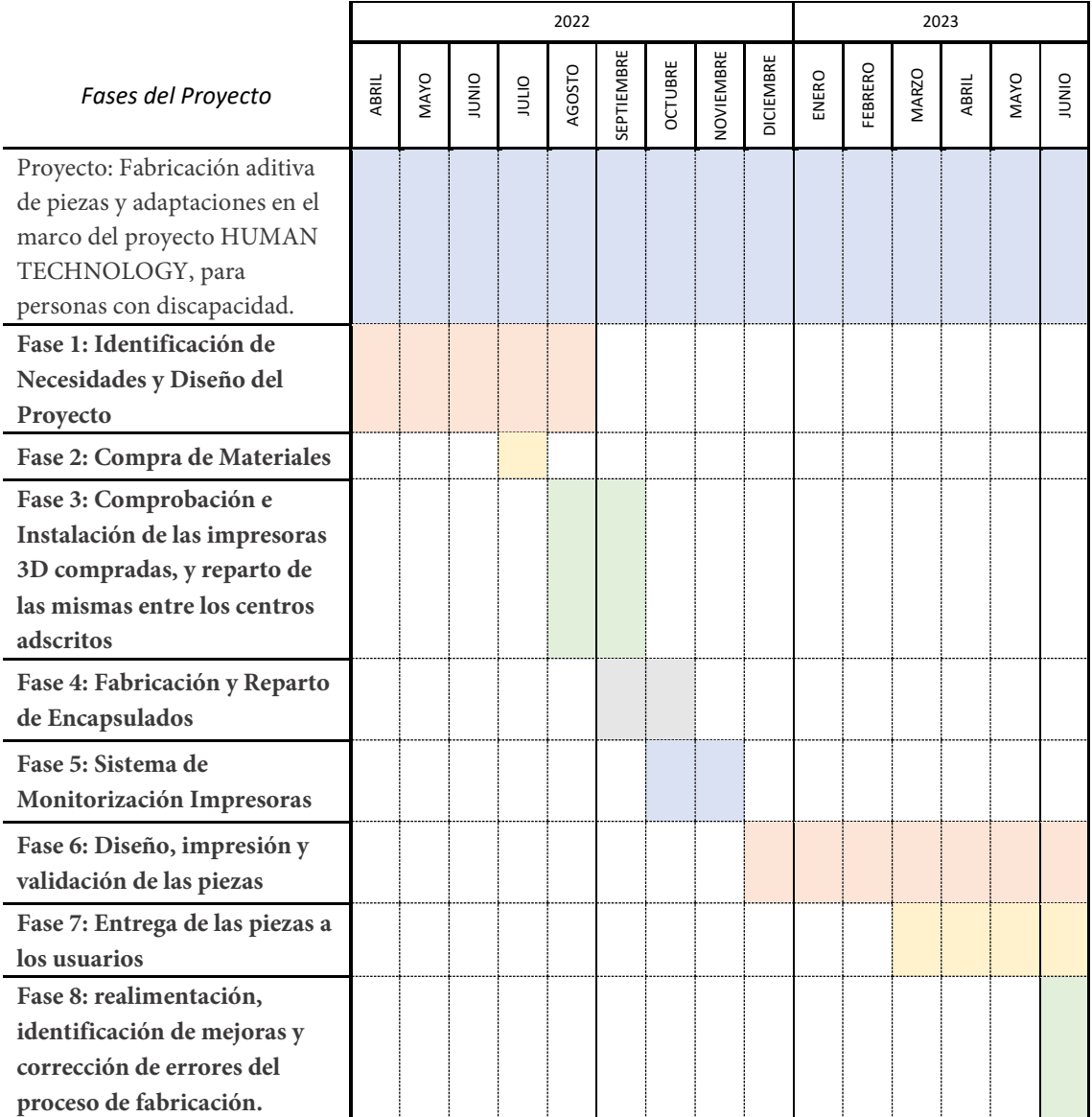

Tabla 5. Diagrama de Gantt; etapas, planificación y organización del proyecto.

# <span id="page-35-0"></span>7. EVALUACIÓN Y SEGUIMIENTO

En el apartado de actividades se han ido desarrollando las pautas de evaluación y seguimiento del proceso de enseñanza-aprendizaje de los alumnos para cada una de ellas. Ahora, en este apartado se definen los indicadores e instrumentos para el seguimiento del proyecto y para la evaluación de los resultados del proyecto, de su ejecución y de su impacto.

Esta evaluación y todos los indicadores que se explicarán, se desarrollan en base a la guía propuesta por el Centre Promotor d'Aprenentatge Servei:

|             |                                          | Posibles indicadores del logro                                                                            | <b>Instrumentos</b>                                              | Quién evalua      |            |               | <b>Momento</b> |                |              |
|-------------|------------------------------------------|----------------------------------------------------------------------------------------------------|------------------------------------------------------------------|-------------------|------------|---------------|----------------|----------------|--------------|
|             |                                          |                                                                                                    |                                                                  | <b>Estudiates</b> | Receptores | Profesionales | <b>ANTES</b>   | <b>DURANTE</b> | <b>FINAL</b> |
| Estudiantes | aprendizajes<br>Calidad de los           | Impacto del proyecto en el desarrollo<br>personal y social de los jóvenes                                 | Digrios de reflexión.<br>asambleas                               | X                 |            | X             |                | X              | X            |
|             |                                          | Incremento de nuevas capacidades<br>v habilidades                                                         | Registros de<br>observación                                      |                   |            | X             |                |                | X            |
|             |                                          | Satisfacción de los estudiantes al<br>desarrollar el proyecto                                             | Formulario                                                       | X                 |            |               |                |                | X            |
|             |                                          | Grado de protagonismo de los jóvenes<br>en todas las etapas del proyecto y su<br>capacidad de autogestión | Registros de<br>observación                                      |                   |            | X             | $\mathsf{X}$   | $\mathsf{X}$   | X            |
|             |                                          | Consolidación de los contenidos educativos<br>planteados generando nuevos aprendizajes                    | Herramientas de<br>evaluación: Rúbricas,<br>test, presentaciones | x                 |            | X             |                |                | X            |
| Receptor    | Calidad del<br>Servicio                  | Satisfacción de los destinatarios y personas<br>implicadas                                                | Formulario                                                       |                   | X          | X             |                | X              |              |
|             |                                          | Cambio en la calidad de vida de los mismos<br>en corto-medio plazo                                        | Tabla de indicadores<br>específica                               |                   |            | X             |                |                | x            |
|             | Calidad de las relaciones<br>cooperación | Grado satisfacción de cada una de las partes Formulario                                                   |                                                                  | X                 |            | X             |                |                | X            |
|             |                                          | Compromiso en el tiempo de las entidades<br>y centros que participan en el proyecto                       | Compromiso escrito                                               |                   |            | X             |                |                |              |
|             |                                          | Trabajo articulado con otras organizaciones<br>de la sociedad civil u organismos oficiales                | Rúbrica específica                                               |                   |            | X             |                |                | χ            |

*Figura 21. Posibles indicadores para medir y evaluar los proyectos ApS. Fuente: (Cedena, n.d.)*

Mientras que la evaluación de las actividades se resume a evaluar y calificar los resultados de aprendizaje de los alumnos, la evaluación del proyecto va un poco más allá, y es que se va a ver cuál es el grado de impacto de aplicación del proyecto tanto en los centros NEE, como en el proyecto HUMAN TECHNOLOGY. También se valorará la satisfacción de todos los implicados por medio de encuestas. Estas encuestas se les pedirá tanto a los alumnos, como a los profesores implicados en el proceso de enseñanza-aprendizaje y a los usuarios finales de los productos.

### 7.1. Encuestas de evaluación y satisfacción

Se diseñan encuestas dirigidas a los alumnos, profesores y usuarios, cada una distinta dependiendo de a quién de ellos va dirigida. En general, tienen varias preguntas de respuesta simple y con posibilidad de responder de forma abierta, para facilitar el proceso de crítica y mejora
del proyecto y la opinión sobre la labor docente, y no evaluar solo la satisfacción. Las encuestas que se les entregará a los alumnos, profesores y usuarios, se encuentran en el Anexo VII, por separado y específicas para cada uno de los agentes del proyecto.

#### 7.2. Seguimiento y Evaluación Proyecto - Impacto

Para poder hacer una evaluación lo más objetiva posible del impacto del proyecto y su ejecución, muestro la rúbrica que he diseñado, donde se contemplan los aspectos que considero más importantes y que nos permitirán tener una visión crítica. Los resultados de las encuestas se tendrán en cuenta a la hora de rellenar la rúbrica de evaluación del impacto.

Los puntos calificables son: cumplimiento de plazos, aspectos organizativos, incorporación de las piezas en el catálogo HUMAN TECHNOLOGY, utilidad y funcionamiento de las piezas en los centros, y también se tendrá en cuenta si se piden nuevos productos al finalizar el proyecto. Esta rúbrica se evaluará al finalizar el proyecto en junio de 2023.

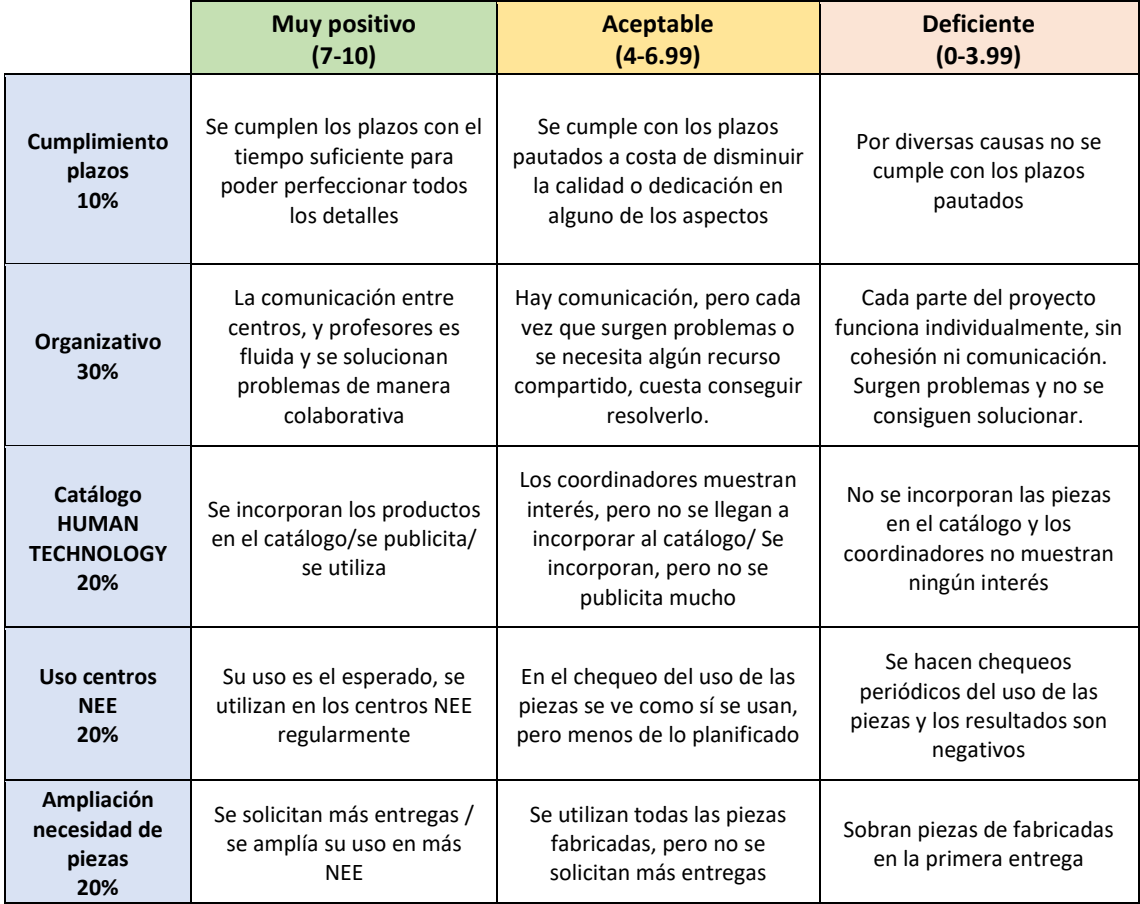

### 8. RIESGOS Y PLAN DE CONTINGENCIA

#### 8.1. Riesgo 1: Problemas con las piezas fabricadas. Necesidad de rediseño.

*Contingencia*: El rediseño vendría dado por parte de los alumnos del ciclo de Diseño de Piezas Mecánicas. El coordinador responsable, sería el encargado de contactar directamente con los centros NEE y facilitar en el proceso de rediseño tanto la pieza como posibles parámetros de impresión.

#### 8.2. Riesgo 2: Gran cantidad de pedidos y retraso con las entregas.

*Contingencia*: Este riesgo supondría una alta demanda. En este caso, se pedirían más impresoras Artillery X1, tantas como fueran necesarias y repartidas de forma equilibrada entre los distintos centros, sin pasar por el proceso de fabricación de encapsulados.

#### 8.3. Riesgo 3: Falta de Coordinación entre los distintos centros.

*Contingencia*: Asignación de una persona responsable y dedicada a establecer coordinación entre los distintos centros y que lleve a cabo el seguimiento y cumplimiento de los momentos del proceso de realización del proyecto, definidos en los Apartados 5, 6 y 7 de esta memoria.

#### 8.4. Riesgo 4: Productos innecesarios.

*Contingencia*: Se comprueban los productos que no son útiles. Establecer una comunicación con los centros de NEE y asegurar que se cubren todas las necesidades y que son necesidades reales. Todos los productos que no sean útiles serán descartados para el siguiente año.

Cabe decir que este último riesgo es probable, ya que el proyecto actual ha sido diseñado sin haber tenido en cuenta, de forma directa, a los usuarios finales, sino que está basado en un estudio del estado del arte y de posibles soluciones, y con ello se ha hecho una estimación y aproximación de ideas de productos que estas personas con discapacidad podrían necesitar.

#### 9. ANÁLISIS DE VIABILIDAD DEL PROYECTO

En este apartado se van a tratar de abordar los detalles de la implementación y de la viabilidad del proyecto que se proponen en el presente TFM. Si bien es cierto que el proyecto puede parecer complejo y difícil de coordinar, es necesario destacar que este proyecto está fundamentado bajo la red de HUMAN TECHNOLOGY. Para este proyecto, hay varias personas dedicadas a la coordinación y gestión del proyecto.

Hoy en día, los profesores de FP tienen muy integrado el ApS y el Aprendizaje basado en retos y proyectos. Este proyecto, además, no supone un gasto económico grande. El único problema de viabilidad que podría surgir es la comunicación entre centros, para lo que se plantean contingencias que se desarrollan en el próximo apartado.

- Realizable. Y lo que se va a poder llevar este proyecto a cabo a nivel operativo.
- Implicación del profesorado.
- Aprendizaje basado en retos y ApS, que ya forma parte de la normativa. Esto es una manera de cumplir esos objetivos.
- Implantabilidad del proyecto en los distintos módulos y centros, contacto con profesores.

Una posible solución que facilitaría la viabilidad del proyecto sería ofertar, además, proyectos de final de ciclo, y plantear actividades para ellos que puedan servir de ayuda y sustento para el desarrollo del proyecto.

#### 9.1. Plan de difusión y explotación de resultados

Todos los productos que se han obtenido como desarrollo de este proyecto, pretenden ser incluidos a la gama de disponibles de HUMAN TECHNOLOGY y que, a partir del próximo año, sean incorporados a su portfolio.

Se recogerá la opinión y satisfacción por parte de los coordinadores de HUMAN TECHNOLOGY y de los centros adscritos a él, que utilicen o estén interesados en los productos resultados de este TFM. De esta forma, se podrán estudiar posibles modificaciones o nuevos productos y piezas interesantes y que incluso podrían ser presentadas a patente.

#### 10. CONCLUSIONES Y LÍNEAS FUTURAS

#### 10.1. Conclusiones

En este Trabajo de Fin de Máster, se ha presentado un Proyecto de Innovación Docente que cubre la necesidad urgente detectada por la Industria de formar a los alumnos de FP en FA. Para hacer efectivo, útil y significativo el aprendizaje, se propone una estrategia educativa ApS (Aprendizaje-Servicio) para el proyecto HUMAN TECHNOLOGY, que permite tomar conciencia social de sus acciones a los alumnos de FP y, al mismo tiempo, despertar el interés de estos alumnos por esta tecnología manipulativa y de actualidad.

Con el fin de ayudar a personas con diversas discapacidades, se propone enseñar y formar a los alumnos de distintos ciclos FP en la FA. Este proyecto está enmarcado en HUMAN TECHNOLOGY, liderado y coordinado por el IES Pablo Serrano. Es un proyecto sin ánimo de lucro, a cuyo porfolio de soluciones se pretende incorporar todos los productos que se han ido presentando a lo largo de esta memoria.

#### 10.2. Líneas Futuras

Los alumnos de grado medio y grado superior pueden abordar adicionalmente adaptaciones y diseños sencillos de estas nuevas piezas, las cuales pueden cubrir otras aplicaciones para ayudar a personas discapacitadas y también a niños con necesidades especiales. Algunos ejemplos podrían ser piezas para adaptabilidad de terrenos, manejo de dispositivos y/o facilitar y estimular en el proceso de aprendizaje de niños con las mencionadas necesidades.

Las posibilidades futuras son infinitas. Una vez establecida la red de impresoras 3D y un primer acercamiento, solo es necesario hablar y colaborar con los centros de necesidades especiales de primera mano, y pedir ideas. La facilidad de diseñar y disponer de piezas y adaptaciones gracias a la FA hace que este proyecto tenga mucho potencial a medio y largo plazo. Además, una vez ejecutado el presente proyecto y se hayan implantado y establecido la red de impresoras 3D, el proceso de pedir una pieza y tenerla disponible para su utilización será prácticamente inmediato. Soy conocedor de que en centros como ASPACE en Huesca, los encargados de realizar adaptaciones, a aprender a diseñar y crear utensilios para discapacitados son directamente los

propios fisioterapeutas. La visión de este proyecto es ayudar precisamente a estos especialistas, conocedores y en contacto con necesidades reales, y proporcionarles nuestros conocimientos en diseño y FA para estas adaptaciones. Por ello, el contacto a través de HUMAN TECHNOLOGY con este tipo de centros es tan importante y tiene la capacidad y el potencial de expandirse mucho más, ya que hasta ahora solo se centraba en adaptaciones de dispositivos electrónicos.

#### **REFERENCIAS**

Artillery. (2022). Artillery 3D Printers. *<https://artillery3d.es/>*

- Batlle, R. (2018). *Guía práctica de aprendizaje-servicio*. Proyecto Social, 4-34.
- Cedena, B. *Conoces el Aprendizaje-Servicio. Guía Básica para Organizaciones*, 16-17.
- de Matos, E. A. S. Á., & Wiedemann, Â. P. Z. (2020). Devel*opment of Assistive Technologies in Additive Manufacturing (AM) for People with Disabilities*. In International Conference on Applied Human Factors and Ergonomics. Springer, Cham.
- Despeisse, M., & Minshall, T. (2017). Skills and education for additive manufacturing: a review of emerging issues. In IFIP International Conference on Advances in Production Management Systems (pp. 289-297). Springer, Cham.
- Häußge, Gina. *OctoPrint, The snappy web interface for your 3D printer*. *<https://octoprint.org/>*
- IES Pablo Serrano. (n.d.). Proyecto de Aprendizaje y Servicio "HUMAN TECHNOLOGY." Retrieved Jun 30, 2022, from *<http://www.iespabloserrano.es/aps/>*
- Junk, S., & Schrock, S. (2016). *New developments in design education for additive manufacturing*. In DS 83: Proceedings of the 18th International Conference on Engineering and Product Design Education (E&PDE16), Design Education: Collaboration and Cross-Disciplinarity, Aalborg, Denmark, 8th-9th September 2016.
- Keaveney, S. G., & Dowling, D. P. (2018, April). Applic*ation of additive manufacturing in design & manufacturing engineering education*. In 2018 2nd International Symposium on Small-scale Intelligent Manufacturing Systems (SIMS). IEEE.
- Manufacturing Tomorrow. (2020, July 10). 3D Printing Assistive Devices for People with Disabilities. Advanced Manufacturing and Factory Automation. *[https://www.manufacturingtomorrow.com/article/2020/09/3d](https://www.manufacturingtomorrow.com/article/2020/09/3d-printing-assistive-devices-for-people-with-disabilities/15851)[printing-assistive-devices-for-people-with-disabilities/15851](https://www.manufacturingtomorrow.com/article/2020/09/3d-printing-assistive-devices-for-people-with-disabilities/15851)*
- ORDEN de 26 de junio de 2009, de la Consejera de Educación, Cultura y Deporte, por la que se establece el currículo del título de Técnico en Sistemas Microinformáticos y Redes para la Comunidad Autónoma de Aragón.
- ORDEN de 14 de julio de 2010, de la Consejera de Educación, Cultura y Deporte, por la que se establece el currículo del título de Técnico Superior en Diseño en Fabricación Mecánica para la Comunidad Autónoma de Aragón.
- ORDEN de 8 de julio de 2011, de la Consejera de Educación, Cultura y Deporte, por la que se establece el currículo del título de Técnico Superior en Sistemas Electrotécnicos y Automatizados para la Comunidad Autónoma de Aragón.
- ORDEN ECD/972/2016, de 15 de julio, por la que se aprueba el perfil profesional del título Profesional Básico en Fabricación y Montaje para la Comunidad Autónoma de Aragón.
- Real Decreto 280/2021, de 20 de abril, por el que se establece el Curso de especialización en Fabricación aditiva y se fijan los aspectos básicos del currículo.
- Sammy Ekaran. (2020). *12 Great 3D Models That Can Help With Disabilities. Printing for Good*. *[https://all3dp.com/2/3d](https://all3dp.com/2/3d-prints-helping-disabilities)[prints-helping-disabilities](https://all3dp.com/2/3d-prints-helping-disabilities)*
- Stern, A., Rosenthal, Y., Dresler, N., & Ashkenazi, D. (2019). *Additive manufacturing: An education strategy for engineering students*. Additive Manufacturing, 27.
- Tapia, M. N. (2010). *La propuesta pedagógica del "aprendizaje-servicio": una perspectiva Latinoamericana*. Revista científica TzhoeCoen, 3(5).

#### ANEXOS

El presente TFM lleva asociado material suplementario, cuyo contenido se detalla a continuación. El Anexo I resume los centros adscritos y las titulaciones impartidas en cada uno de ellos, lo cual permite una consulta rápida en caso de que el proyecto siga por nuevas líneas de investigación. Los Anexos II-VI contienen el desarrollo de las actividades propuestas en este proyecto. El Anexo VII contiene las encuestas de evaluación que se les van a entregar a alumnos, profesores y usuarios.

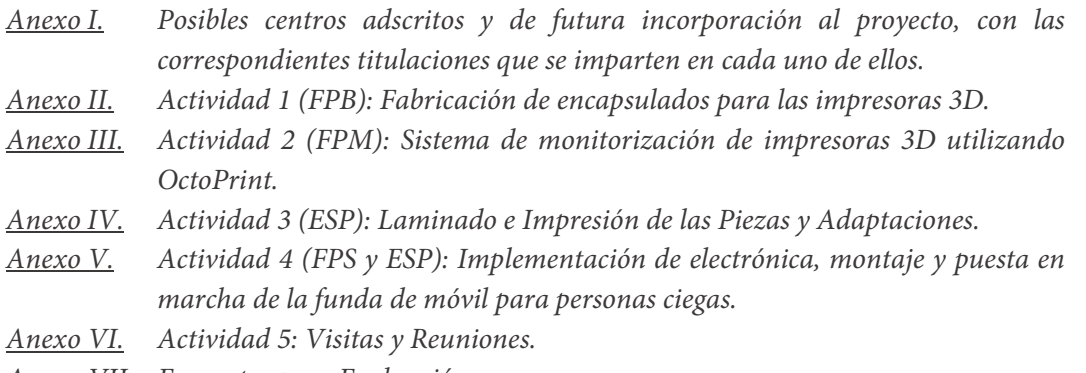

*Anexo VII. Encuestas para Evaluación.*

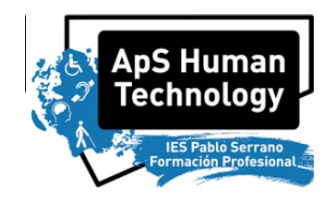

## HUMAN TECHNOLOGY

## FABRICACIÓN ADITIVA – IMPRESIÓN 3D

## Enseñanzas de Centros Afines al Proyecto de

## Fabricación Aditiva para HUMAN TECNOLOGY

*Pablo Armañac-Julián*

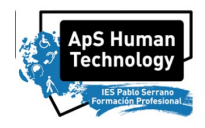

En este documento se muestran las enseñanzas de los centros que potencialmente podrían incorporarse al proyecto de Human Technology, para impresión de piezas en 3D. Toda esta información esta extraída y obtenida de[:](https://www.educacion.gob.es/centros/) *<https://www.educacion.gob.es/centros/>*

#### **IES PABLO SERRANO**

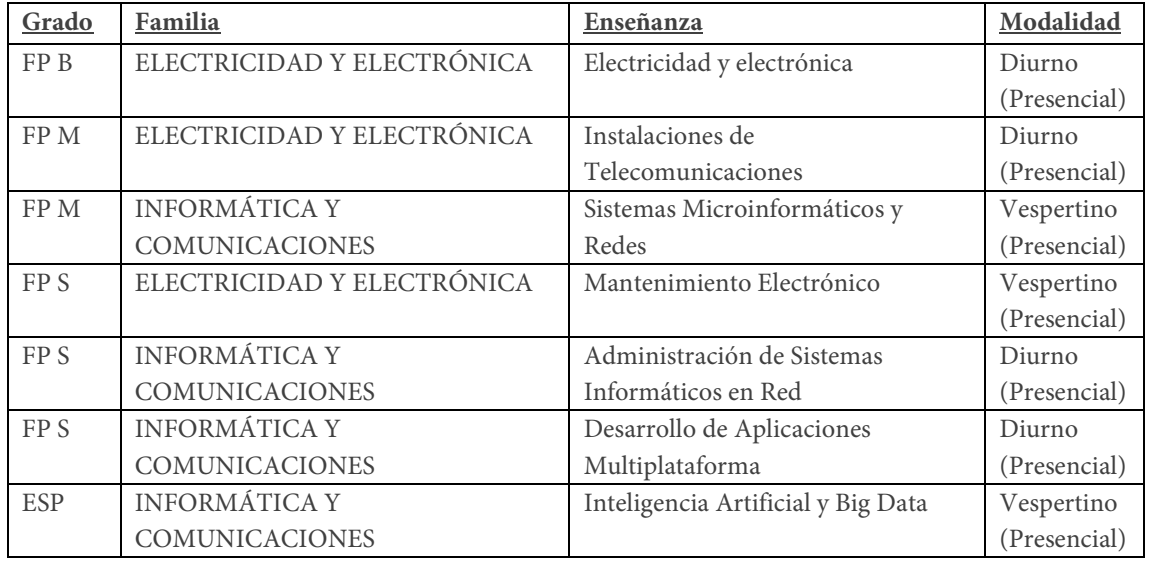

#### **CPIFP CORONA DE ARAGON**

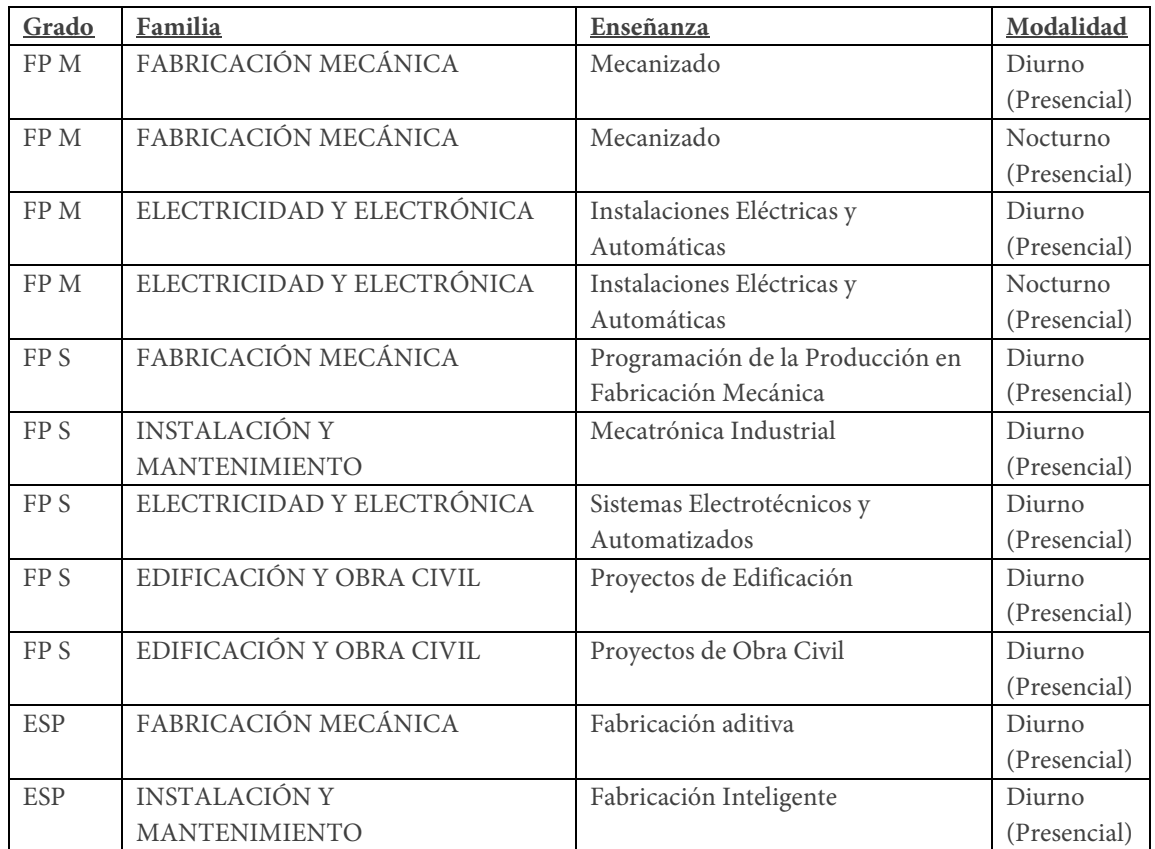

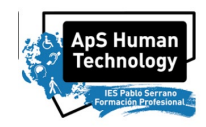

#### **CENTRO SAN VALERO**

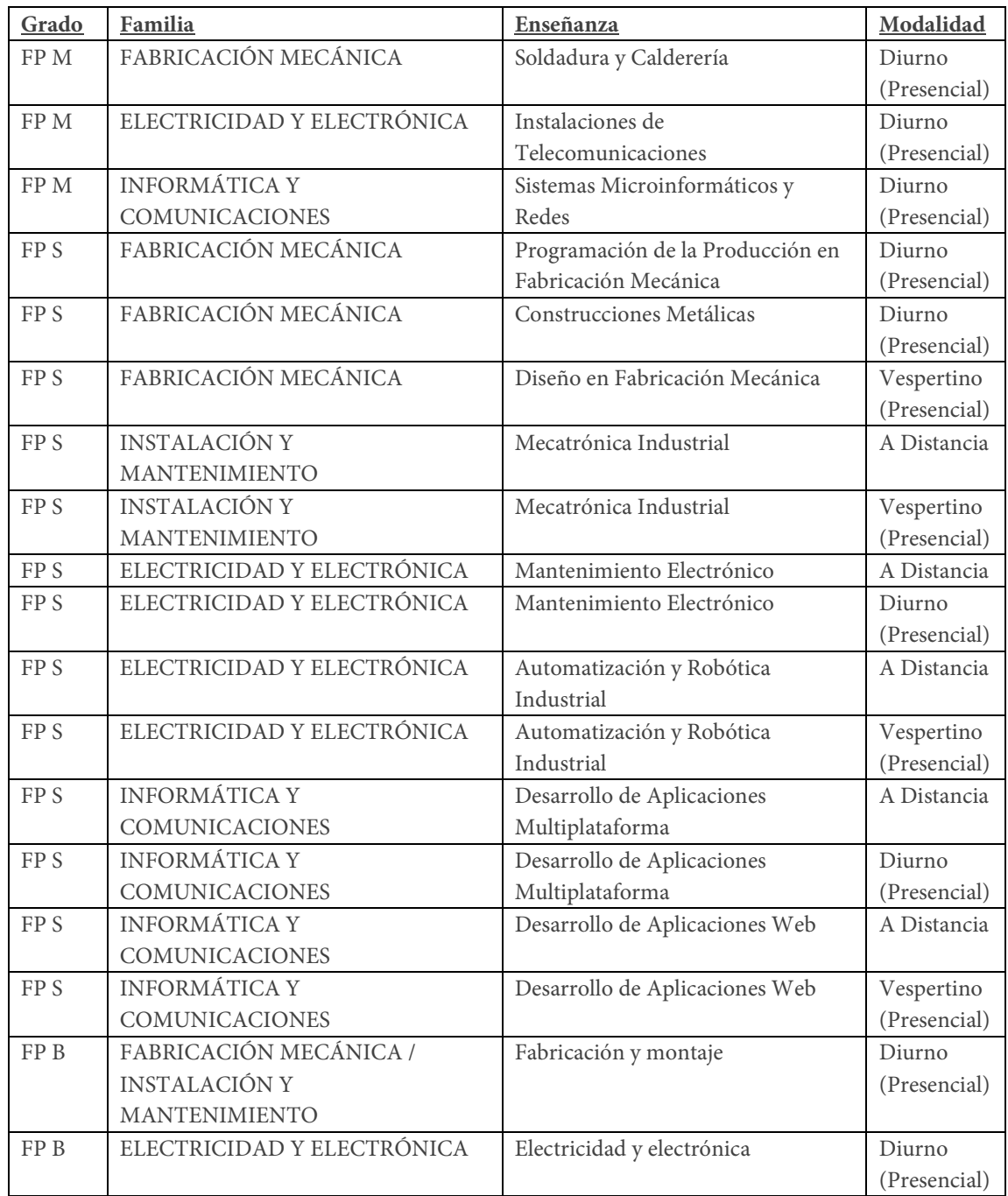

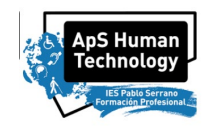

#### **IES VIRGEN DEL PILAR**

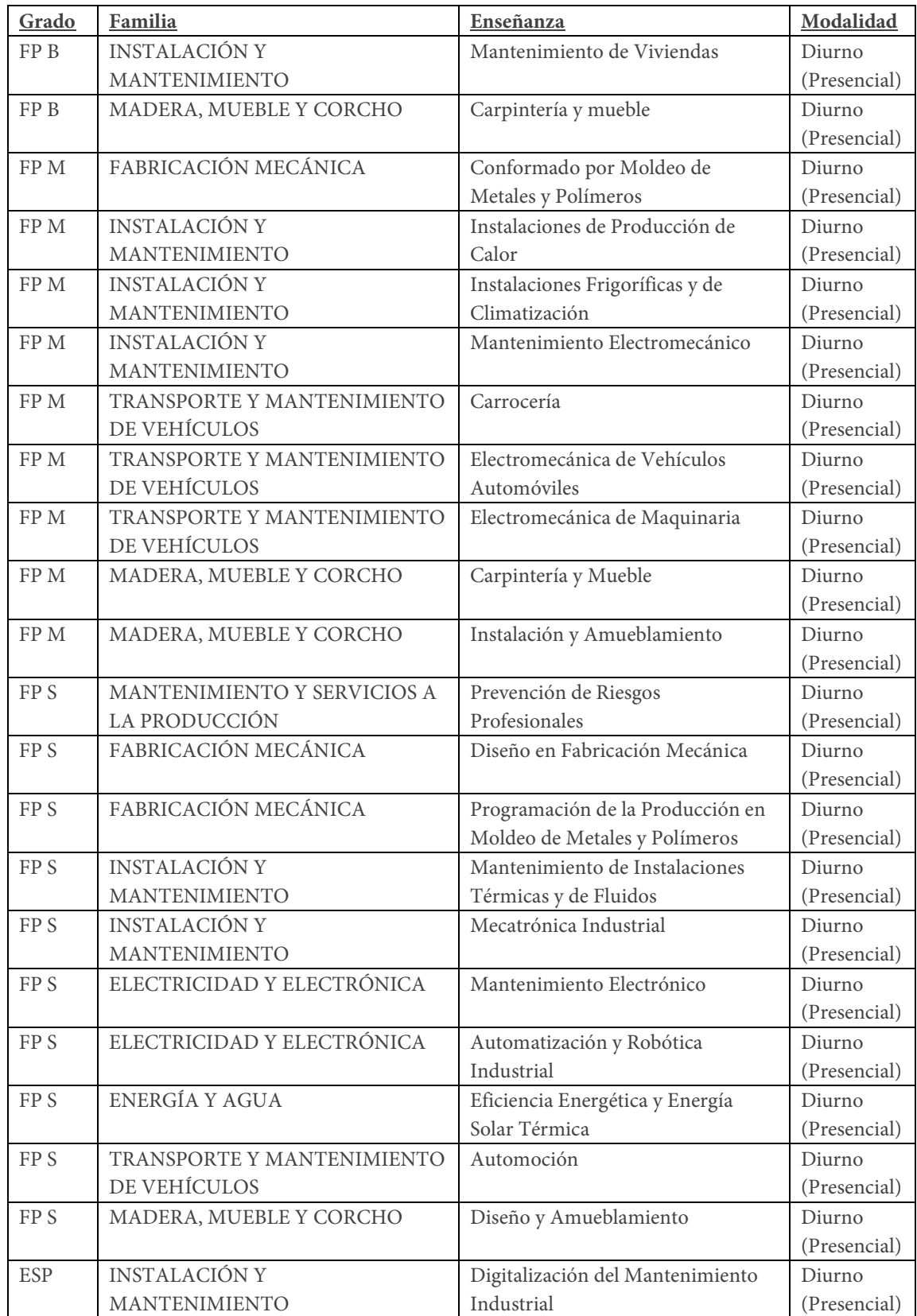

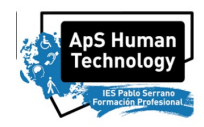

#### **SALESIANOS**

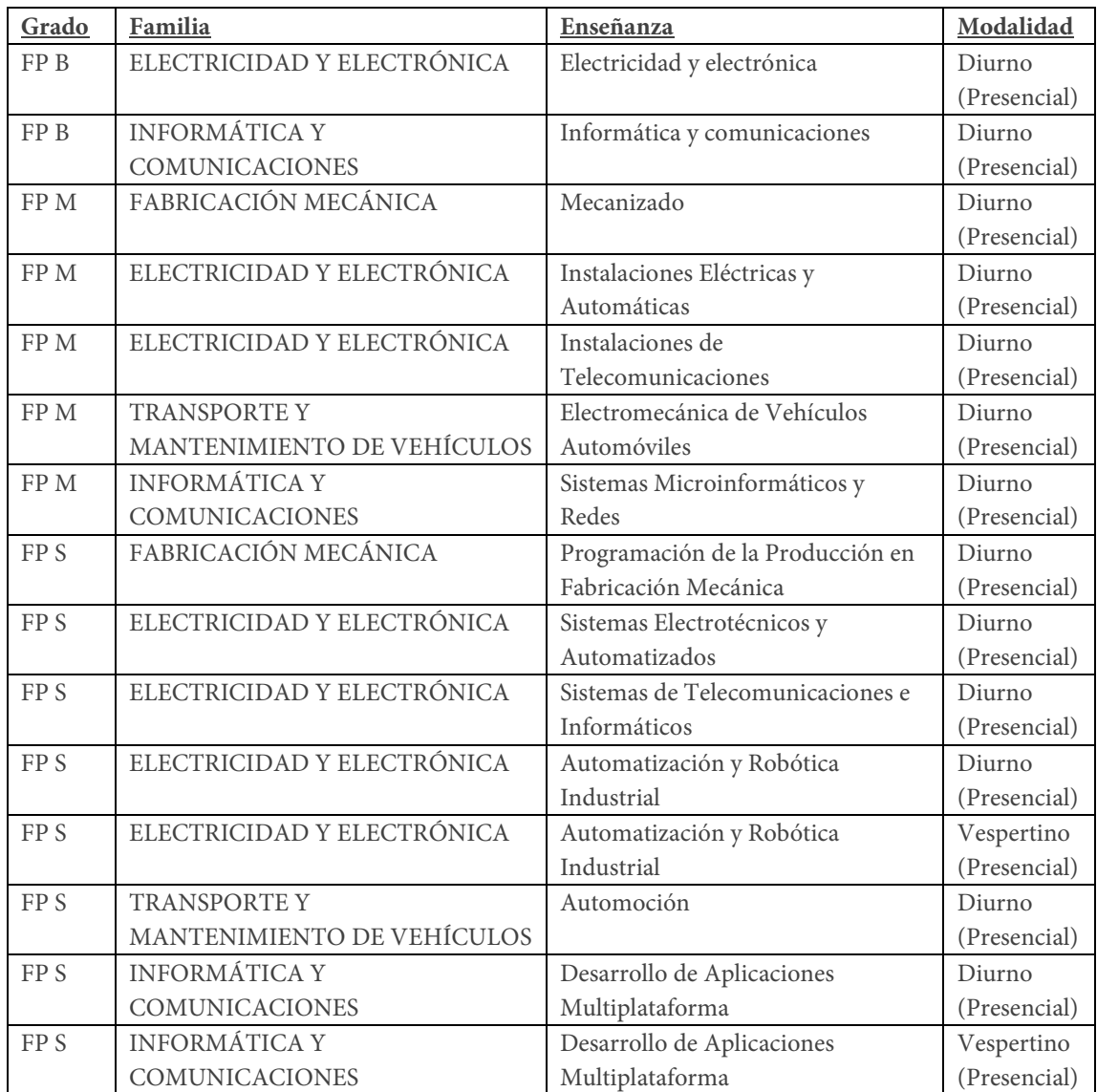

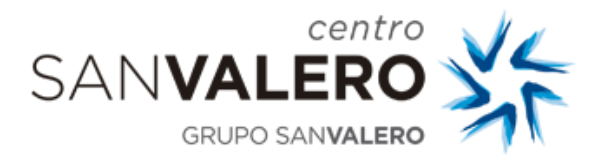

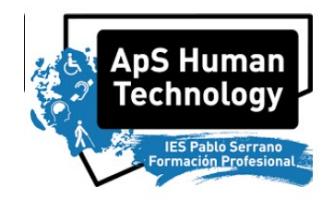

## PRACTICAS HUMAN TECHNOLOGY FABRICACIÓN ADITIVA – IMPRESIÓN 3D

# ANEXO II, Actividad 1

# Montaje De Encapsulados Aislantes De

# Calor Y Polvo Para Las Impresoras 3D

*Pablo Armañac-Julián*

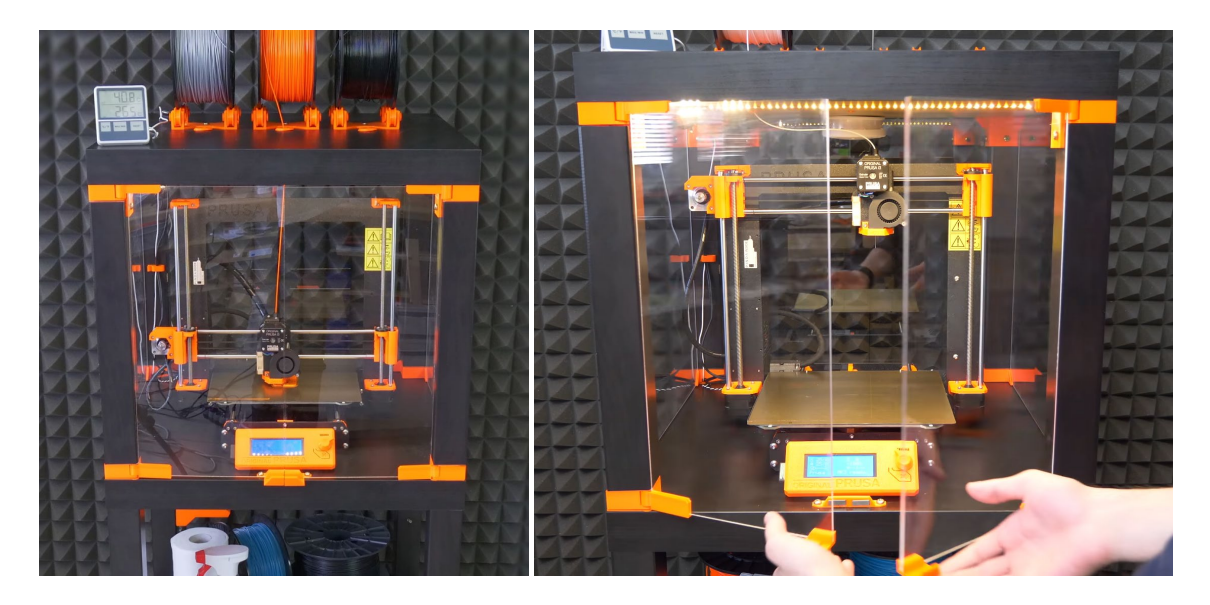

Ciclo de *Formación Profesional Básica en Fabricación y Montaje* Módulo de *Carpintería de aluminio y PVC* Centro San Valero

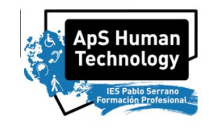

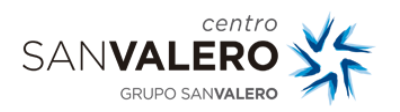

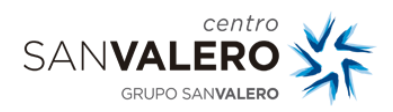

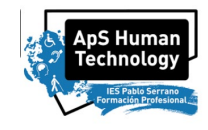

En esta práctica vamos a montar y usar el Ikea Lack como encapsulado para impresoras 3D. En particular, para el proyecto se han comprado impresoras Artillery X1. Sin embargo, este encapsulado se puede utilizar con cualquier impresora 3D, por lo que vais a montar un sistema de aislamiento para impresoras 3D altamente versátil y útil.

La mesa se puede comprar por menos de 10 $\epsilon$  y tiene un tamaño casi perfecto para las impresoras. Los encapsulados que vais a preparar se pueden apilar como mesas una encima de otra para crear conjuntos para varias impresoras, o bien usarlas como almacenamiento de filamentos y herramientas.

#### **Ventajas del encapsulado**

- Fuente de alimentación colocada en el exterior en un soporte con clip.
- Iluminación LED conectada a la fuente de alimentación de la impresora.
- Bisagras integradas en extensiones de esquina.
- Apertura de doble puerta.
- Las mesas individuales se pueden levantar en cualquier momento.

## **1.Piezas necesarias**

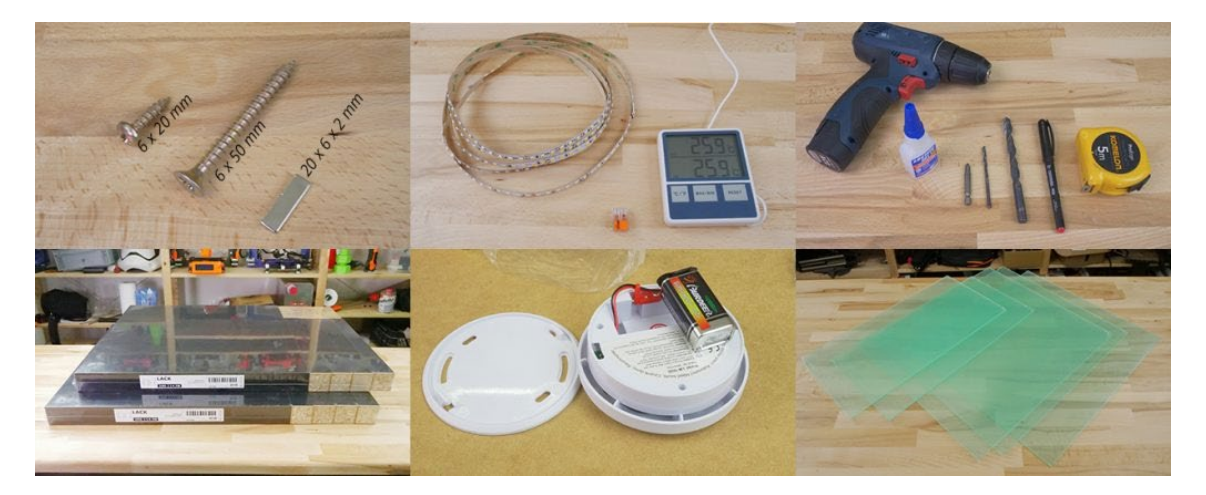

#### **Construcción**

- 2x mesa Ikea LACK.
- 4 imanes de neodimio de 20 mm x 6 mm x 2 mm.
- $3x$  Plexi 440 x 440 mm, 3 mm de espesor.
- $2x$  Plexi 220 x 440 mm, 3 mm de espesor.

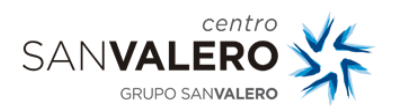

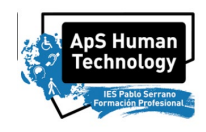

#### **Electrónica**

- Detector de fuego/humo
- Termómetro interior/exterior
- Tira LED 24V, 30 cm
- 24 V para MK3, 12 V para MK2/S
- Si desea usar una tira de LED de 12 V con el MK3, use una fuente de alimentación separada.
- Cable gemelo, 100 cm
- 2x WAGO 221 o conector de palanca compacto simila

#### **Tornillos**

- $12x6 \times 20$  mm  $(12x3/4")$
- $4x6 \times 50$  mm  $(12x2'')$

#### **Piezas impresas**

- Mesa superior (caja de cierre)
- Mesa inferior (mesa de apoyo)
- Portabobinas

#### **Herramientas**

- Destornillador electrico
- llaves allen
- Loctite
- Taladro + broca madera  $3$  mm + broca madera  $10$  mm
- Cinta métrica
- Rotulador

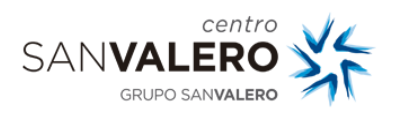

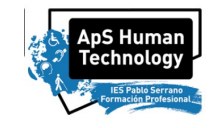

## **2. Montaje del encapsulado (mesa superior)**

#### **Instalación de los separadores de la esquina superior**

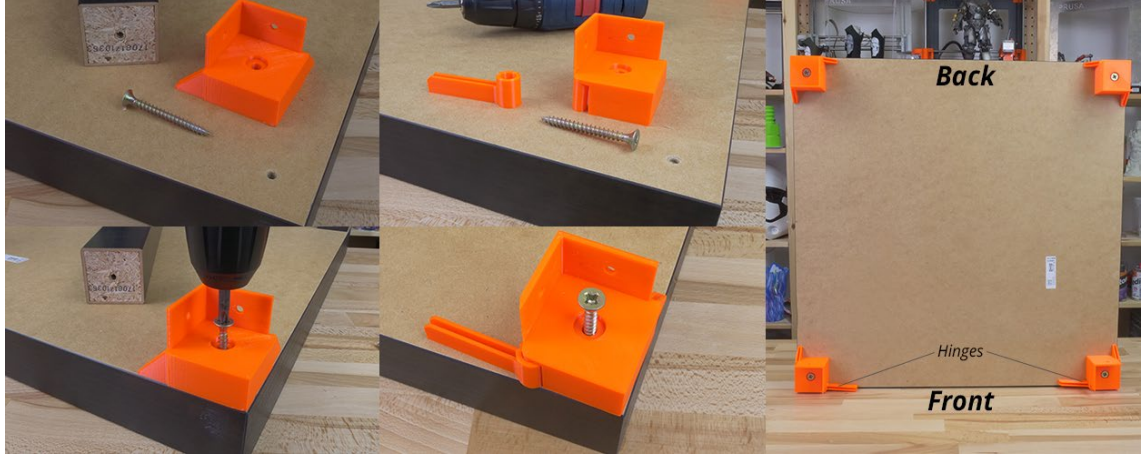

#### **Montaje de las patas**

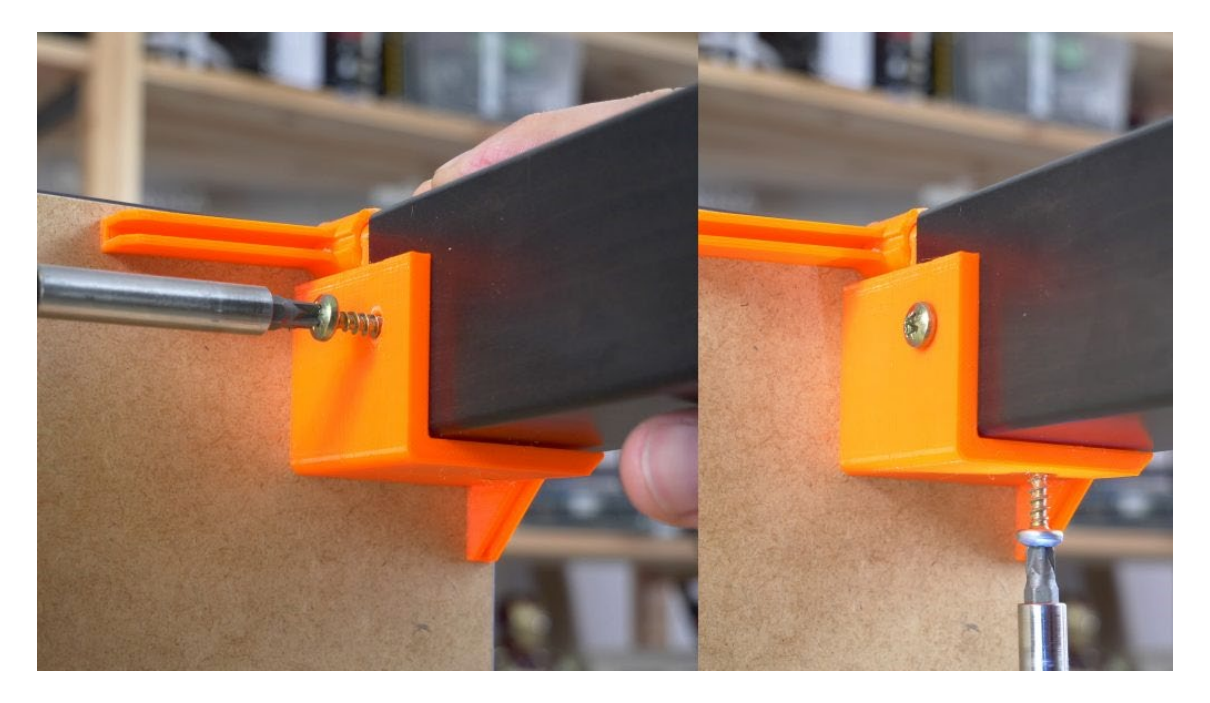

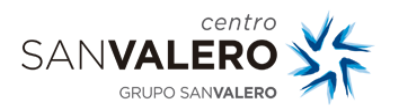

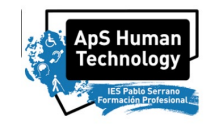

#### **Tiras LED**

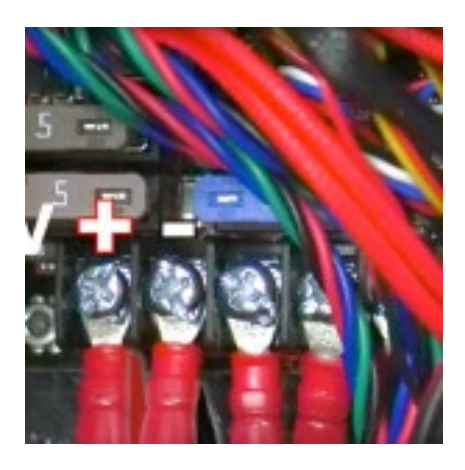

Por alrededor de \$ 12, se pueden comprar tiras de LED como la que os entrego y alimentarlas directamente desde la fuente de alimentación de la impresora.

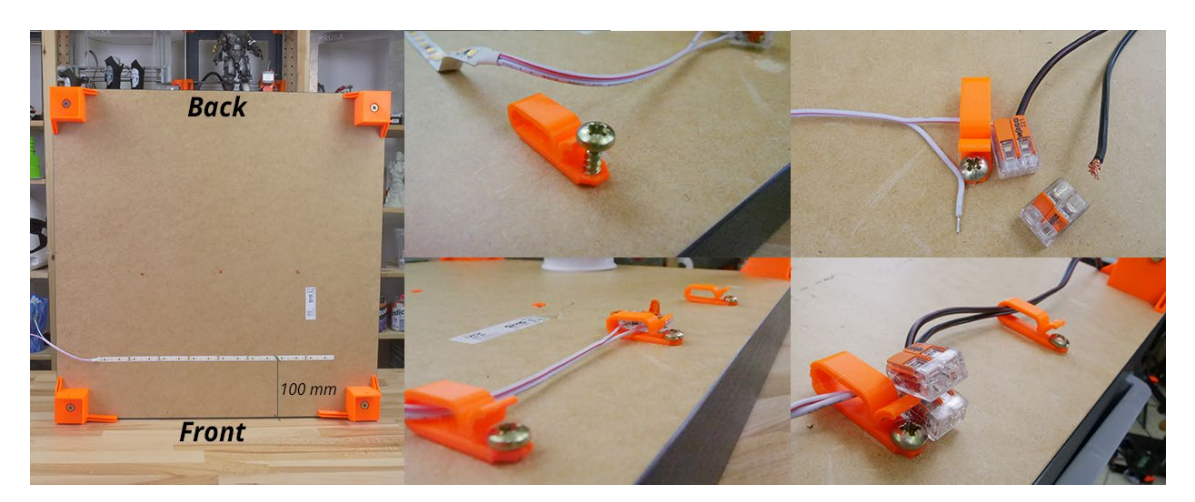

#### **Portabobinas**

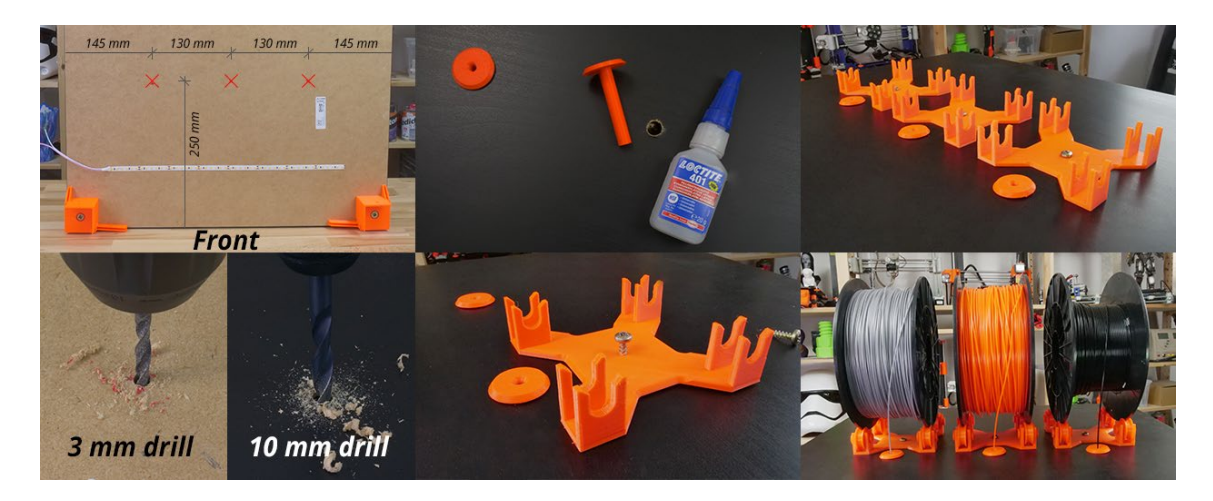

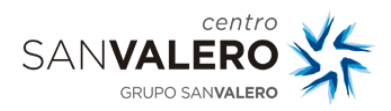

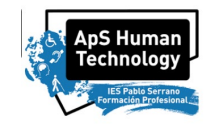

#### **Detector de humo**

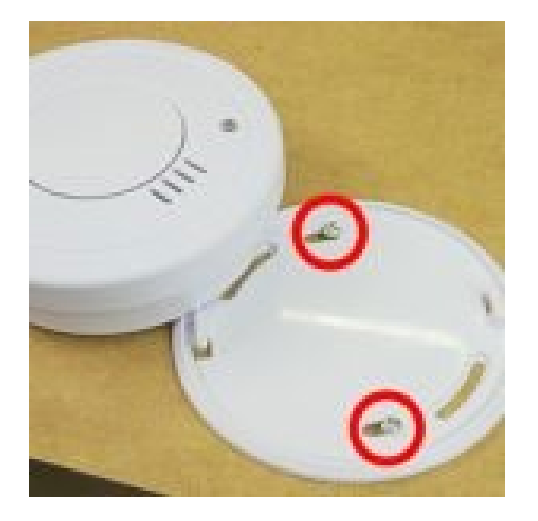

Coloca el detector de humo en la parte trasera de la mesa para que no obstruya la inserción del filamento o no estorbe cuando saque la impresora de la caja.

#### **Instalación de separadores de esquina inferior**

Antes de comenzar a atornillar los separadores inferiores, **asegúrate de colocar primero el plexiglás**. Tan pronto como aprietes los separadores, el plexiglás se fijará en su lugar y no podrás quitarlo. Esto significa que puedes levantar fácilmente esta sección del encapsulado sin preocuparte de que se caiga el vidrio. Ten en cuenta que uno de los cuatro separadores tiene un **orificio para el paso de cables**. Asegúrate de colocar este separador en el **lado izquierdo** para que los cables puedan cablearse directamente a la placa.

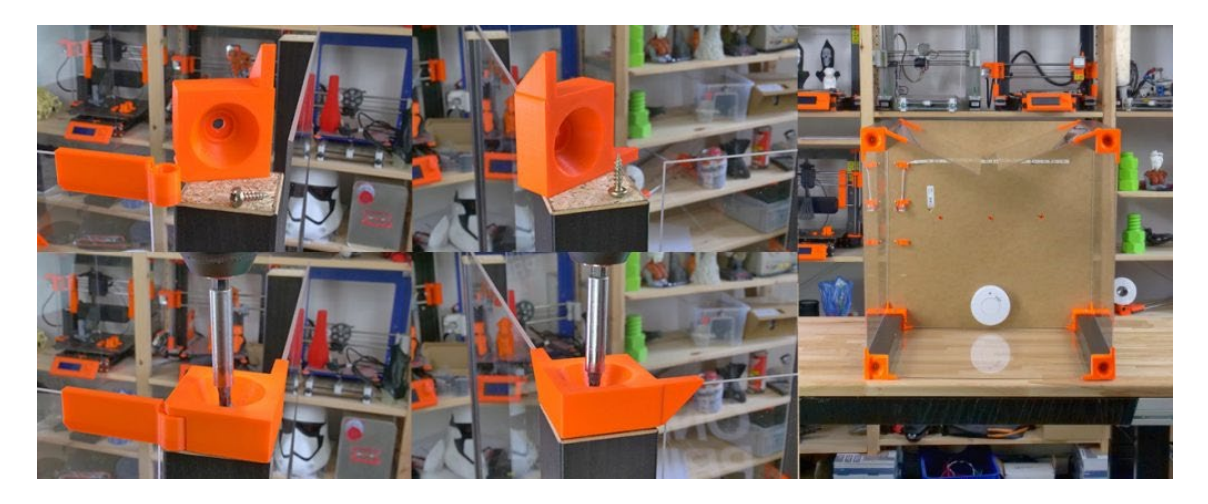

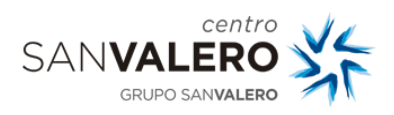

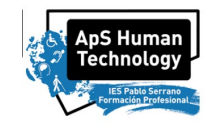

## **3. Montaje de la mesa de apoyo (mesa inferior)**

#### **Fuente de alimentación**

La electrónica se estropea y puede llegar a arder si trabaja a temperaturas altas. Para conservar la fuente de alimentación en buenas condiciones, es necesario colocarla fuera de la caja. Pasos:

- **1.** Desconecta la impresora de la toma de corriente. Retira las bridas del marco para liberar los cables de la fuente de alimentación. (Aprieta el resto de los cables con bridas nuevas).
- **2.** Desconecta los cables de la placa.
- **3.** Desatornilla la fuente de alimentación del marco de la impresora.
- **4.** Sostén la fuente de alimentación junto a la pata trasera izquierda (la que tiene el paso de cables). Aprieta la parte impresa del soporte de la fuente con dos tornillos y luego instala la parte impresa del soporte.

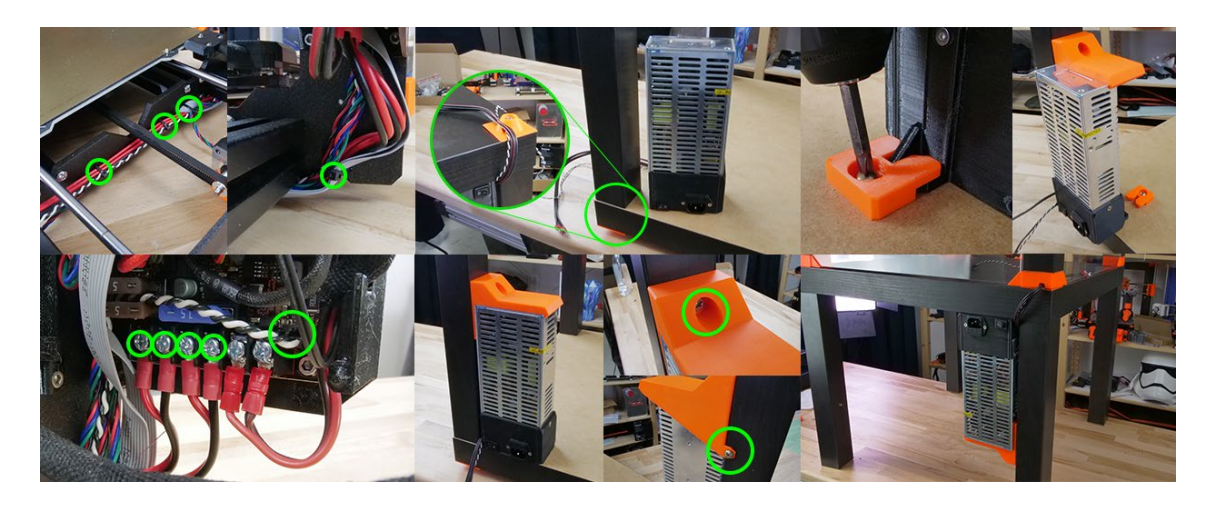

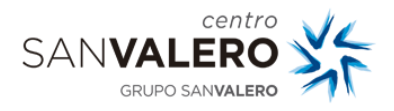

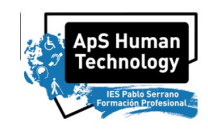

#### **Soporte del marco y cubierta del cable**

Después de quitar la fuente de alimentación del cuadro, hay que reemplazarla con una pieza impresa para garantizar la rigidez del cuadro. Los cables de la base térmica pueden golpear el plexiglás en la parte posterior del encapsulado. Para evitar que esto suceda, se coloca una cubierta negra en la conexión de los cables.

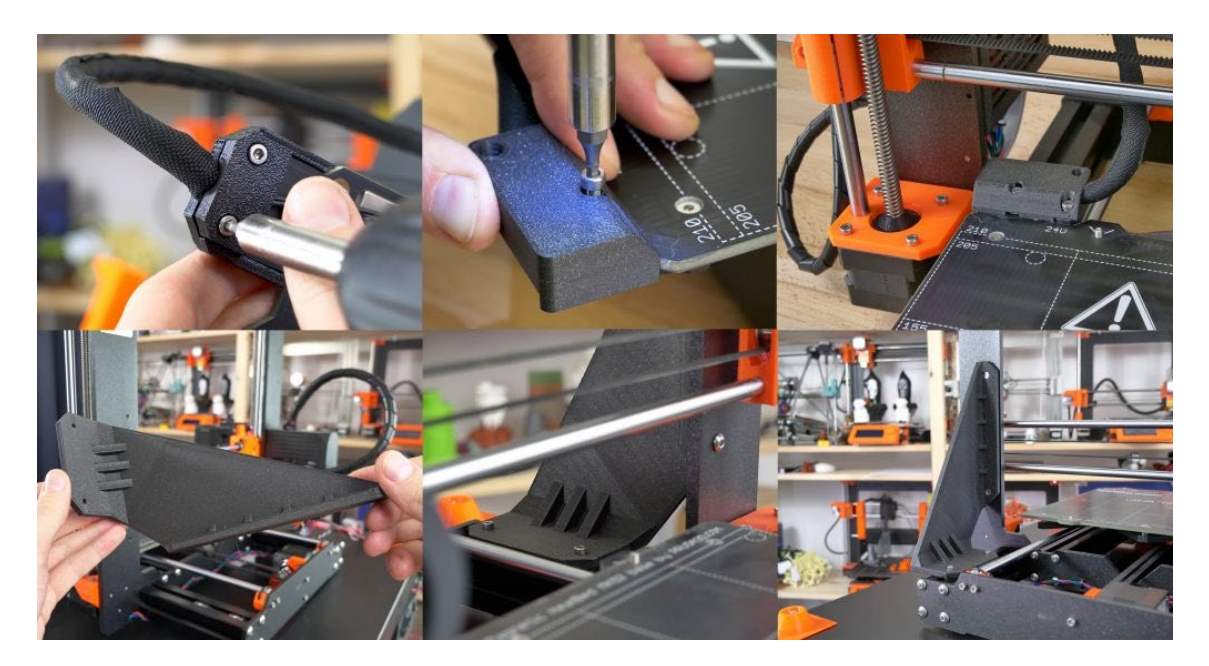

#### **Fijación de tacos y asas magnéticas**

Fija los cuatro tapones inferiores. Uno de ellos tiene un orificio para el paso de cables. Colócalo en la esquina trasera izquierda del encapsulado. Pega dos imanes al tope de la puerta y atorníllelo al frente de la mesa. Deja 1 cm espacio para el plexiglás y las asas.

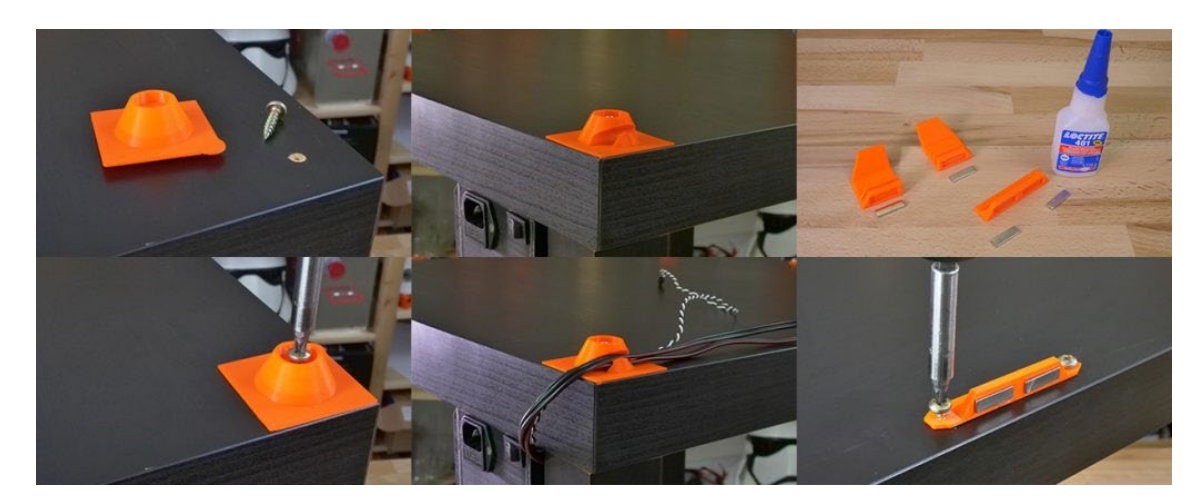

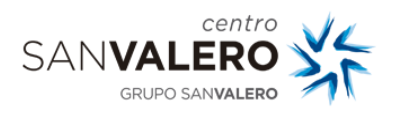

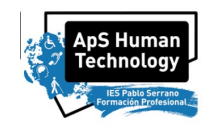

#### **Termina y haz una foto**

Ahora simplemente apila las dos mesas una encima de la otra y el encapsulado estará completo.

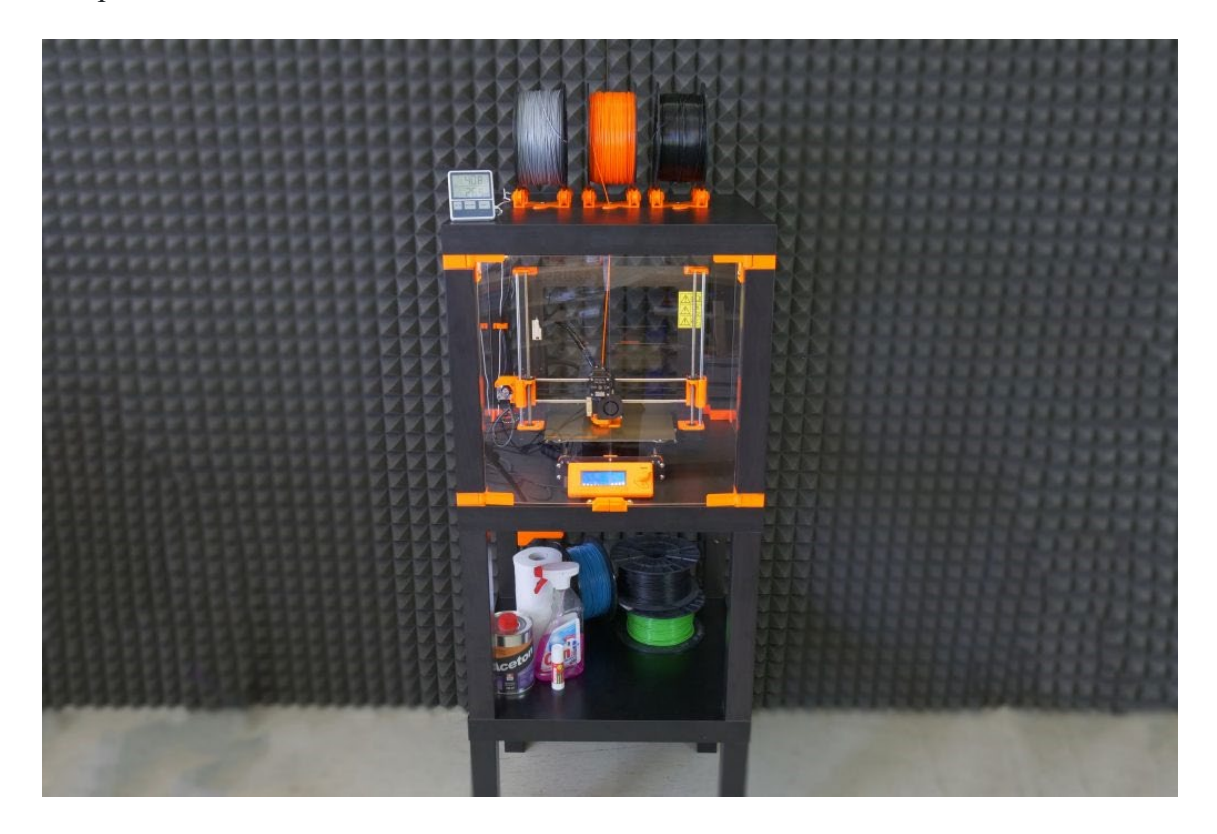

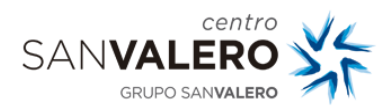

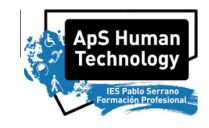

## **4.** Objetivos, Contenidos y Resultados de Aprendizaje específicos a adquirir, acordes al BOA**.**

#### **Módulo Profesional: Carpintería de aluminio y PVC.** *Código: 3022.*

*La formación del módulo se relaciona con los siguientes objetivos generales del ciclo formativo a), b), c) y j); y las competencias profesionales, personales y sociales a), b), c) y j) del título. Además, se relaciona con los objetivos s), t), u), v), w), x), e y) y las competencias q), r), s), t), u), v), y w) que se incluirán en este módulo profesional de forma coordinada con el resto de módulos profesionales.*

*RA3. Realiza las operaciones de mecanizado sobre materiales no férricos, relacionando la técnica a utilizar con las características del producto final.*

*Criterios de evaluación:*

*a) Se han descrito las fases de proceso de mecanizado en función de las características de material y de la técnica de mecanizado.*

*b) Se ha establecido un orden de ejecución en función de la optimización de los recursos.*

*c) Se ha realizado la sujeción de los perfiles de aluminio y PVC en las condiciones de seguridad requeridas.*

*d) Se ha realizado el tronzado, troquelado, encastrado, fresado, taladrado y roscado de perfiles y chapas de aluminio y PVC de acuerdo a los procedimientos normalizados.*

*e) Se ha realizado el acabado de las piezas mecanizadas para su posterior ensamblado.*

*f) Se han verificado con plantillas o mediciones las piezas obtenidas, corrigiendo los posibles defectos.*

*g) Se ha mantenido el área de trabajo con el grado apropiado de orden y limpieza.*

*h) Se han aplicado las normas de seguridad y salud laboral utilizando correctamente las protecciones de las máquinas y los medios individuales de protección.*

*RA4. Realiza las operaciones de montaje de productos no férricos, relacionando las fases del mismo con las características del producto final.*

*Criterios de evaluación:*

*a) Se han descrito las fases de proceso de ensamblado y montaje en función de las piezas a unir.*

*b) Se han seleccionado los accesorios, medios de unión y herramientas, en función del orden de ejecución.*

*c) Se ha realizado el montaje de bisagras, herrajes y accesorios sobre los elementos mecanizados.*

*d) Se han realizado las uniones fijas y desmontables siguiendo criterios de seguridad, funcionalidad y economía.*

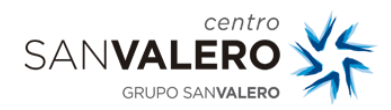

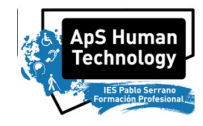

*e) Se ha realizado el ensamblaje de los componentes de la estructura comprobando su rigidez y funcionalidad.*

*f) Se han verificado las características dimensionales y geométricas de los productos obtenidos, corrigiendo posibles defectos.*

*g) Se ha mantenido el área de trabajo con el grado apropiado de orden y limpieza.*

*h) Se han aplicado las normas de seguridad requeridas en el montaje de productos no férricos.*

*i) Se ha mantenido una actitud metódica y ordenada en el proceso de preparación.*

#### *Contenidos:*

*Preparación de materiales de carpintería metálica no férrica:*

- *- Perfiles comerciales de aluminio.*
- *- Perfiles comerciales de PVC.*
- *- Manejo de perfiles.*
- *- Útiles de para el troquelado y encastrado.*
- *- Tipos de herrajes.*
- *- Elementos y materiales de unión.*
- *- Especificaciones de prevención de riesgos laborales y medioambientales aplicables.*
- *Preparación de máquinas y herramientas de construcciones metálicas no férricas:*
- *- Herramientas empleadas.*
- *- Montaje y desmontaje de herramientas, útiles y piezas.*
- *- Máquinas empleadas en carpintería de aluminio y PVC.*
- *- Troquelado, formas de troqueles.*
- *- Dispositivos de seguridad.*
- *- Medidas de prevención de riesgos laborales y medioambientales aplicables.*
- *- Equipos de protección individual.*
- *- Dispositivos de máquinas para la seguridad activa.*
- *Mecanizado de materiales no férricos:*
- *- Procedimientos de tronzado, troquelado, encastrado, fresado, taladrado y roscado de perfiles y chapas.*
- *- Técnicas de acabado.*
- *- Máquinas automáticas.*
- *- Verificación de piezas.*

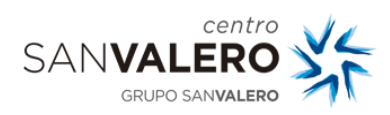

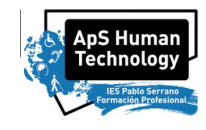

*- Medidas de prevención de riesgos laborales y medioambientales aplicables.*

*Montaje de productos no férricos:*

- *- Fases del proceso de montaje.*
- *- Accesorios.*
- *- Medios de uniones fijas y desmontables.*
- *- Realización de uniones fijas y desmontables.*
- *- Normas sobre estanqueidad y métodos de ejecución.*
- *- Verificación y ajuste de los elementos montados.*
- *- Normas de seguridad y salud laboral durante el montaje.*
- *- Utilización de las protecciones en las máquinas y los medios individuales de protección.*
- *- Mantenimiento del área de trabajo.*
- *- Medidas de prevención de riesgos laborales y medioambientales aplicables en el montaje.*

*Las líneas de actuación en el proceso enseñanza-aprendizaje que permiten alcanzar las competencias del módulo versarán sobre:*

- *− La selección de materiales.*
- *− Las técnicas de construcción de productos.*
- *− Control de procesos y de calidad de los productos.*
- *El trabajo diario en el aula contribuirá a:*
- *− Reforzar la autoestima del alumno y de sus competencias personales y sociales.*

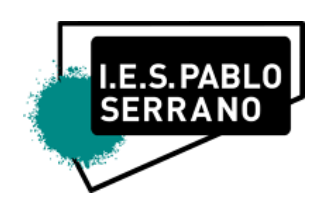

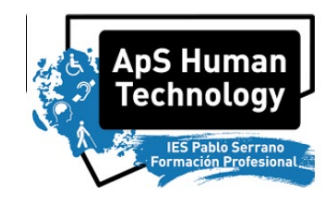

## PRACTICAS HUMAN TECHNOLOGY FABRICACIÓN ADITIVA – IMPRESIÓN 3D

# ANEXO III, Actividad 2

# OctoPrint: Sistema de Monitorización de

# Impresoras 3D

*Pablo Armañac-Julián*

*Técnico de Grado Medio en Sistemas Microinformáticos y Redes*

Módulo de *Servicios en Red*

IES Pablo Serrano

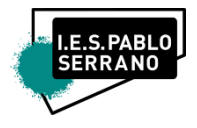

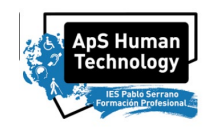

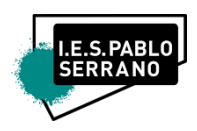

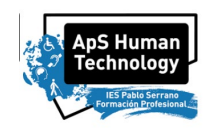

<https://www.youtube.com/watch?v=nrBZ-w94GC4&t=536s> <https://www.youtube.com/watch?v=crC4prNgGTQ> <https://www.youtube.com/watch?v=HBd0olxI-No>

#### <https://all3dp.com/2/octoprint-setup-how-to-install-octopi-on-a-raspberry-pi/>

En esta actividad os vamos a enseñar las cinco claves que tenéis que saber sobre OctoPrint para que cualquiera de vosotros y vosotras, seáis capaces de poder instalarlo y utilizarlo. OctoPrint tiene muchísimas funcionalidades y opciones que se pueden implementar.

### **1. ¿Qué es OctoPrint?**

OctoPrint es la interfaz web para impresoras 3D que nos va a permitir controlar por remoto nuestras máquinas. Es decir, básicamente vamos a poder controlar nuestra impresora 3D ya sea desde nuestro ordenador o desde nuestro smartphone o dispositivo móvil.

Aquí os hago un breve resumen de cosas que OctoPrint permite hacer:

- Cargar de forma inalámbrica archivos de GCODE desde un ordenador a una impresora 3D.
- Controlar manualmente una impresora 3D (mover los ejes X, Y y Z, así como forzar la extrusión).
- Supervisar la temperatura de impresión y cambiar la configuración de impresión.
- Configurar una cámara web para ver en un navegador.
- Cortar modelos usando CuraEngine.
- Personalizar la operación con numerosos complementos (¡e incluso puedes escribirlos tú mismo!)

Para muchas impresoras 3D, los archivos que se imprimen son cargados a través de una ranura SD o un puerto USB. Esto significa que debes, por ejemplo, insertar una tarjeta SD en tu computadora, cargar el GCODE en ella e insertarla en la impresora 3D cada vez que desees imprimir algo.

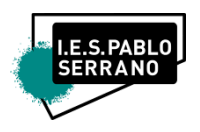

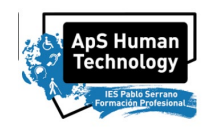

Con OctoPrint, el control del proceso es más sencillo e inalámbrico. Aunque ciertamente no es obligatorio, muchos usuarios de impresoras 3D que necesiten hacer usos extendidos de su impresora necesitan tener instalado OctoPrint. Los diversos complementos disponibles a través de la interfaz de Plugin Manager brindan más funcionalidades.

- Timelapse con un plugin llamado OctoLapse.
- Directamente actualizar el firmware de nuestra impresora.
- Plugins que permiten la comunicación mediante Telegram.
- Gestión de filamento.
- Directamente lanzar a imprimir desde Cura a la máquina, lo cual facilita mucho el proceso de impresión.

Además, es compatible con la mayoría de las impresoras 3D de código abierto que tenemos ahora

mismo a nuestra disposición, y es que el propio OctoPrint es también 100% código abierto.

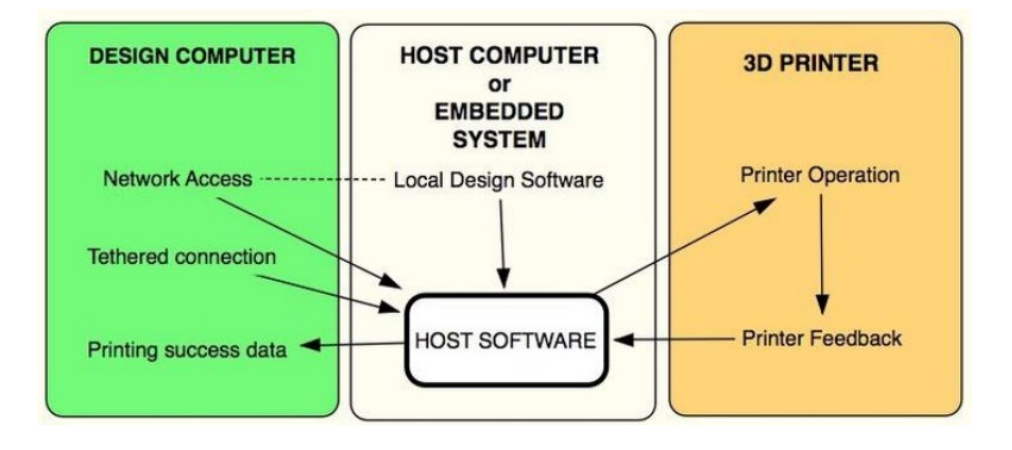

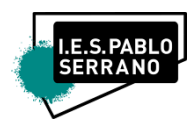

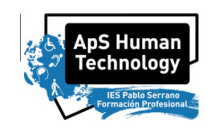

### **2. ¿Qué necesito para poder instalar OctoPrint?**

Lo que necesitamos básicamente una Raspberry Pi.

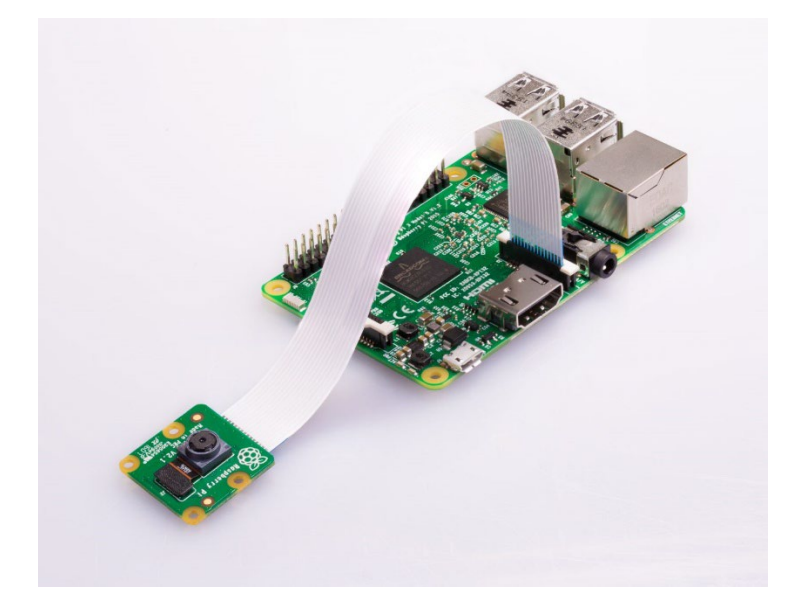

La Raspberry Pi es un miniordenador el cual vamos a conectar a nuestra impresora 3D por el puerto USB de la misma para poder controlarla.

Digamos que nosotros le vamos a mandar las órdenes a la Raspberry, y la Raspberry a su vez se las va a mandar a la impresora.

Es importante que la alimentación de la Raspberry sea de 2.5 amperios porque si no habrá plugins que no funcionarán bien.

Materiales necesarios:

- Raspberry Pi
- Adaptador a la toma de corriente que es de 2.5 amperios.
- Micro SD de 16 GB, donde se instala el propio Octoprint.
- Cable USB.

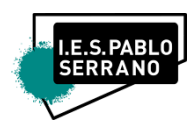

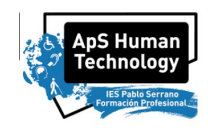

### **3. Instalar (FLASH) OctoPrint en la Raspberry Pi**

La forma más sencilla de ejecutar OctoPrint es iniciar la Raspberry Pi con la imagen de OctoPi. Para llegar allí, necesitarás una herramienta para flashear la tarjeta SD. Y para eso, hay que usar Raspberry Pi Imager, disponible para Windows, MacOS y Linux.

Estos son los pasos para hacerlo:

- Descarga e instala Raspberry Pi Imager desde Raspberry Pi Foundation.
- Inserta la tarjeta SD en la computadora o conéctela usando un adaptador. No es necesario formatear la tarjeta SD antes.
- Abre Raspberry Pi Imager y haz clic en "Elegir sistema operativo" en "Sistemas operativos".
- Luego ve a "Otro sistema operativo de propósito específico> OctoPi". Debería estar la última versión.
- De vuelta en la ventana principal, haz clic en "Elegir almacenamiento" y selecciona la tarjeta SD.
- Haz clic en "Escribir" y Raspberry Pi Imager descargará e instalará la imagen de OctoPrint.
- Una vez instalado, el software ejecutará una verificación rápida y debería estar listo para comenzar.

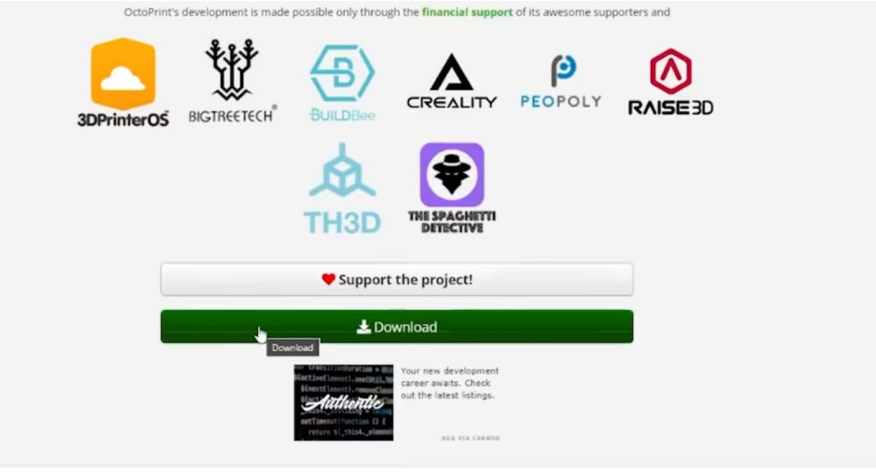

#### Full remote control & monitoring

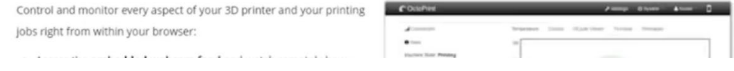

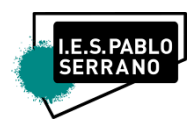

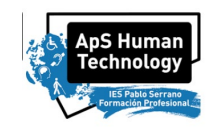

### **4. Configuración de WIFI**

Ahora que la imagen OctoPi está instalada en su tarjeta SD, deberás ingresar el nombre y la contraseña de la red Wi-Fi para que la Pi pueda conectarse a Internet.

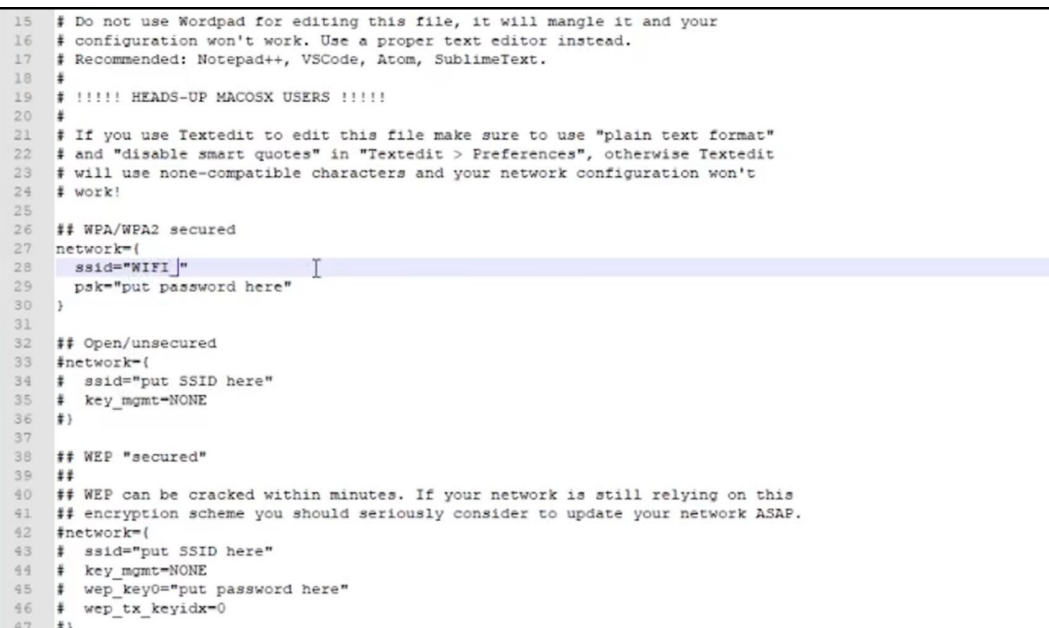

Es muy importante también indicar más abajo el país de nuestra red wifi (ES: ESPAÑA):

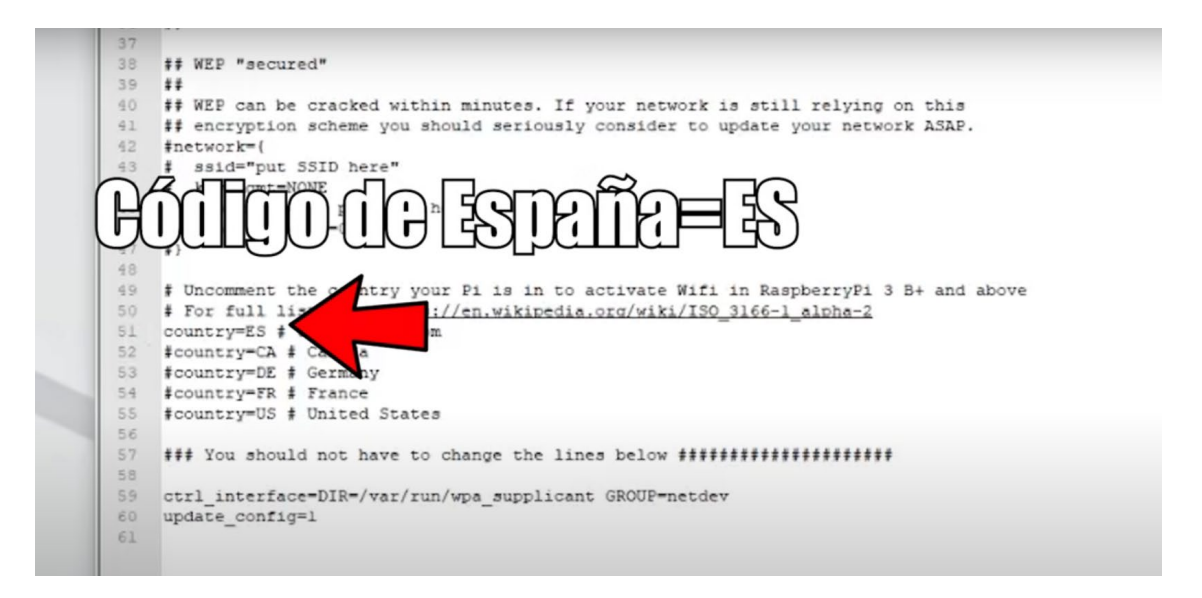

1. Abre el directorio de su tarjeta SD (generalmente llamado "boot" o arranque). Debe estar ubicado donde normalmente aparecen las unidades externas.

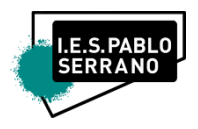

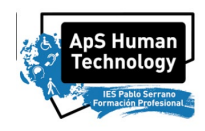

2. Hay toda una mezcolanza de archivos aquí, pero no te dejes intimidar. Estamos buscando "*octopi-wpa-supplicant.txt*".

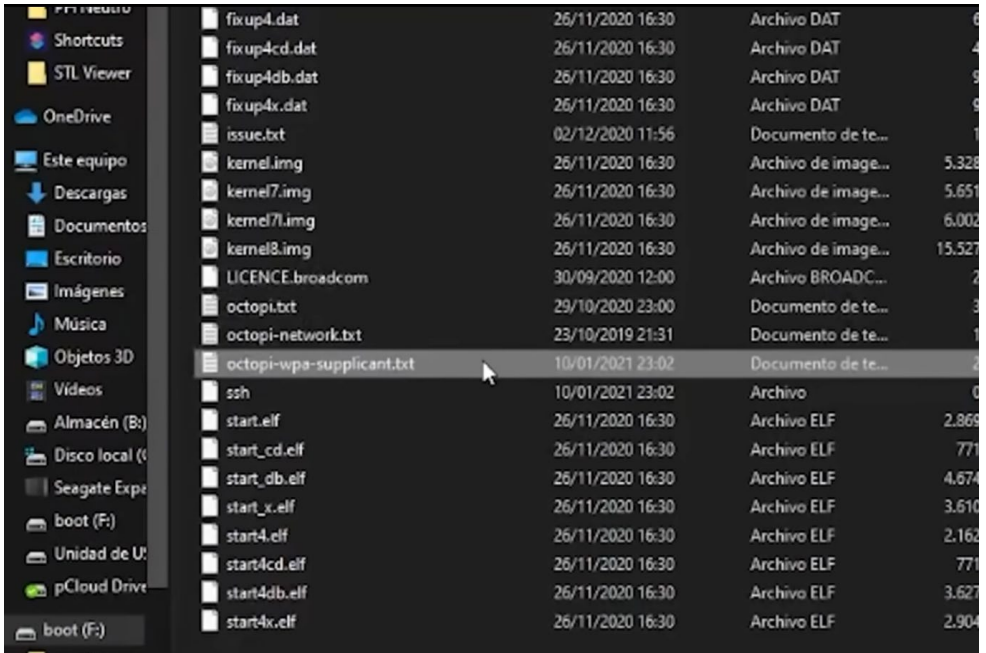

3. Para usuarios de Windows, abre el archivo en el Bloc de notas. Para usuarios de MacOS, abra el archivo en TextEdit. (En "Preferencias", selecciona "Formato de texto sin formato" y desmarca "Comillas inteligentes".) Alternativamente, puedes abrir el archivo en editores de texto como Atom o VSCode.

A continuación, cómo editar los detalles de la Wi-Fi y el código de país:

- 1. La mayoría de las redes Wi-Fi tienen seguridad WPA/WPA2. En el primer bloque de red, elimina el primer '#' de las cuatro líneas, como se muestra en la imagen de arriba.
- 2. Escribe el nombre de la red Wi-Fi en la línea "ssid" y la contraseña en la línea "psk", dejando las comillas donde están.
- 3. Si deseas permitir que OctoPrint se conecte a varias redes (por ejemplo, Wi-Fi doméstico y punto de acceso telefónico), simplemente copia y pega el bloque de red (cuatro líneas) y completa los detalles de las redes adicionales.

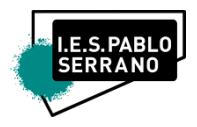

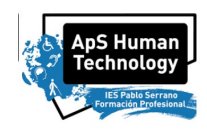

- 4. Cerca de la parte inferior, ingresa el código de tu país. Si estás en el Reino Unido, esto ya está hecho para ti. De lo contrario, deberás ingresar un '#' delante del Reino Unido y eliminar el '#' delante del país en el que te encuentras.
- 5. Asegúrate de que los bloques coinciden con la imagen de arriba, especialmente con las ubicaciones '#' coincidiendo.
- 6. Guarda el archivo y expulsa la tarjeta SD de la computadora.
- 7. Si encuentras algún problema, asegúrate de consultar las Preguntas frecuentes oficiales sobre la configuración de Wi-Fi de OctoPrint, que también incluyen sugerencias para la solución de problemas.

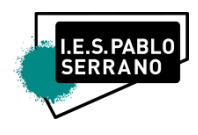

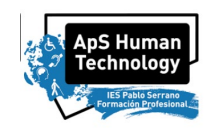

### **5. Asegurar la Comunicación y Conexión**

Acceder a la Pi a través de SSH

```
:~ Lucas$ ssh pi@octopi.local
Lucass
Warning: the ECDSA host key for 'octopi.local' differs from the key for the IP a
ddress<sup>'</sup>192.168.
Offending key for IP in /Users/Lucas/.ssh/known_hosts:1
Matching host key in /Users/Lucas/.ssh/known_hosts:2
Are you sure you want to continue connecting (yes/no)? yes
pi@octopi.local's password:
```
Cada placa Raspberry Pi viene con un nombre de usuario y una contraseña predeterminados para el acceso SSH. Como tal, se recomienda encarecidamente que cambies la contraseña para evitar que otros se conecten a tu OctoPrint y controlen tu impresora 3D.

Primero, iniciamos el Pi y nos conectamos a él a través de SSH.

- 1. Inserta la tarjeta SD en la ranura del Pi. Si se requiere un adaptador Wi-Fi, asegúrate de que está conectado a un puerto USB en el Pi.
- 2. Enciende el Pi conectando el cable de alimentación.
- 3. Abre CMD (Windows) o Terminal (macOS) y ejecuta *ssh pi@octopi.local* (o reemplaza "*octopi.local*" con la dirección IP asignada por su enrutador a Raspberry Pi).

#### **Cambiar hostname:**

Ahora, como todos los servidores de OctoPrint van a estar conectados a la misma LAN, es necesario asignarle un nombre distinto (asociado a su correspondiente IP única), a cada una de ellas. Elige un personaje de Star Wars, y asegúrate de que ninguno de tus compañeros utiliza el mismo. Pasos a seguir:

Con la tarjeta SD en el ordenador, busca el archive de configuración de la red y crea un nuevo archivo llamado: *octopi-hostname.txt.* Ahí, tendrás que escribir el nombre que quieres para tu impresora y con el que se conectará:

octopi -> obiwankenobi

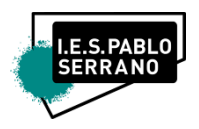

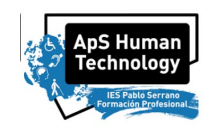

Pon la tarjeta SD en tu Raspberry y enciéndela. A partir de ahora, te podrás conectar a ella en tu red local mediante la dirección:

octopi.local -> obiwankenobi.local

- 4. Si devuelve "¿Estás seguro de que deseas continuar con la conexión (sí/no)?" escribe sí y presione Entrar.
- 5. Escribe la contraseña predeterminada para Pi: raspberry. Presiona enter.

Ahora debes iniciar sesión en el Pi. Para cambiar la contraseña predeterminada, haz lo siguiente:

- 1. Ejecuta *sudo raspi-config*. Debería pedir la contraseña predeterminada una vez más.
- 2. La primera opción debería ser "Cambiar contraseña de usuario". Presiona enter.
- 3. Introduce la nueva contraseña dos veces.

¡Eso es todo! Ahora tu instancia de OctoPrint está protegida. Utiliza esta nueva contraseña cada vez que desees acceder a Pi a través de SSH.
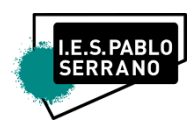

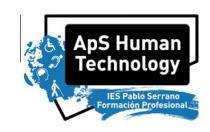

## **6. ¿Cómo lo conecto con mi impresora?**

Es hora de juntar todas las piezas. En este paso, conectaremos la Raspberry Pi a su impresora 3D:

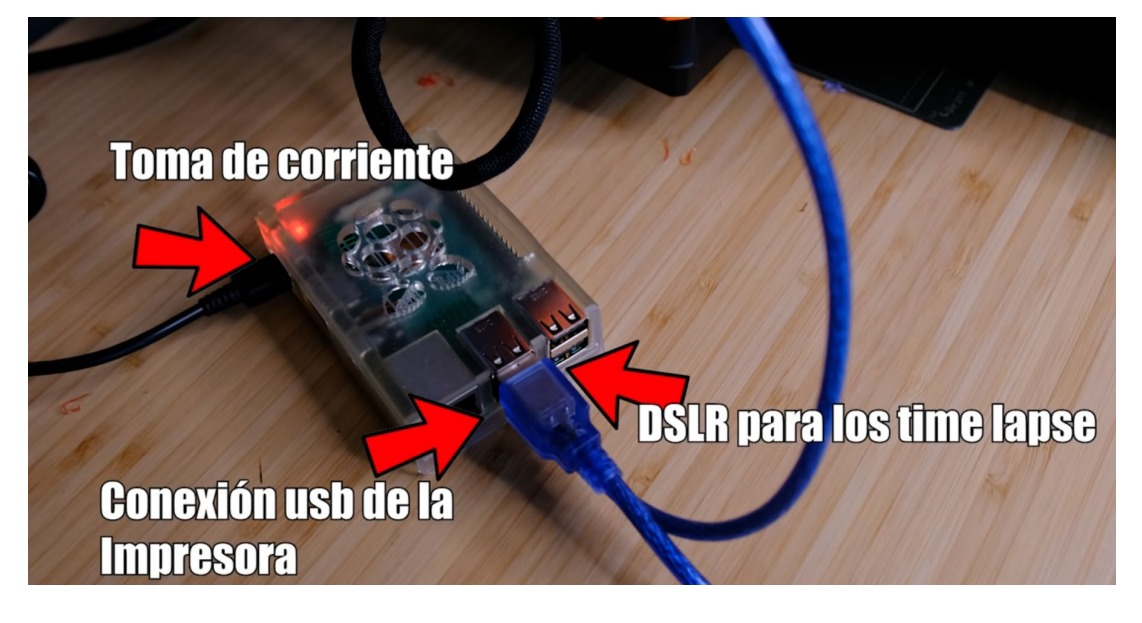

- 1. Retira el Pi de la alimentación desconectando el cable de alimentación.
- 2. Usa un cable USB para conectar el Pi a su impresora 3D.
- 3. Enciende el Pi y la impresora 3D.

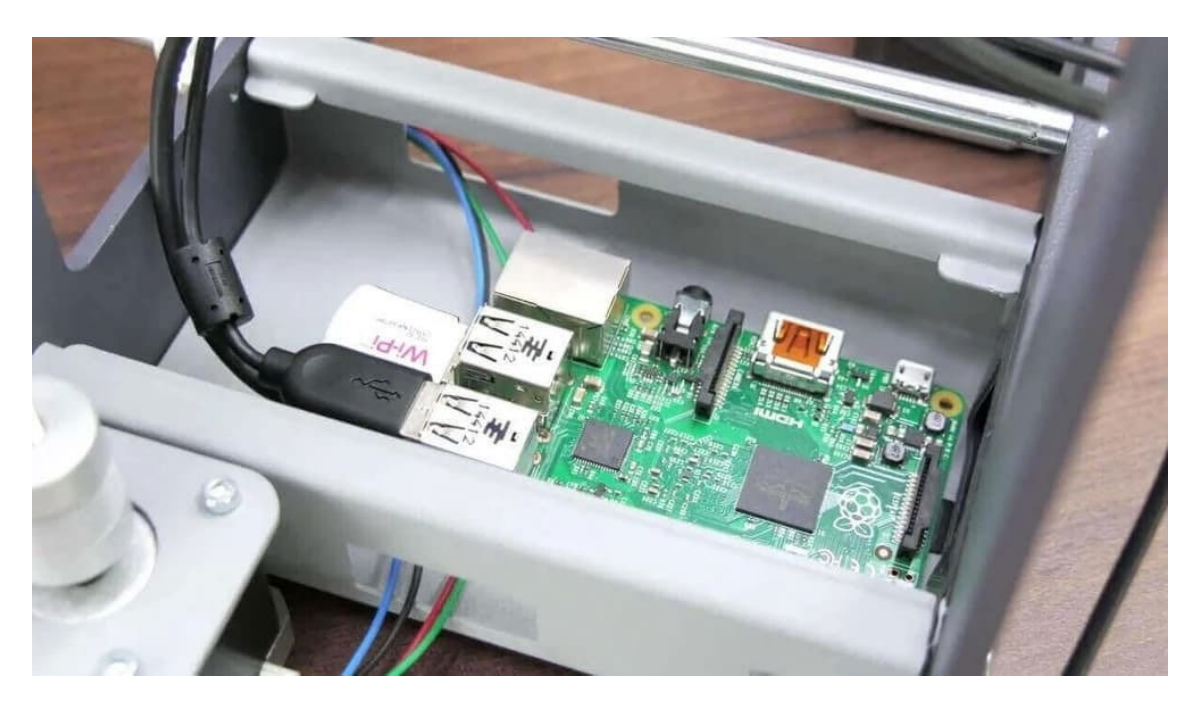

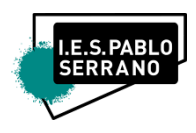

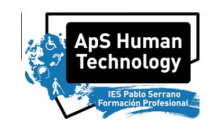

## **7. Configuración de la interfaz**

Después de que la Pi se inicie, deberías poder acceder a OctoPrint a través de su red local.

Escribe "*http://octopi.local*" (o la dirección IP asignada por el enrutador a la RasPi, *obiwankenobi.local*) en cualquier navegador. Asegúrate de que tu computadora está conectada a la misma red que el Pi.

Deberías ver la interfaz de OctoPrint y un asistente de configuración emergente. Sígue y asegúrate de configurar un nombre de usuario y una contraseña para OctoPrint. Ten en cuenta que esto no es lo mismo que el nombre de usuario y la contraseña que configuraste para la Raspberry Pi.

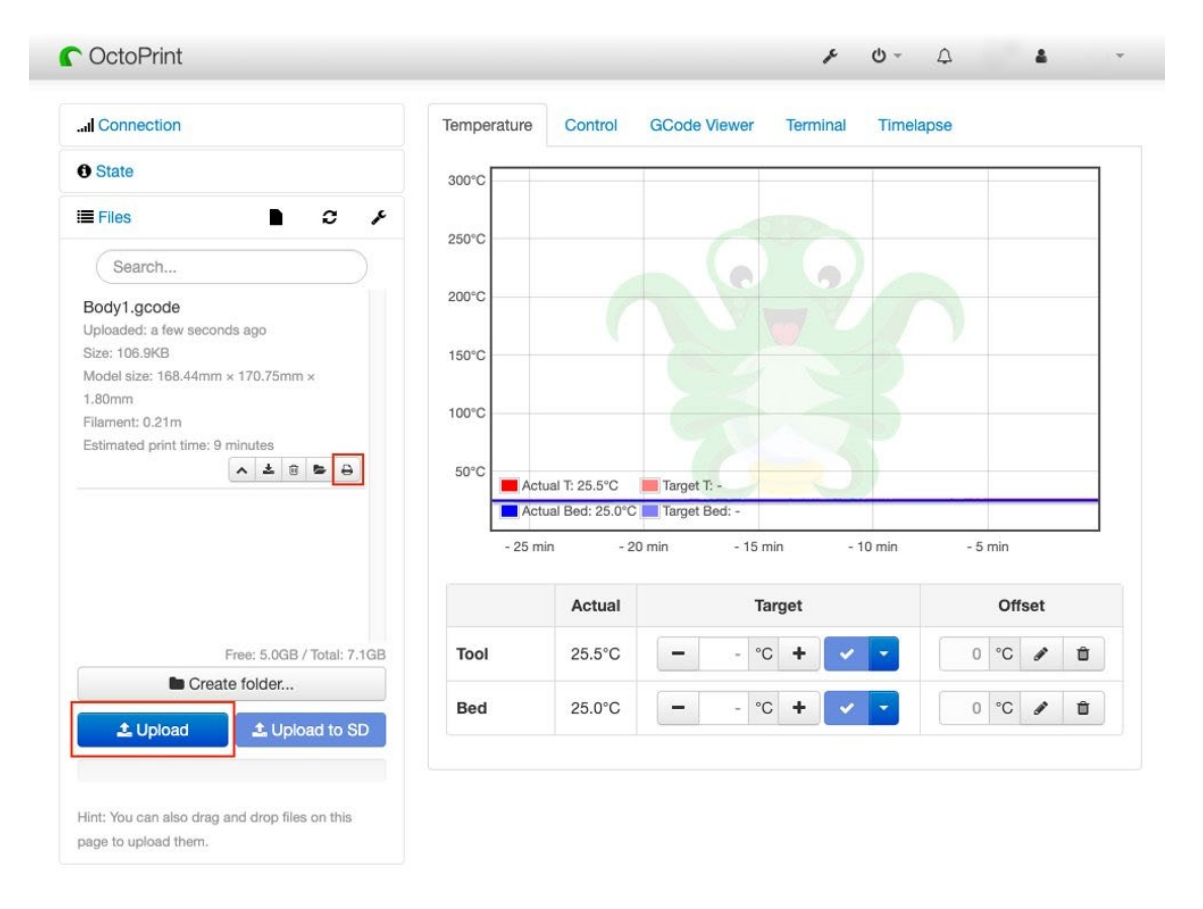

Conéctate a la impresora abriendo el panel Conexión a la izquierda. Con las opciones configuradas en "AUTO", presiona "Conectar". Si esto no funciona, intenta configurar manualmente el puerto serie y la velocidad en baudios hasta que funcione.

¡Felicidades! Ya has configurado correctamente OctoPrint.

*FPM Sistemas Microinformáticos y Redes* 13 *OctoPrint – Pablo Armañac-Julián*

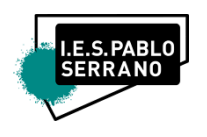

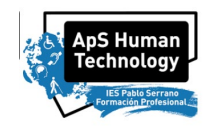

# **8. PLUGINS**

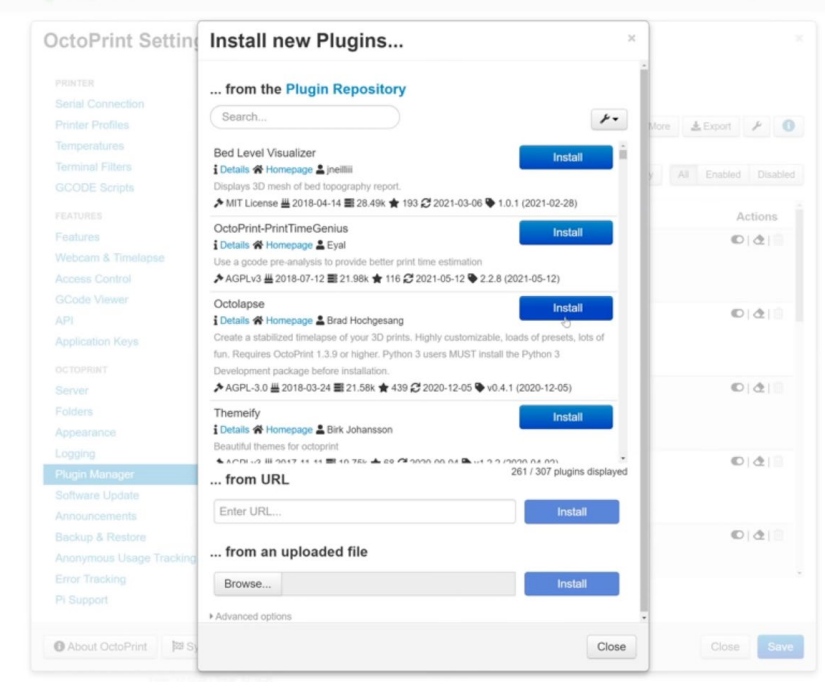

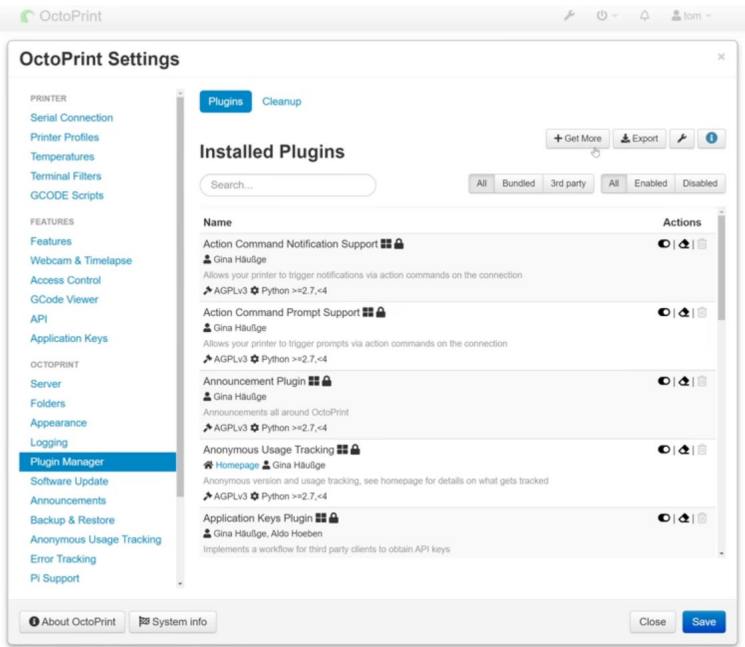

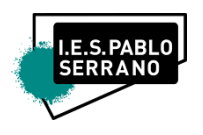

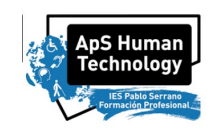

### • **CAMARA:**

Como ya os he dicho, OctoPrint tiene muchísimas más funcionalidades.

Una de las cosas más básicas que podemos hacer es configurar una cámara para ver por remoto

nuestras impresiones:

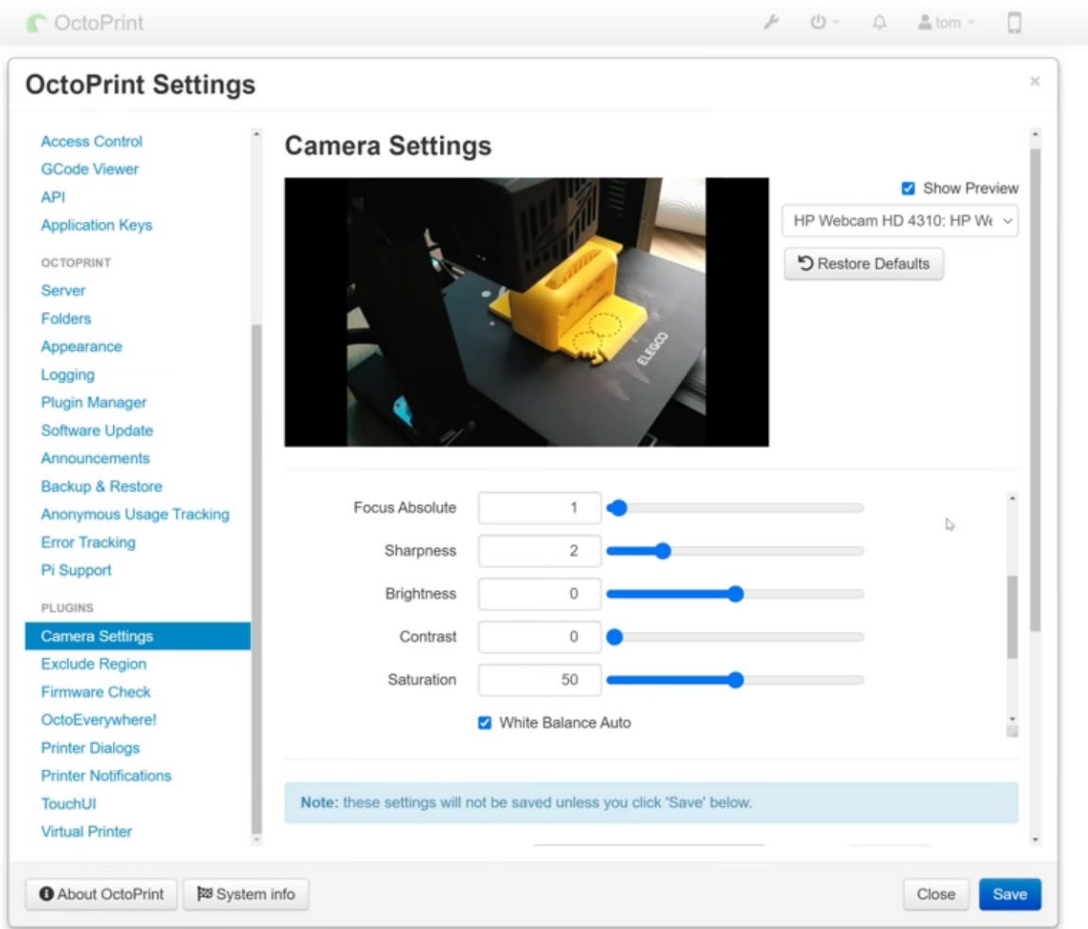

Por aquí os pngo algunos plugins que podéis y debéis instalar y probar.

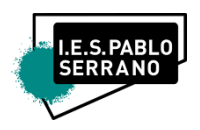

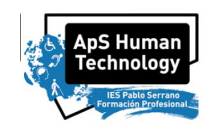

#### • **PRETTY GCODE**

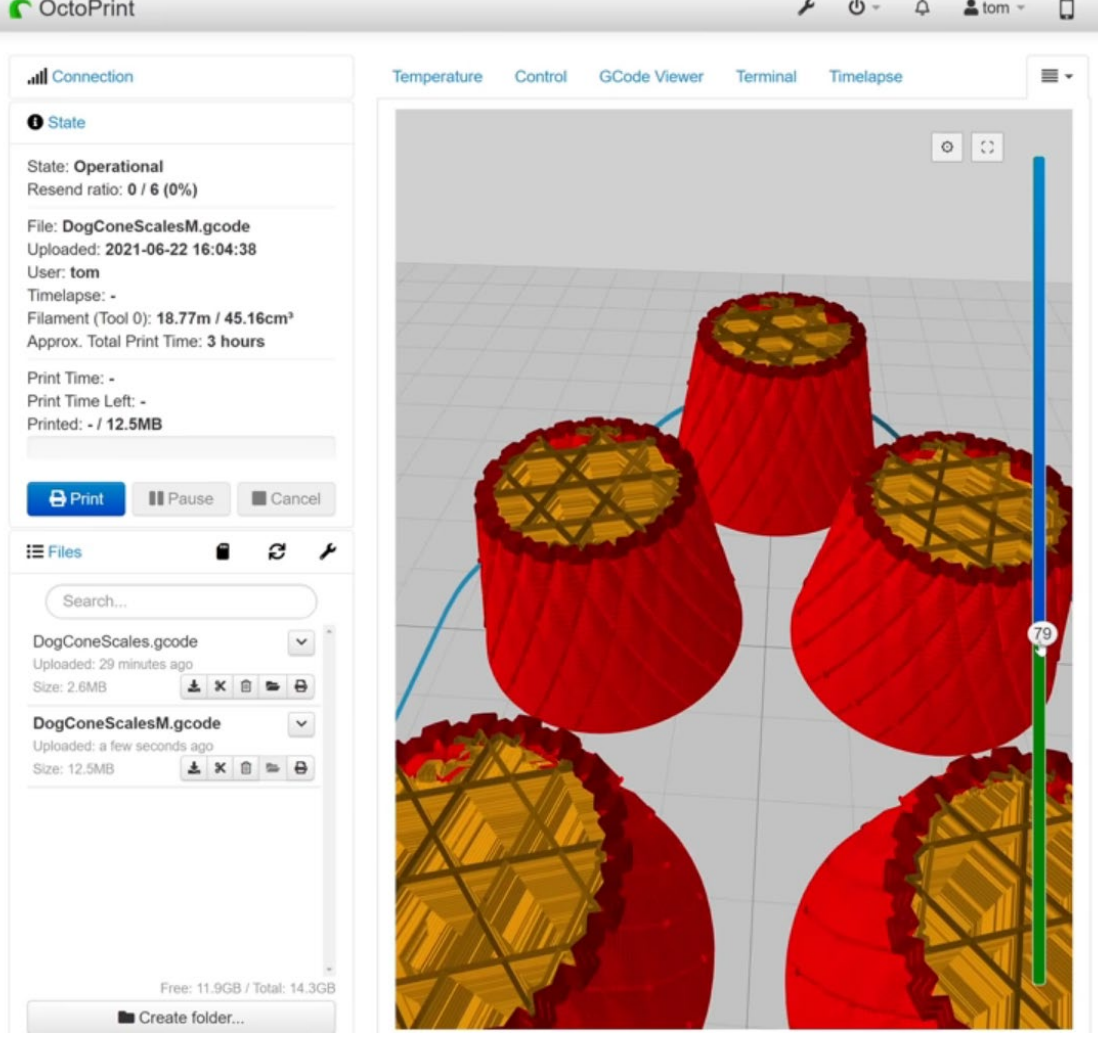

#### • **SERVICIO AI SPAGUETTI DETECTIVE**

¿Qué sucede si deseas verificar tu impresora cuando está funcionando, pero tú no estás en persona? Bueno, en primer lugar, dejar que una impresora 3D funcione sin supervisión y sin que puedas intervenir físicamente siempre es algo que conlleva algunos riesgos y solo debes hacerlo si realmente confías en la impresora.

Sin embargo, el complemento OctoEverywhere permite asegurarse de forma automática de que todo va bien y, si es necesario, puede detener la impresión o usar Excluir región para evitar que

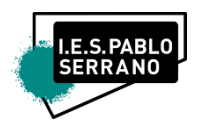

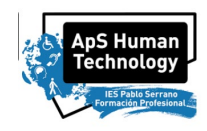

las cosas empeoren. La gran característica de The Spaghetti Detective es la detección de fallas de impresión basada en Inteligencia Artificial (IA).

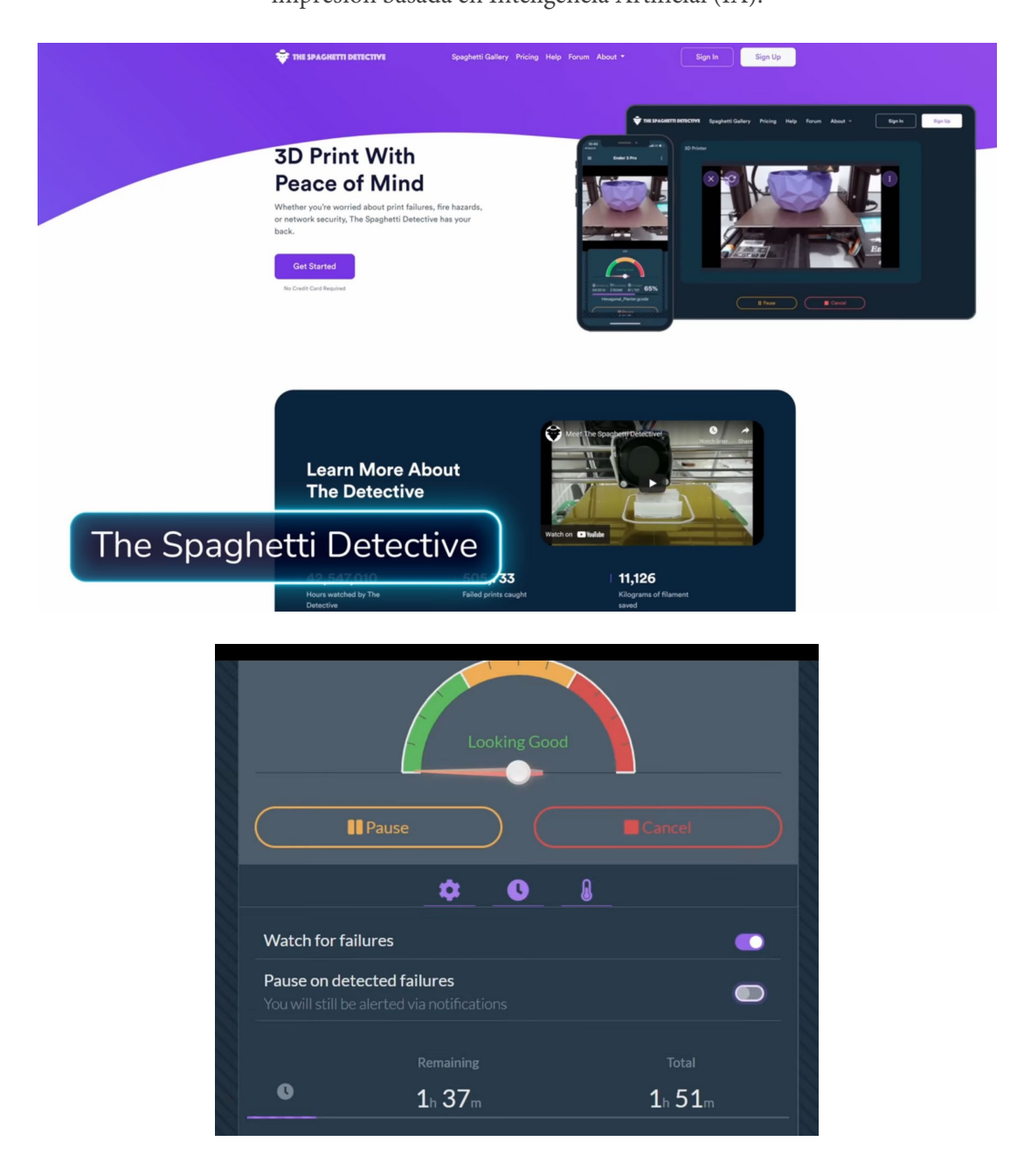

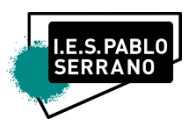

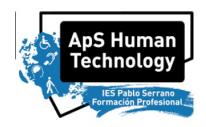

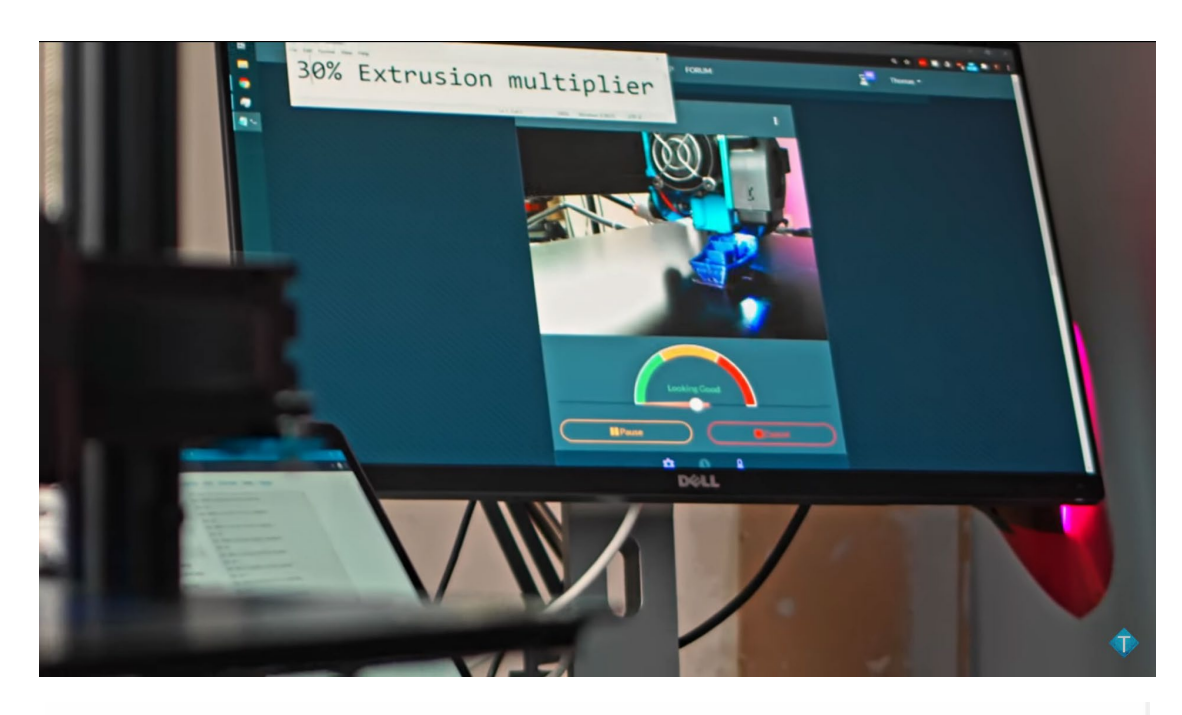

**Spaghetti Gallery** The Detective in action with t .<br>Se  $\odot$   $\odot$ 

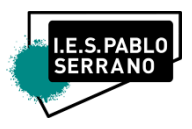

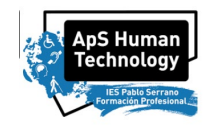

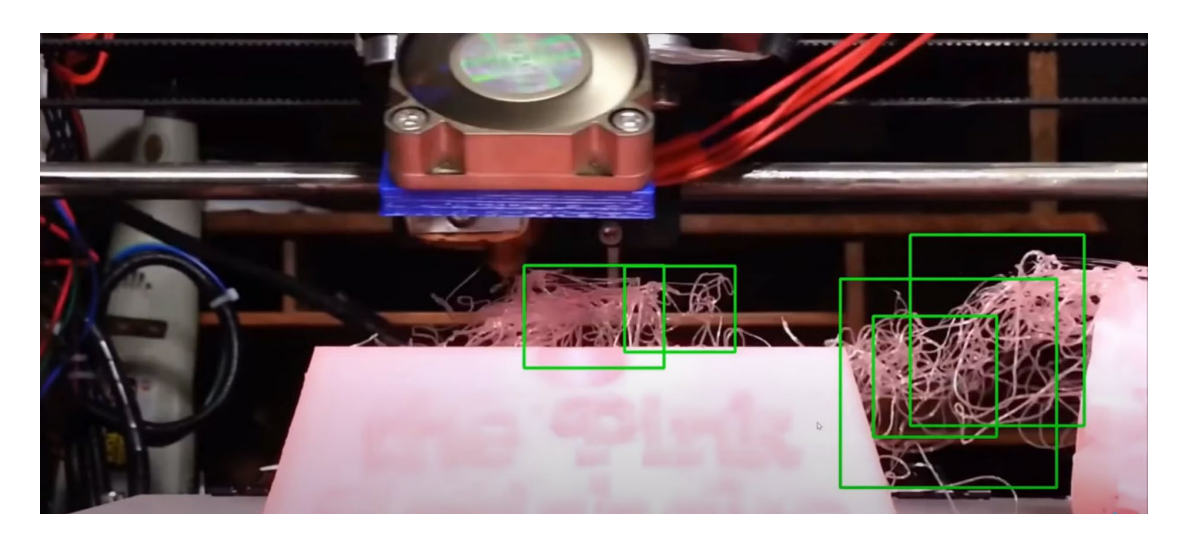

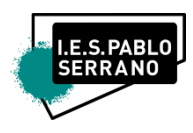

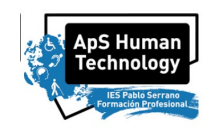

## **9. VALIDACIÓN DEL FUNCIONAMIENTO**

Para cada sistema de monitorización de cada impresora, ahora habrá que comprobar que todo funcione como lo esperado. Para ello, te deberás asegurar de los siguientes puntos, los cuales serán evaluados. Para ello, la Raspberry Pi deberá estar conectada a la impresora y con conexión activa por medio del sistema OctoPrint:

- 1. (1 puntos) Control de Temperatura, envío de comandos g-code específicos (como autohome *G28*, etc.), movimiento de los ejes de manera remota, todo ello funcionando.
- 2. (2 puntos) Envío de archivos de forma directa desde CURA.
- 3. (2 puntos) Envío de archivos, control de funcionamiento y conexión a la impresora desde fuera de la red local.

#### Plugins:

- 4. (1 puntos) Funcionamiento de la cámara en tiempo real.
- 5. (2 puntos) Control y Feedback del estado de la impresora desde el móvil.
- 6. (2 puntos) Apagado y desconexión de la impresora, en caso de falla, mediante *Spaghuetti Detective AI service*.

Los 3 primeros puntos son los más importantes, por lo que serán MÍNIMOS para conseguir el aprobado con respecto a la actividad. Si no se superan esos puntos, es signo de que el sistema montado no funciona y no es posible utilizarlo para controlar la impresora 3D de forma remota.

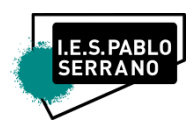

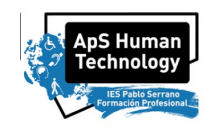

## Objetivos, Contenidos y Resultados de Aprendizaje específicos a

### adquirir, acordes al BOA**.**

**Módulo profesional: Servicios en red Código: 0227** 

*La formación del módulo contribuye a alcanzar los objetivos generales d), f), h), i), k), l) y m) del ciclo formativo y las competencias a), d), e), f), g), j), m), ñ) y r) del título.* 

*Las líneas de actuación en el proceso enseñanza-aprendizaje que permiten alcanzar los objetivos del módulo versarán sobre:* 

- *- La configuración automática de los parámetros de red.*
- *- La implantación de servicios de resolución de nombres.*
- *- La implantación de servicios de transferencia de ficheros.*
- *- La implantación de servicios de correo electrónico.*
- *- La implantación de servicios web.*
- *- La implantación de servicios de acceso remoto.*
- *- El despliegue de redes inalámbricas.*
- *- La conexión de redes locales a redes públicas.*

#### *Resultados de Aprendizaje*

*RA5. Gestiona servidores web identificando requerimientos de utilización y aplicando criterios de configuración.* 

*Criterios de evaluación:*

*a) Se han descrito los fundamentos y protocolos en los que se basa el funcionamiento de un servidor web.* 

- *b) Se ha instalado un servidor web.*
- *c) Se han creado sitios virtuales.*

*d) Se han verificado las posibilidades existentes para discriminar el sitio destino del tráfico entrante al servidor.* 

*e) Se ha configurado la seguridad del servidor.* 

*FPM Sistemas Microinformáticos y Redes* 21 *OctoPrint – Pablo Armañac-Julián*

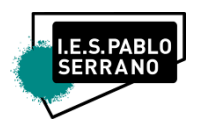

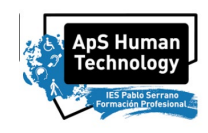

- *f) Se ha comprobado el acceso de los usuarios al servidor.*
- *g) Se ha diferenciado y probado la ejecución de código en el servidor y en el cliente.*
- *h) Se han instalado módulos sobre el servidor.*
- *i) Se han establecido mecanismos para asegurar las comunicaciones entre el cliente y el servidor.*

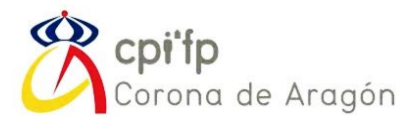

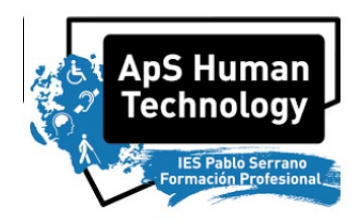

PRACTICAS

# HUMAN TECHNOLOGY

# FABRICACIÓN ADITIVA – IMPRESIÓN 3D

# Anexo IV, Actividad 3

# Impresión en 3D de Adaptaciones y Piezas

# para HUMAN TECHNOLOGY con la

# impresora Artillery X1

*Pablo Armañac-Julián*

Curso de *Especialización en Fabricación Aditiva* Módulo de *Modelado, Laminado e Impresión en 3D* CPIFP Corona de Aragón

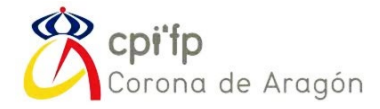

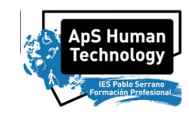

Esta actividad compone de diversas piezas que deberéis imprimir en 3D.

Para ello, deberéis coger los archivos .stl proporcionados, laminarlos, generar los .gcodes e imprimir.

Cada grupo, deberéis imprimir varias piezas de cada objeto, la cantidad específica se os detalla en cada uno de los apartados correspondientes a cada pieza. Además, deberéis demostrar que hacéis uso tanto de las impresoras que disponéis en el Corona, como de las impresoras que tenéis tanto en el IES Pablo Serrano como en el Centro San Valero, las cuales deberéis controlar de forma remota.

## <span id="page-84-0"></span>LISTA DE ADAPTACIONES A IMPRIMIR[\\_Toc107433294](#page-84-0)

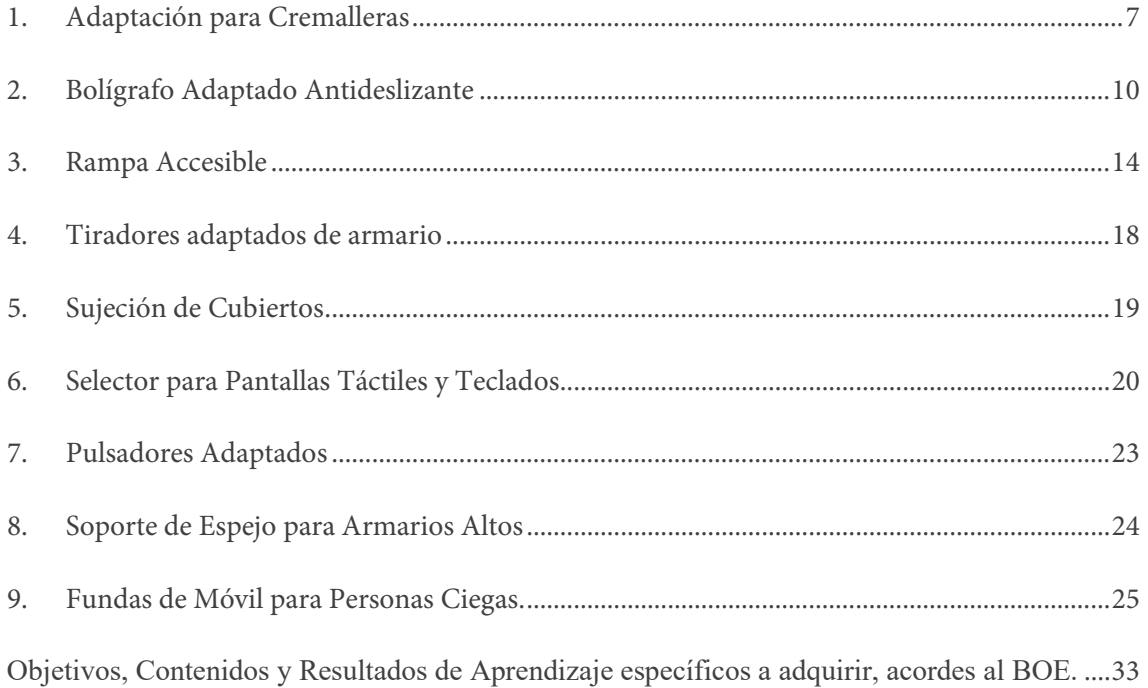

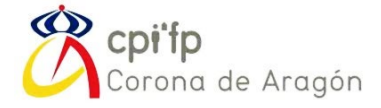

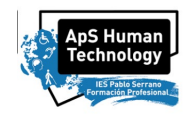

Lo primero de todo, es descargar y tener en marcha el programa CURA. Este programa se llama SLICER, y es el paso intermedio entre el diseño 3D de la pieza y las instrucciones que se le mandan a la impresora. Por eso, este paso es muy importante, de los parámetros que aquí configuréis dependerán totalmente el resultado de vuestras piezas.

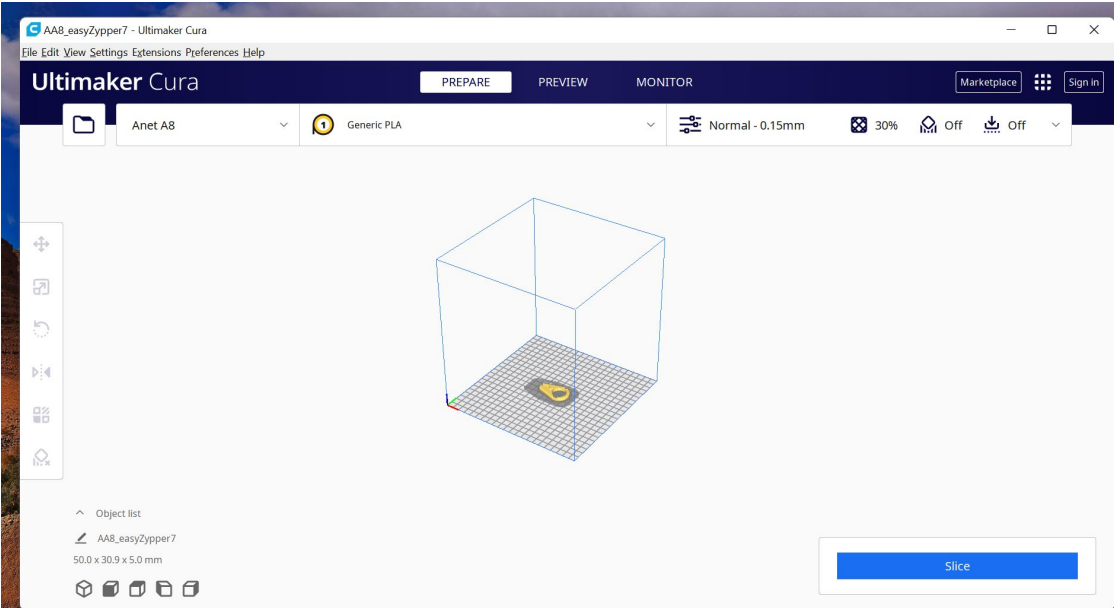

Este es el entorno de CURA:

Ahora, lo primero es añadir la impresora que vamos a utilizar: ARTILLERY X1:

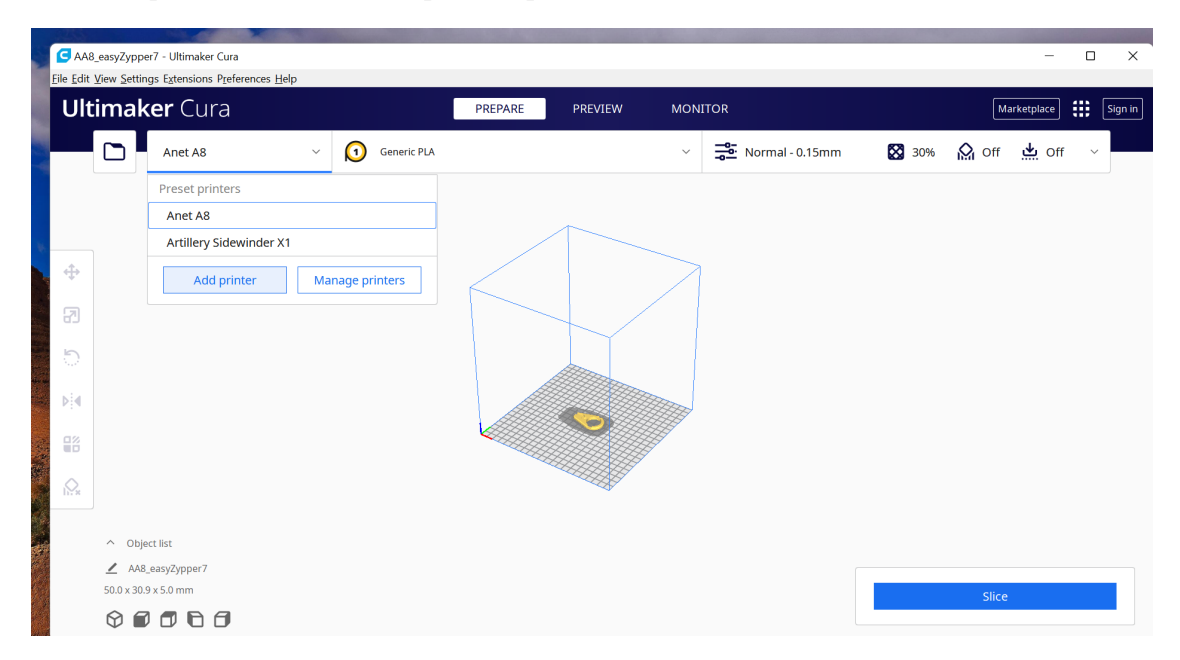

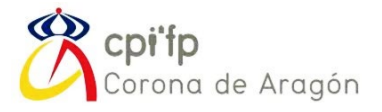

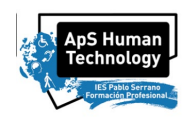

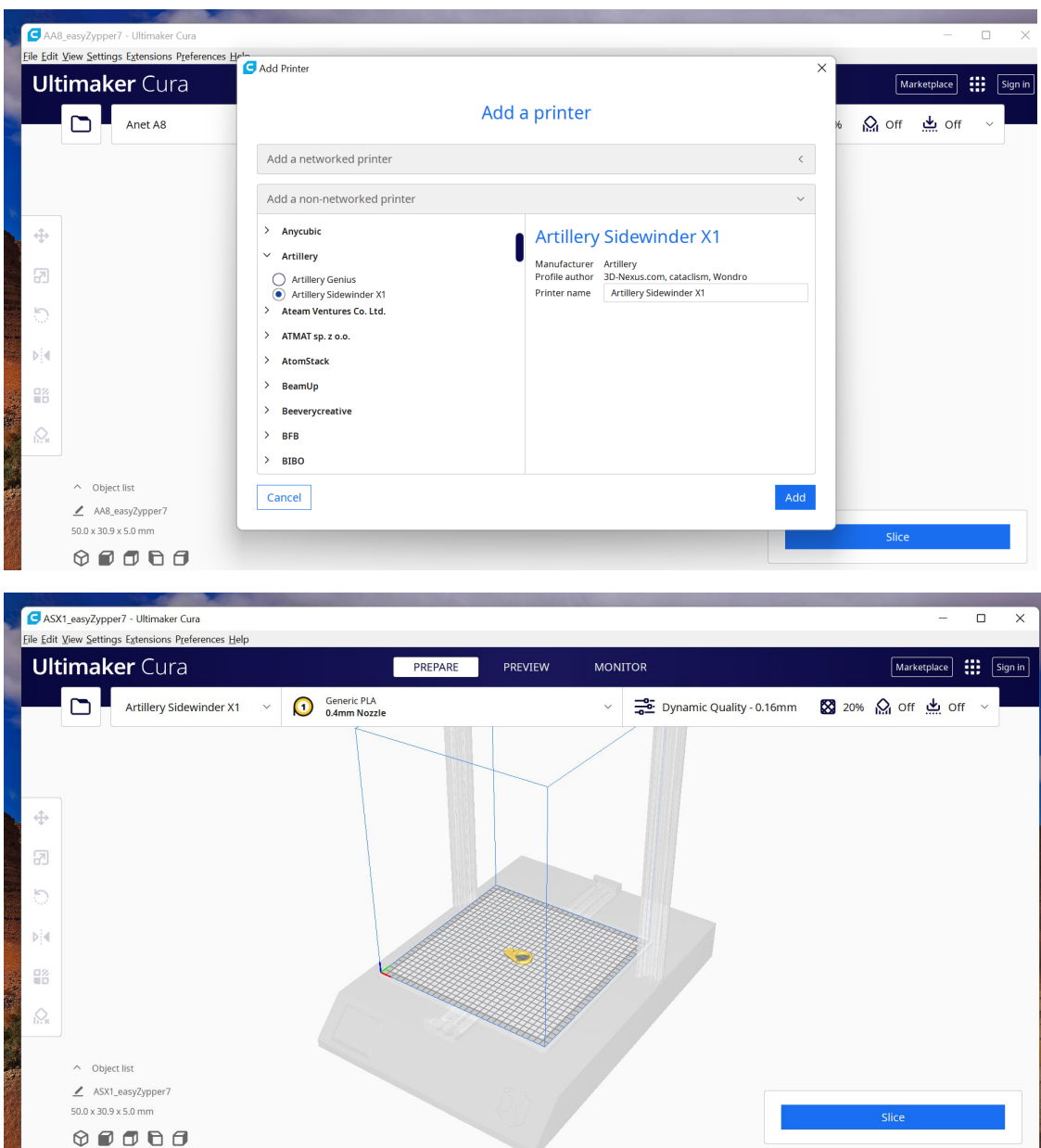

Añadimos el archivo .STL, de la cremallera, y vemos como se coloca sobre la cama de impresión de la impresora. A partir de ahora, todo es parametrización. Abrimos el diálogo de congiuracion de parámetros, arriba a la derecha:

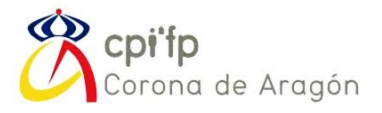

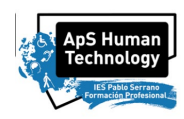

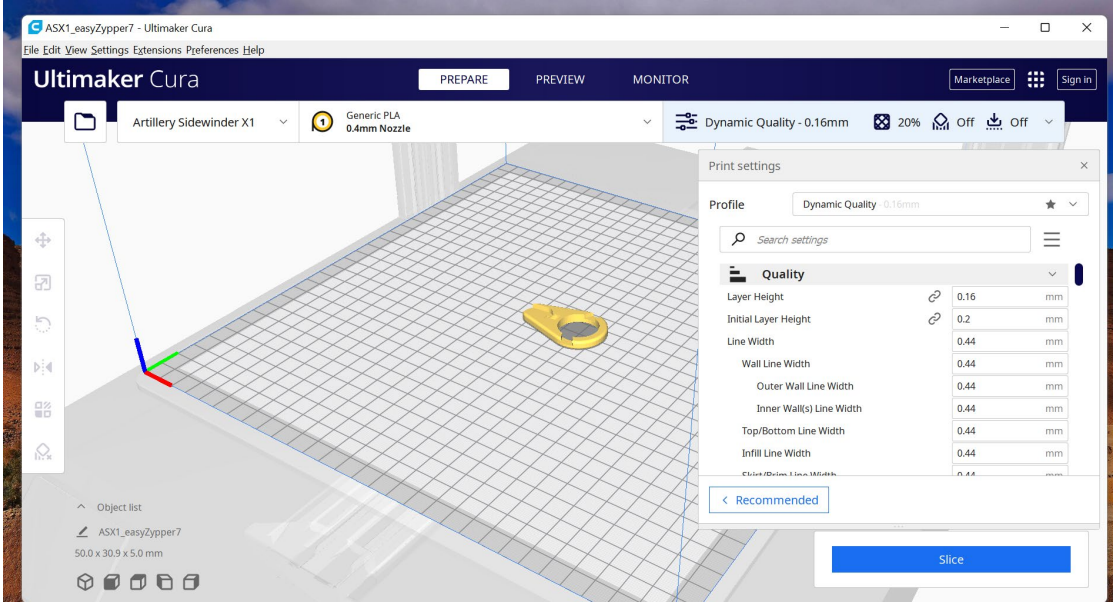

En este menú de desplegables están todas las opciones disponibles. Lo primero que vamos a seleccionar, es la calidad general de la pieza, y la definimos como DYNAMIC (0.16mm).

Cuanto menor sea el paso, mejor calidad obtendremos, a cambio de necesitar mucho mas tiempo por impresión.

Un parámetro interesante, es el INFILL DENSITY, y es que con ese parámetro se ajusta el interior de las piezas, ya que no se imprimen, por lo general, piezas macizas. Se gastaría mucho material.

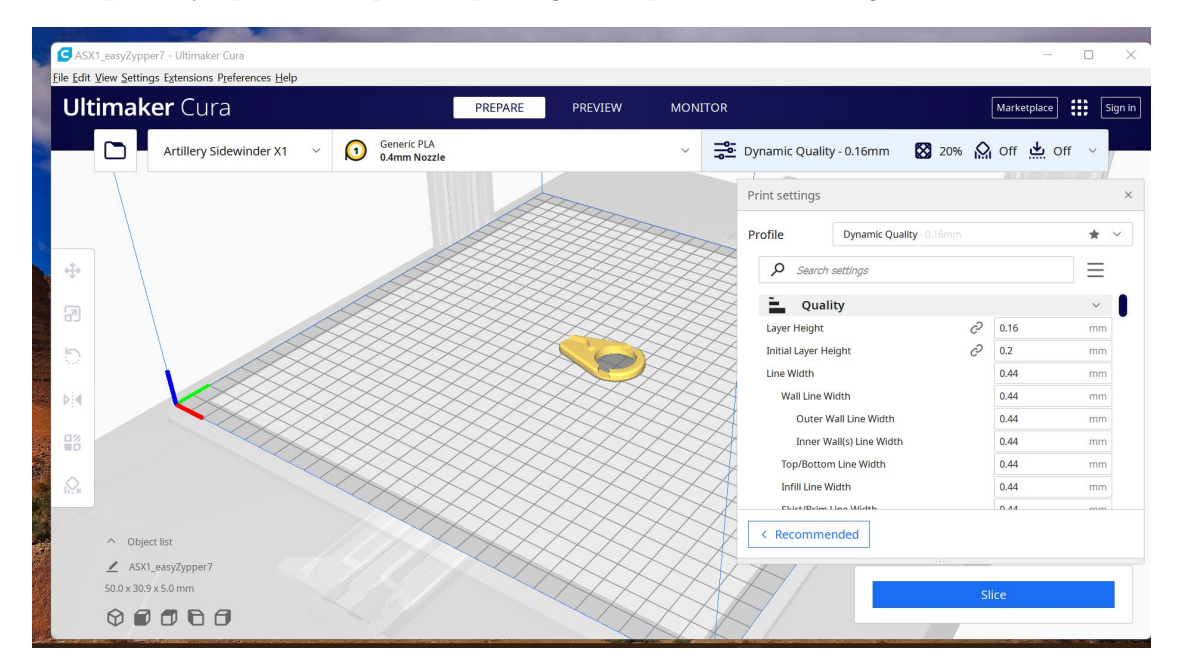

Probad a cambiar ese parámetro.

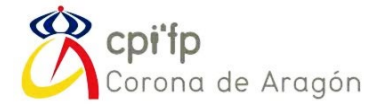

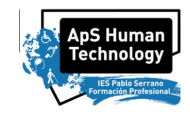

Ahora, vamos a realizar el proceso de primera impresión. Le damos al botón SLICE, y esperamos a que se realice el laminado.

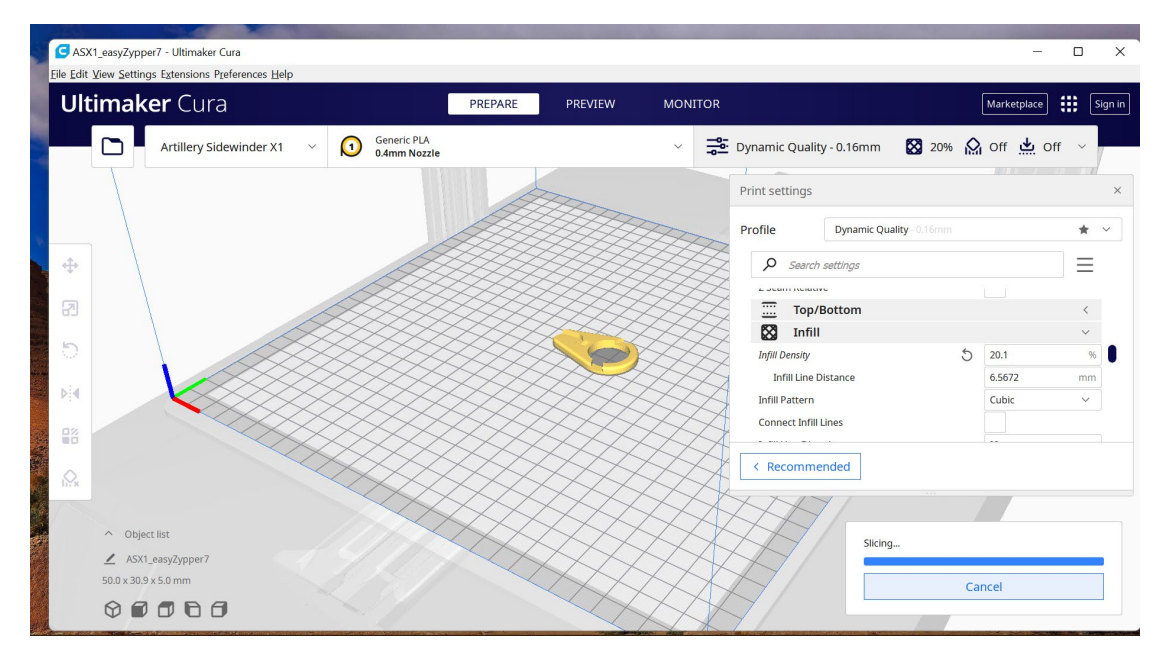

Una vez hecho esto, es hora de mandarlo a la impresora. Guardamos el archivo en la tarjeta SD, la extraemos y la colocamos en la impresora.

Ya en la impresora, realizamos el proceso de selección del GCODE que hemos generado en Cura de impresión y comenzamos:

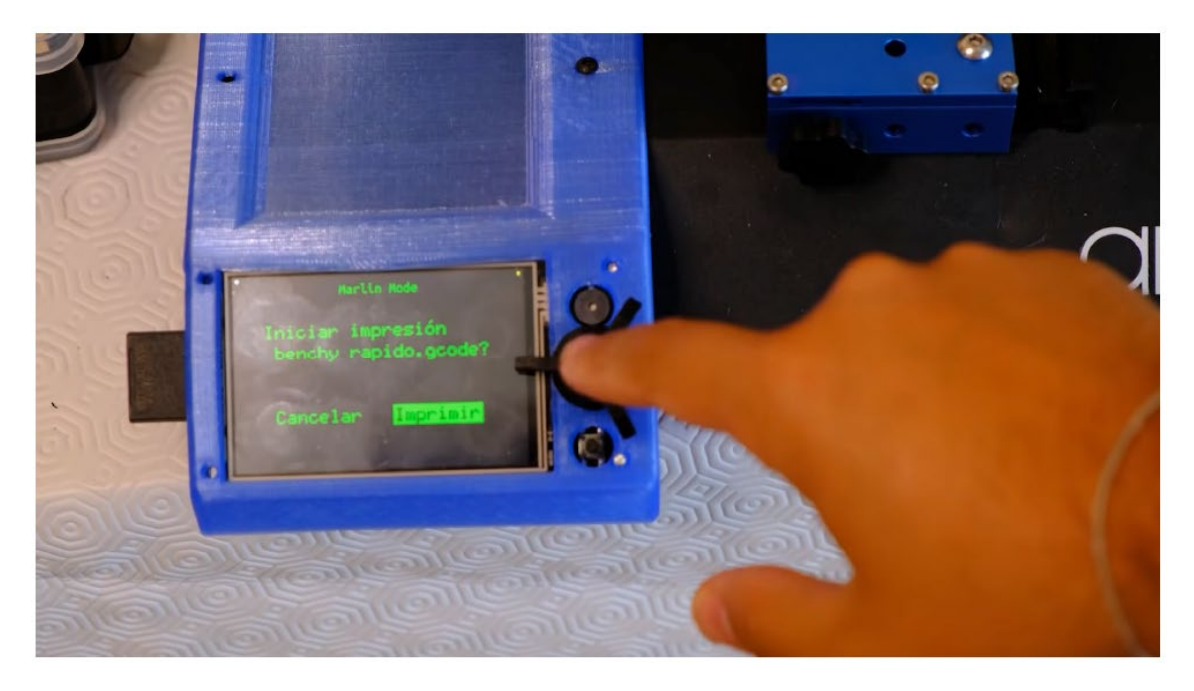

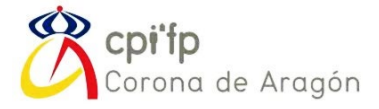

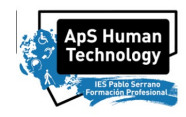

### <span id="page-89-0"></span>1. ADAPTACIÓN PARA CREMALLERAS

Con esta primera pieza, ya que es una pieza sencilla, ya hemos probado unos primeros ajustes y parámetros básicos de configuración en CURA.

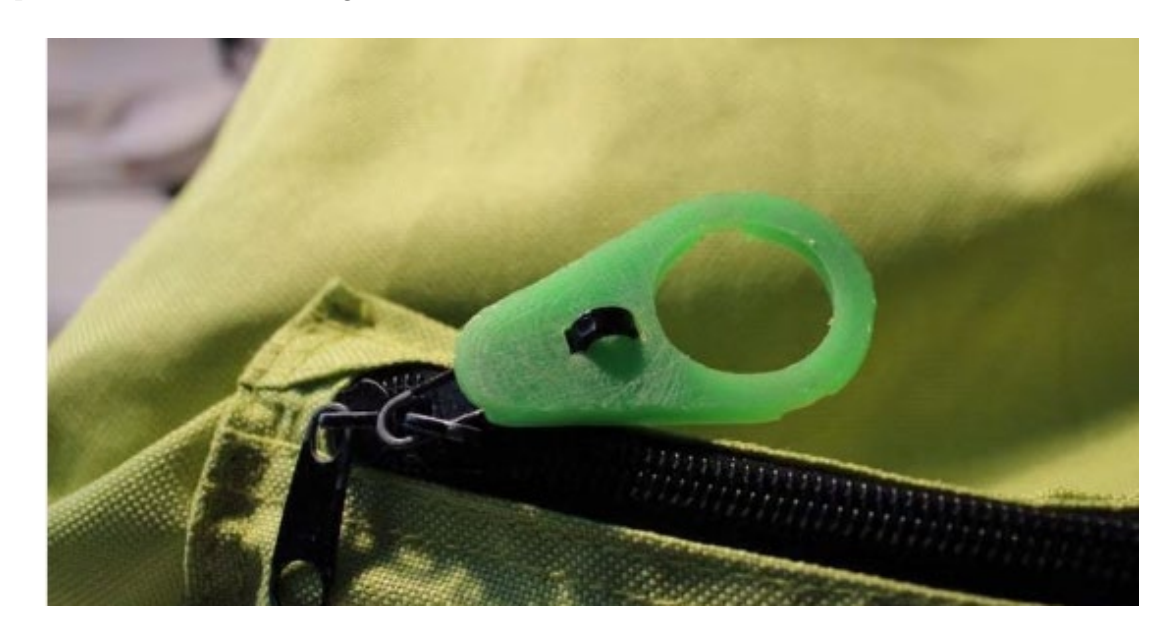

Para esta pieza, se pide:

- Nº de piezas a imprimir: 30
- Características: impresión one-by-one. Optimizar espacio en la cama

La primera opción que se nos viene a la cabeza, es duplicar el modelo y repartirlo por toda la cama:

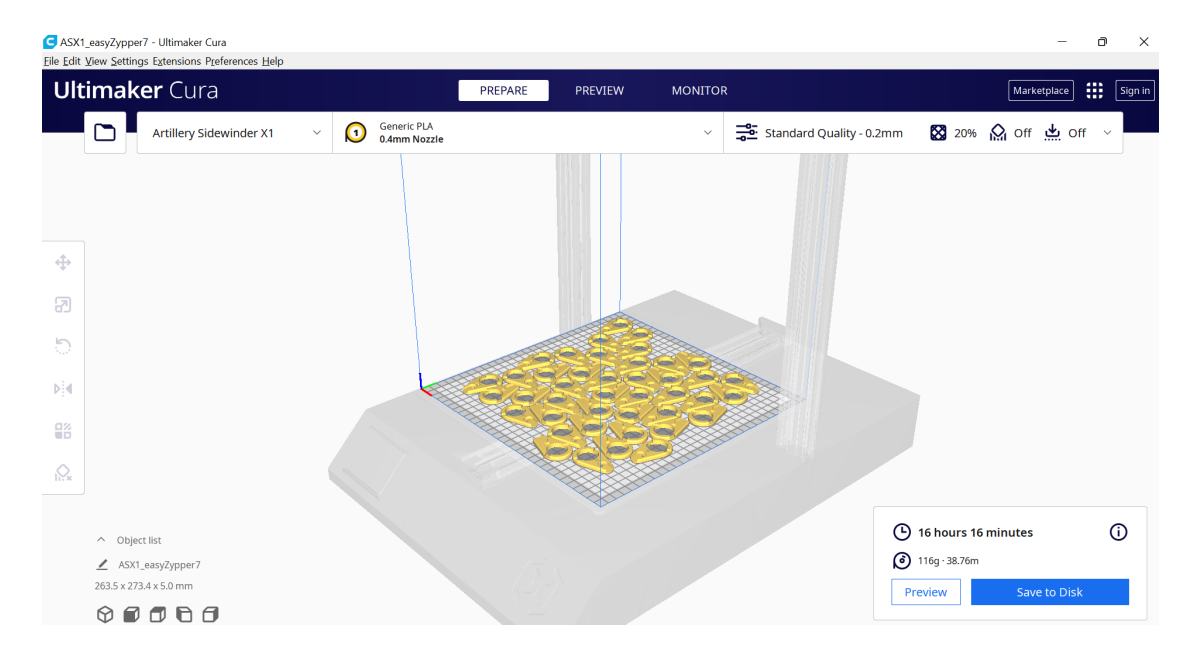

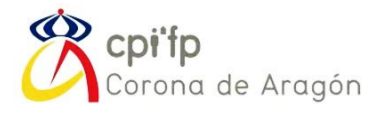

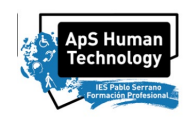

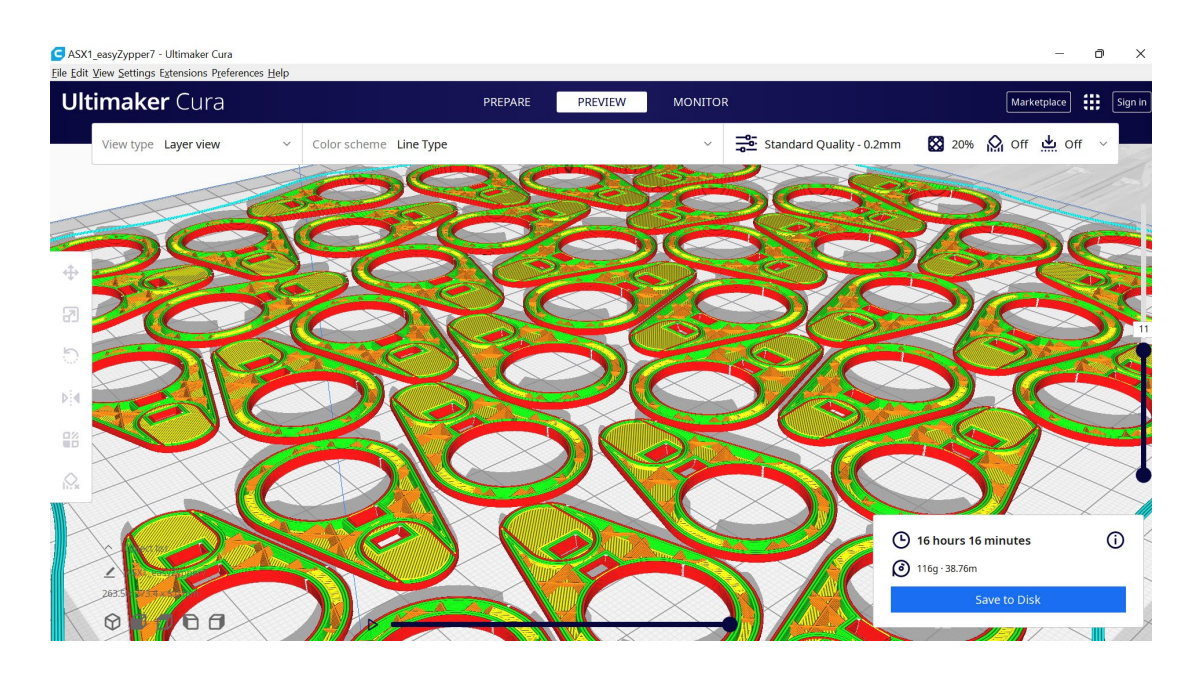

Sin embargo, una opción más optima, es la impresión ONE-BY-ONE:

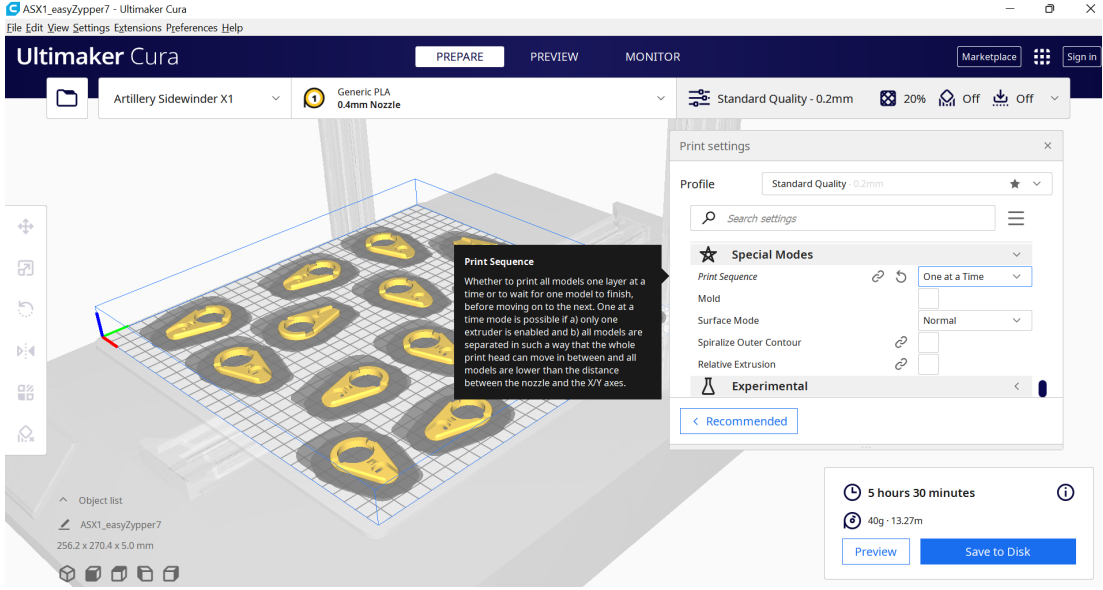

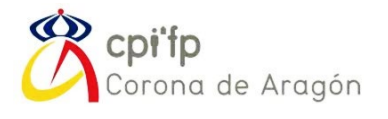

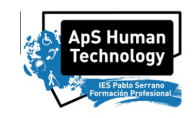

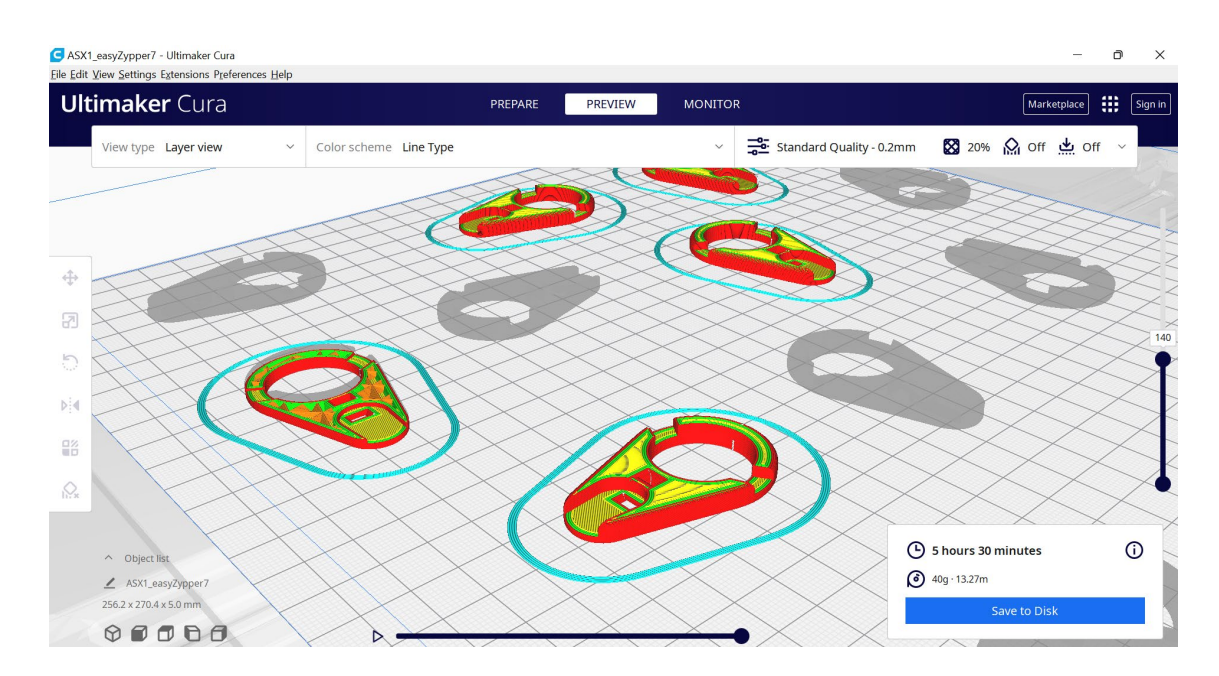

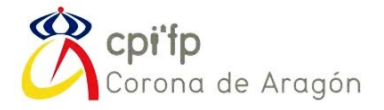

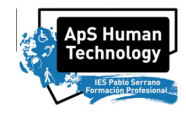

## <span id="page-92-0"></span>2. BOLÍGRAFO ADAPTADO ANTIDESLIZANTE

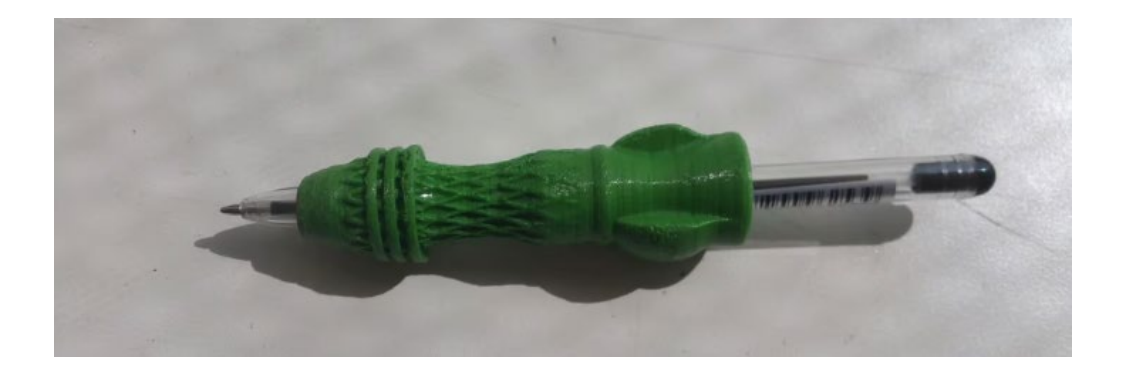

#### Nº de piezas a imprimir: 10

#### Características: impresión one-by-one. Optimizar espacio en la cama

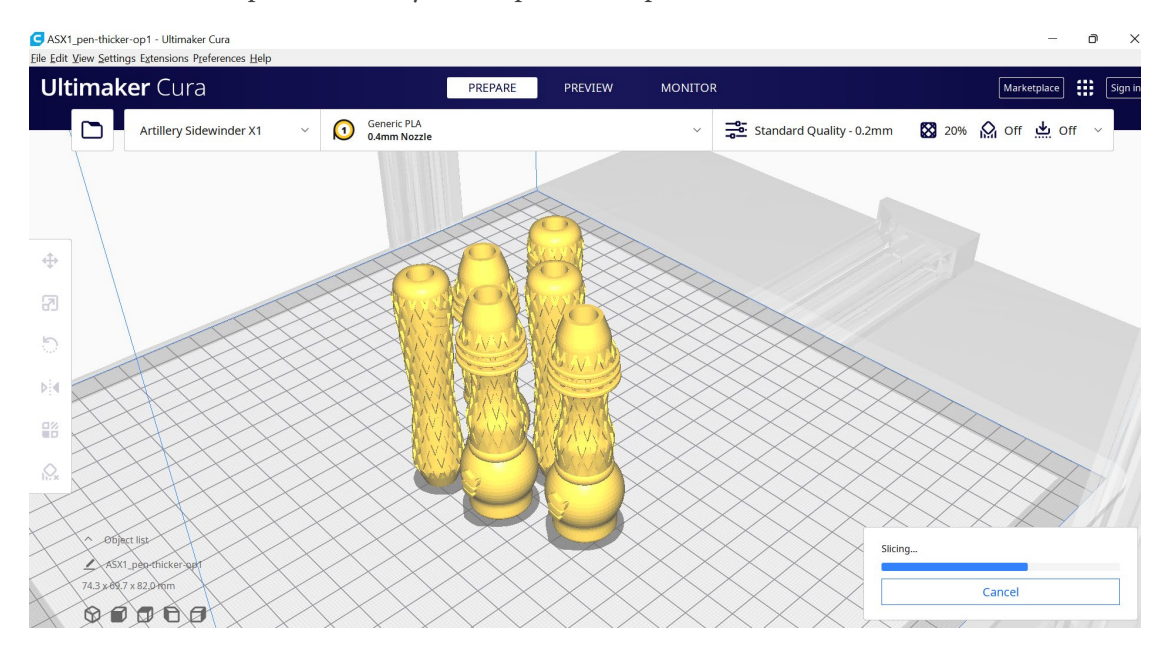

Una vez tengamos algunas primeras piezas impresas, y hayáis comprobado el ajuste de los parámetros básicos, vamos a probar la primera opción CUSTOM para impresión en 3D. Se llama FUZZY PRINTING y sirve para mejorar las superficies de las piezas hechas en 3D

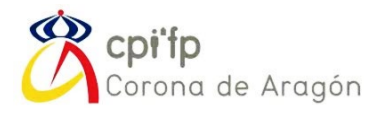

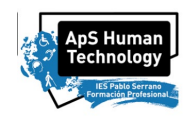

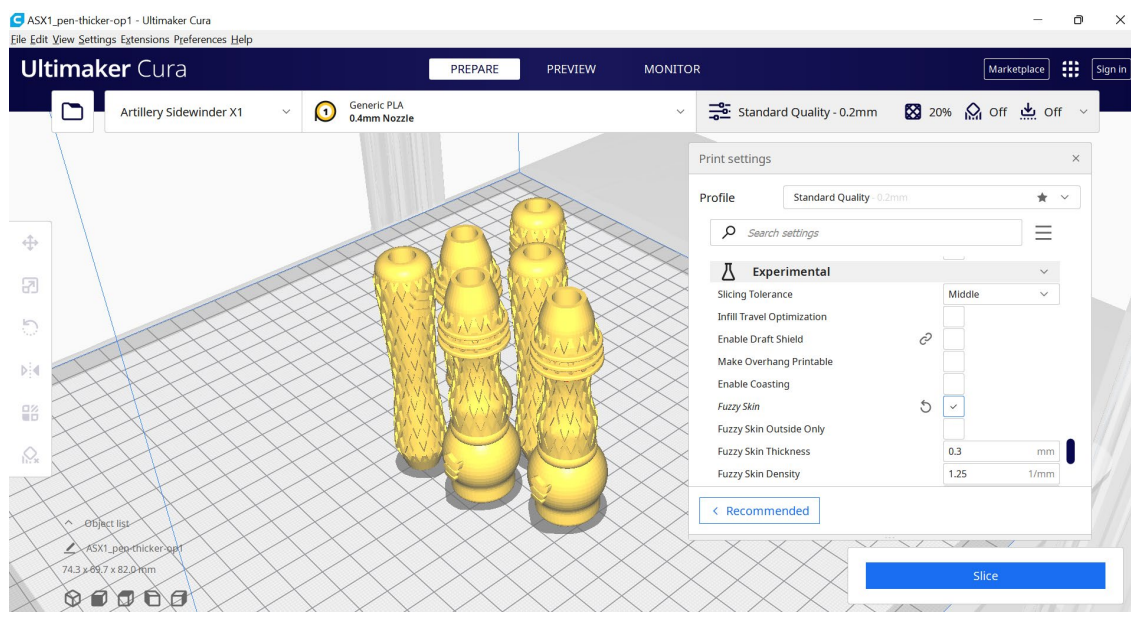

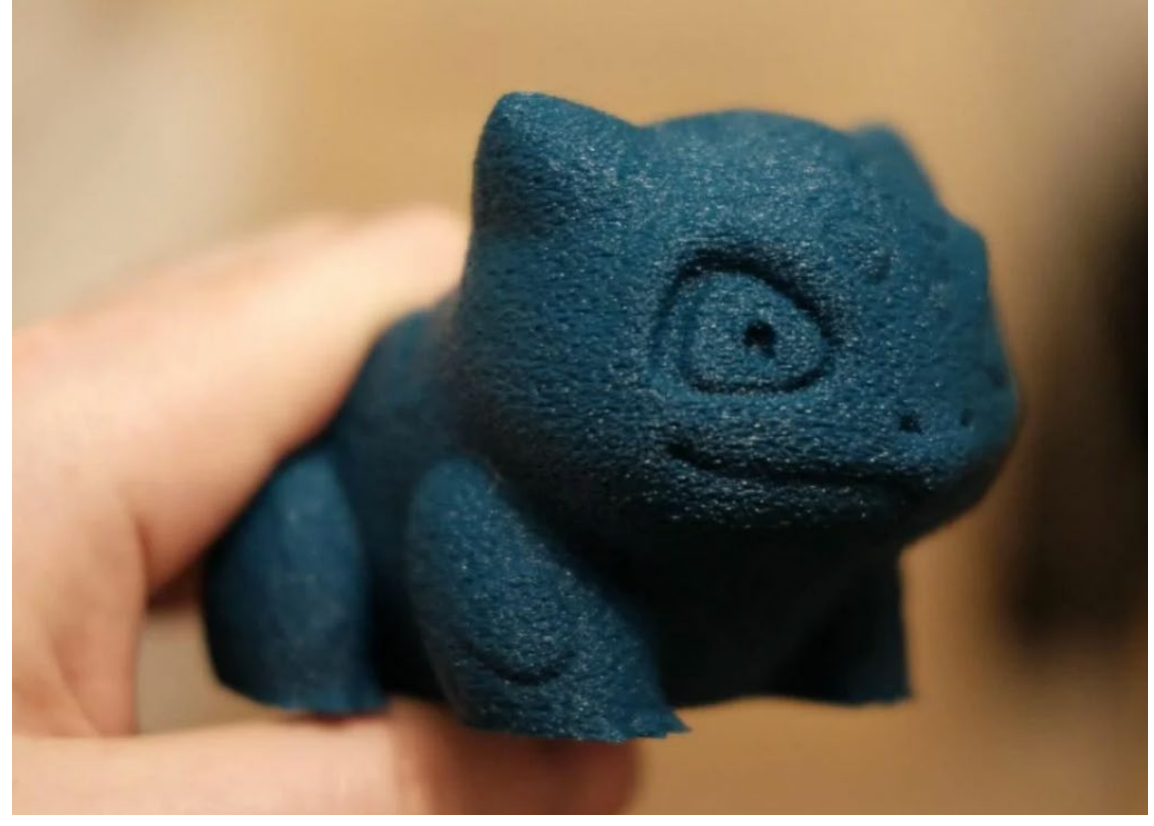

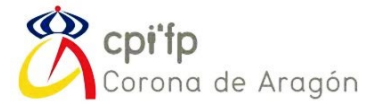

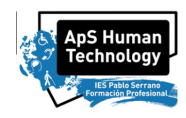

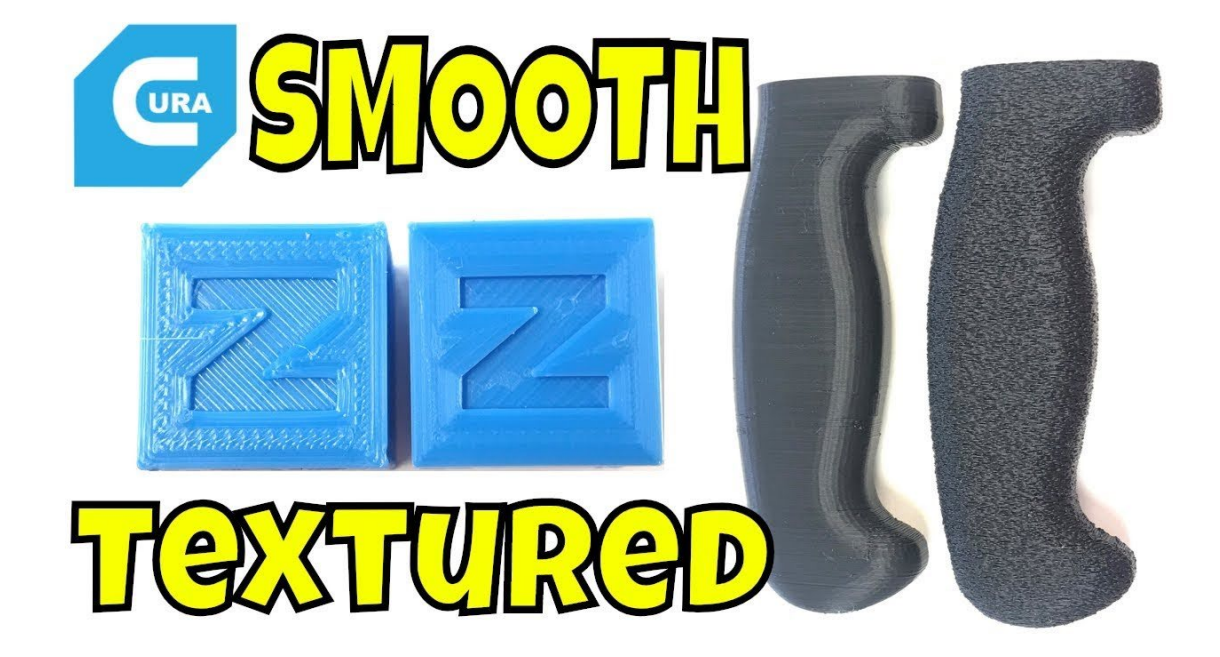

Ajusta los parámetros y compara las diferencias, hasta que obtengas el resultado que te gusta:

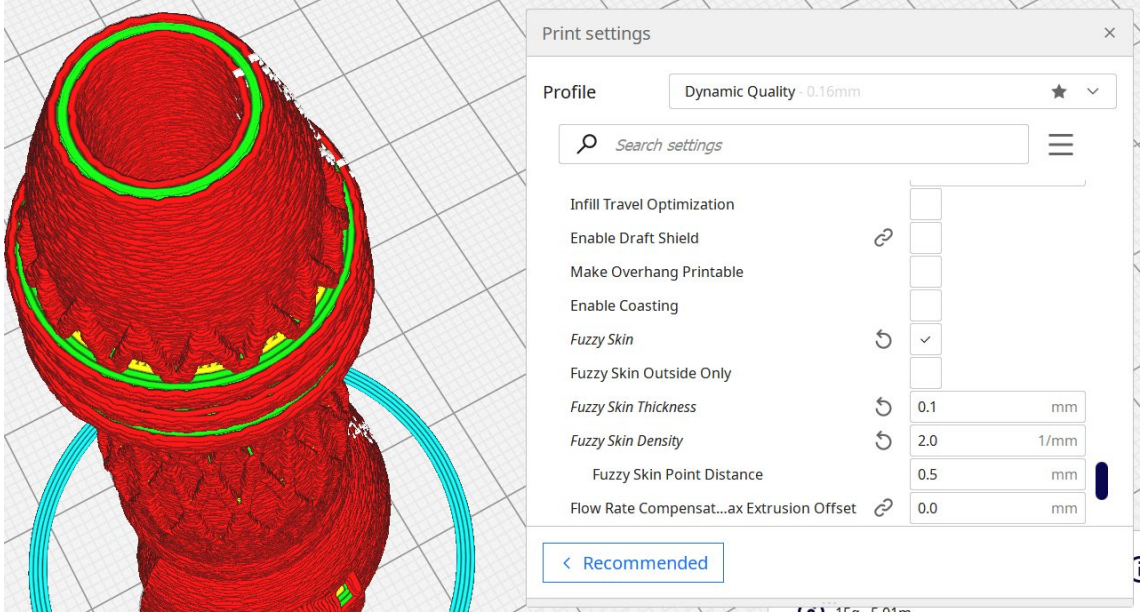

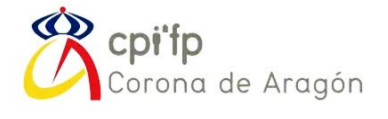

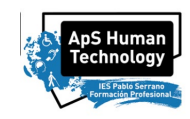

#### Compara con lo anterior:

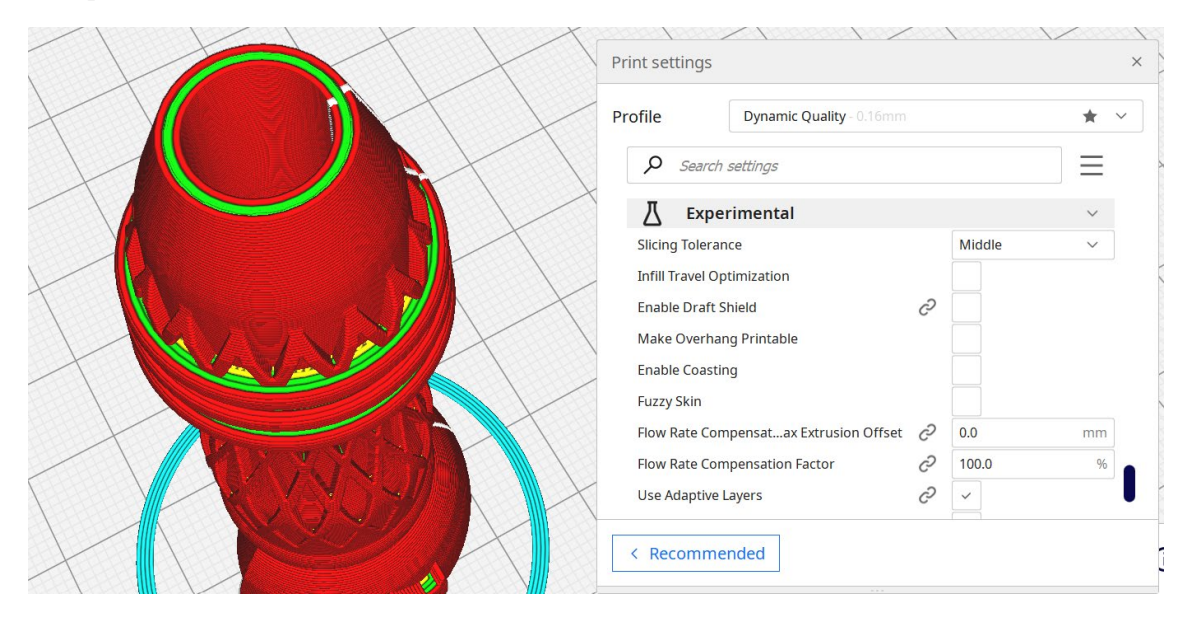

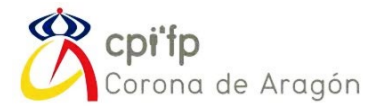

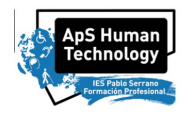

## <span id="page-96-0"></span>3. RAMPA ACCESIBLE

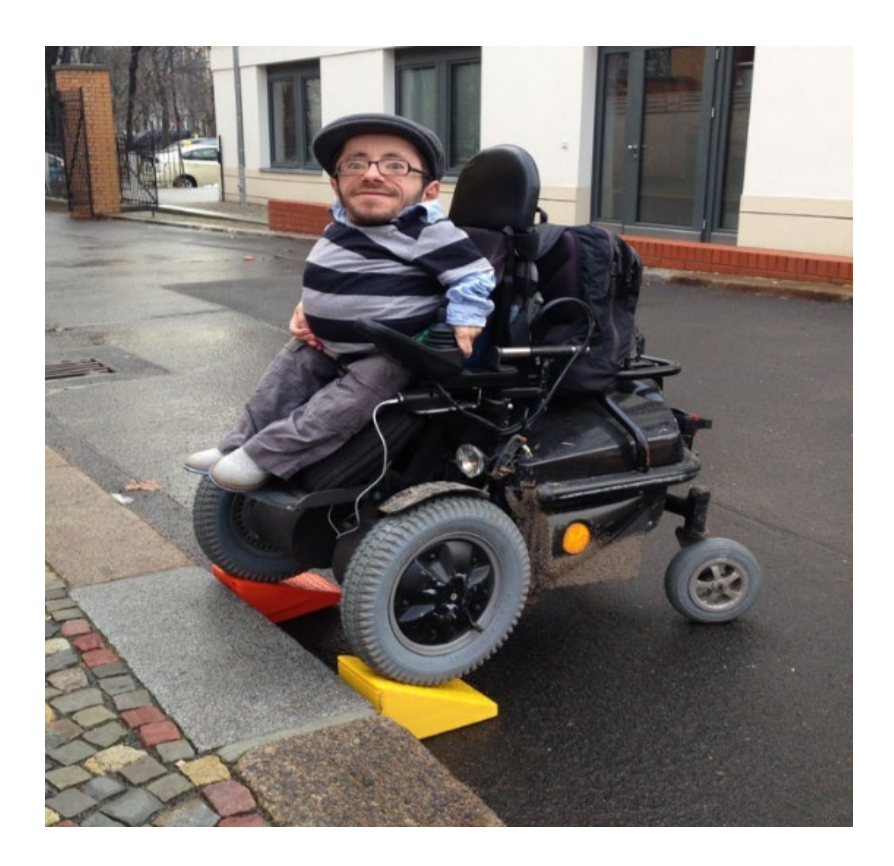

Nº de piezas a imprimir: 6

Características de impresión: plástico ABS

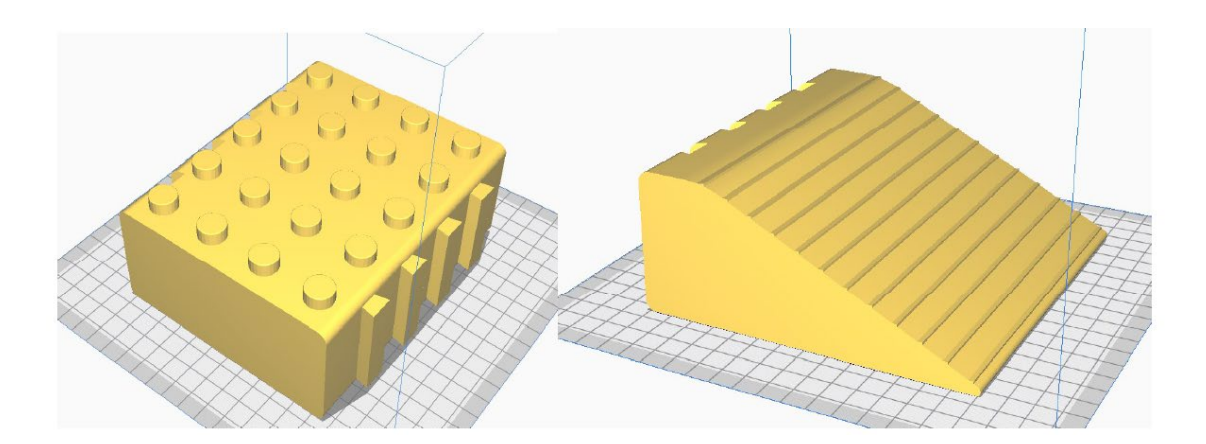

Esta pieza necesita altas prestaciones en cuanto a resistencia. Por ello, se va a imprimir utilizando plástico ABS. Para configurar esto, habrá que seleccionar en CURA este plástico:

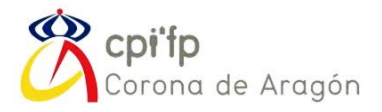

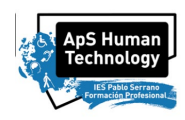

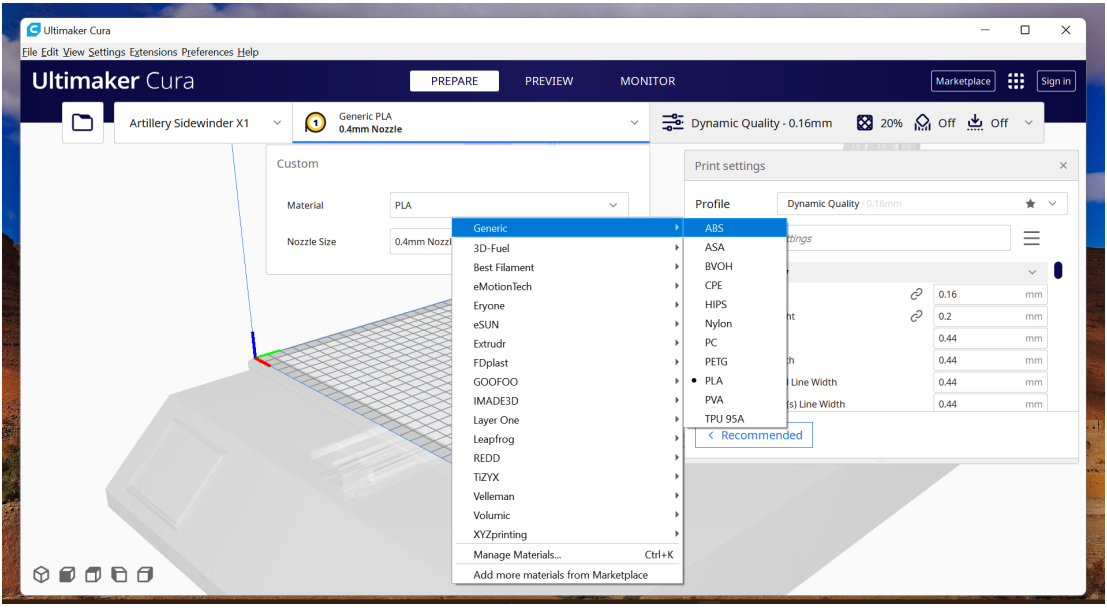

Para el plástico ABS, se necesitan tempertaruas de fusión altas. Además, es muy importante que la cabina donde está la impresora esté totalmente cerrada, y no se abra durante el proceso de impresión. De lo contrario, se producirá el efecto ACOMBAMIENTO o WARPING:

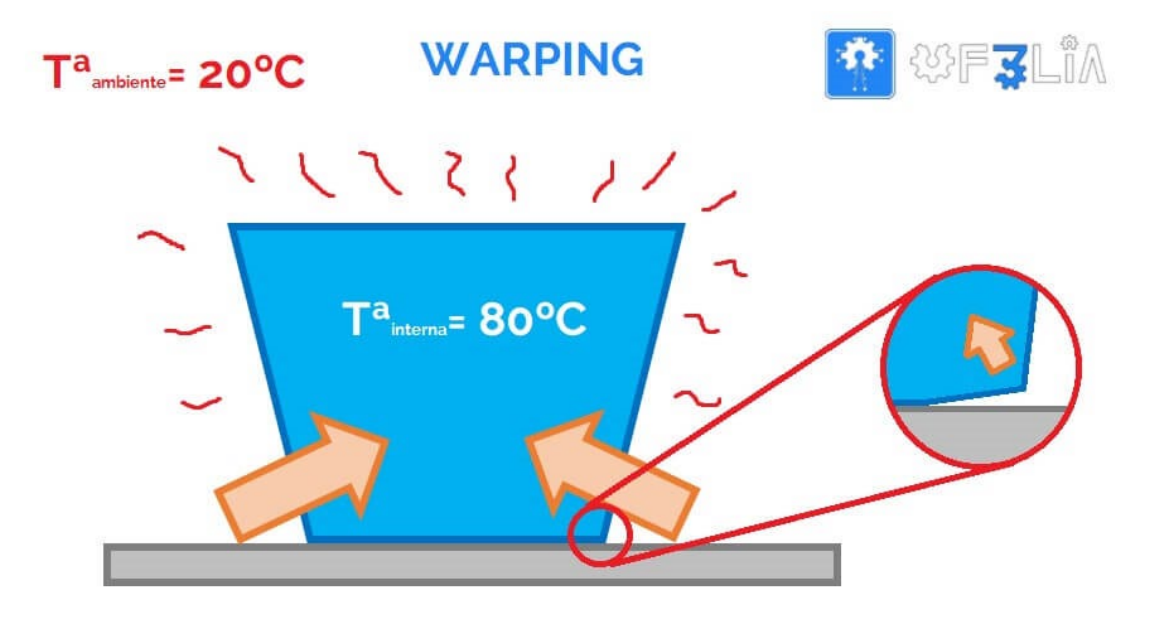

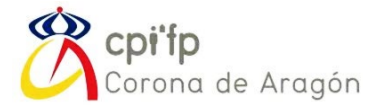

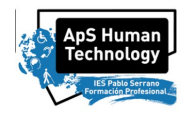

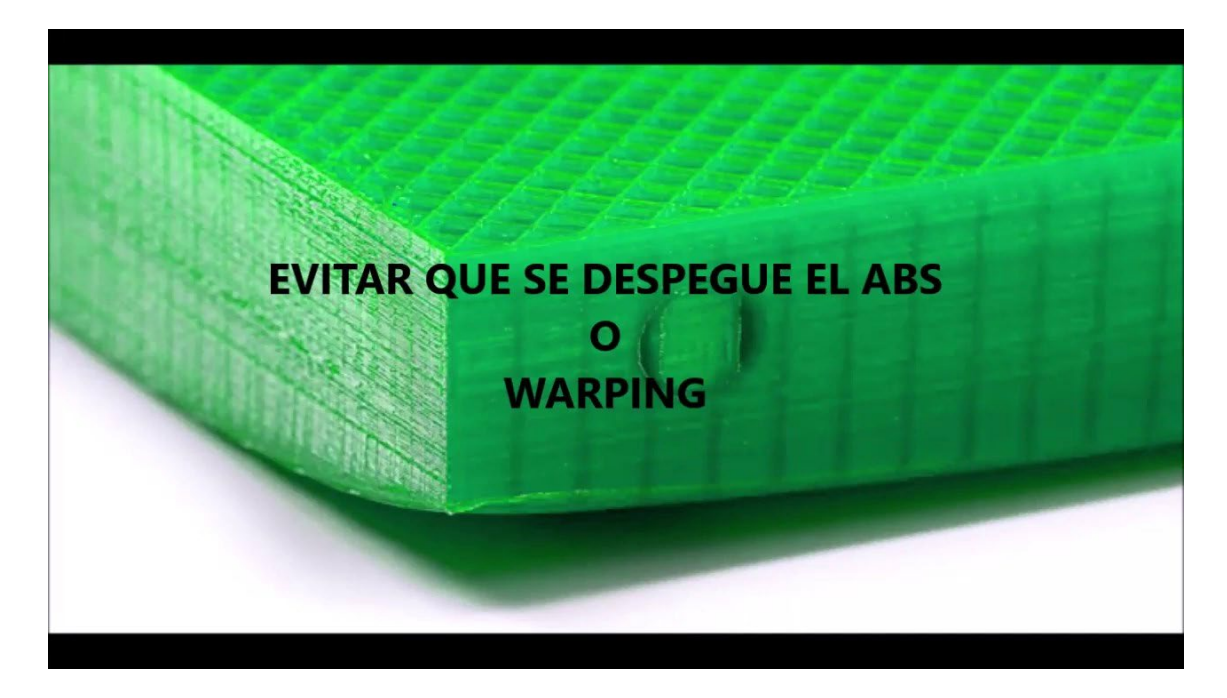

Para evitarlo, además, será necesario colocar BRIM como ADHESION en lugar de faldas SKIRT, al plato.

Con skirt:

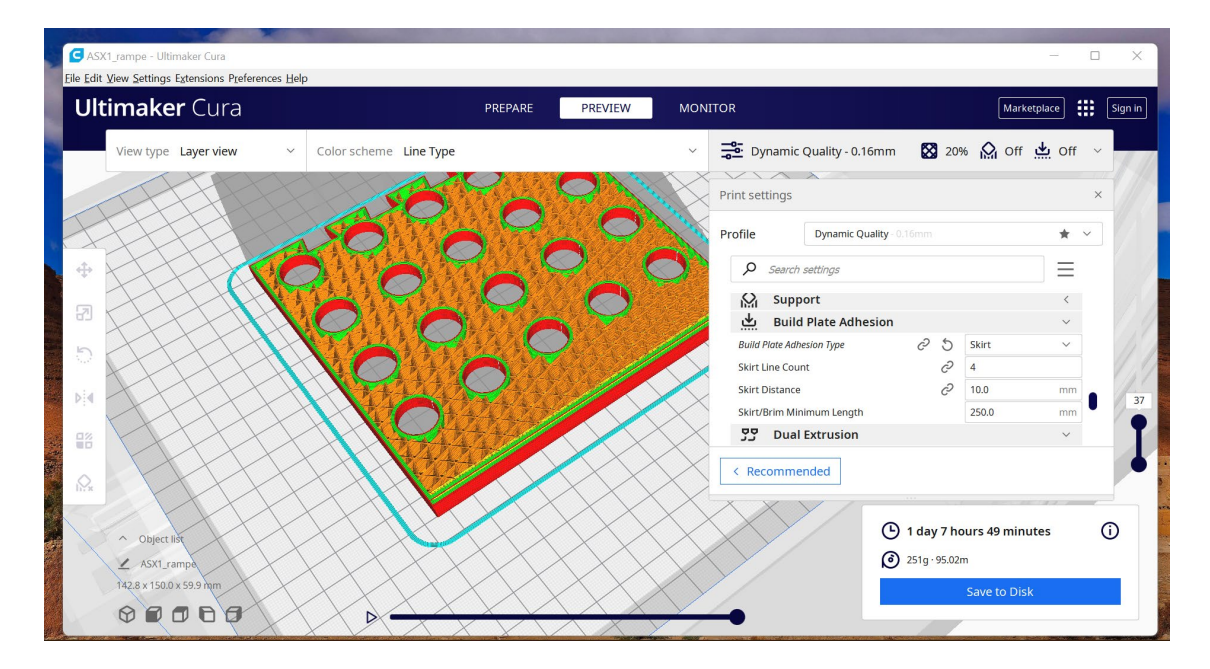

Con brim:

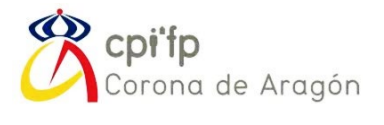

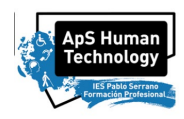

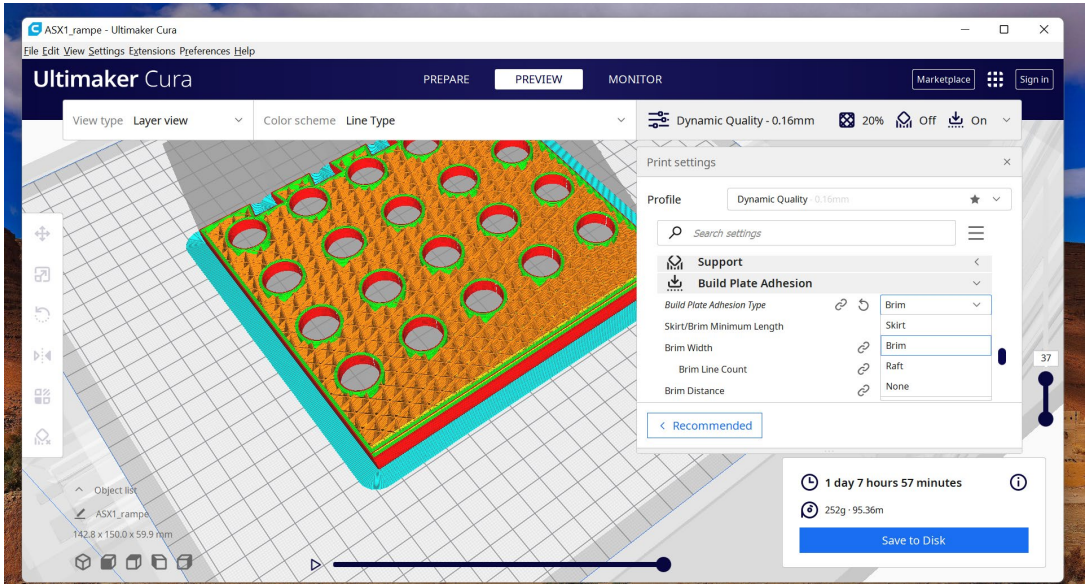

Incluso, podéis añadir un mayor espesor de BRIM, en la opción BRIM LINE COUNT.

Algunos, hasta utilizan soportes para evitar que se despegue:

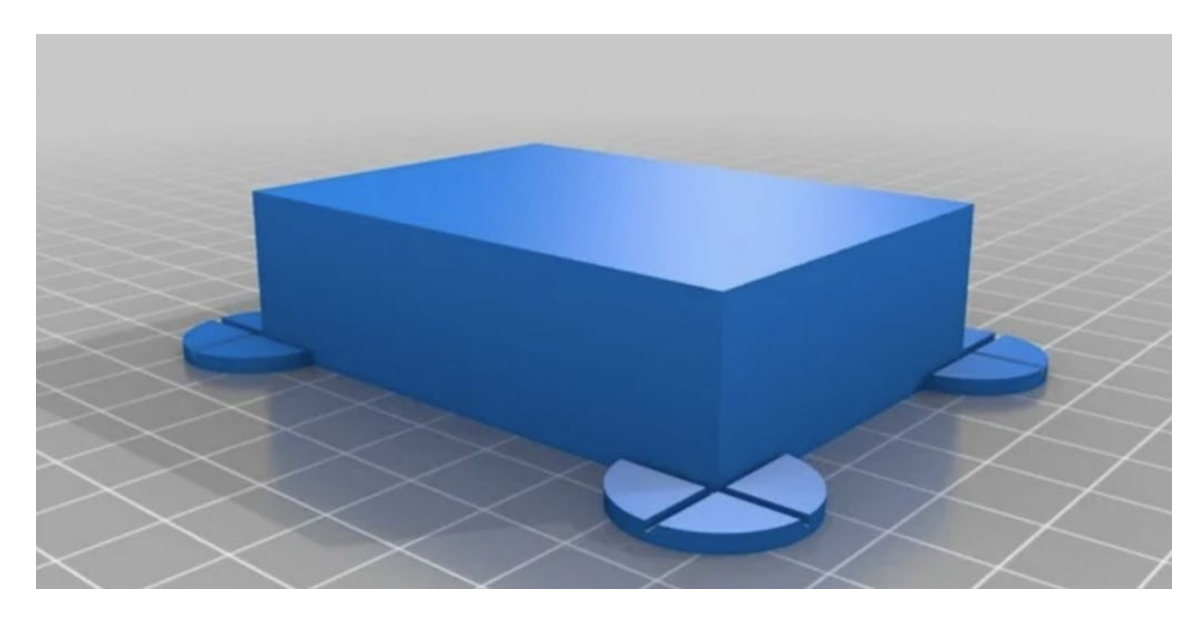

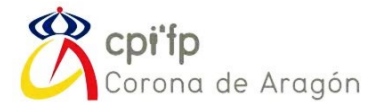

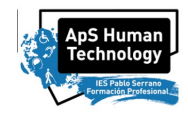

## <span id="page-100-0"></span>4. TIRADORES ADAPTADOS DE ARMARIO

Tiradores adaptados de armario, para facilitar la sujeción y apertura.

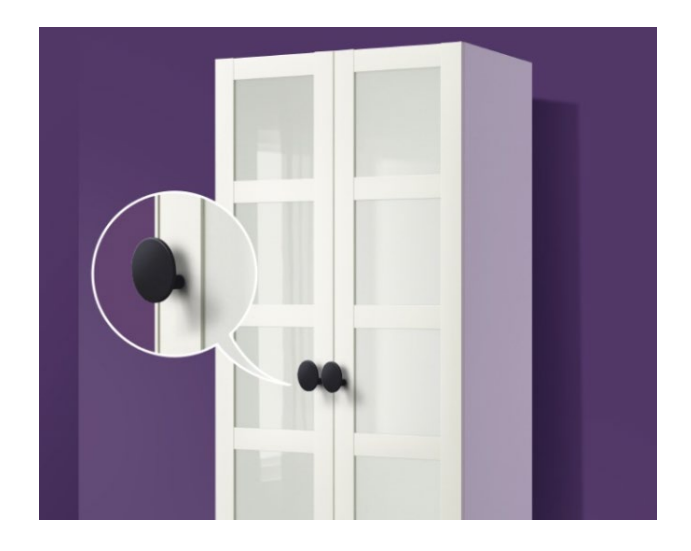

Nº de piezas a imprimir: 20

Características: impresión one-by-one. Optimizar espacio en la cama

Con los archivos proporcionados, deberéis imprimir las piezas que se os piden.

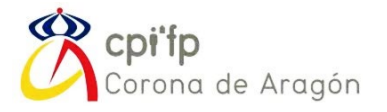

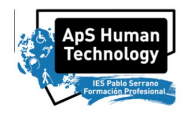

## <span id="page-101-0"></span>5. SUJECIÓN DE CUBIERTOS

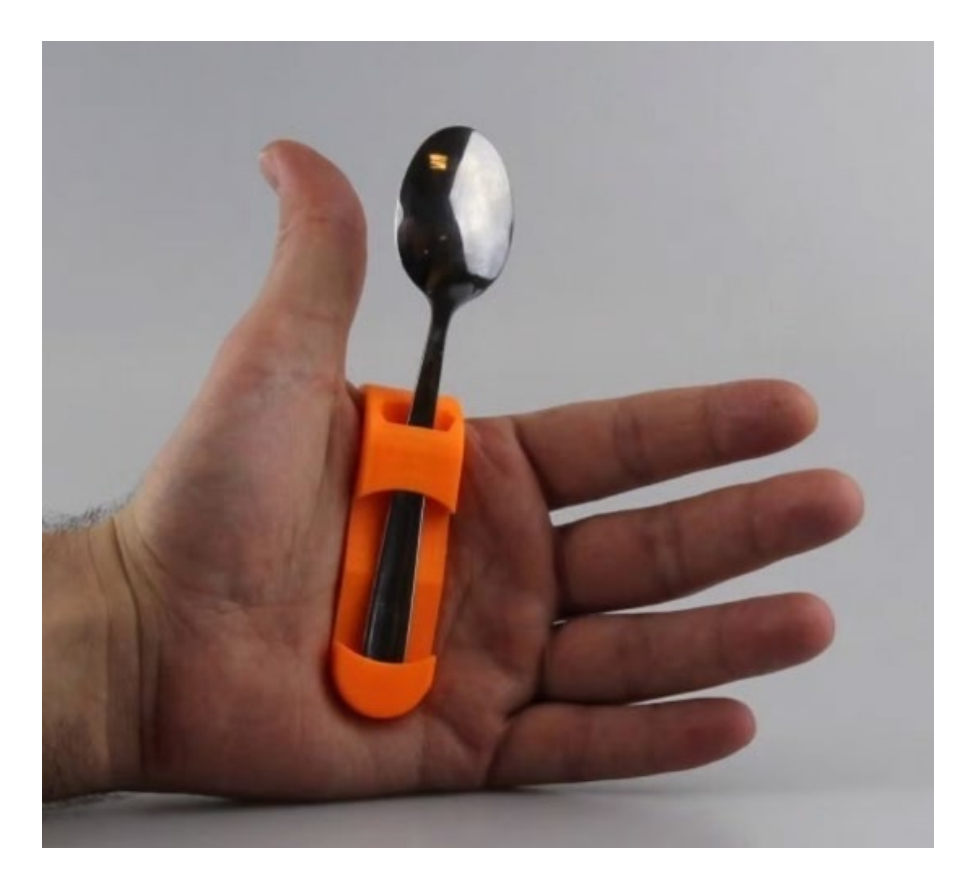

Sujeción de cubiertos, para personas con dificultades de coordinación y parálisis cerebral.

Nº de piezas a imprimir: 20

Características: impresión one-by-one. Optimizar espacio en la cama

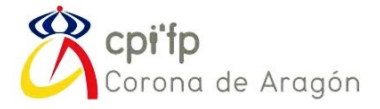

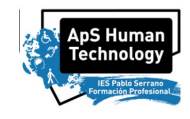

## <span id="page-102-0"></span>6. SELECTOR PARA PANTALLAS TÁCTILES Y TECLADOS

Esta pieza es un selector para pantallas táctiles y teclados, para personas con parálisis cerebral o

con dificultades de coordinación.

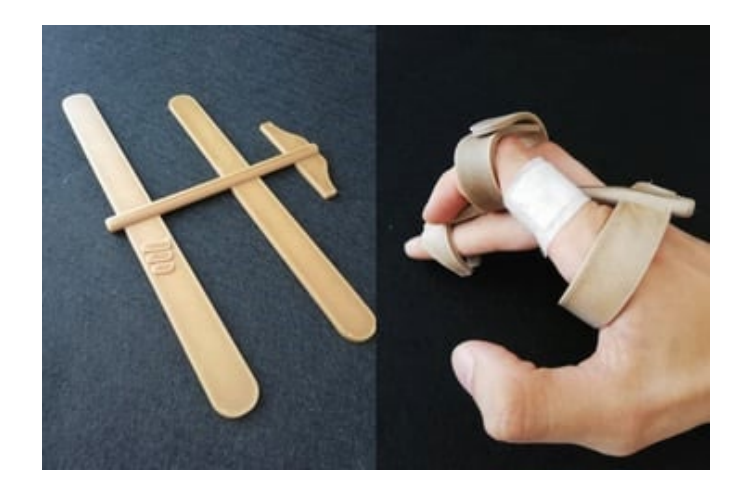

#### Nº de piezas a imprimir: 6

#### Características: plástico ABS

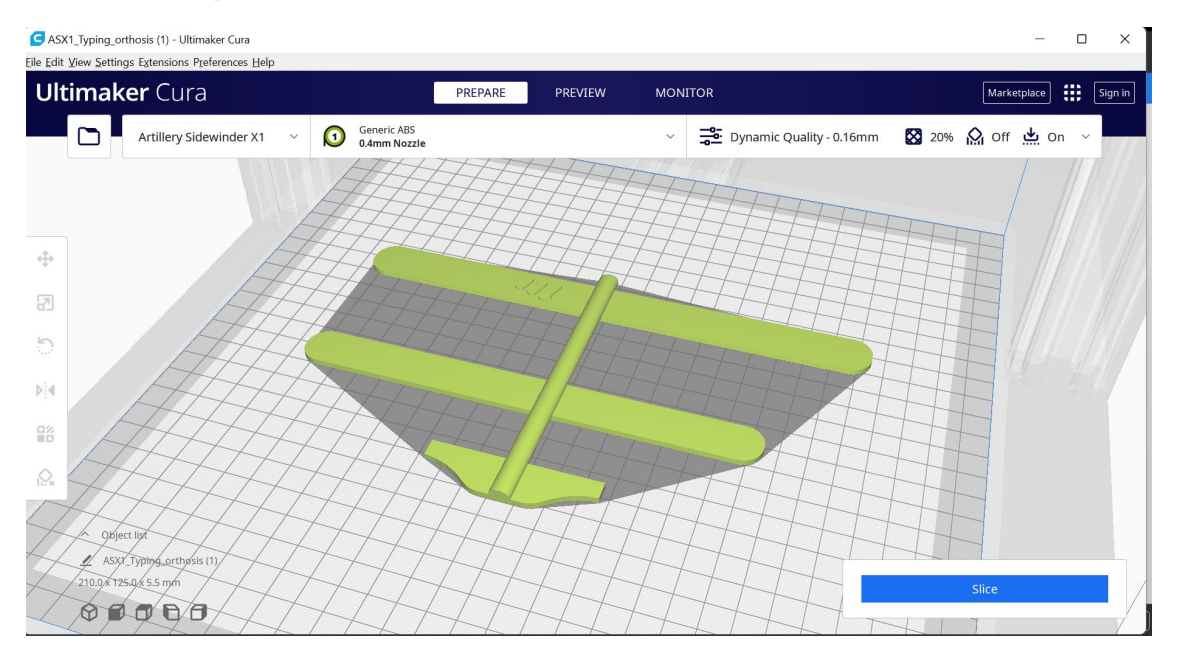

Esta pieza es sencilla de imprimir, salvo porque es plástico ABS. La característica especial, es que después de haber sido impresa, necesita un postproceso de moldeo con pistola caliente. Después de la impresión, debes moldearlo a la mano del usuario calentándolo con agua caliente o una pistola de calor (cuidado con no quemar la mano).

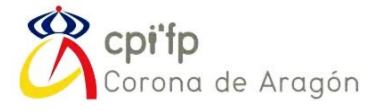

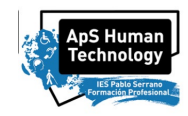

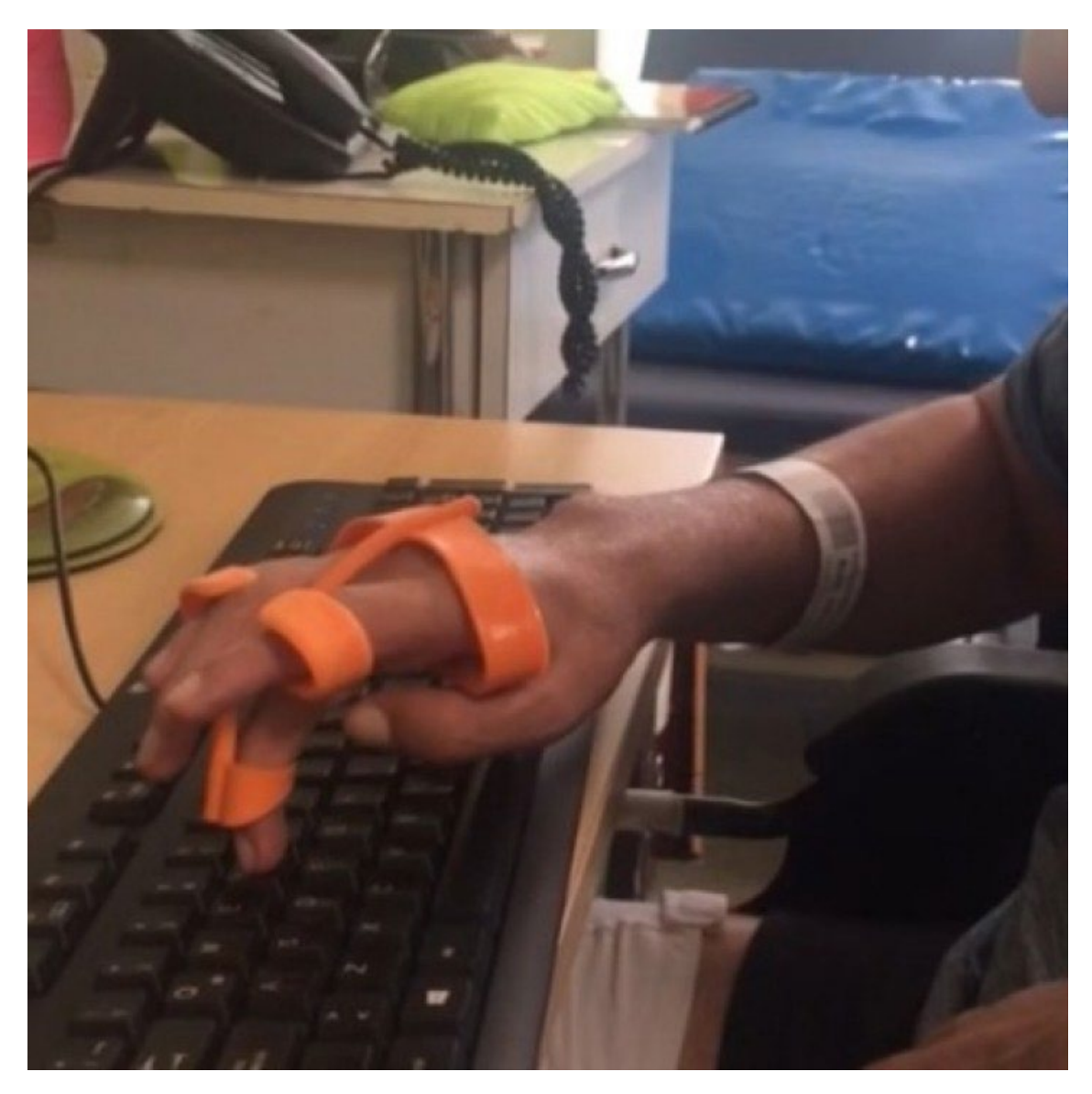

Una posible solución, para evitar quemaduras de mano, podría ser diseñar una mano anatómica en esta posicion, imprimirla en 3D con un buen espesor en las paredes, y utilizarla como base sobre la que moldear esta pieza, con algún tipo de recubrimiento y protección para evitar que se deforme el molde de la mano. Aquí podéis ser creativos.

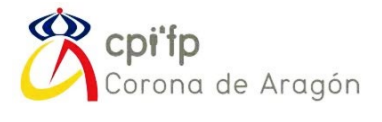

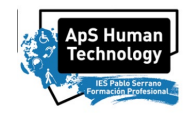

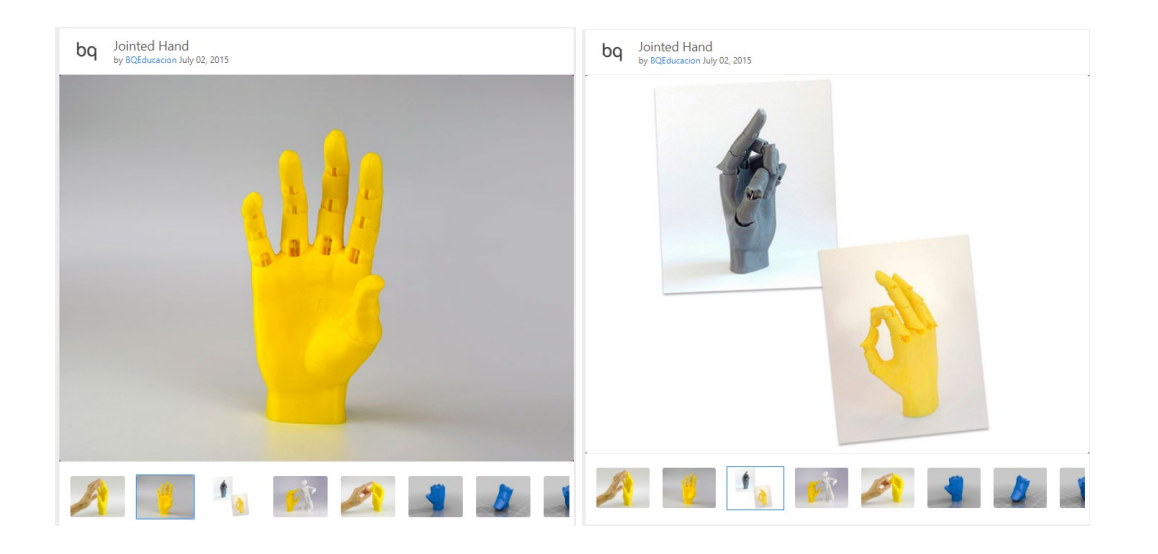

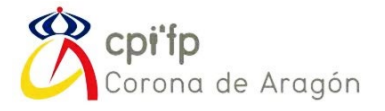

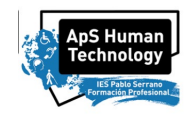

## <span id="page-105-0"></span>7. PULSADORES ADAPTADOS

Estos pulsadores adaptados, irán impresos en plástico ABS, para que sean piezas con un mayor índice de elasticidad y resistencia a fatiga.

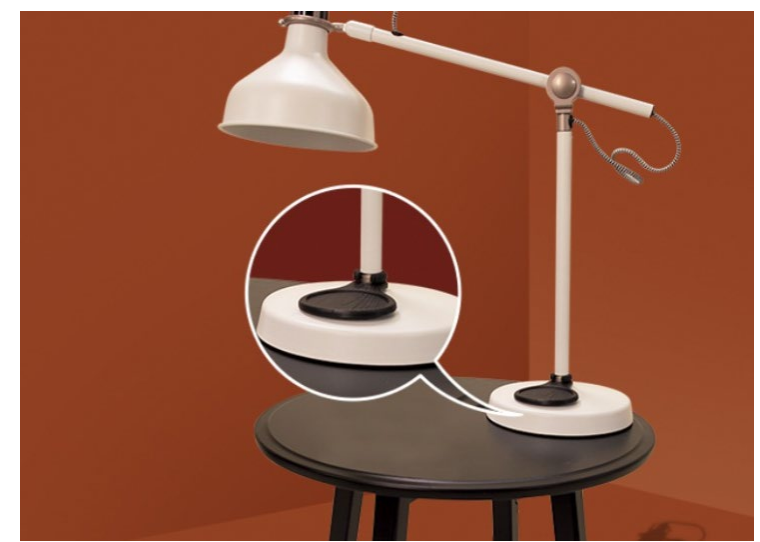

Pulsadores adaptados para diversas aplicaciones. En este caso, para una lámpara.

Nº de piezas a imprimir: 10

Características: impresión one-by-one. Optimizar espacio en la cama, plástico ABS

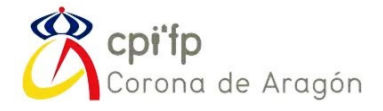

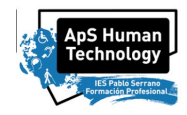

### <span id="page-106-0"></span>Soporte de Espejo para Armarios Altos

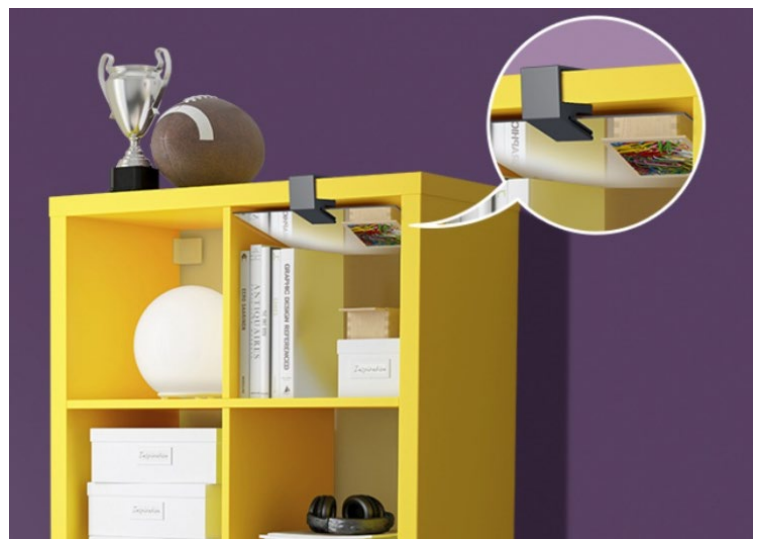

Soporte de espejo para armarios altos, para facilitar la visibilidad de armarios altos a personas en silla de ruedas.

Nº de piezas a imprimir: 10

Características: impresión one-by-one. Optimizar espacio en la cama

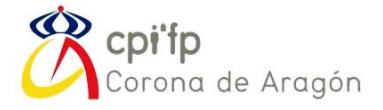

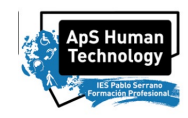

### <span id="page-107-0"></span>8. FUNDAS DE MÓVIL PARA PERSONAS CIEGAS.

Funda para móvil para personas ciegas o personas que puedan utilizar una sola mano. Permite la escritura sin necesidad de tocar la pantalla táctil

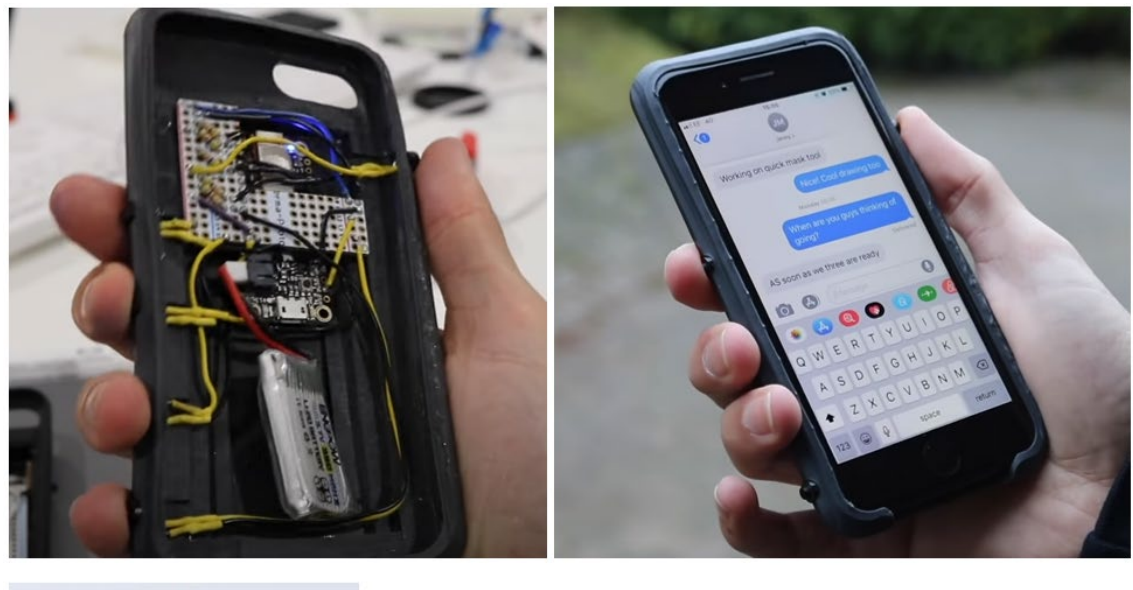

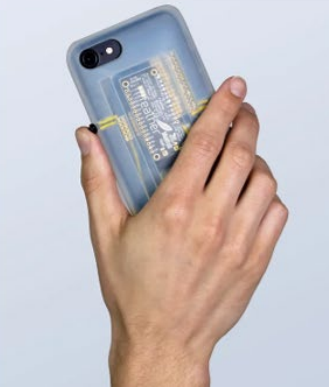

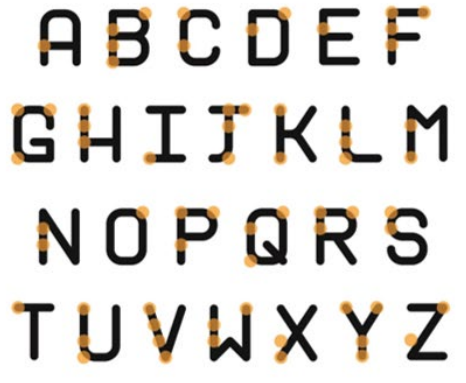

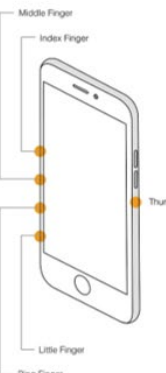

Funda para móvil para personas ciegas o personas que puedan utilizar una sola mano. Permite la escritura sin necesidad de tocar la pantalla táctil

Nº de piezas a imprimir: 1

Características: plástico Flexible, postprocesado

A partir de los modelos 3D exportados a STL que se os proporcionará de las fundas de móvil, deberéis imprimirlas. Todos tenemos nuestras fundas de móvil con TPU o silicona y no con plástico rígido. Por eso, estas fundas necesitan ser impresas en plástico Flexible. Para imprimir en plástico flexible son necesarias varias consideraciones previas:
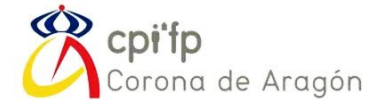

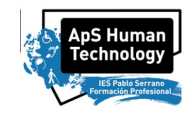

Cuanto más flexible sea el filamento, más difícil será de imprimir. Además, jugando con espesores de pared y cantidad de relleno, podemos hacer más o menos flexible nuestras piezas:

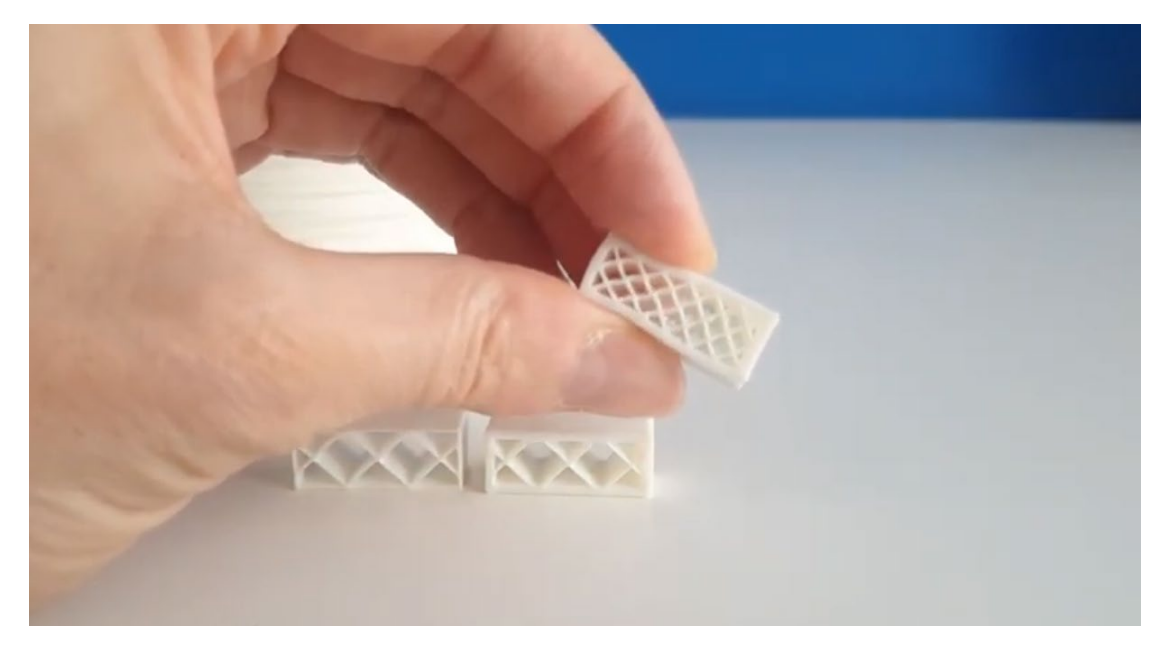

De normal, vamos a usar filamento de flexibilidad Shore A93, como referencia. Parámetros de impresión importantes:

- TEMPERATURA.
- VELOCIDADES.
- RETRACCION.

Habrá que crear un nuevo perfil de plástico:

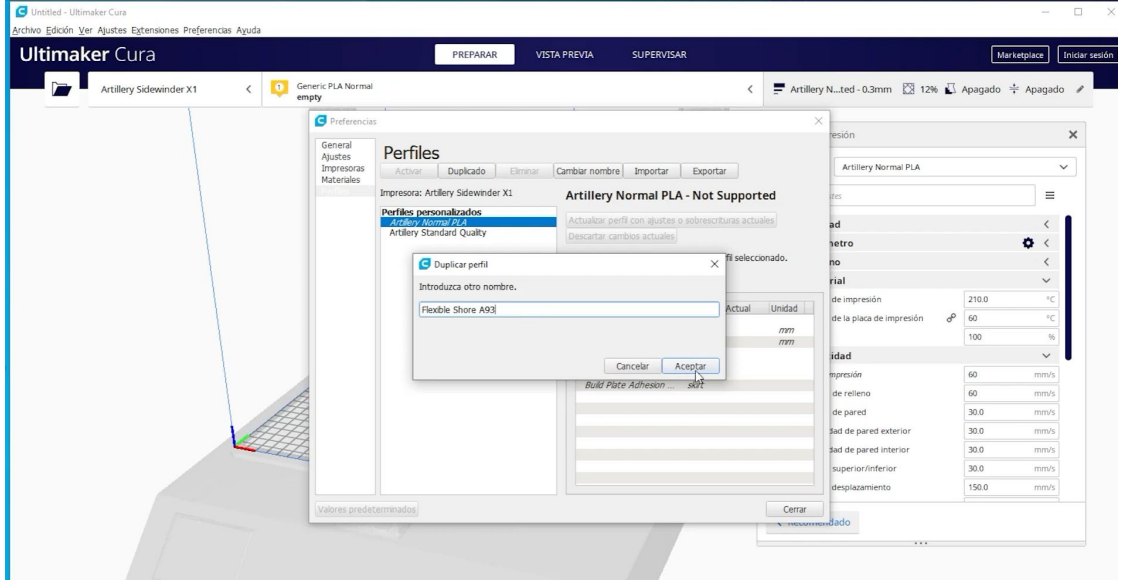

Según las especificaciones del fabricante, podemos ajustar la temperatura.

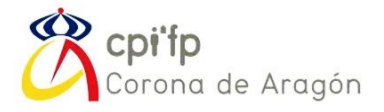

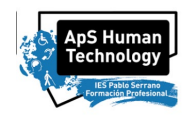

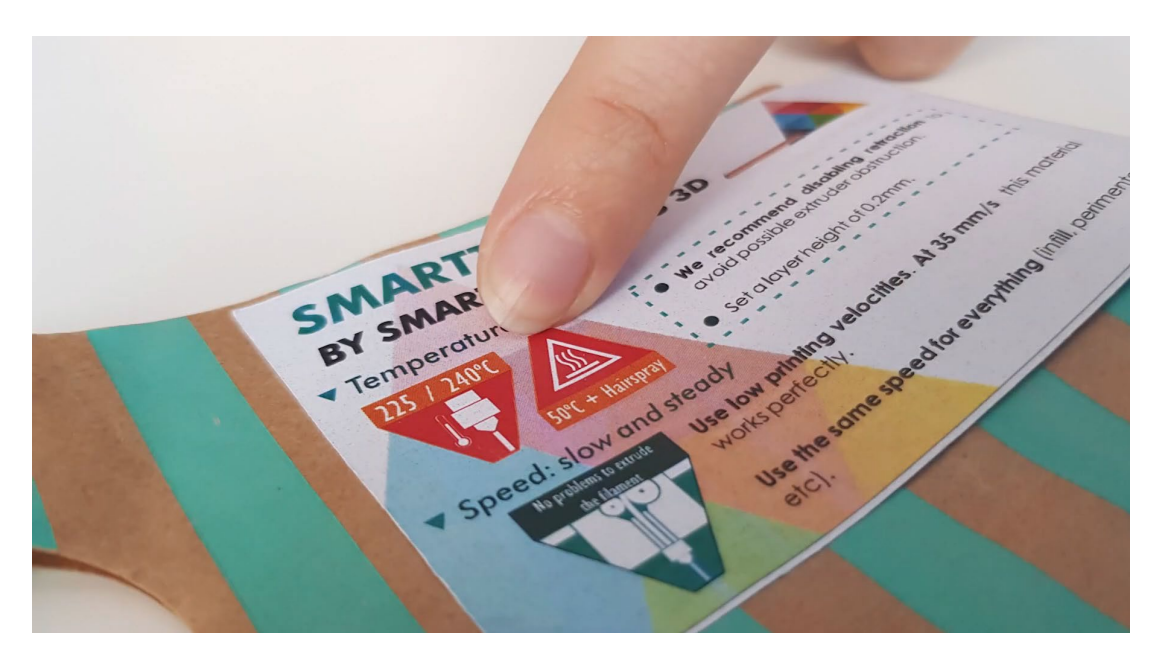

Lo mejor, es poner la temperatura al máximo que recomienda el fabricante, por tanto, a 235º. Esto es para evitar STRINGING, hilos que quedan entre medio. Con esto, el plástico fluye mejor y quedan mejores piezas. El plástico flexible se adhiere bien a la cama

Las RETRACCIONES, al principio si no tenéis experiencia, lo mejor es inhabilitarla. Con mayor experiencia, podéis activarla un poco.Si no, pueden producirse atascos.

La artillery es una buena impresora para imprimir plástico flexible, ya que es de EXTRUSIO DIRECTA. Otras impresoras tienen una extruxión de tipo BOWDEN, y la impresión es mucho más complicada

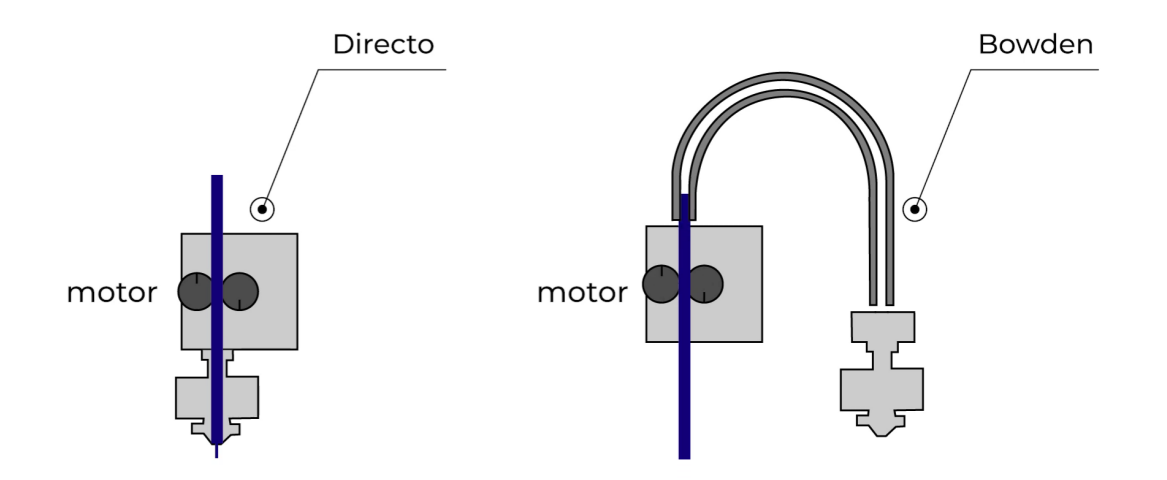

Para el postprocesado, una vez impresas, lo ideal es coger una pistola de aire caliente para que todos los hilos que hayan podido quedar, se fundan y eliminen por calor.

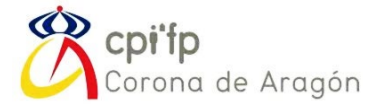

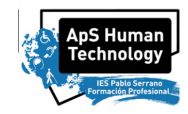

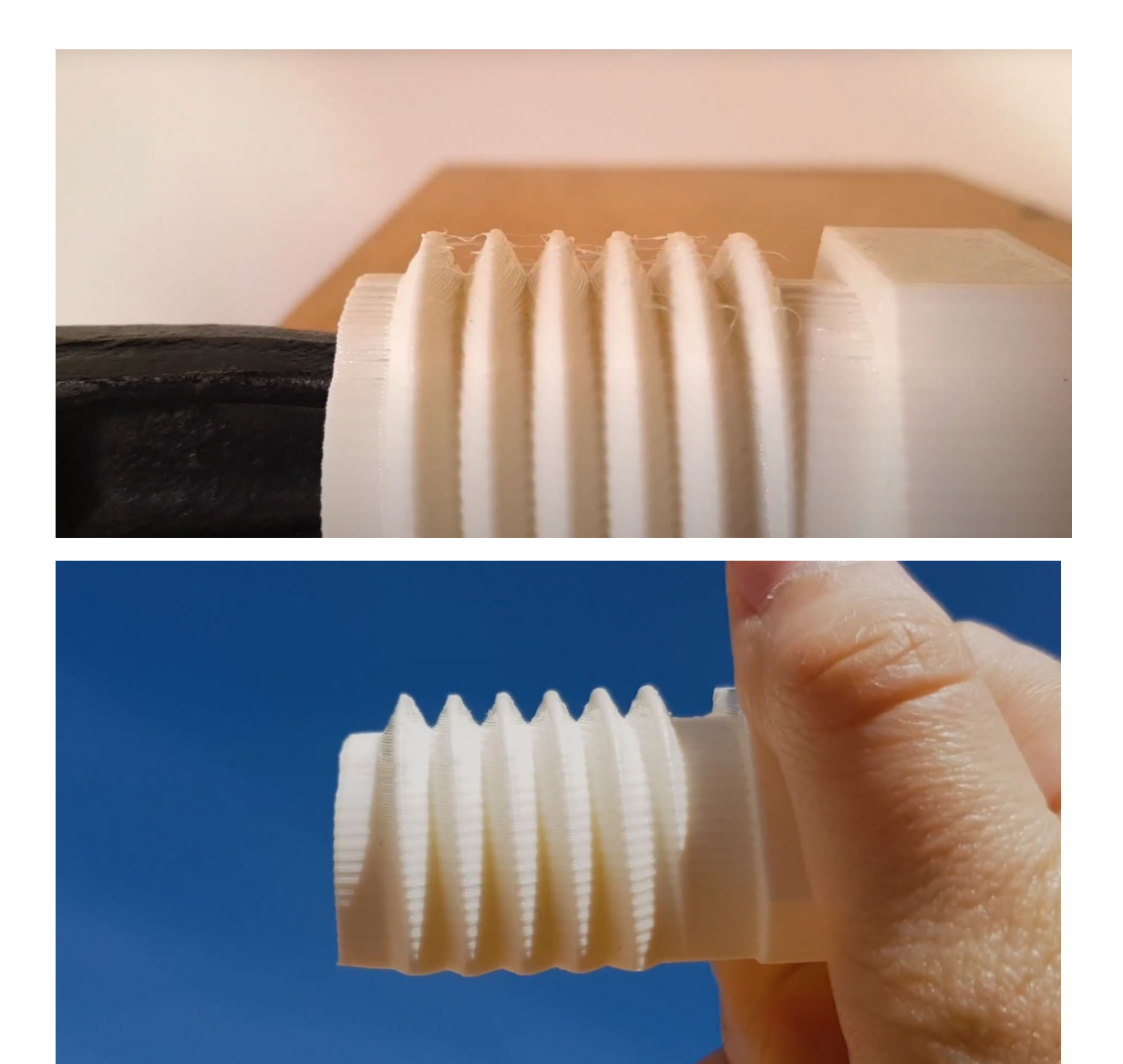

En cuanto a VELOCIDAD, es necesario ajustarla, y es un valor que vais a tener que configurar probando con varias impresiones. Una posibilidad es utilizar una torre de velocidad, el equivalente a la conocida torre de calor para calibración:

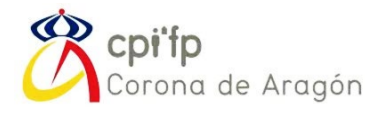

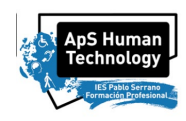

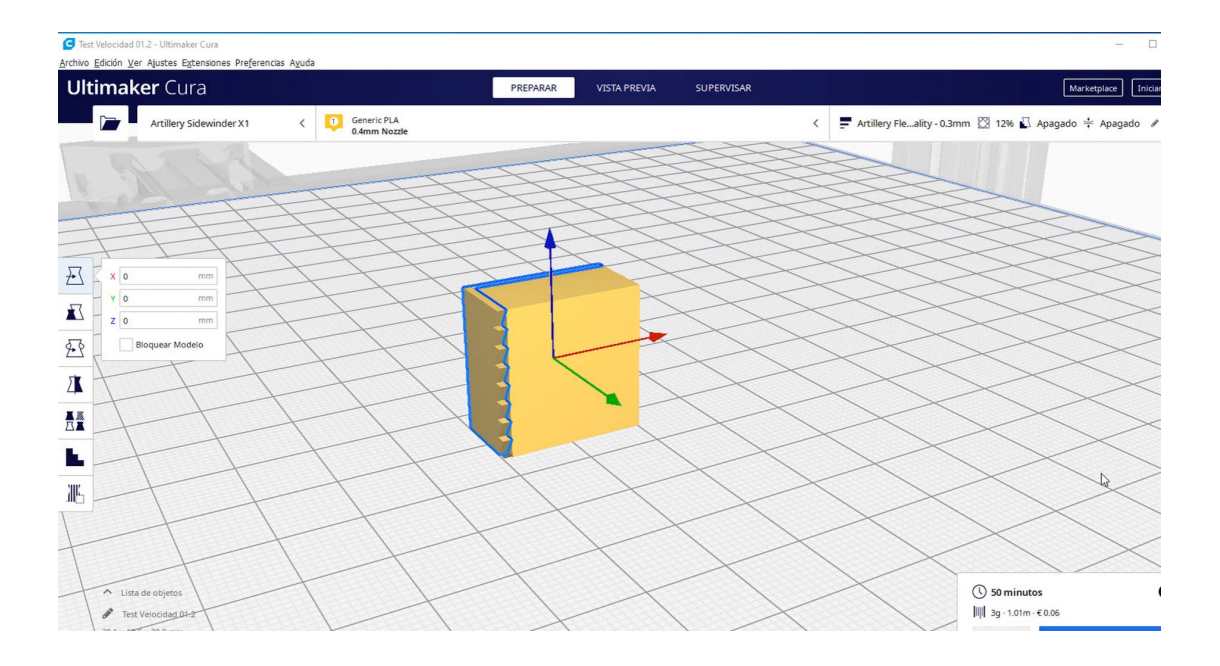

Despliega todos los parámetros de velocidad que os muestro en la imagen, y realizar varias pruebas hasta que encontréis la configuración óptima.

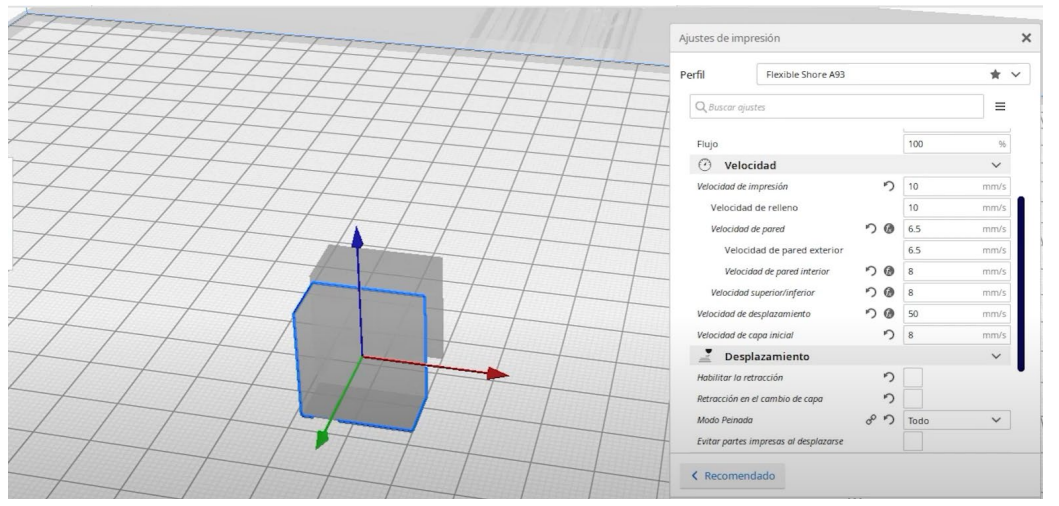

La calibración de velocidad hay que hacerla de forma manual, y es que conforme se imprima la torre, tendremos que ir ajustando la velocidad de la artillery:

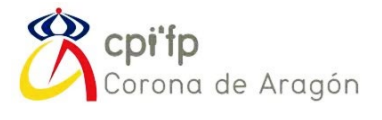

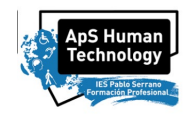

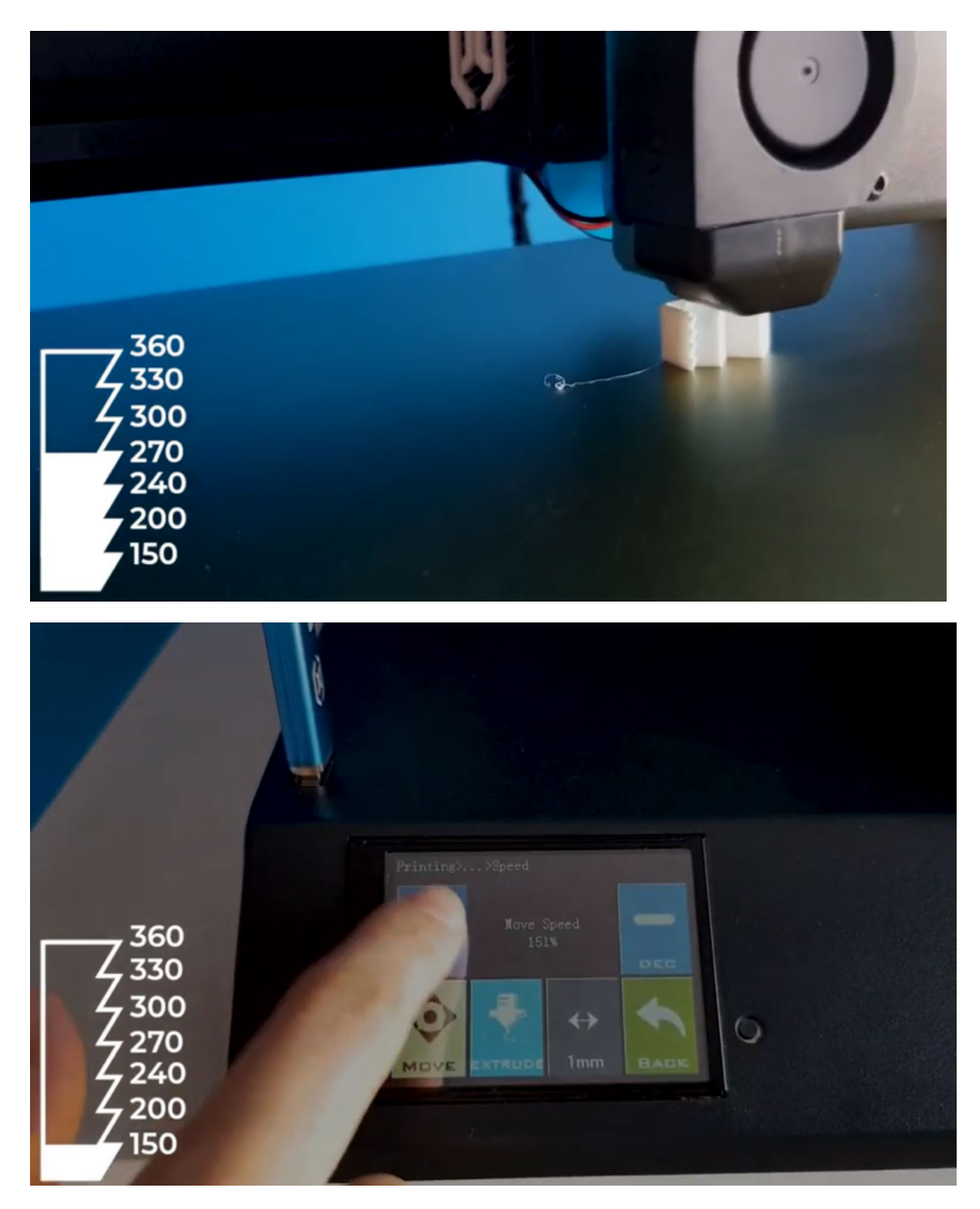

En el momento que deje de imprimir o de depositar material, ahí está el límite. Ese valor, será la velocidad óptima a la que podemos imprimir.

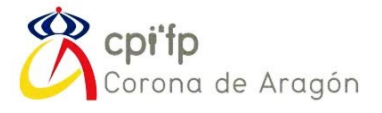

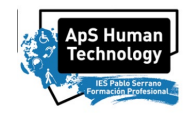

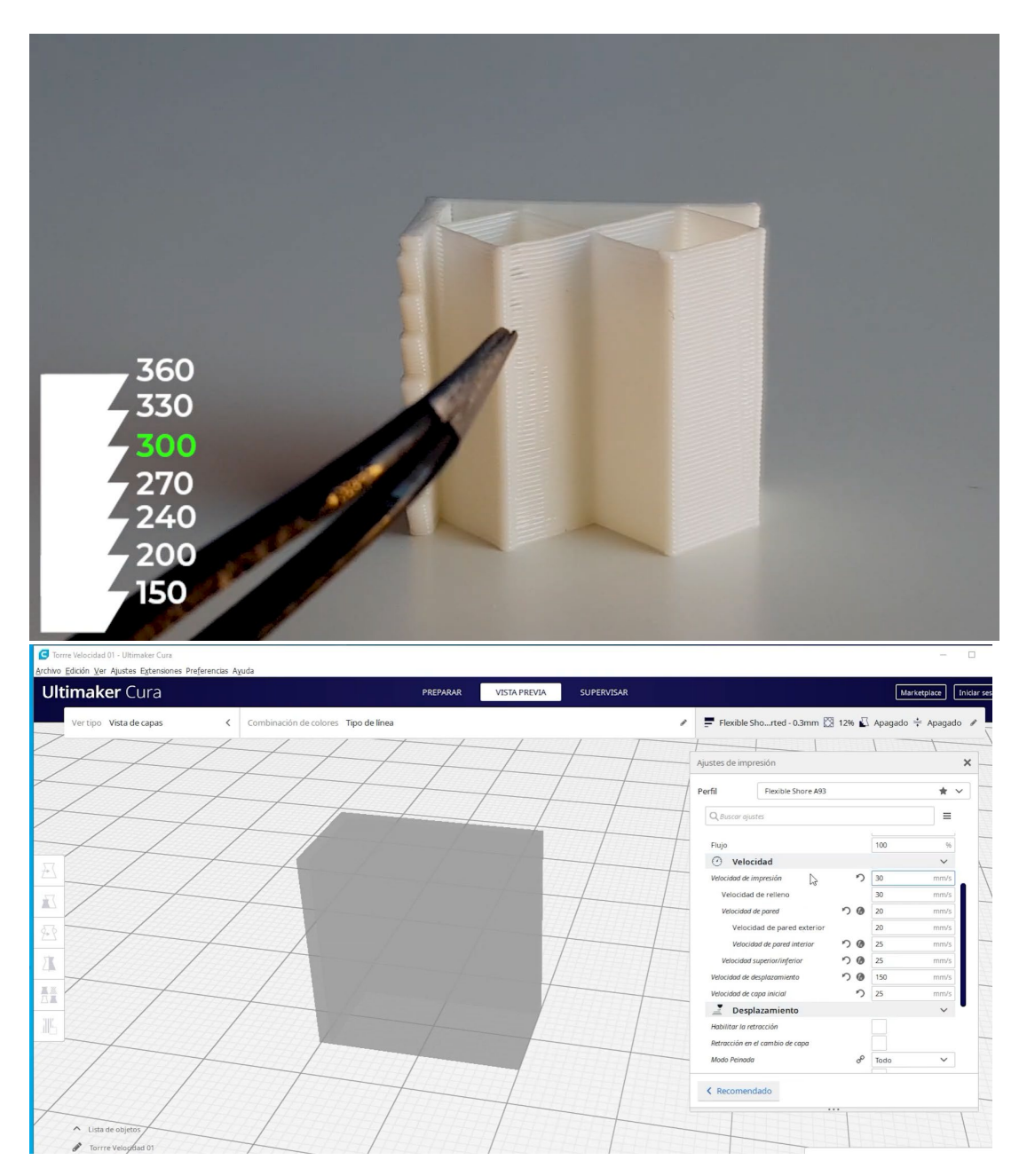

Una vez hecho todo esto, podéis pasar a imprimir las fundas de móvil, y reajustar todos los parámetros que necesitéis hasta que obtengáis el resultado deseado.

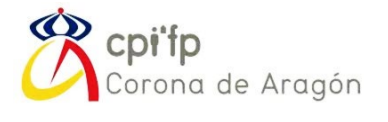

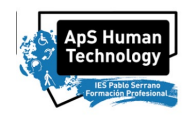

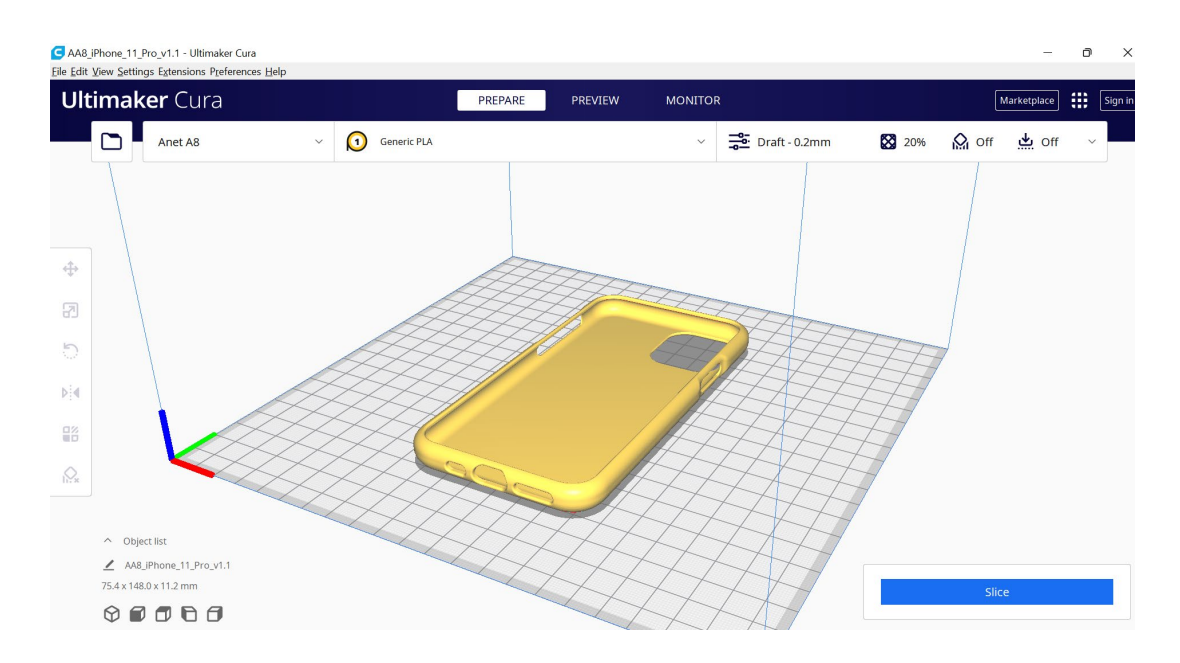

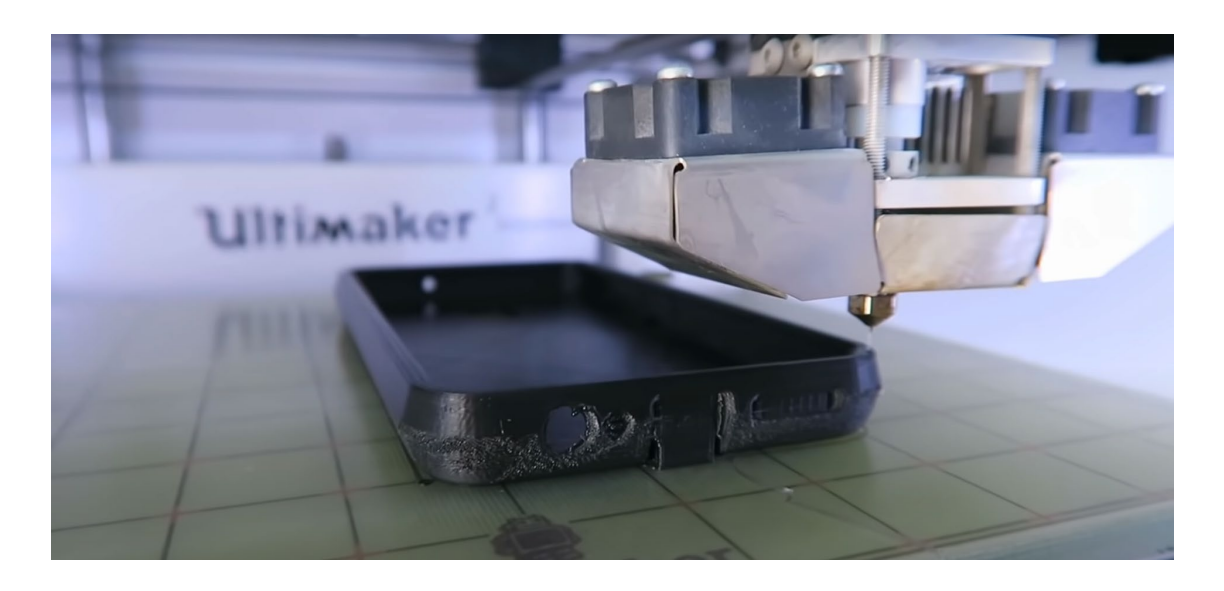

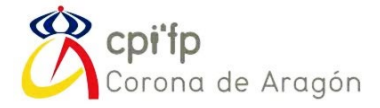

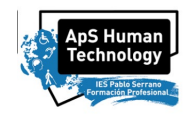

### **OBJETIVOS, CONTENIDOS Y RESULTADOS DE APRENDIZAJE ESPECÍFICOS A ADQUIRIR, ACORDES AL BOE.**

**Módulo Profesional: Modelado, laminado e impresión 3D. Código: 5067.**

*RA1. Diseña o redefine objetos utilizando software de diseño paramétrico para realizar impresión 3D.*

*Criterios de evaluación:*

*a) Se han identificado los principales programas de diseño paramétrico.*

*b) Se ha planificado el diseño de las partes y del conjunto.*

*c) Se han generado objetos digitales.*

*d) Se han realizado ensamblajes de elementos articulando movimientos.*

*e) Se ha verificado el funcionamiento del diseño.*

*f) Se han rediseñado objetos.*

*g) Se han editado los planos de los objetos diseñados.*

*h) Se han migrado los diseños a soportes aptos para la manipulación en programas laminadores.*

*i) Se han tenido en cuenta en el diseño criterios de calidad, seguridad y medioambiente.*

*RA2. Pone a punto la maquinaria de fabricación aditiva realizando comprobaciones de calidad*

*dimensional.*

*Criterios de evaluación:*

*a) Se han identificado las principales herramientas analógicas y digitales de medición y calibración.*

*b) Se han realizado medidas con el nonio.*

*c) Se han aplicado los procedimientos de tarado de las diferentes herramientas de medición y calibración.*

*d) Se han tomado medidas con herramientas de precisión.*

*e) Se han calculado coeficientes de deformación dimensional en piezas impresas.*

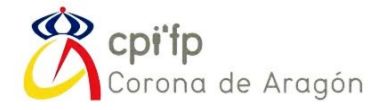

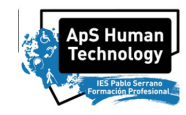

*RA4. Genera códigos G-code a través de programas laminadores permitiendo la fabricación aditiva del objeto.*

*Criterios de evaluación:*

- *a) Se han identificado los programas específicos de laminado 3D.*
- *b) Se han identificado los diferentes elementos que influyen en la generación de los códigos G-code.*
- *c) Se ha reconocido como afectan los códigos G-code al modelo impresos*
- *d) Se han identificado los elementos que pueden causar problemas en la impresión.*
- *e) Se han determinado las posibles soluciones a los problemas de impresión 3D.*
- *f) Se ha caracterizado el funcionamiento del laminado para optimizar sus resultados.*

*RA5. Determina la estructura y edición de archivos G-code favoreciendo la mejora del proceso de fabricación.*

*Criterios de evaluación:*

*a) Se ha reconocido la estructura de un código G-code.*

*b) Se han reconocido los diferentes comandos que aparecen en el G-code.*

*c) Se han identificado los modificadores que se pueden añadir al G-code para realizar funciones específicas.*

*d) Se han establecido modificaciones en un código G-code para añadir cambios de filamentos a mitad de impresión.*

*e) Se han realizado modificaciones en un código G-code para recuperar una impresión fallida.*

*Contenidos básicos:*

- *Determinación del diseño adaptado a fabricación aditiva:*
- *- Software de diseño paramétrico propietario y de código abierto.*
- *- Software laminador propietario y de código abierto.*
- *- Modelado digital en impresión 3D.*
- *- Ensamblajes de elementos articulando movimientos en impresión 3D.*
- *- Modificación de diseños en impresión 3D.*
- *- Edición de planos de objetos.*

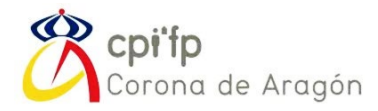

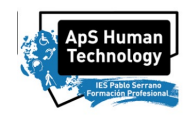

*- Programas laminadores: ficheros STL o similares.*

- *Identificación de las herramientas de medición y calibración:*
- *- Herramientas de medición y calibración: analógicas y digitales.*
- *- Procedimientos de tarado.*
- *- Herramientas de medición de precisión.*
- *- Correcciones dimensionales en fabricación aditiva.*
	- *Reconstrucción volumétrica en 3D a partir de 2D:*
- *- Fotogrametría y sus aplicaciones.*
- *- Software de fotogrametría: propietario y de código abierto.*

*- Software para reconstrucción volumétrica a partir de imágenes fotográficas: propietario o de código abierto.*

*- Objetos 3D a partir de imágenes: fotografías, análisis de coincidencias, triangulación, creación de nube de puntos y generación de superficies.*

- *Desarrollo del laminado de objetos digitales:*
- *- Lenguaje de programación G-code en impresión 3D.*
- *- Software laminador propietario y de código abierto.*
- *- Identificación de problemas en el laminado 3D. Soluciones propuestas.*
- *- Optimización de resultados en impresión 3D.*
	- *Generación de códigos G-code:*
- *- Estructura del G-code.*
- *- Comandos G-code.*
- *- Modificadores G-code para funciones específicas.*
- *- Modificaciones de G-code. Cambio de filamento. Recuperación de una impresión fallida.*

#### *Orientaciones pedagógicas.*

*Este módulo profesional contiene la formación necesaria para el diseño de objetos en 3D, tanto en la edición digital previa, como en la configuración del proceso de laminado y generación de Gcode.*

*La función de diseño de objetos modelados digitalmente incluye aspectos como:*

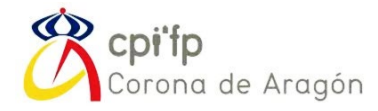

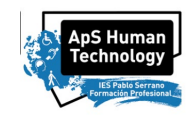

- *- Identificación de software de modelado de objetos en 3D.*
- *- Desarrollo de objetos digitales, simples y articulados, verificando su diseño.*
- *- Edición de documentación técnica de los objetos diseñados.*
- *- Desarrollo de reconstrucción volumétrica a partir de imágenes fotográficas.*

*- Determinación de las condiciones de calidad, seguridad y medioambiente a tener en cuenta en el proceso de diseño.*

*La función de configuración del laminado y generación de G-code incluye aspectos como:*

- *- Determinación de los procesos de medición y calibración.*
- *- Utilización de software de laminado.*
- *- Análisis, generación, edición y modificación de código G-code.*
- *- Optimización de resultados en el proceso de impresión.*

*Las actividades profesionales asociadas a estas funciones se aplican en:*

- *- La caracterización de los principales sistemas de modelado en 3D.*
- *- La generación de modelos digitales.*
- *- La determinación de los sistemas de medición y calibración.*
- *- El uso de software de laminación.*
- *- La generación y manipulación de códigos G-code.*

*La formación del módulo contribuye a alcanzar los objetivos generales a), b), d), f), g), j), k), l), m), n), ñ) y o) y las competencias profesionales, personales y sociales a), b), d), f), g), j), k), l), m), n), ñ), o) y p) del curso de especialización.*

*Las líneas de actuación en el proceso de enseñanza aprendizaje que permiten alcanzar los objetivos del módulo versarán sobre:*

*- La determinación de los principales programas existentes para el diseño en 3D.*

*- La creación de objetos digitales simples y articulados mediante software específico o mediante reconstrucción, su comprobación y la edición de documentación técnica.*

*- La configuración del laminado y la generación del código G-code.*

*Impresión 3D – Piezas HUMAN TECHNOLOGY* 36 *Pablo Armañac-Julián - La edición, modificación y reparación de código G-code.*

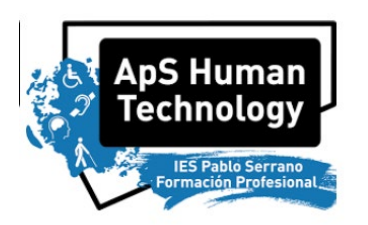

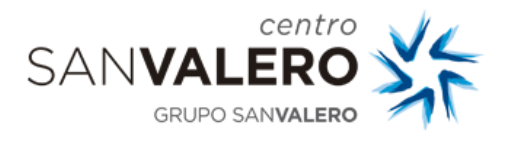

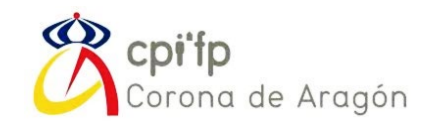

PRACTICAS

## HUMAN TECHNOLOGY

## FABRICACIÓN ADITIVA – IMPRESIÓN 3D

# ANEXO V, Actividad 4

# Fundas de Móviles con Teclado Adaptado

# Integrado para Personas Ciegas

*Pablo Armañac-Julián*

Ciclo de *Formación Profesional Superior en Diseño en Fabricación Mecánica* Módulo de *Diseño de Productos Mecánicos* Centro San Valero

Ciclo de *Formación Profesional Superior en Sistemas Electrotécnicos y Automatizados* Módulo de *Sistemas y Circuitos Eléctricos* CPIFP Corona de Aragón

Curso de *Especialización en Fabricación Aditiva* Módulo de *Modelado, Laminado e Impresión en 3D* CPIFP Corona de Aragón

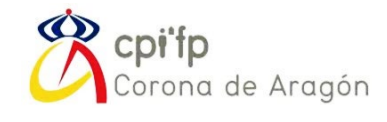

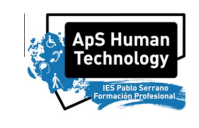

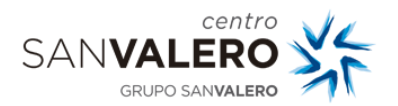

*Funda Móviles - Personas Ciegas Pablo Armañac -Julián*

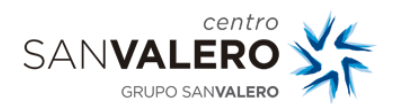

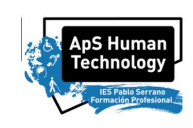

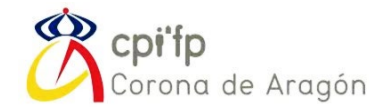

Esta actividad se divide en 3 partes, en orden de realización:

- 1. Diseño en 3D de las fundas de móvil que utilizan los usuarios (personas ciegas), a quienes va dirigido el producto final.
- 2. Laminado e impresión en 3D de las fundas en plástico flexible.
- 3. Diseño, implementación electrónica y montaje del sistema completo.

Respectivamente, cada una de esas actividades, se asocia a un centro, ciclo y módulo en particular:

- 1. San Valero: *Diseño en Fabricación Mecánica -> Diseño de Productos Mecánicos*
- 2. Corona: *Fabricación Aditiva* -> *Modelado, Laminado e Impresión en 3D.*
- 3. Corona: Sistemas Electrotécnicos y Automatizados -> *Sistemas y Circuitos Eléctricos*

A partir de este momento, cada capítulo del presente documento en el que se desarrolla la actividad *Fundas de Móviles con Teclado Adaptado Integrado para Personas Ciegas* corresponde a cada una de las tres partes por individual.

Para esta actividad, los materiales y programas necesarios son:

- 1. Diseño en 3D de las fundas de móvil:
	- o SOLIDWORKS.
	- o Calibre/Pie de Rey para medición.
- 2. Laminado e impresión en 3D de las fundas en plástico flexible:
	- o SLICER: CURA.
	- o Filamento Flexible para la funda.
	- o Herramientas de postprocesado: Dremel-lijadora y pistola de calor.
- 3. Diseño, implementación electrónica y montaje del sistema completo:
	- o ARDUINO IDE.
	- o Materiales para la Electrónica:

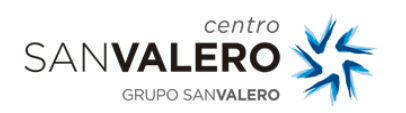

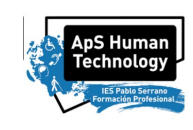

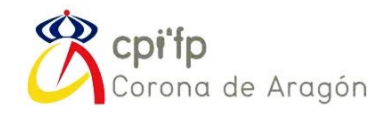

## Índice de Contenidos

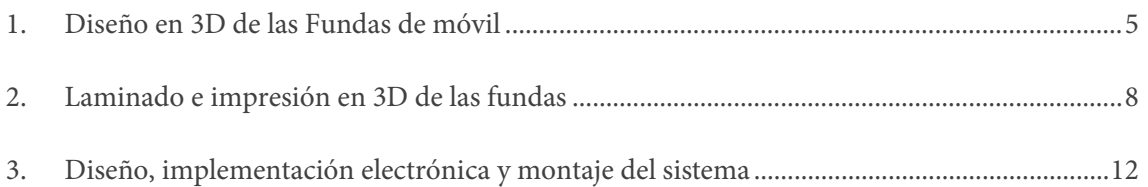

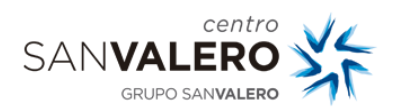

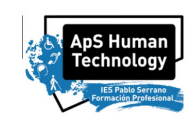

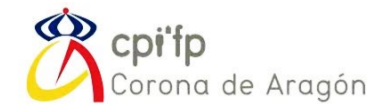

#### <span id="page-123-0"></span>1. DISEÑO EN 3D DE LAS FUNDAS DE MÓVIL

A cada grupo se le repartirá un modelo de móvil en particular.

Para cada modelo de móvil, es necesario realizar el diseño 3D de la funda, teniendo en cuenta, además, los requerimientos para el montaje electrónico.

Para esta parte, se utilizará el programa SOLIDWORKS, para el diseño en 3D de las fundas:

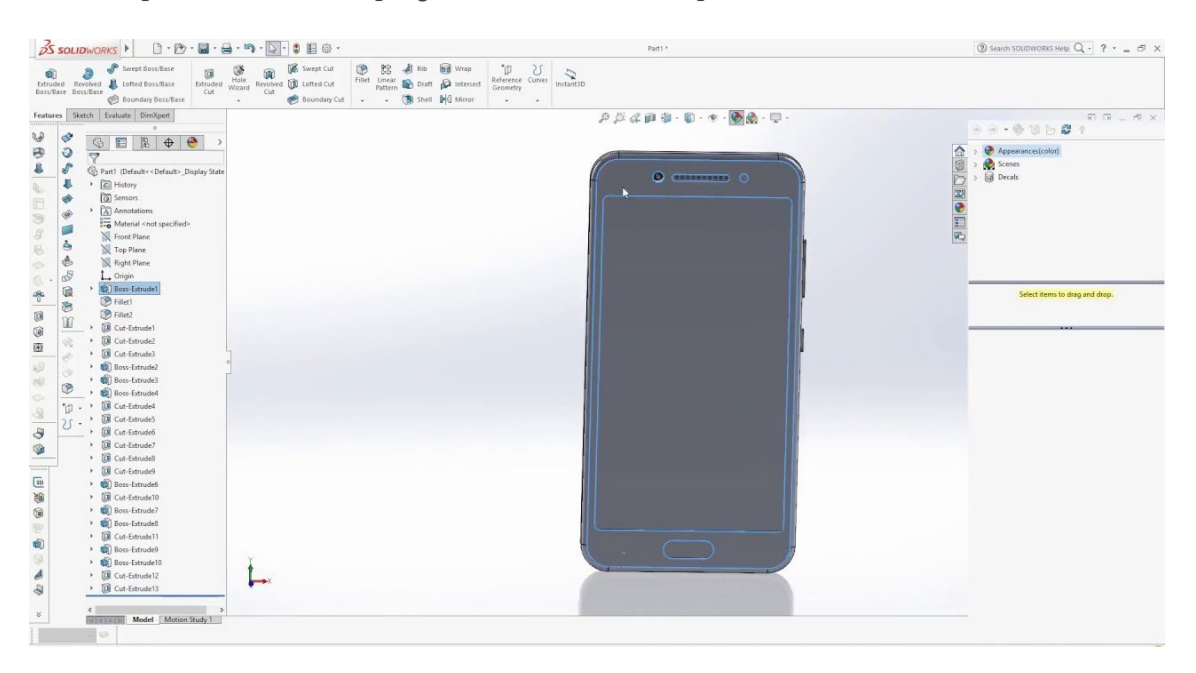

Para cada grupo, se os ha asignado un modelo de móvil. El primer paso es identificar todos los orificios para pulsadores, cámara, puertos USB y Jack si lo tuviesen. Si tenéis la suerte de tener el móvil a vuestra disposición en físico, los podréis medir de forma precisa con ayuda de un calibre. Si no están a vuestra disposición, deberéis buscar planos en internet donde muestren todas las medidas, o buscar diseños en 3D ya realizados de los móviles que vais a utilizar.

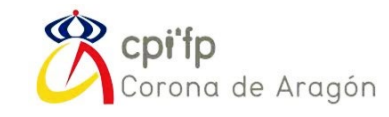

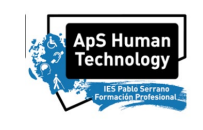

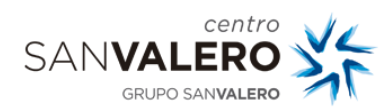

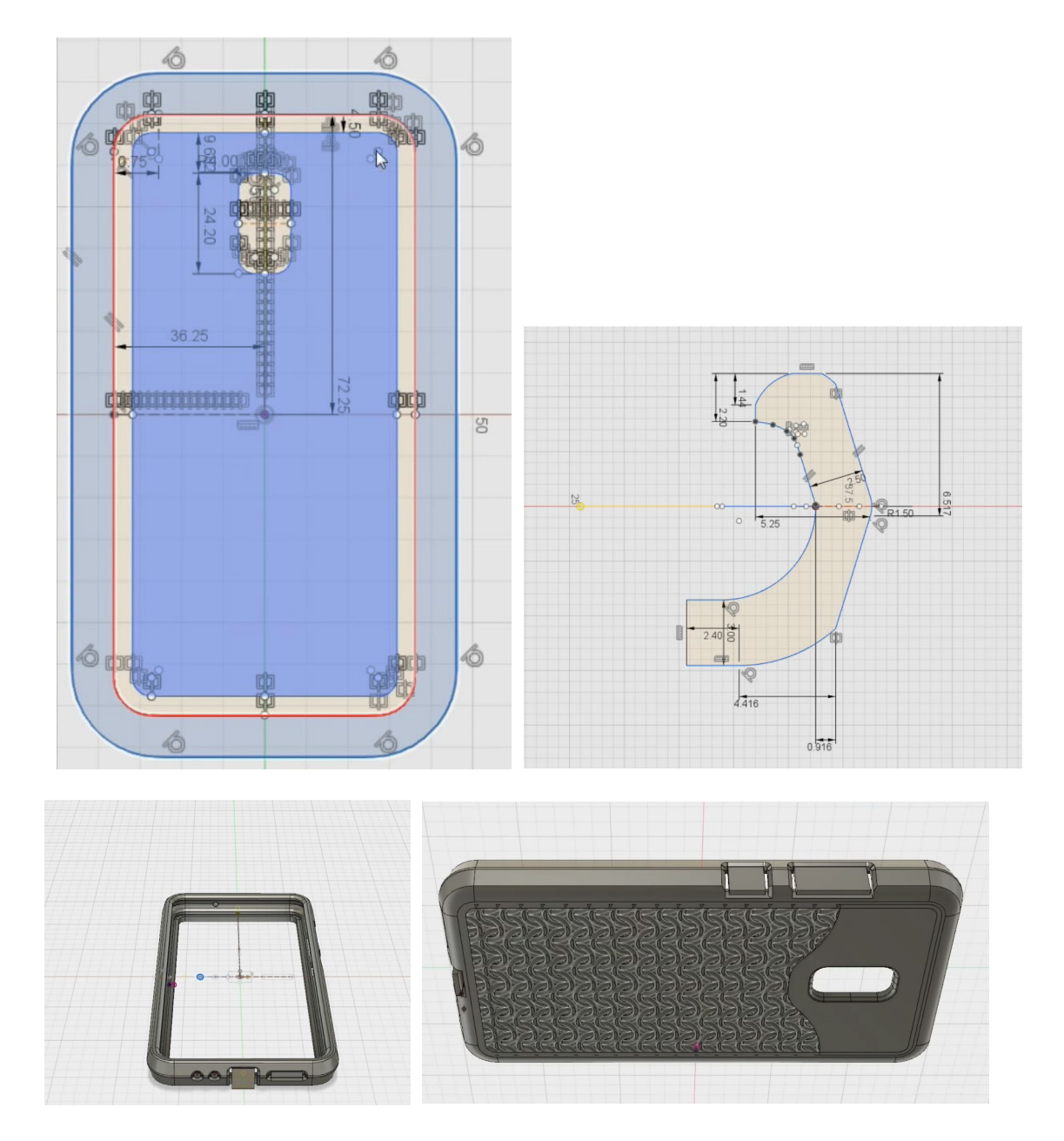

Hasta aquí, sería una funda normal. Sin embargo, para el proyecto, es necesario realizar ciertas modificaciones para insertar pulsadores en la funda y ampliar el espesor de la funda para que quepa un módulo de electrónica. El modelo final tiene que ser parecido a esta imagen:

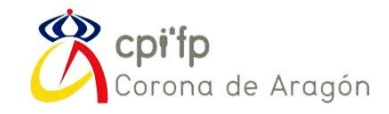

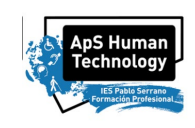

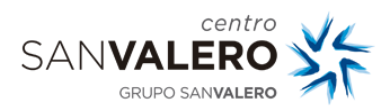

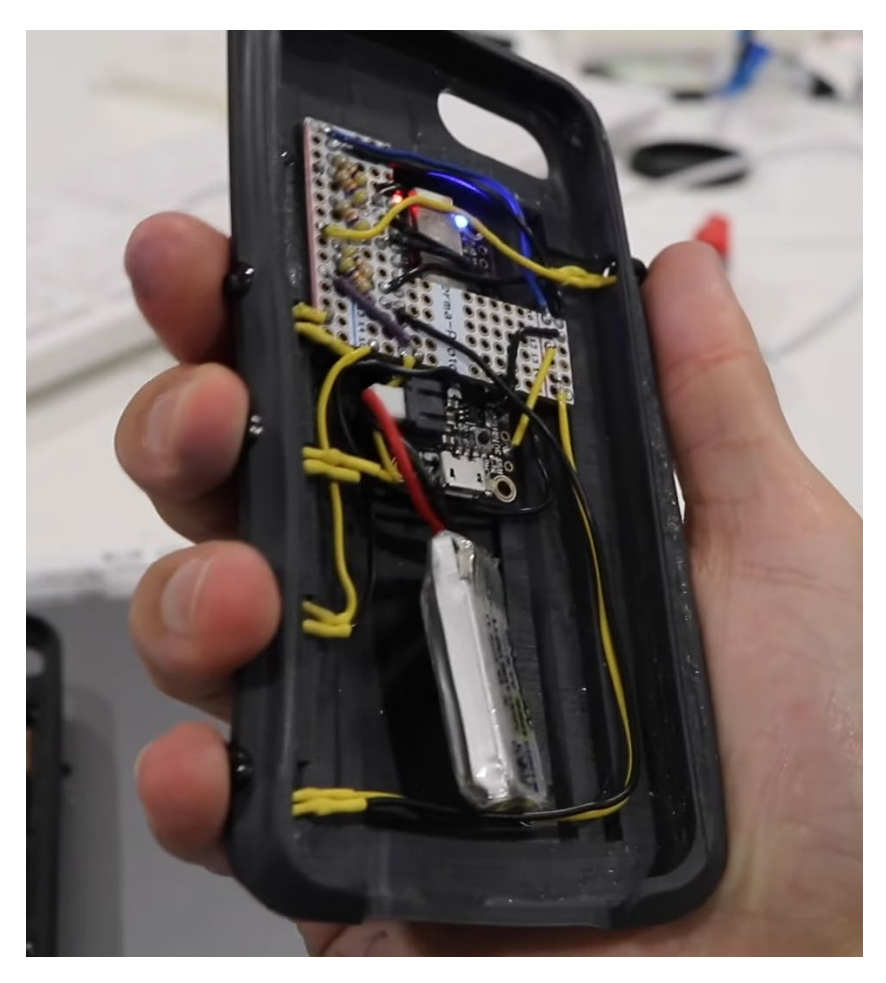

Sin embargo, con respecto a las características de cada una de las fundas que tengáis asignadas, será necesario comprobar las medidas finales.

A modo de guía, deberéis añadir 1 cm de espesor con 3 huecos para poder acoplar tanto la electrónica y el módulo bluetooth, como la batería.

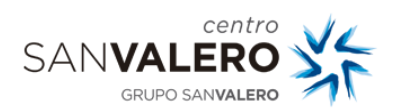

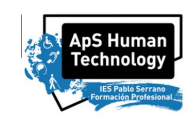

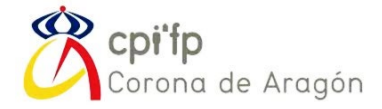

### <span id="page-126-0"></span>2. LAMINADO E IMPRESIÓN EN 3D DE LAS CARCASAS

Primero, para cada archivo en 3D que se os haya proporcionado para cada uno de los dispositivos móviles, habrá que convertir el archivo a formato de mallado STL (STereo Lithography File).

Una vez tengas el archivo de mallado, ya podemos pasar a laminar e imprimir las fundas con CURA y las impresoras 3D.

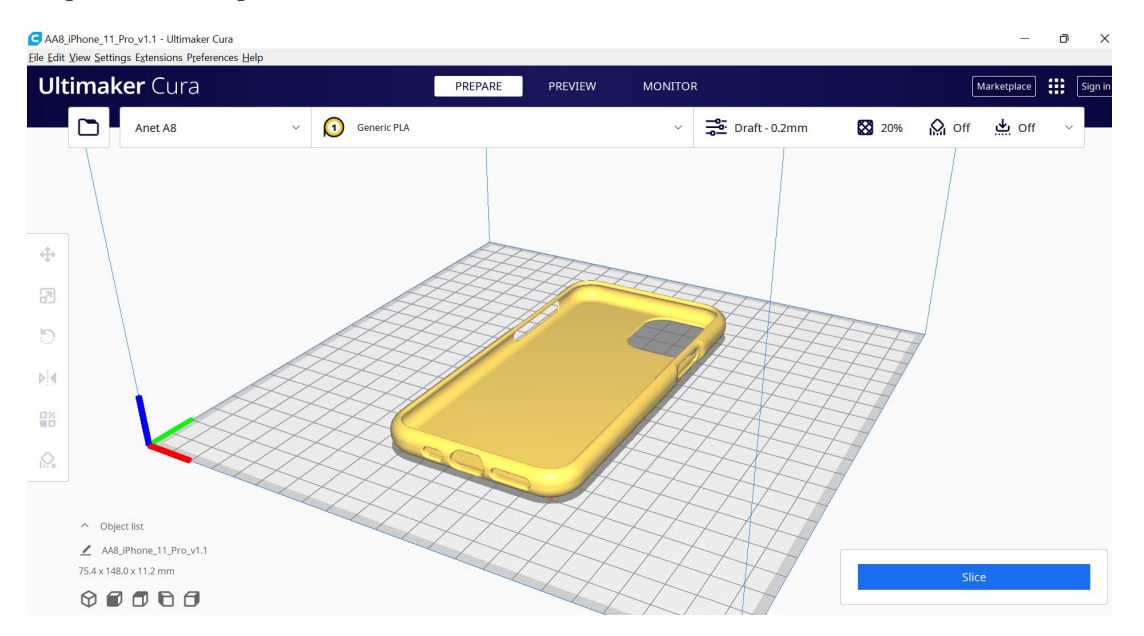

Lo primero, es importar vuestro modelo a CURA:

Después, habrá que seleccionar la configuración CUSTOM, para poder configurar y optimizar los parámetros de impresión para nuestras ARTILLERY X1:

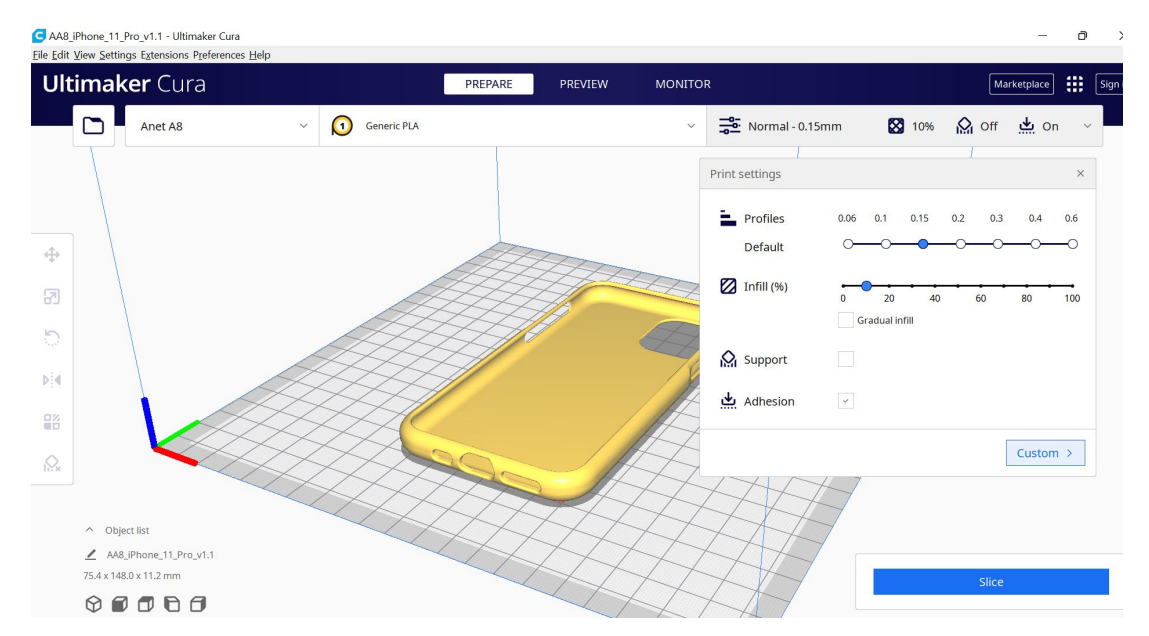

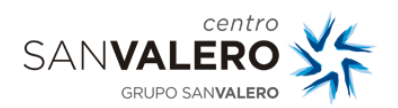

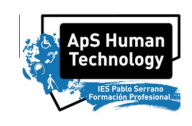

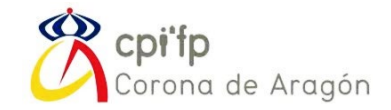

Aquí tendremos que hacer pruebas de impresión constantemente hasta que obtengamos la parametrización conveniente.

#### ALGO MAS SOBRE IMPRESIÓN 3D

Una vez hecho esto, mandaremos nuestros archivos a imprimir a la impresora que tengáis asignada. Normalmente, es necesario descargar el fichero. gcode a una tarjeta SD, extraerla e introducirla en el puerto de la impresora. Sin embargo, gracias a que nuestras impresoras tienen instalado el sistema de monitorización con OctoPrint, podemos enviar directamente los archivos a la impresora.

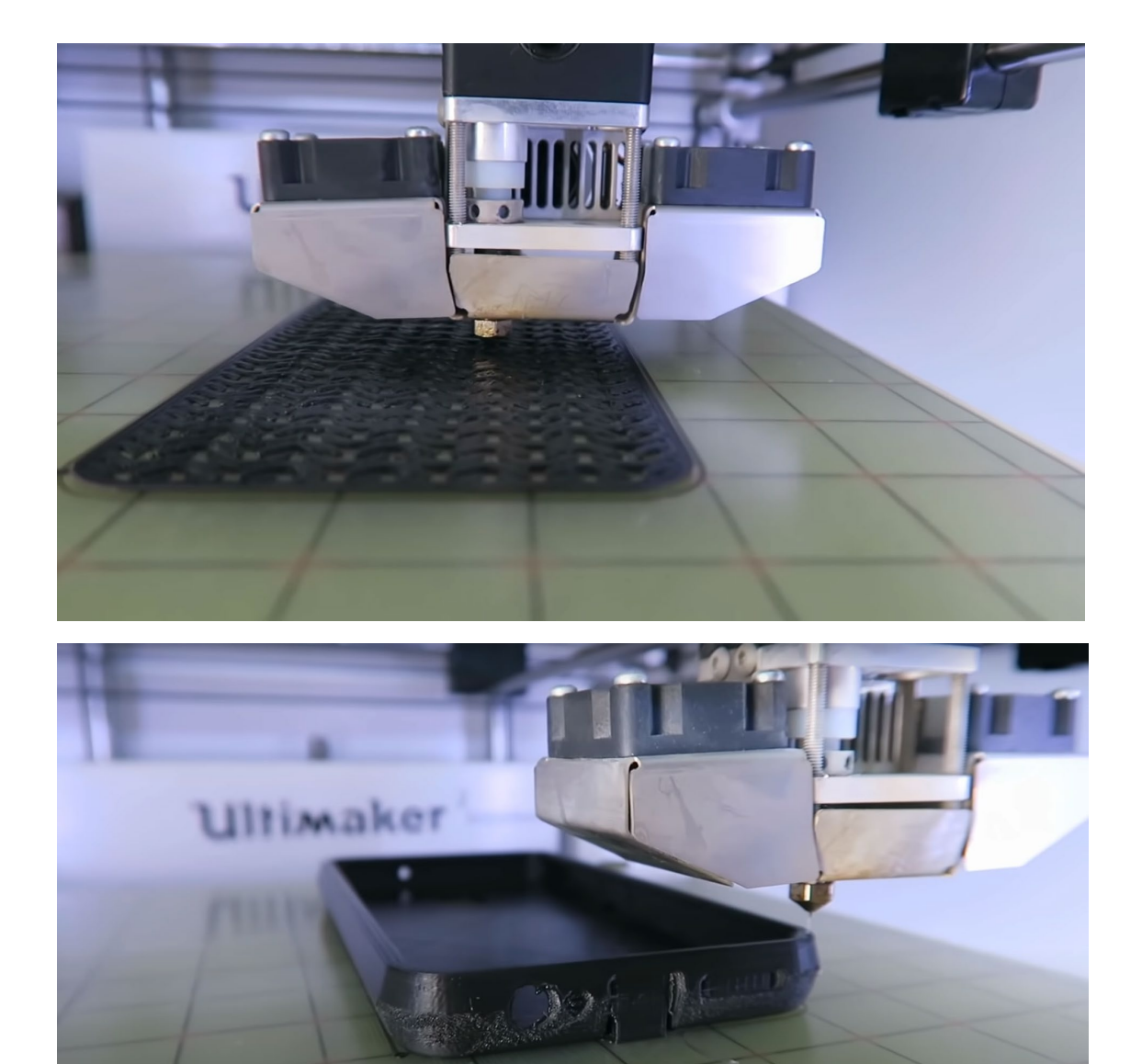

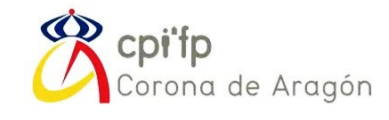

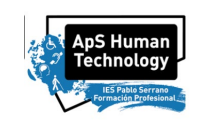

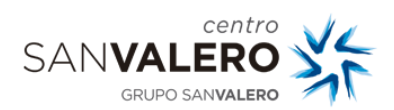

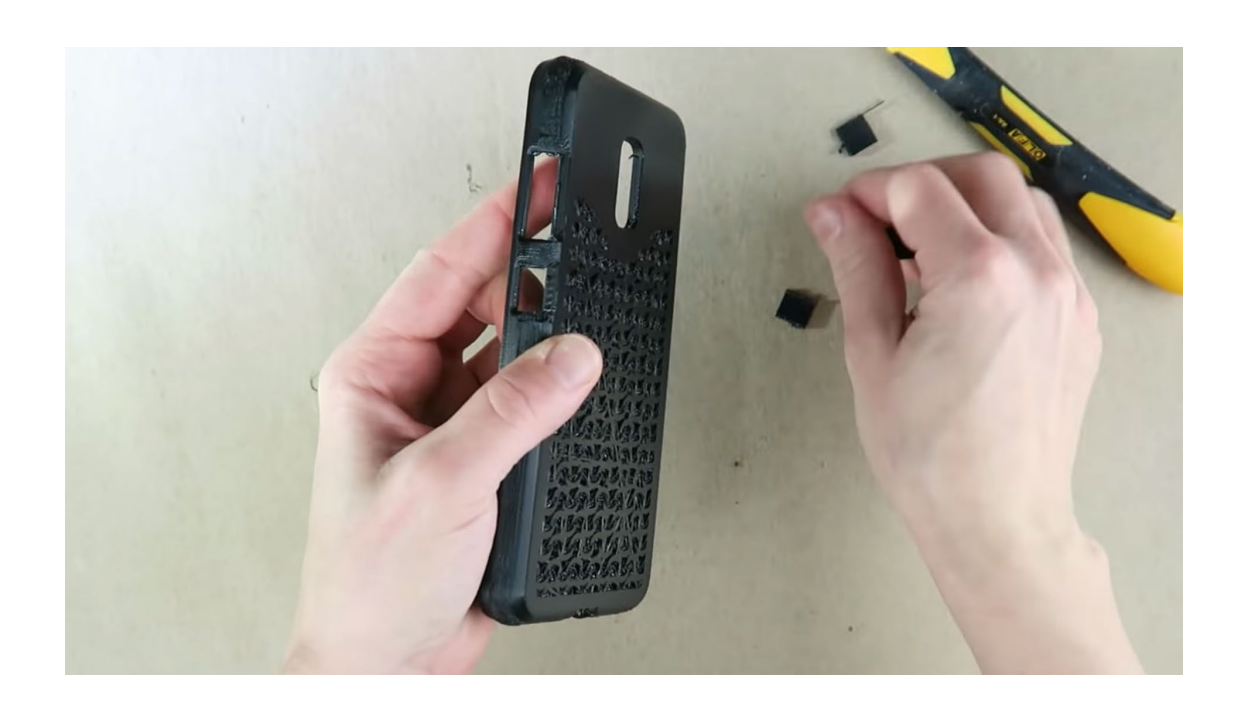

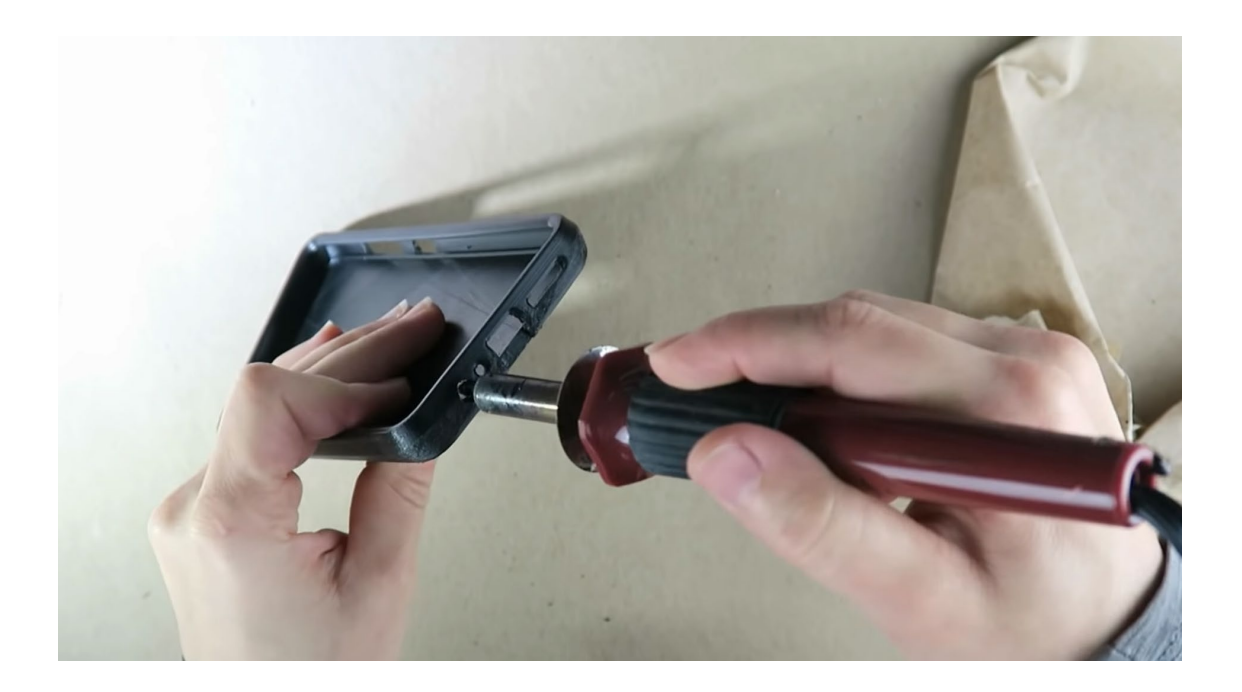

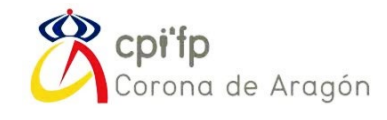

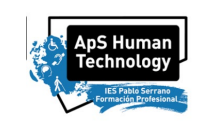

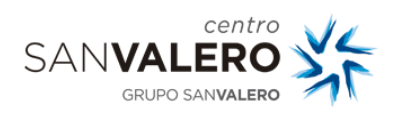

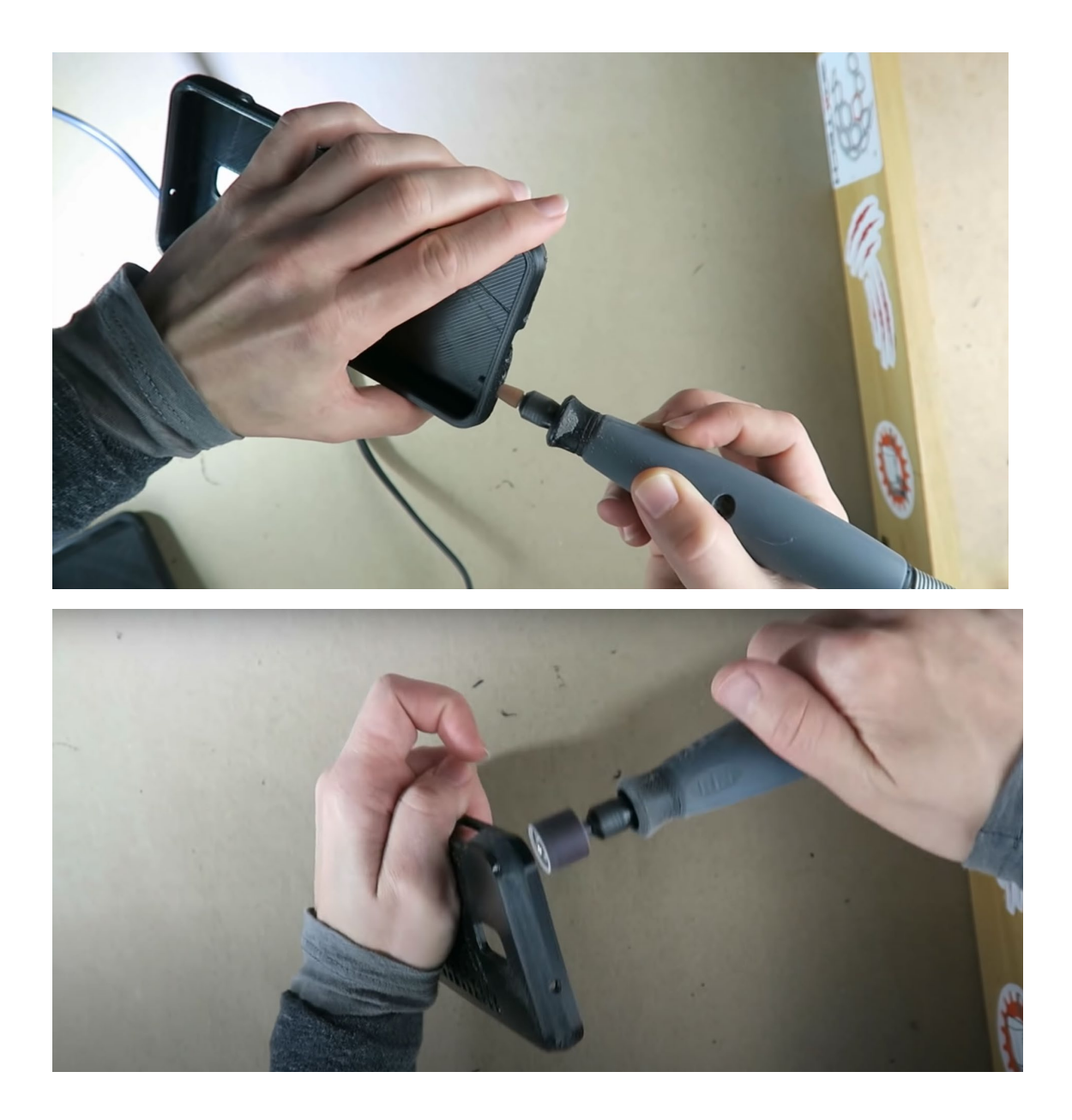

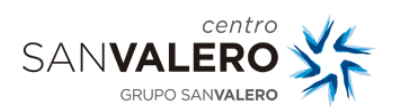

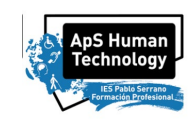

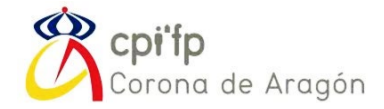

### <span id="page-130-0"></span>3. DISEÑO, IMPLEMENTACIÓN ELECTRÓNICA Y MONTAJE DEL SISTEMA

Cada grupo, dispondrá de los siguientes materiales necesarios para la implementación de la electrónica:

- − 4x Tornillos M2
- − Adafruit Feather BLE
- − Botones micro PCB y cables de conexión.
- − Baterio de LiPo 3.7V 300mAh
- − PCB custom para el interconexionado

Cada grupo seréis de 2-3 personas, y tendréis que programar el Arduino con el módulo bluetooth, desde el funcionamiento de los pulsadores hasta ser capaces de enviar comandos codificados vía bluetooth.

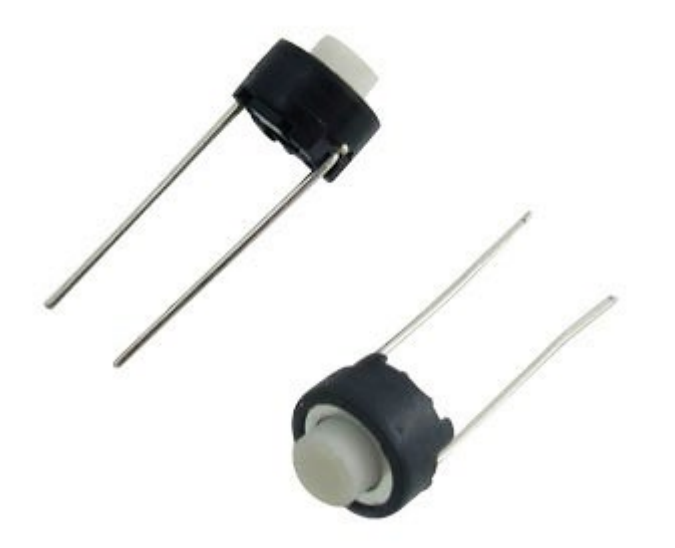

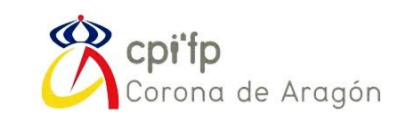

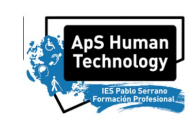

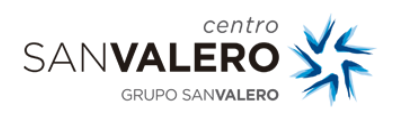

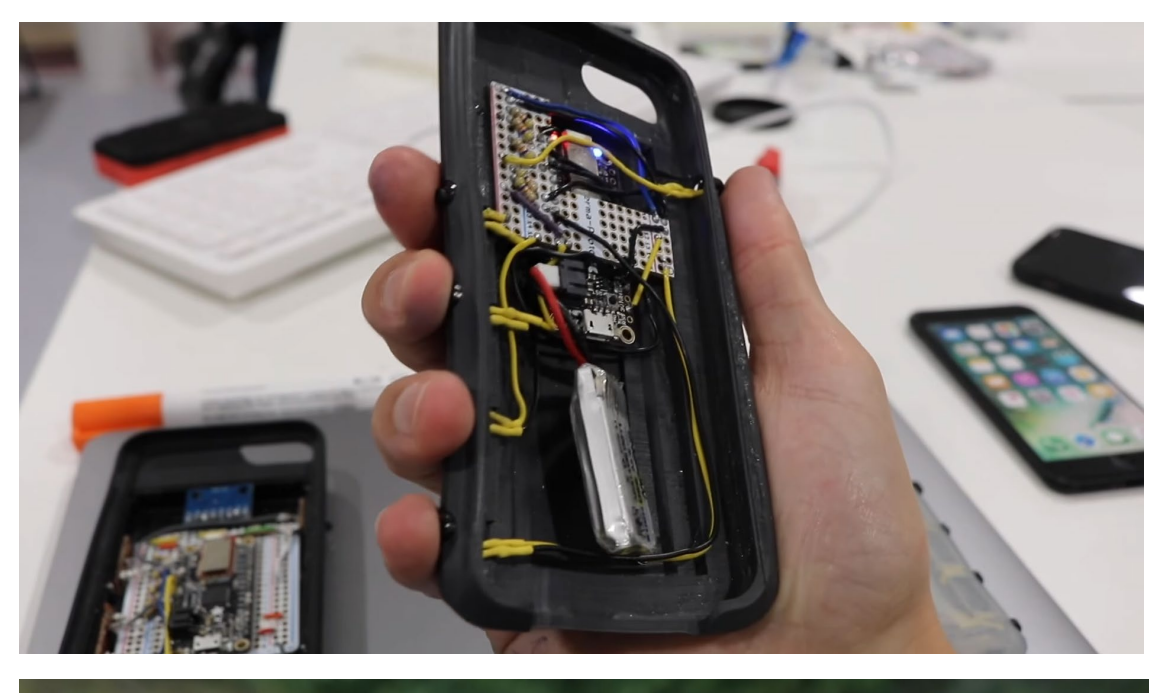

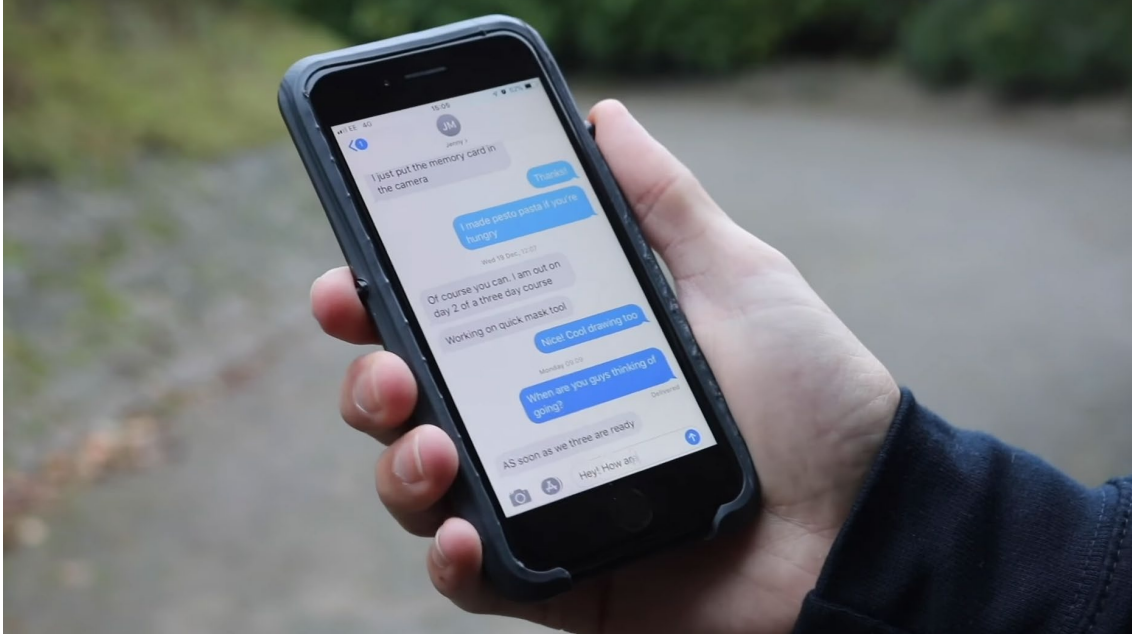

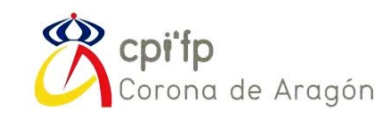

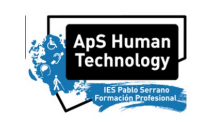

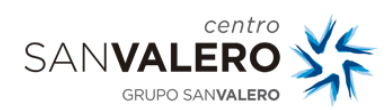

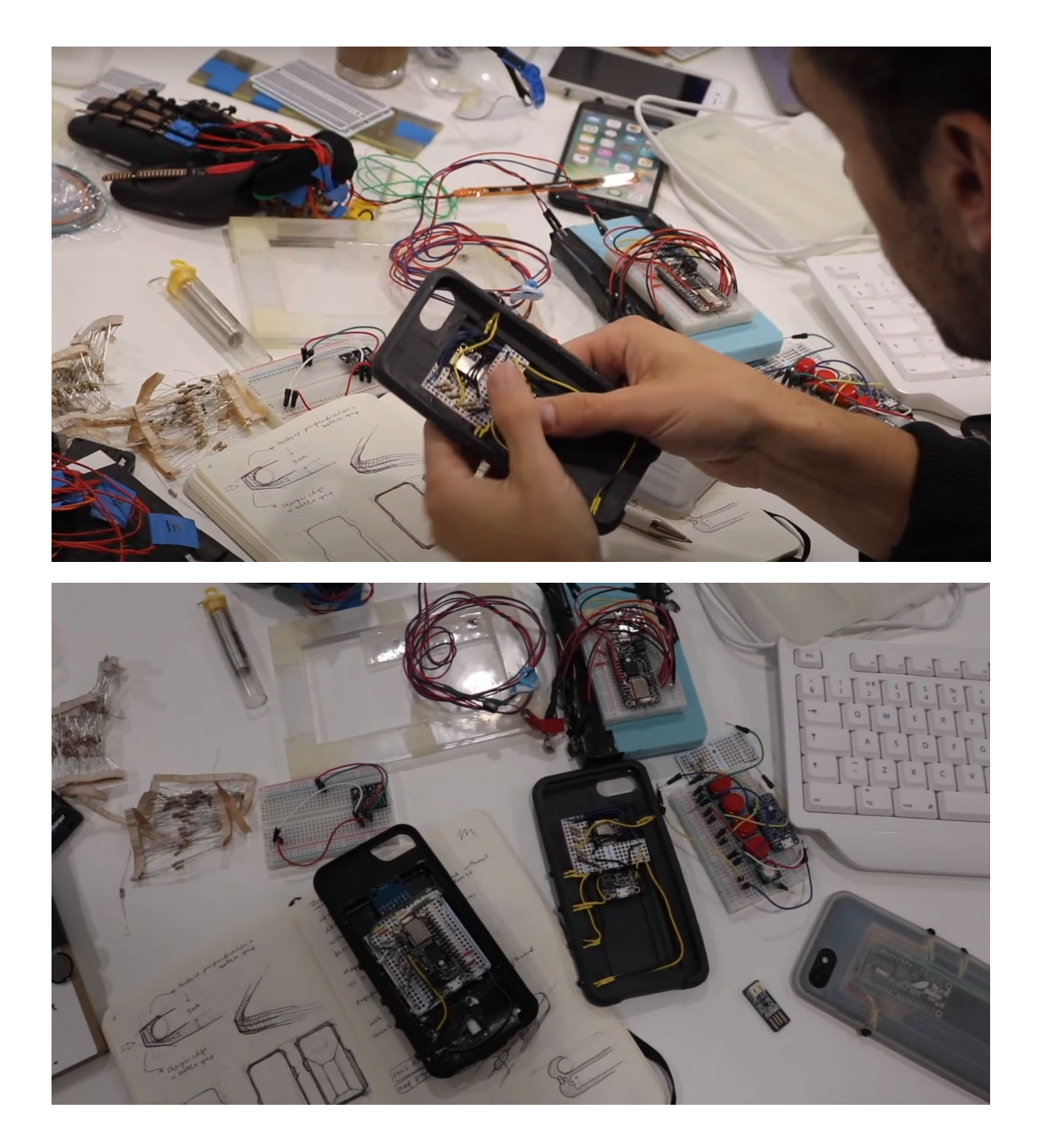

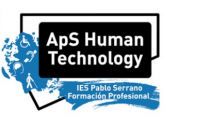

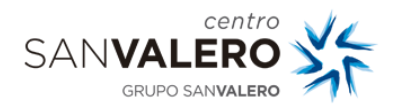

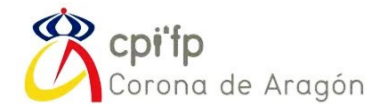

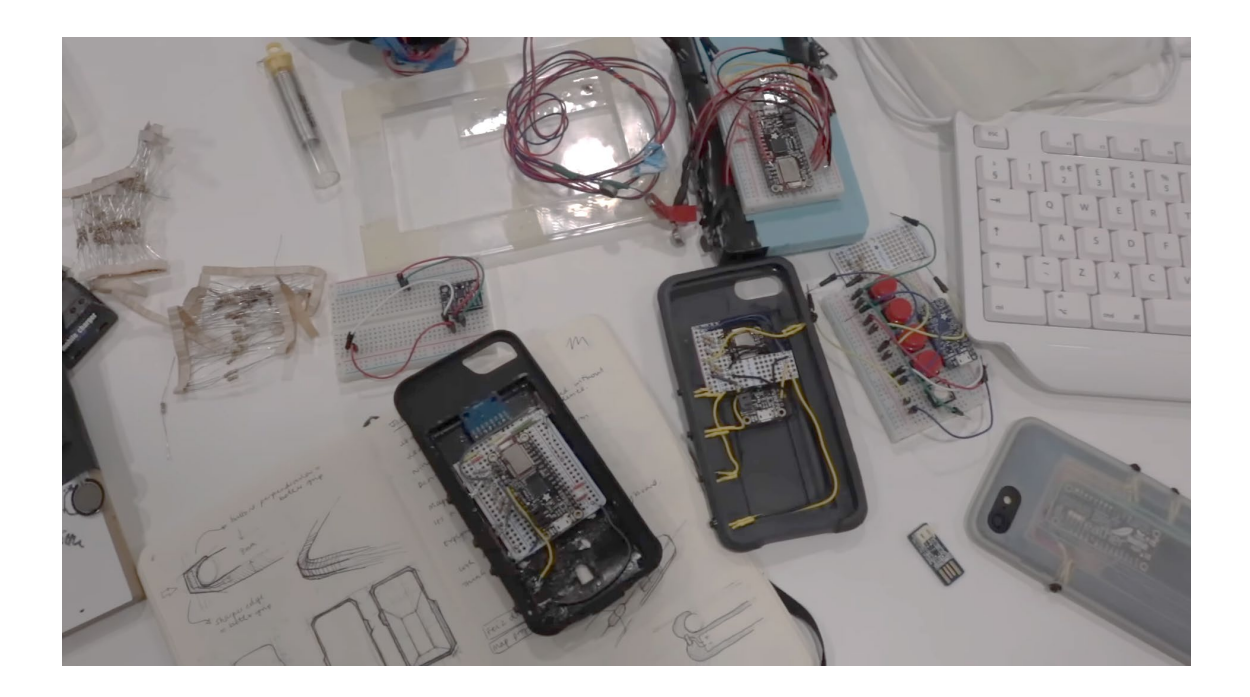

ADAFRUIT FEATHER BLE

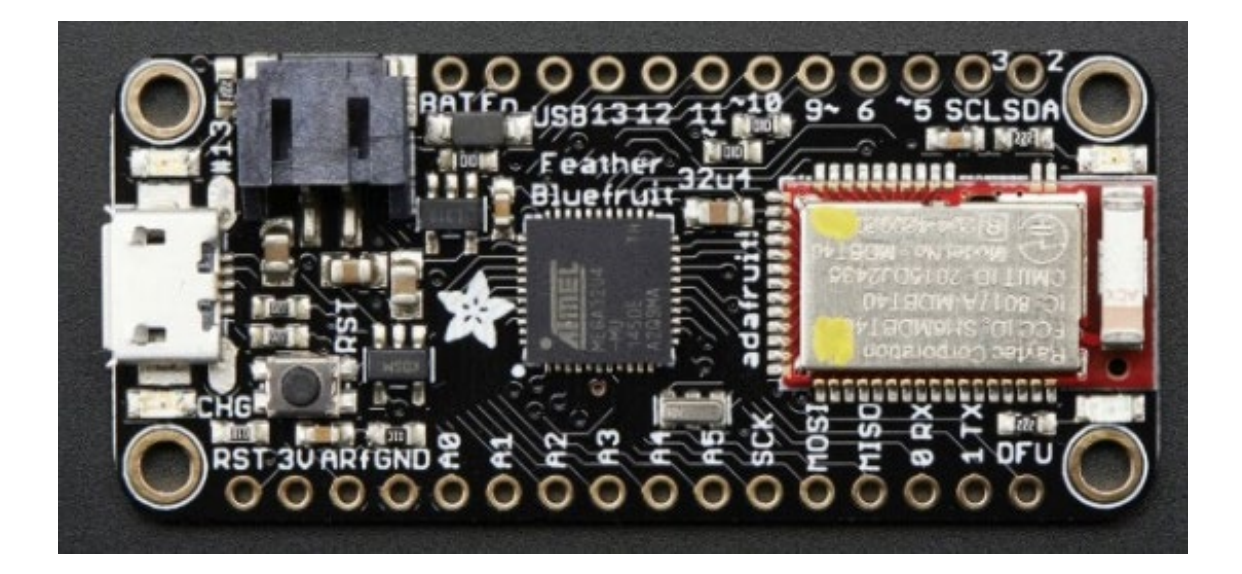

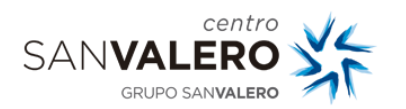

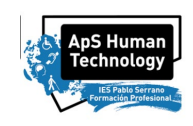

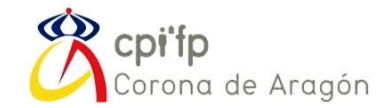

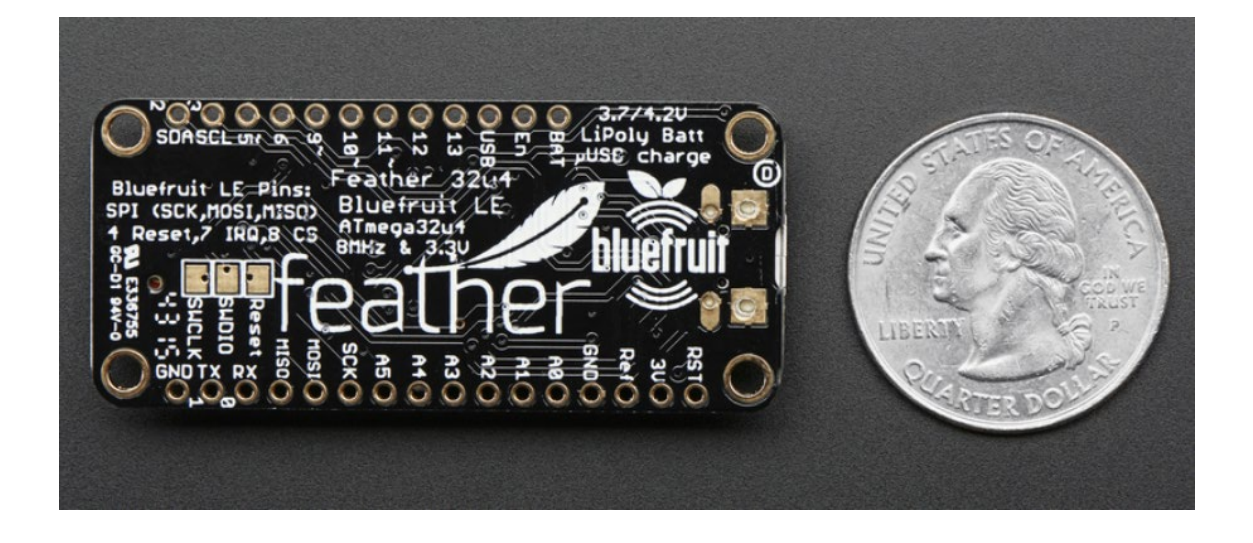

#### CODIFICACIÓN DEL TECLADO:

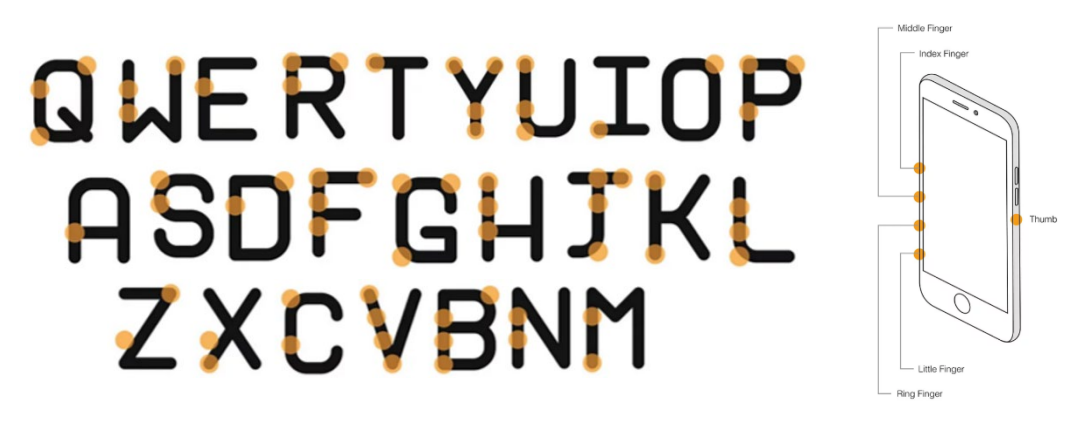

Para cada letra, deberéis hacer la codificación en el propio programa de Arduino, para que se envíe posteriormente la letra accionada por bluetooth. Os dejo aquí el pseudocódigo con una combinación de ejemplo, para la letra Q:

# *SWITCH IN\_SW CASE [ FALSE TRUE FALSE TRUE TRUE ] LETRA = Q; CASE … …. DEFAULT BREAK; END*

*Funda Móviles - Personas Ciegas* 16 *Pablo Armañac-Julián*

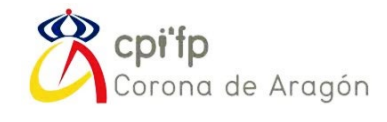

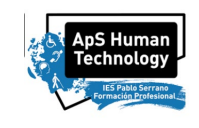

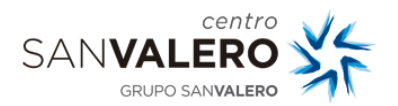

*Funda Móviles - Personas Ciegas* 17 *Pablo Armañac -Julián*

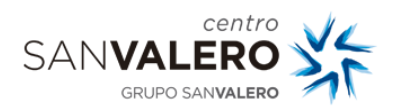

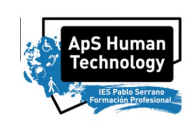

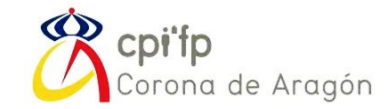

Una vez creáis que tenéis vuestro programa en funcionamiento, deberéis añadir el módulo en vuestro código para enviar la señal por bluetooth con ayuda de las librerías de Arduino de bluetooth. El módulo Bluefruit LE es un chipset nRF51822 de Nordic, programado con un código multifunción con muchísimo potencial para su manejo por Bluetooth, al que le podríamos sacar más partido en futuros proyectos y prácticas.

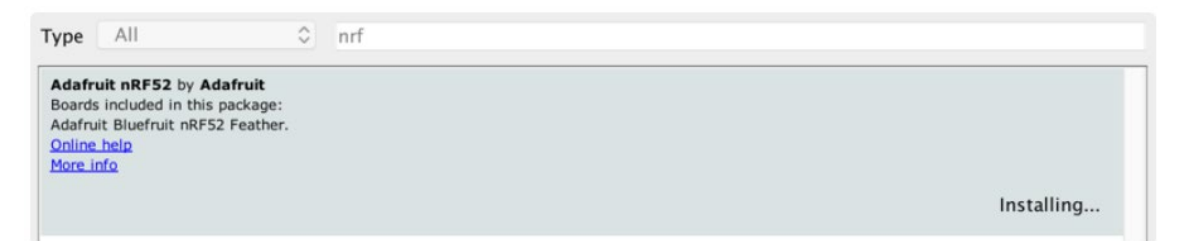

Habrá que seleccionar el módulo que vamos a utilizar…

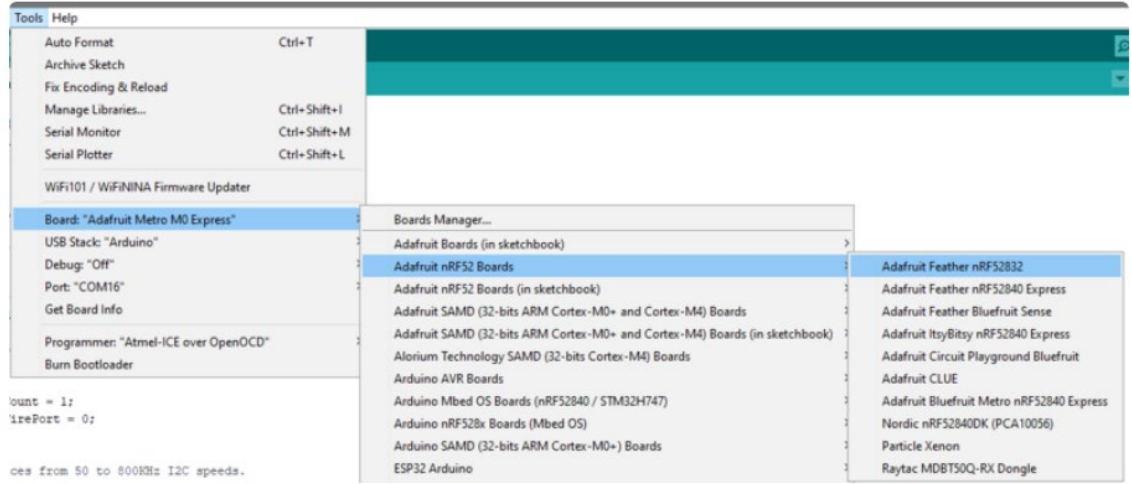

Y con eso, programar el envío y recepción de comandos por Bluetooth. Para comprobar de forma sencilla el funcionamiento de vuestra aplicación, podéis descargar la app BLUEFRUIT CONNECT:

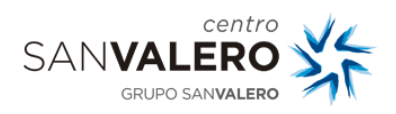

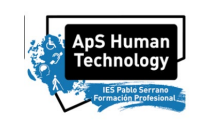

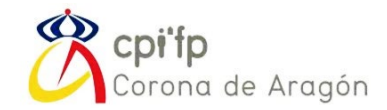

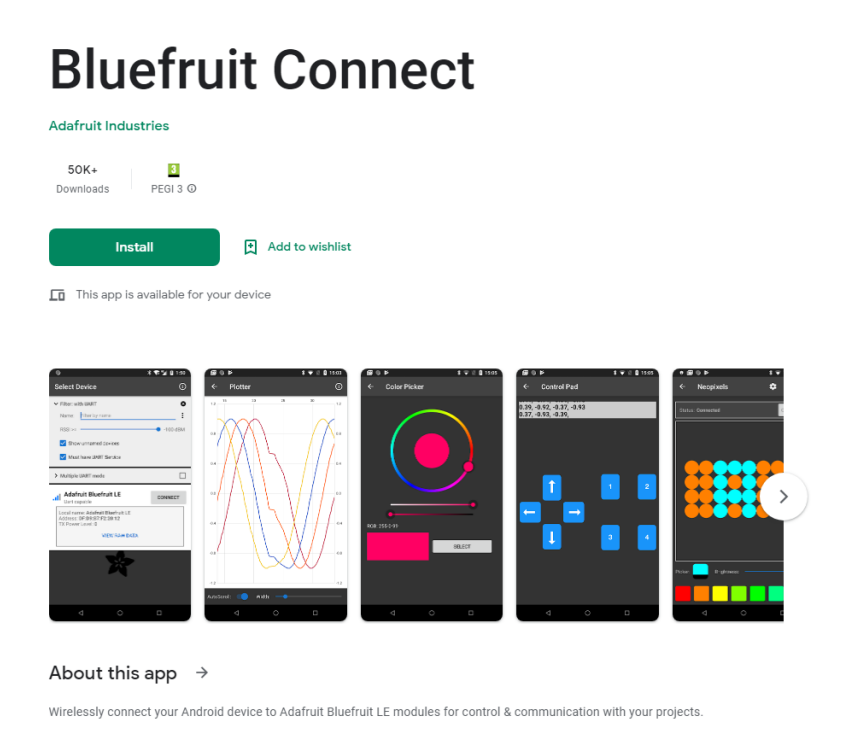

Por último, una vez tengáis el prototipo funcionando, deberéis realizar el interconexionado y soldadura de todos los componentes y ensamblarlo en la funda de móvil que os proporcionaré. Por ejemplo, el montaje completo, para un Iphone 7 de 4.7'', sería el siguiente:

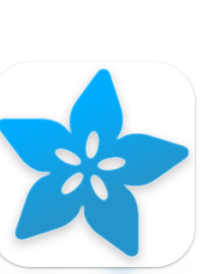

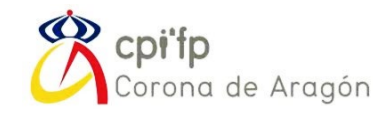

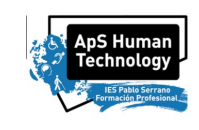

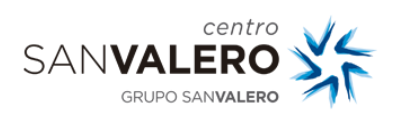

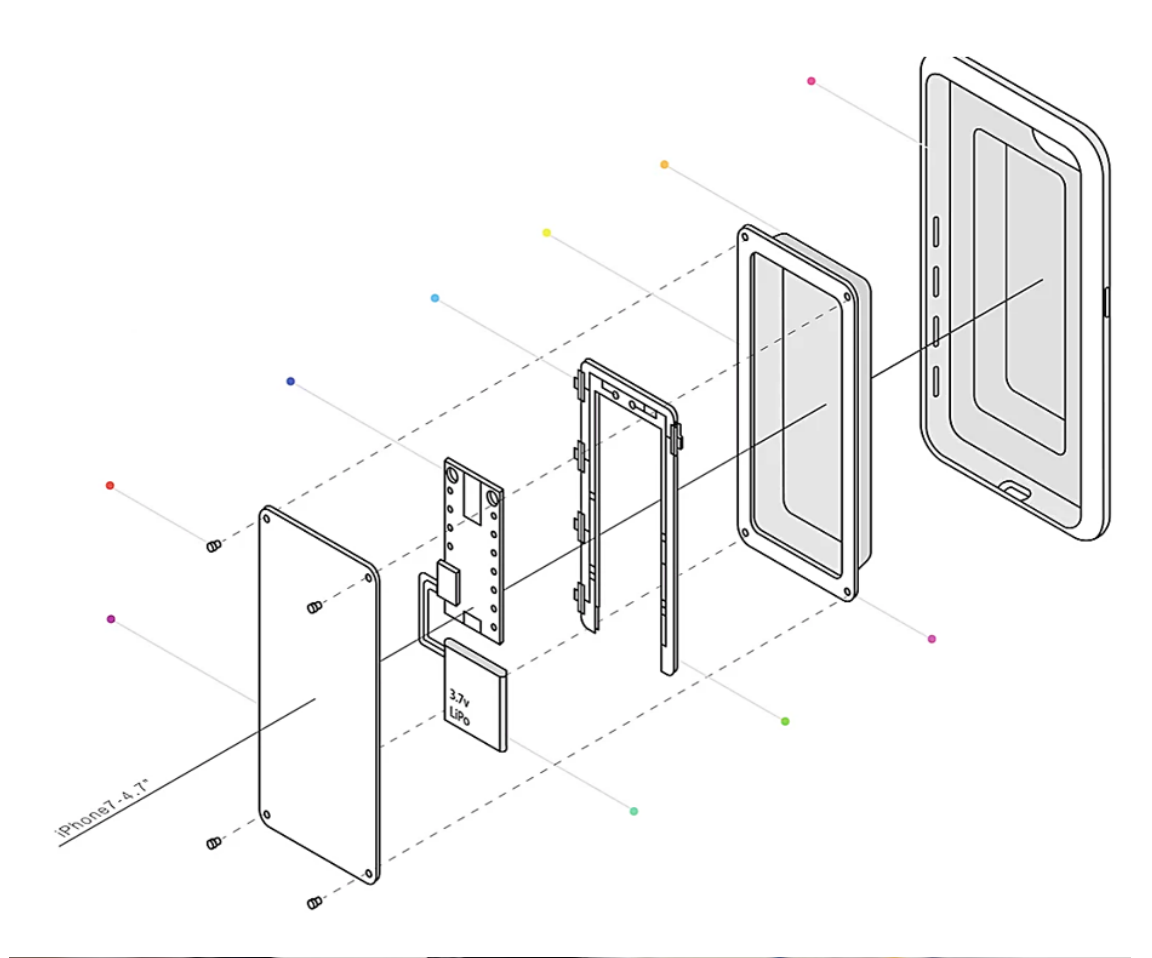

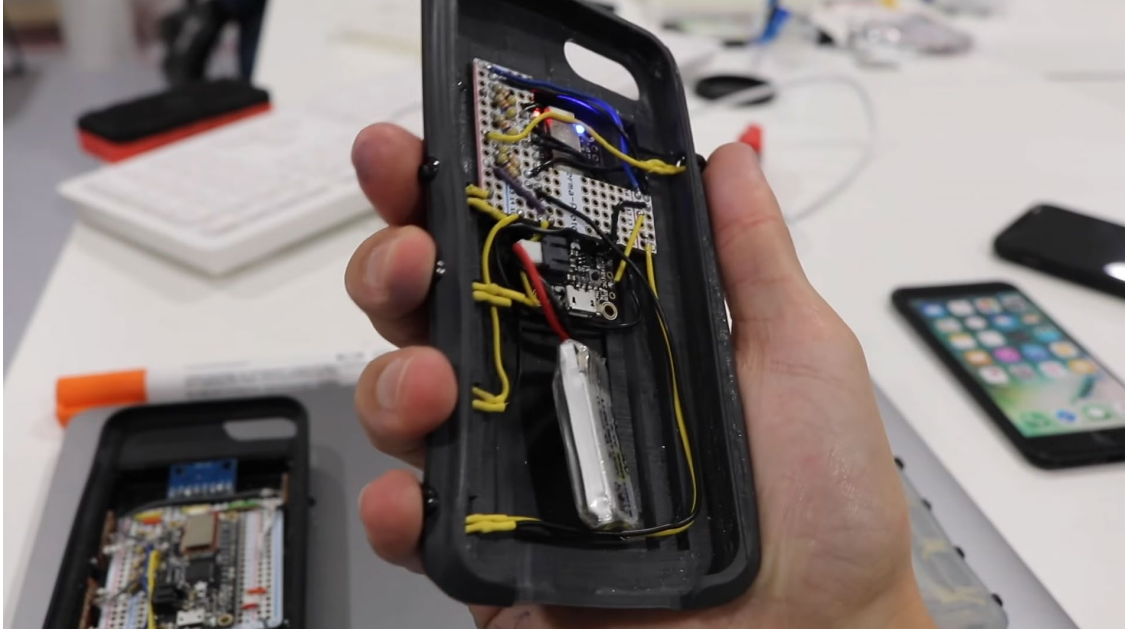

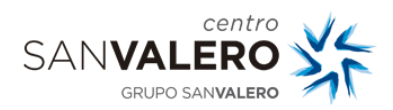

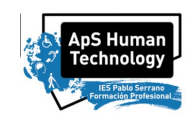

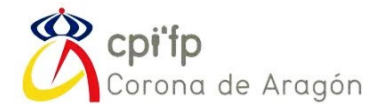

## OBJETIVOS, CONTENIDOS Y RESULTADOS DE APRENDIZAJE ESPECÍFICOS A ADQUIRIR, ACORDES AL BOA

Ciclo de *Formación Profesional Superior en Diseño en Fabricación Mecánica* Módulo de *Diseño de Productos Mecánicos* Centro San Valero

Código: 0427

*Resultados de aprendizaje y criterios de evaluación:* 

*RA1. Selecciona elementos, utillajes y mecanismos empleados en sistemas mecánicos y procesos de fabricación, analizando su funcionalidad y comportamiento.* 

*Criterios de evaluación:* 

*a) Se han identificado elementos comerciales utilizados en los sistemas mecánicos.* 

*b) Se han relacionado los distintos mecanismos en función de las transformaciones del movimiento que producen.* 

*c) Se han identificado los órganos de transmisión y la función que cumplen en las cadenas cinemáticas.* 

*d) Se han relacionado los elementos de máquinas con la función que cumplen.* 

*e) Se han identificado distintas soluciones de utillajes para el mecanizado de piezas.* 

*f) Se han identificado los elementos comerciales utilizados en el diseño de utillajes de mecanizado. g) Se han contemplado los efectos de la lubricación en el comportamiento de los diferentes elementos y órganos.* 

*RA2. Diseña soluciones constructivas de componentes y utillajes de fabricación mecánica relacionando los requerimientos solicitados con los medios necesarios para su fabricación. Criterios de evaluación:* 

*a) Se han interpretado las solicitaciones requeridas al elemento a definir.* 

*b) Se han relacionado las solicitaciones con las limitaciones de fabricación.* 

*c) Se han definido las especificaciones que debe cumplir la cadena cinemática.* 

*d) Se han determinado las tolerancias geométricas y superficiales de los elementos en función de las prestaciones y precisiones requeridas para los diferentes mecanismos.* 

*e) Se ha seleccionado el tipo de ajuste de acuerdo con la función del mecanismo y el coste de fabricación.* 

*f) Se han contemplado las normas de prevención de riesgos laborales y de protección ambiental aplicables.* 

*g) Se han propuesto distintas soluciones constructivas.* 

*h) Se ha seleccionado la solución más adecuada según la viabilidad de la fabricación y el coste.*

*RA3. Selecciona materiales para la fabricación de productos relacionando las características de los mismos con los requerimientos, funcionales, técnicos, económicos y estéticos de los productos diseñados.* 

*Criterios de evaluación:* 

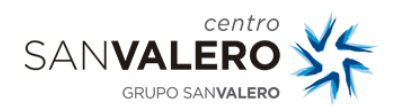

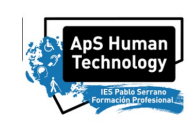

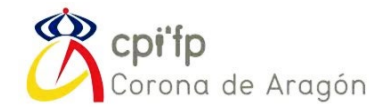

*a) Se han relacionado las propiedades físicas, químicas, mecánicas, y tecnológicas de los materiales con las necesidades de elementos, utillajes y mecanismos usados en fabricación mecánica.*

*b) Se han identificado los materiales comerciales más usuales utilizados en los elementos, utillajes y mecanismos.* 

*c) Se ha interpretado la codificación de los materiales utilizados en elementos, utillajes y mecanismos.* 

*d) Se ha identificado la influencia de los procesos de fabricación en la variación de las propiedades del material.*

*e) Se ha identificado la influencia de las propiedades del material en el desarrollo de los procesos de fabricación mecánica.* 

*f) Se han descrito los efectos que tienen los tratamientos térmicos y termoquímicos sobre los materiales usados en elementos, utillajes y mecanismos.* 

*g) Se ha descrito la forma de evitar desde el diseño, las anomalías provocadas por los tratamientos térmicos y termoquímicos en elementos, utillajes y mecanismos.* 

*h) Se ha identificado la necesidad de protección o lubricación en los materiales usados, teniendo en cuenta su compatibilidad física o química.* 

*RA4. Calcula las dimensiones de los componentes de los elementos, utillajes y mecanismos definidos analizando los requerimientos de los mismos.* 

*Criterios de evaluación:* 

*a) Se han seleccionado las fórmulas y unidades adecuadas a utilizar en el cálculo de los elementos, en función de las características de los mismos.* 

*b) Se ha obtenido el valor de los diferentes esfuerzos que actúan sobre los elementos de transmisión, en función de las solicitaciones que se van a transmitir (velocidad máxima, potencia, esfuerzo máximo, entre otros.).* 

*c) Se han dimensionado los diversos elementos y órganos aplicando cálculos, normas, ábacos, tablas, etc., imputando los coeficientes de seguridad necesarios.* 

*d) Se han utilizado programas informáticos para el cálculo y simulación.* 

*e) Se ha calculado la vida útil de los elementos normalizados sometidos a desgaste o rotura.* 

*f) Se ha establecido la periodicidad de lubricación, así como la de sustitución de los elementos que componen los diferentes órganos.* 

*RA5. Evalúa la calidad del diseño de elementos, utillajes y mecanismos analizando la funcionalidad y fabricabilidad de los mismos.* 

*Criterios de evaluación:* 

*a) Se ha descrito el procedimiento de aseguramiento de la calidad del diseño.* 

*b) Se han identificado los elementos o componentes críticos del producto.* 

*c) Se han identificado las causas potenciales de fallo.* 

*d) Se han identificado los efectos potenciales que puede provocar el fallo.* 

*e) Se han propuesto modificaciones en el diseño del producto que mejore de su funcionalidad.* 

*f) Se han propuesto modificaciones en el diseño del producto que mejore la fabricación.*

*g) Se han propuesto modificaciones en el diseño del producto que mejore el montaje y desmontaje del mismo, evitando el uso de herramientas especiales.* 

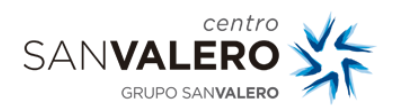

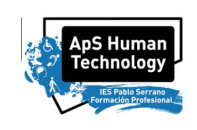

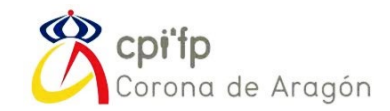

*h) Se han optimizado los diseños desde el punto de vista del coste de fabricación y su mantenimiento. Contenidos: UF0427\_14 Sistemas y elementos mecánicos.* 

*Duración: 80 horas Selección de elementos de máquinas: − Sistemas y elementos mecánicos: Componentes, características, elementos de accionamiento, representación normalizada de mecanismos. − Mecanismos (levas, trenes de engranajes, entre otros). − Transformación del movimiento: Circular/ rectilíneo. Biela-manivela. Corredera. Entre otros. − Movimientos (deslizamiento, rodadura, pivotante y otros). − Cadenas cinemáticas: simples y compuestas.*

*−Conceptos de: velocidad relativa, aceleraciones, grados de libertad, relación de transmisión, par, potencia, rendimientos, entre otros. − Selección e Interpretación de catálogos de elementos mecánicos comercializados normalizados y no normalizados − Utillajes para el mecanizado: específicos y modulares. − Lubricación y lubricantes.* 

*UF0427\_24. Diseño de productos mecánicos* 

*Duración: 80 horas Diseño de productos mecánicos:* 

- *− Planificación del diseño.*
- *− Planos de anteproyecto.*
- *− Especificaciones técnicas.*
- *− Manual de diseño.*

*− Reglamentación sobre requisitos de diseño para equipos mecánicos. Marcado CE de máquinas*

*− Desarrollo de soluciones constructivas de productos mecánicos: Diseño de funciones mecánicas elementales, uniones elásticas. Diseño del montaje y desmontaje de piezas.* 

*− Tolerancias dimensionales: Sistema ISO de tolerancias, unidades, desviaciones. Medidas angulares y lineales. Tolerancias de fabricación y específicas.* 

*− Tolerancias geométricas: o Elementos simples; forma, planicidad, redondez, entre otras. o Elementos asociados: orientación, situación y oscilación. o Principio de independencia o Control de características o Principio de máximo y mínimo lateral* 

*− Ajustes: Sistema ISO de eje único y de agujero único. Tipos de ajustes*

*− Calidades superficiales: Capacidades de los distintos procesos. Recubrimientos. Índices de rugosidad.*

*− Costes de los distintos procesos de fabricación: o Puestos de trabajo: maquinaria y equipo, mantenimiento. o Recursos utilizados: personal, materia prima, repuestos, herramientas y utillajes, entre otras. o Estructura: ingeniería, administración y finanzas, calidad y mejora continua, entre otras.* 

*− Viabilidad y relación entre el diseño y el proceso de fabricación: Diseño de piezas obtenidas por moldeo, por estampación, soldadas y por mecanizado.* 

*− Normas de Seguridad y Medio Ambiental aplicables al diseño de productos mecánicos.* 

*− Eficiencia en el diseño relacionado con el ahorro y el uso racional de materiales y energía.* 

*Orientaciones pedagógicas* 

*Este módulo profesional contiene la formación necesaria para desempeñar la función de diseño de productos mecánicos. La función de diseño de productos mecánicos incluye aspectos como:* 

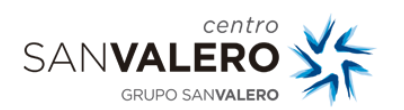

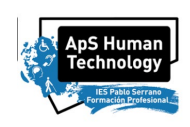

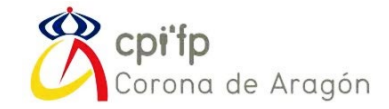

*− Aportar propuestas y soluciones constructivas interviniendo en el diseño de nuevos productos, versiones y adaptaciones de los mismos.* 

*− La realización de cálculos técnicos para el dimensionado de elementos.* 

*− El uso de sistemas informáticos y manuales de diseño.* 

*− La propuesta de modificaciones y sugerencias de mejoras técnicas, reducción de costes y asesoramiento técnico en fabricación y montaje.* 

*Las actividades profesionales asociadas a esta función se aplican en:*

*− El desarrollo de proyectos de productos de fabricación mecánica.* 

*− La fabricación y montaje de conjuntos mecánicos.* 

*La formación del módulo contribuye a alcanzar los objetivos generales a), b), c), f), y j) del ciclo formativo y las competencias a), b), c), g) y j) del título.* 

*Las líneas de actuación en el proceso enseñanza-aprendizaje que permiten alcanzar los objetivos del módulo versarán sobre:*

*− La identificación y estudio de las máquinas y sus cadenas cinemáticas, para la obtención de conocimientos básicos en cuanto a la funcionalidad de los mecanismos dentro de una máquina.*

*−El cálculo de parámetros cinemáticos de cadenas básicas, calculando velocidades de salida a partir de una velocidad de entrada.* 

*− La selección del material o materiales adecuados a cada pieza según sus requerimientos.* 

*− El comportamiento de los materiales empleados en fabricación mecánica, contemplando la influencia de los diversos tratamientos térmicos y superficiales, así como de la geometría de los elementos.* 

*− Utilización de fórmulas, normas, tablas y ábacos para el diseño de engranajes, aplicaciones de rodamientos, husillos a bolas, motores, poleas, roscas, chavetas, entre otros.* 

*− Elección de ajustes y tolerancias, utilizando normas, fórmulas, tablas y ábacos.* 

*− Selección de catálogo de elementos mecánicos comercializados: motores eléctricos y oleohidráulicos; aros cónicos de apriete; guías; árboles Cardán; acoplamientos: fijos, limitadores de par, velocidad y sentido de giro; embragues; reductores y variadores de velocidad y frenos.*

*− Cálculo de costes y repercusiones económicas de las elecciones de los materiales, tratamientos, ajustes, tolerancias, procesos de fabricación, lubricación, entre otros.*

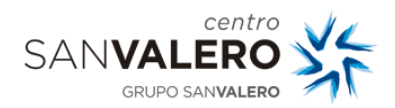

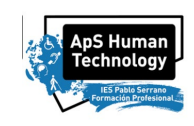

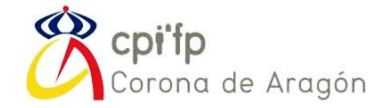

Ciclo de *Formación Profesional Superior en Sistemas Electrotécnicos y Automatizados* Módulo de *Sistemas y Circuitos Eléctricos* CPIFP Corona de Aragón

#### **Código: 0520**

*Resultados de aprendizaje y criterios de evaluación.*

*RA1. Determina los parámetros de sistemas eléctricos, realizando cálculos o medidas en circuitos de corriente alterna (c.a.). Criterios de evaluación: a) Se han reconocido las características de la señal de c.a. senoidal. b) Se ha reconocido el comportamiento de los receptores frente a la c.a. c) Se han realizado cálculos (tensión, intensidad, potencias, cos y frecuencia de resonancia, entre otros) en circuitos RLC. d) Se han distinguido los sistemas de distribución a tres y cuatro hilos. e) Se han realizado medidas de los parámetros básicos (tensión, intensidad, potencias y cos , entre otros) con el equipo de medida y normativa de seguridad adecuados. f) Se ha calculado el cos y su corrección en instalaciones eléctricas. g) Se han realizado cálculos de caída de tensión en líneas de c.a. h) Se han identificado los armónicos, sus efectos y las técnicas de filtrado. RA2. Determina las características de las máquinas rotativas de corriente alterna analizando sus principios de funcionamiento e identificando sus campos de aplicación. Criterios de evaluación: a) Se han identificado los tipos de máquinas eléctricas. b) Se han identificado los elementos mecánicos y eléctricos de las máquinas. c) Se ha relacionado cada elemento de la máquina con su función. d) Se han calculado magnitudes eléctricas y mecánicas. e) Se ha obtenido información técnica de la placa de características. f) Se han relacionado las máquinas con sus aplicaciones. g) Se han utilizado gráficas de funcionamiento. h) Se han identificado sistemas de puesta en marcha de máquinas. i) Se han utilizado gráficas de par-velocidad, rendimiento-potencia y revolución potencia entre otros. RA3. Caracteriza transformadores trifásicos, analizando su funcionamiento y realizando pruebas y ensayos. Criterios de evaluación: a) Se han distinguido las características físicas y funcionales de los transformadores. b) Se ha obtenido información técnica de la placa de características. c) Se han identificado los grupos de conexión de los transformadores trifásicos y sus aplicaciones.*

*d) Se han reconocido los tipos de acoplamiento de los transformadores.*

*e) Se han aplicado técnicas de medición fundamentales en transformadores trifásicos.*
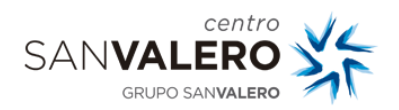

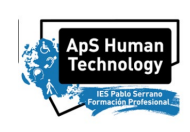

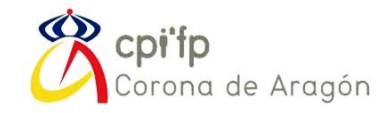

*f) Se han realizado los ensayos (de vacío y cortocircuito) de un transformador. g) Se han aplicado medidas de seguridad en los ensayos.*

*h) Se han realizado los cálculos (coeficiente de regulación, caída de tensión y*

*rendimiento, entre otros) de las condiciones de funcionamiento de los transformadores.*

*RA4. Realiza medidas para la verificación, puesta en servicio y mantenimiento de instalaciones electrotécnicas, describiendo procedimientos y equipos de medida.*

*Criterios de evaluación:*

*a) Se ha reconocido el principio de funcionamiento y las características de los instrumentos de medida.*

*b) Se han identificado los esquemas de conexionado de los aparatos de medida.*

*c) Se han reconocido los procedimientos de medida de cada instrumento o equipo.*

*d) Se han identificado las necesidades de calibración de los aparatos de medida.*

*e) Se han medido parámetros de las instalaciones.*

*f) Se han aplicado procedimientos para la corrección de errores en medidas eléctricas.*

*g) Se han aplicado normas de seguridad.*

*RA5. Caracteriza circuitos electrónicos analógicos, analizando su funcionamiento e identificando sus aplicaciones.*

*Criterios de evaluación:*

*a) Se han caracterizado las fuentes de alimentación.*

*b) Se han caracterizado los sistemas electrónicos de control de potencia.*

*c) Se ha verificado el funcionamiento de los sistemas electrónicos de control de potencia.*

*d) Se han caracterizado los circuitos amplificadores.*

*e) Se han comprobado los factores de dependencia de la ganancia de los circuitos con amplificadores operacionales.*

*f) Se han caracterizado circuitos osciladores.*

*g) Se han realizado esquemas de bloques de los diferentes tipos de circuitos analógicos.*

*h) Se han medido o visualizado las señales de entrada y salida en circuitos analógicos o en sus bloques.*

*i) Se han identificado las aplicaciones de los circuitos analógicos.*

*6. Caracteriza circuitos electrónicos digitales, analizando su funcionamiento e identificando sus aplicaciones.*

*Criterios de evaluación:*

*a) Se han reconocido las funciones lógicas fundamentales.*

*b) Se han representado circuitos lógicos.*

*c) Se han interpretado las funciones combinacionales básicas.*

*d) Se han identificado los componentes básicos de los circuitos digitales y sus aplicaciones.*

*e) Se han caracterizado circuitos combinacionales.*

*f) Se han caracterizado circuitos secuenciales.*

*g) Se ha comprobado el funcionamiento de circuitos lógicos.*

*h) Se han utilizado aplicaciones informáticas de simulación de circuitos.*

*Funda Móviles - Personas Ciegas* 26 *Pablo Armañac-Julián*

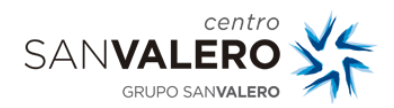

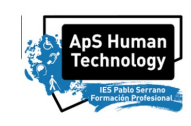

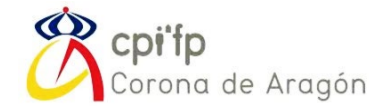

*i) Se han identificado las distintas familias de integrados y su aplicación.*

#### *Contenidos:*

*UF0520\_13: Circuitos eléctricos básicos en c.c. y c.a. Técnicas y aparatos de medida.*

*Duración: 65 horas.*

*Determinación de parámetros característicos en c.c.*

*− Circuitos con resistencias en conexión serie, paralelo y mixta.*

*− Métodos de resolución de circuitos de c.c.*

*− Comportamiento de condensadores y bobinas en c.a.*

*− Tipos de generadores en c.c. Constitución. Conexiones.*

*− Baterías, parámetros característicos, comprobación.*

*− Caída de tensión en los conductores. Pérdida de potencia.*

*− Medidas en circuitos de c.c. con amperímetro, voltímetro y watímetro. Determinación de* 

*parámetros característicos en circuitos de corriente alterna (c.a.):*

*− Circuitos de c.a. monofásica. Comportamiento de los receptores elementales en c.a. monofásica.*

*− Potencias en c.a. monofásica.*

*− Sistemas trifásicos.*

*− Distribución a tres y cuatro hilos. Conexión de receptores trifásicos.* 

*− Medidas en circuitos de c.a.*

*− Armónicos: causas y efectos.*

#### *UF0520\_23: Receptores de c.a.: Máquinas rotativas, transformadores.*

*Duración: 55 horas.*

*Identificación de las características fundamentales de las máquinas rotativas de c.a.:*

*− Clasificación de las máquinas eléctricas rotativas.*

*− Esquemas de conexionado de máquinas.*

*− Alternador trifásico.*

*− Principio de funcionamiento del alternador.*

*− Motor asíncrono trifásico: constitución y tipos.*

*− Características de funcionamiento de los motores eléctricos de corriente alterna.*

*Características par-velocidad. Característica rendimiento-potencia. Característica revoluciónpotencia, entre otros.*

*− Sistemas de arranque de motores.*

*− Motores monofásicos.*

*Caracterización de transformadores:*

*− Placa de características de transformadores.*

*− Transformador monofásico.*

*− Autotransformador.*

*− Transformador trifásico.*

*− Acoplamiento en paralelo de transformadores.*

*− Ensayos: Condiciones y conclusiones.*

*− Cálculos característicos.*

*Técnicas de medida de instalaciones electrotécnicas:*

*− Equipos de medida. Clasificación.*

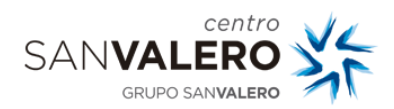

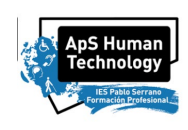

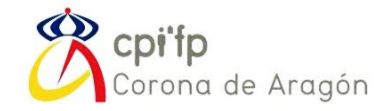

*− Sistemas de medida.*

*− Instrumentos de medida.*

*− Conexionado de multímetro, pinza multifunción, telurómetro, medidor de aislamiento, medidor de corriente de fugas, detector de tensión, analizador-registrador de potencia y energía para corriente alterna trifásica.*

*− Procedimientos de medida. Medidas de resistencia, tensión, intensidad, potencia, energía, cos , factor de potencia.*

*− Medidas de resistencia de puesta a tierra, resistividad del terreno, resistencia de aislamiento en baja y media tensión, resistencia de aislamiento de suelos y paredes, medida de rigidez dieléctrica, medida de corriente de fugas.*

*− Técnicas y equipos para diagnóstico y localización de averías en instalaciones eléctricas.*

#### *UF0520\_33: Características de circuitos electrónicos analógicos y digitales. Duración: 40 horas.*

*Características y componentes de circuitos electrónicos analógicos:*

- *− Componentes electrónicos. Tipos y características.*
- *− Rectificación. Filtrado. Amplificación. Estabilización.*
- *− Fuentes de alimentación.*
- *− Control de potencia. Componentes.*
- *− Amplificadores operacionales.*
- *− Osciladores.*
- *− Multivibradores. Tipos.*
- *Características de circuitos electrónicos digitales:*
- *− Sistemas digitales.*
- *− Circuitos lógicos combinacionales.*
- *− Circuitos lógicos secuenciales.*

#### *Orientaciones pedagógicas.*

*Este módulo profesional da respuesta a la necesidad de proporcionar una adecuada base teórica y práctica para la comprensión de los parámetros, principios de funcionamiento y características de equipos electrónicos y máquinas de corriente alterna, utilizadas en instalaciones eléctricas, automatismos, instalaciones domóticas, instalaciones solares fotovoltaicas e ICT, entre otras. Proporcionar una adecuada base teórica y práctica sobre los equipos y técnicas de medida utilizadas en verificación, puesta en servicio y mantenimiento de instalaciones eléctricas e ICT y enseñar a reconocer los riesgos y efectos de la electricidad.*

*La definición de estas funciones incluye aspectos como:*

*– Determinar los parámetros característicos de instalaciones y máquinas de corriente alterna.*

*– Reconocer los principios básicos del funcionamiento de las máquinas eléctricas de corriente alterna.*

*– Reconocer técnicas de arranques y control de máquinas eléctricas.*

*– Identificar de forma práctica las principales características de circuitos electrónicos digitales y analógicos básicos mediante circuitos funcionales.*

*– Identificar de forma práctica sistemas de alimentación conmutados.*

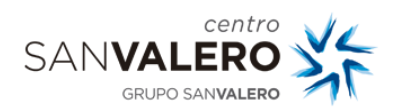

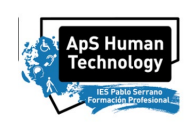

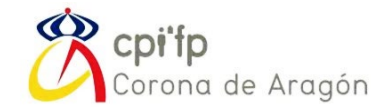

*– Identificar los equipos de medida que se deben utilizar para verificación, puesta en servicio y/o mantenimiento.*

*– Realizar medidas de las magnitudes características en instalaciones y máquinas de corriente alterna.*

- *– Utilizar herramientas apropiadas (aplicaciones informáticas, entre otras).*
- *– Utilizar de forma coherente y correcta las unidades adecuadas para cada magnitud.*
- *– Presentar los resultados de los cálculos con la precisión requerida.*
- *– Reconocer los riesgos y efectos de la electricidad.*

*La formación del módulo contribuye a alcanzar los objetivos generales b), e) y f), del ciclo formativo y las competencias b) y d) del título.*

*Las líneas de actuación en el proceso de enseñanza-aprendizaje que permiten alcanzar los objetivos del módulo versarán sobre:*

*– Adquisición de técnicas para la realización de cálculos en circuitos eléctricos de c.a. monofásica y trifásica.*

*– Conocimiento de las máquinas eléctricas de c.a., su comportamiento y características de funcionamiento.*

*– Conocimiento de las técnicas de medida utilizadas en instalaciones eléctricas e ICT.*

*– Utilización de aplicaciones simuladas para identificar los fundamentos de circuitos electrónicos.*

*– Reconocimiento de los riesgos eléctricos y de la importancia de observar siempre las adecuadas medidas de seguridad.*

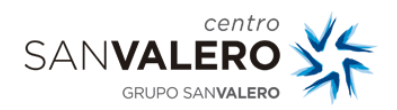

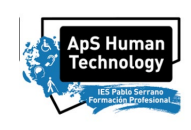

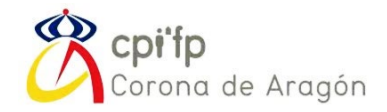

Curso de *Especialización en Fabricación Aditiva* Módulo de *Modelado, Laminado e Impresión en 3D* CPIFP Corona de Aragón

**Código: 5067.**

*RA1. Diseña o redefine objetos utilizando software de diseño paramétrico para realizar impresión 3D.*

*Criterios de evaluación:*

*a) Se han identificado los principales programas de diseño paramétrico.*

*b) Se ha planificado el diseño de las partes y del conjunto.*

*c) Se han generado objetos digitales.*

*d) Se han realizado ensamblajes de elementos articulando movimientos.*

*e) Se ha verificado el funcionamiento del diseño.*

*f) Se han rediseñado objetos.*

*g) Se han editado los planos de los objetos diseñados.*

*h) Se han migrado los diseños a soportes aptos para la manipulación en programas laminadores.*

*i) Se han tenido en cuenta en el diseño criterios de calidad, seguridad y medioambiente.*

*RA2. Pone a punto la maquinaria de fabricación aditiva realizando comprobaciones de calidad dimensional.*

*Criterios de evaluación:*

*a) Se han identificado las principales herramientas analógicas y digitales de medición y calibración.*

*b) Se han realizado medidas con el nonio.*

*c) Se han aplicado los procedimientos de tarado de las diferentes herramientas de medición y calibración.*

*d) Se han tomado medidas con herramientas de precisión.*

*e) Se han calculado coeficientes de deformación dimensional en piezas impresas.*

*RA4. Genera códigos G-code a través de programas laminadores permitiendo la fabricación aditiva del objeto.*

*Criterios de evaluación:*

*a) Se han identificado los programas específicos de laminado 3D.*

*b) Se han identificado los diferentes elementos que influyen en la generación de los códigos G-code.*

*c) Se ha reconocido como afectan los códigos G-code al modelo impresos*

*d) Se han identificado los elementos que pueden causar problemas en la impresión.*

*e) Se han determinado las posibles soluciones a los problemas de impresión 3D.*

*f) Se ha caracterizado el funcionamiento del laminado para optimizar sus resultados.*

*RA5. Determina la estructura y edición de archivos G-code favoreciendo la mejora del proceso de fabricación.*

*Criterios de evaluación:*

*a) Se ha reconocido la estructura de un código G-code.*

*Funda Móviles - Personas Ciegas* 30 *Pablo Armañac-Julián*

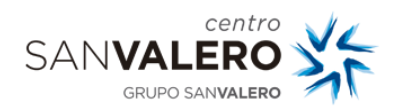

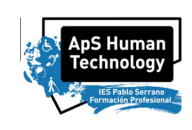

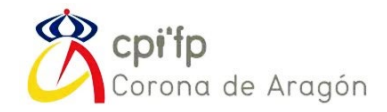

*b) Se han reconocido los diferentes comandos que aparecen en el G-code.*

*c) Se han identificado los modificadores que se pueden añadir al G-code para realizar funciones específicas.*

*d) Se han establecido modificaciones en un código G-code para añadir cambios de filamentos a mitad de impresión.*

*e) Se han realizado modificaciones en un código G-code para recuperar una impresión fallida.*

#### *Contenidos básicos:*

- *Determinación del diseño adaptado a fabricación aditiva:*
- *- Software de diseño paramétrico propietario y de código abierto.*
- *- Software laminador propietario y de código abierto.*
- *- Modelado digital en impresión 3D.*
- *- Ensamblajes de elementos articulando movimientos en impresión 3D.*
- *- Modificación de diseños en impresión 3D.*
- *- Edición de planos de objetos.*
- *- Programas laminadores: ficheros STL o similares.*
	- *Identificación de las herramientas de medición y calibración:*
- *- Herramientas de medición y calibración: analógicas y digitales.*
- *- Procedimientos de tarado.*
- *- Herramientas de medición de precisión.*
- *- Correcciones dimensionales en fabricación aditiva.*
	- *Reconstrucción volumétrica en 3D a partir de 2D:*
- *- Fotogrametría y sus aplicaciones.*
- *- Software de fotogrametría: propietario y de código abierto.*

*- Software para reconstrucción volumétrica a partir de imágenes fotográficas: propietario o de código abierto.*

*- Objetos 3D a partir de imágenes: fotografías, análisis de coincidencias, triangulación, creación de nube de puntos y generación de superficies.*

- *Desarrollo del laminado de objetos digitales:*
- *- Lenguaje de programación G-code en impresión 3D.*
- *- Software laminador propietario y de código abierto.*
- *- Identificación de problemas en el laminado 3D. Soluciones propuestas.*
- *- Optimización de resultados en impresión 3D.*
	- *Generación de códigos G-code:*
- *- Estructura del G-code.*
- *- Comandos G-code.*
- *- Modificadores G-code para funciones específicas.*
- *- Modificaciones de G-code. Cambio de filamento. Recuperación de una impresión fallida.*

#### *Orientaciones pedagógicas.*

*Este módulo profesional contiene la formación necesaria para el diseño de objetos en 3D, tanto en la edición digital previa, como en la configuración del proceso de laminado y generación de Gcode.*

*La función de diseño de objetos modelados digitalmente incluye aspectos como:*

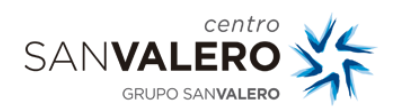

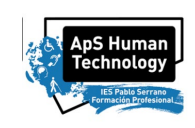

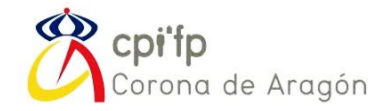

- *- Identificación de software de modelado de objetos en 3D.*
- *- Desarrollo de objetos digitales, simples y articulados, verificando su diseño.*
- *- Edición de documentación técnica de los objetos diseñados.*
- *- Desarrollo de reconstrucción volumétrica a partir de imágenes fotográficas.*

*- Determinación de las condiciones de calidad, seguridad y medioambiente a tener en cuenta en el proceso de diseño.*

*La función de configuración del laminado y generación de G-code incluye aspectos como:*

- *- Determinación de los procesos de medición y calibración.*
- *- Utilización de software de laminado.*
- *- Análisis, generación, edición y modificación de código G-code.*
- *- Optimización de resultados en el proceso de impresión.*

*Las actividades profesionales asociadas a estas funciones se aplican en:*

- *- La caracterización de los principales sistemas de modelado en 3D.*
- *- La generación de modelos digitales.*
- *- La determinación de los sistemas de medición y calibración.*
- *- El uso de software de laminación.*
- *- La generación y manipulación de códigos G-code.*

*La formación del módulo contribuye a alcanzar los objetivos generales a), b), d), f), g), j), k), l), m), n), ñ) y o) y las competencias profesionales, personales y sociales a), b), d), f), g), j), k), l), m), n), ñ), o) y p) del curso de especialización.*

*Las líneas de actuación en el proceso de enseñanza aprendizaje que permiten alcanzar los objetivos del módulo versarán sobre:*

*- La determinación de los principales programas existentes para el diseño en 3D.*

*- La creación de objetos digitales simples y articulados mediante software específico o mediante* 

*reconstrucción, su comprobación y la edición de documentación técnica.*

*- La configuración del laminado y la generación del código G-code.*

*- La edición, modificación y reparación de código G-code.*

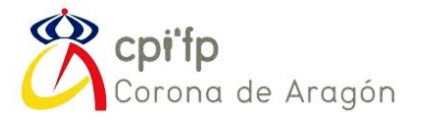

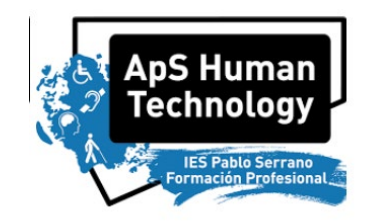

PRACTICAS

## HUMAN TECHNOLOGY

# FABRICACIÓN ADITIVA – IMPRESIÓN 3D

# ANEXO VI, Actividad 5

# Visitas y Reuniones

*Pablo Armañac-Julián*

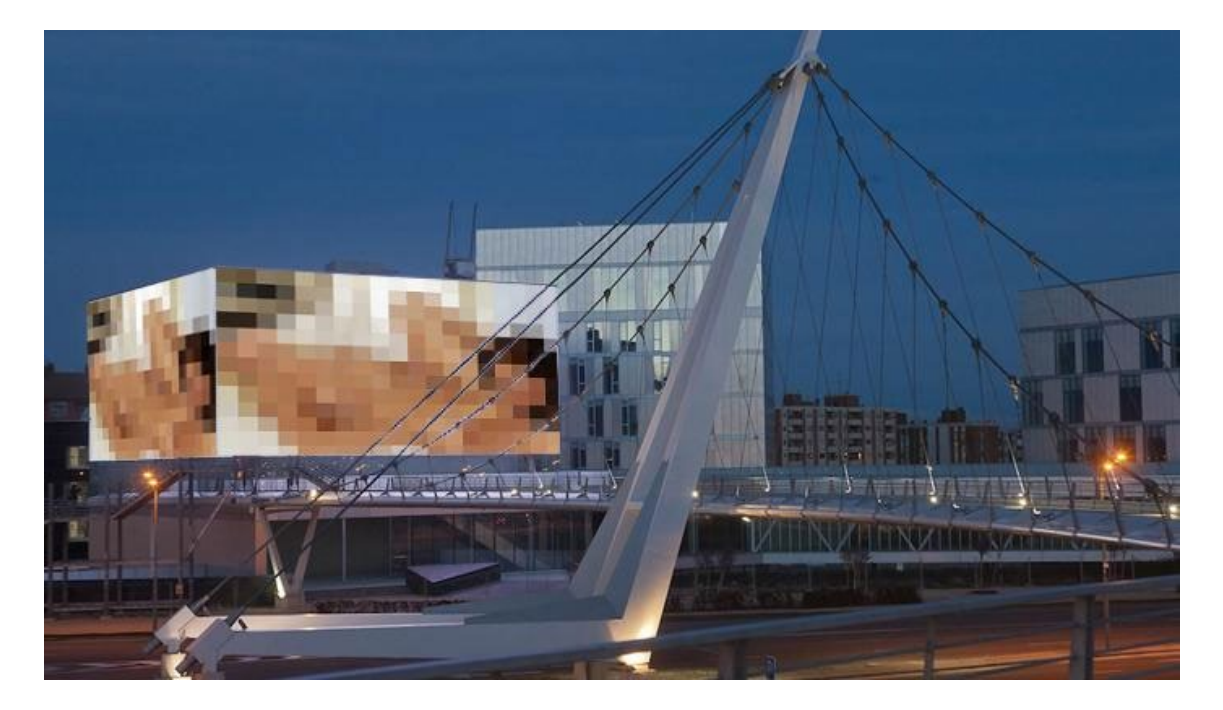

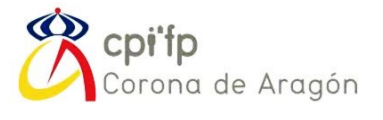

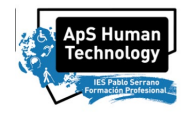

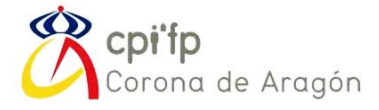

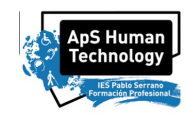

## DESARROLLO DE LA ACTIVIDAD

Para esta actividad, ya habrán sido entregadas a los usuarios finales las piezas impresas en 3D. Ahora, tendréis la oportunidad de hablar con ellos y ver si utilizan y les sirven los productos que habéis desarrollado. Para esta actividad, la idea es que os comuniquéis con las personas con alguna discapacidad y con los profesores y profesoras de los centros, con el objetivo de tomar nuevas ideas que puedan servir para el siguiente año e imprimir o diseñar nuevas piezas. Todas estas ideas las irán colgando en un lino.it, al que deberéis acceder y colgar vuestras ideas:

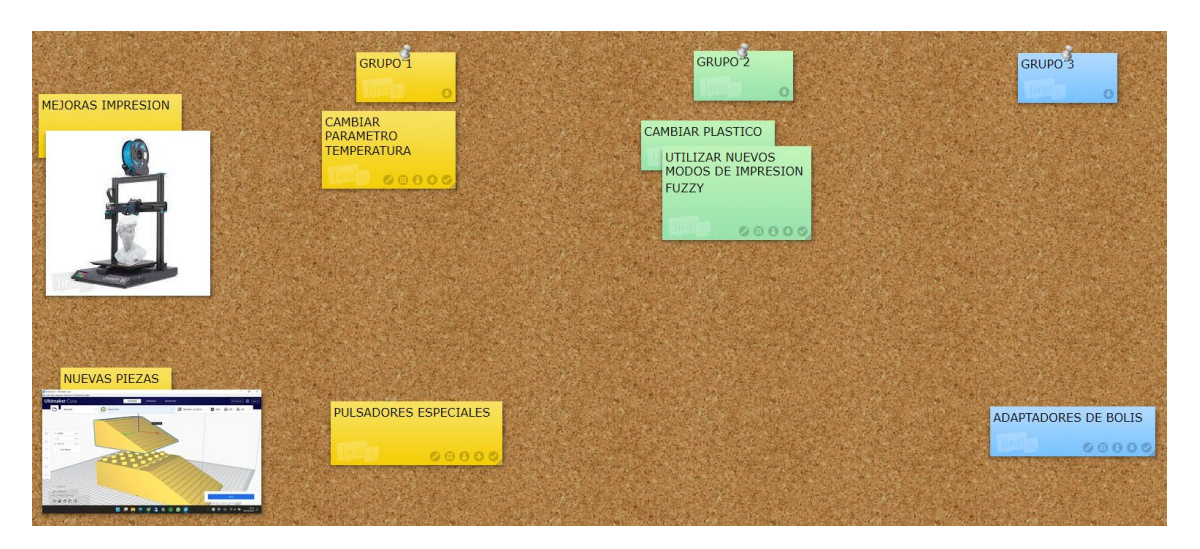

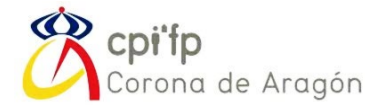

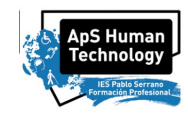

### 1. VISITA A ETOPÍA

Para cada ciclo del proyecto HUMAN TECHNOLOGY, después de terminar las, iremos un día a visitar Etopía, el edificio que se encuentra cerca de la Estación de trenes Delicias:

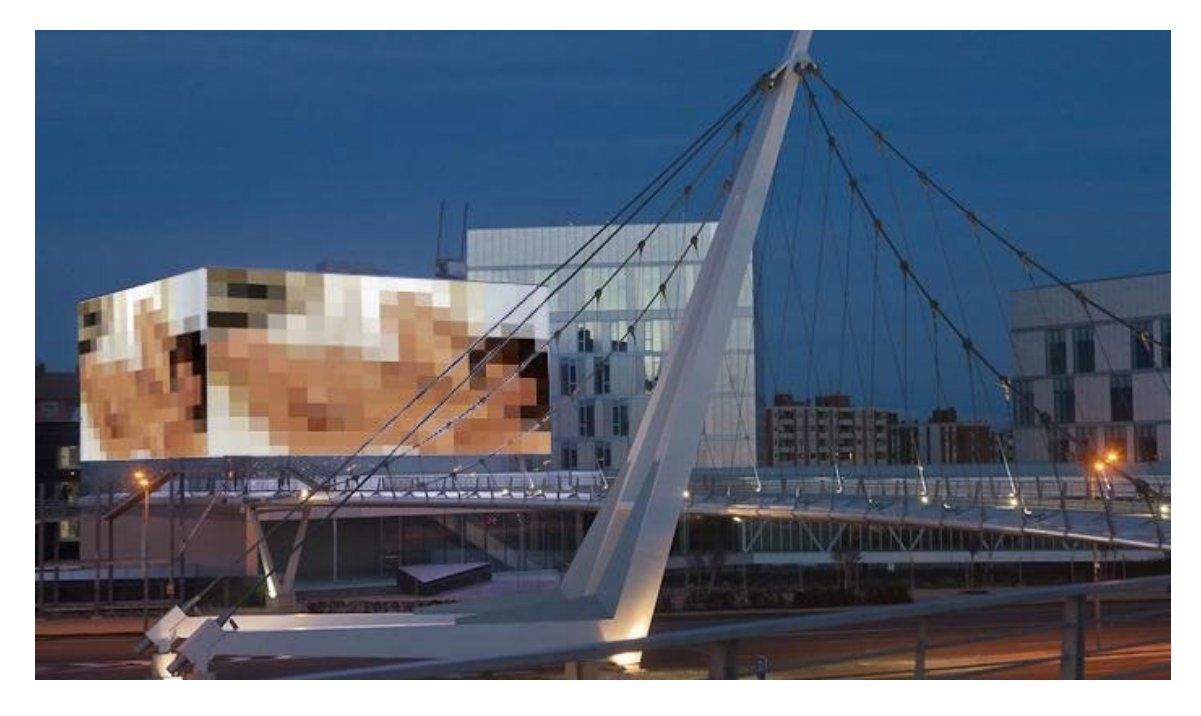

Por aquí podéis ver algunas imágenes de los distintos talleres que organiza Etopía y que nosotros visitaremos también. Allí, tienen amplia experiencia en impresión en 3D, por lo que la visita será de gran utilidad para nuestro proyecto y lo que queremos conseguir.

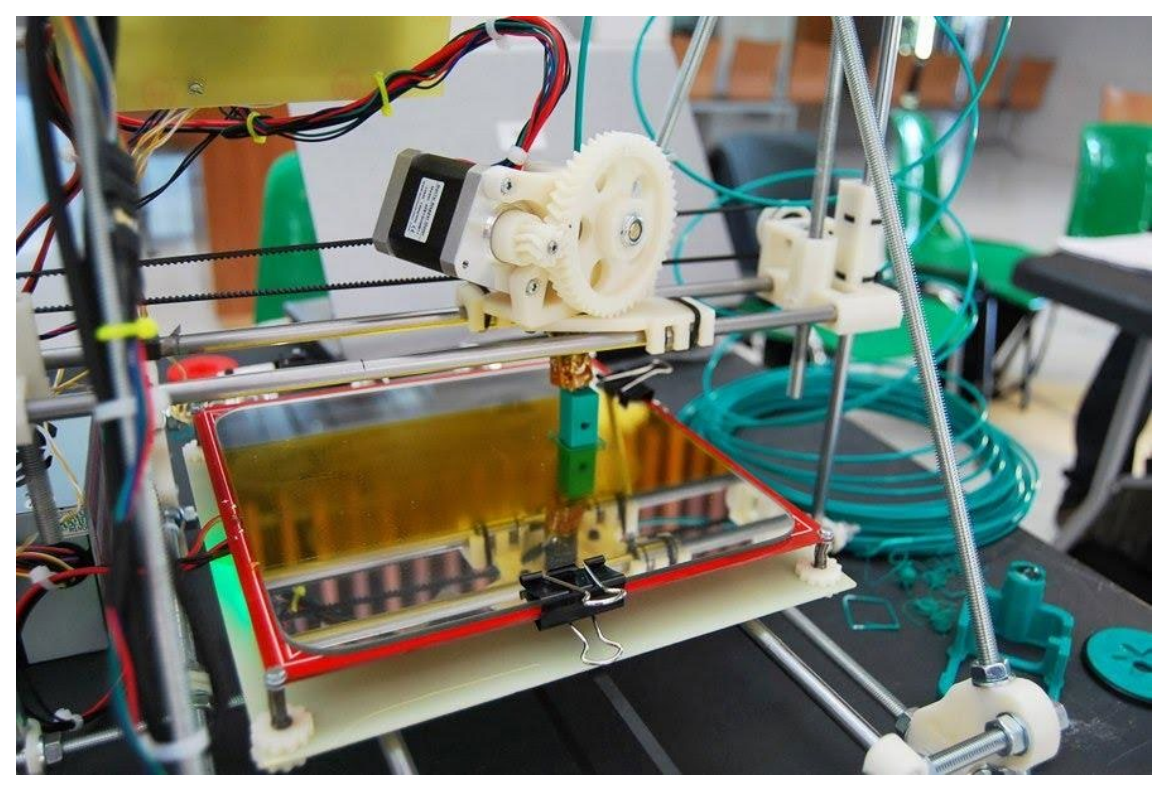

*Anexo VI- Visitas y Reuniones* 4 *Pablo Armañac-Julián*

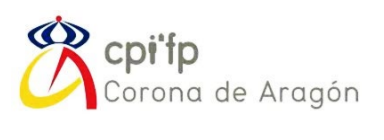

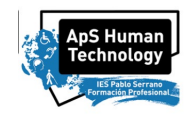

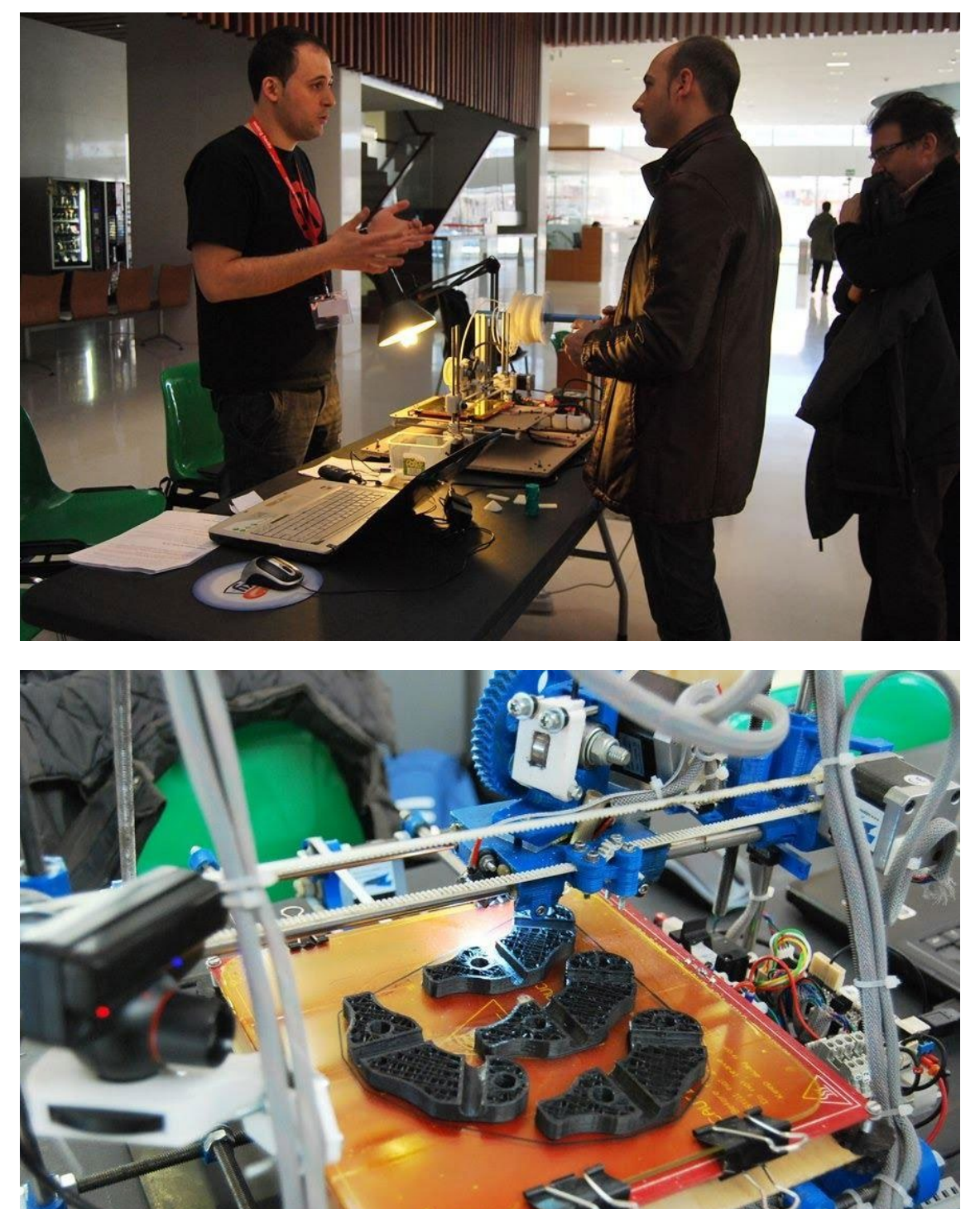

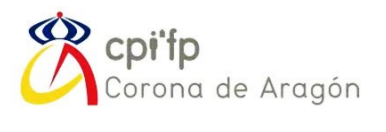

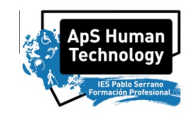

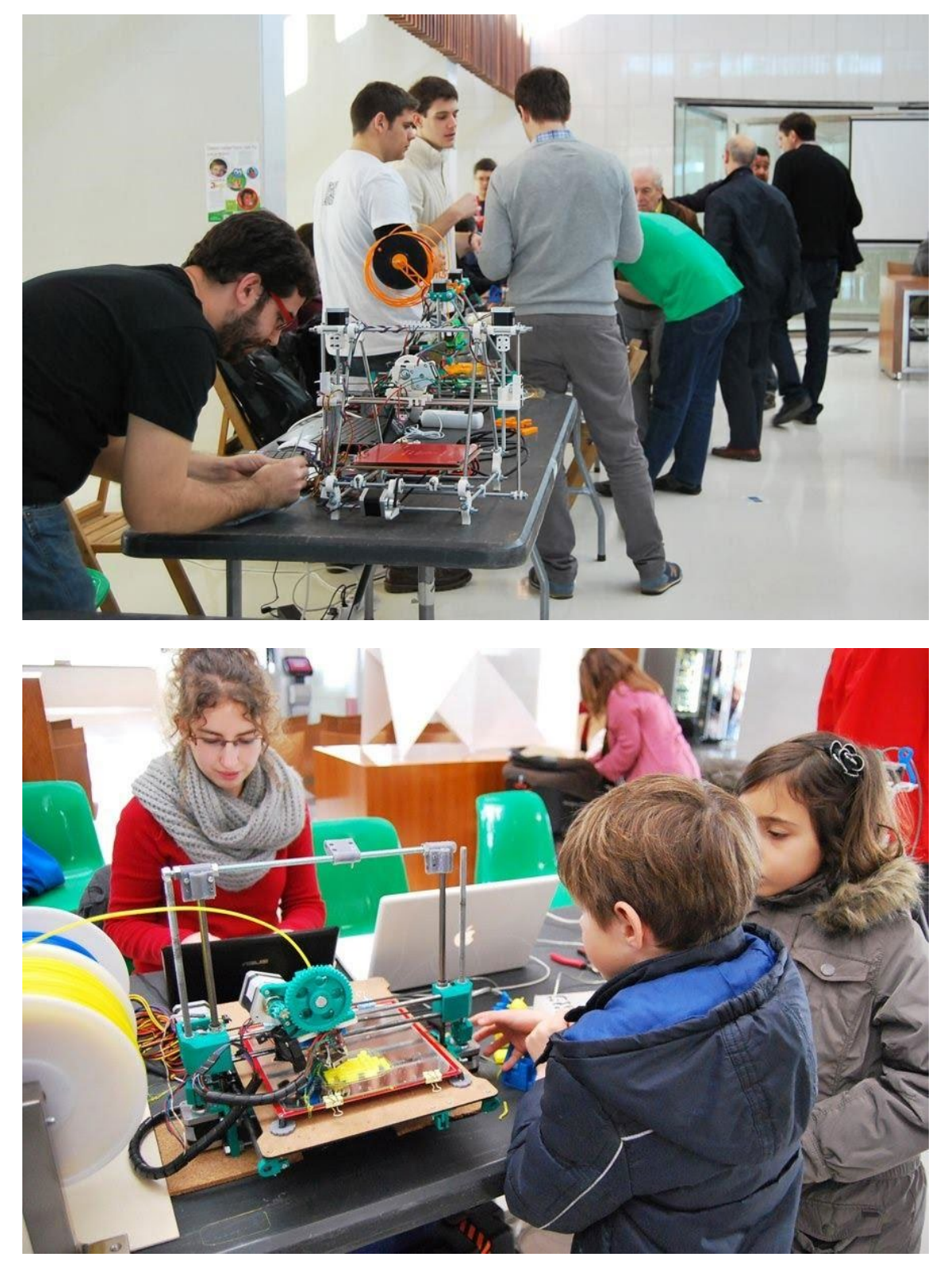

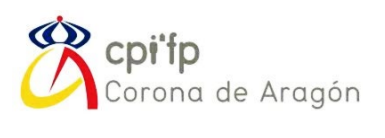

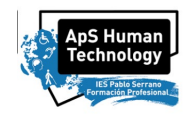

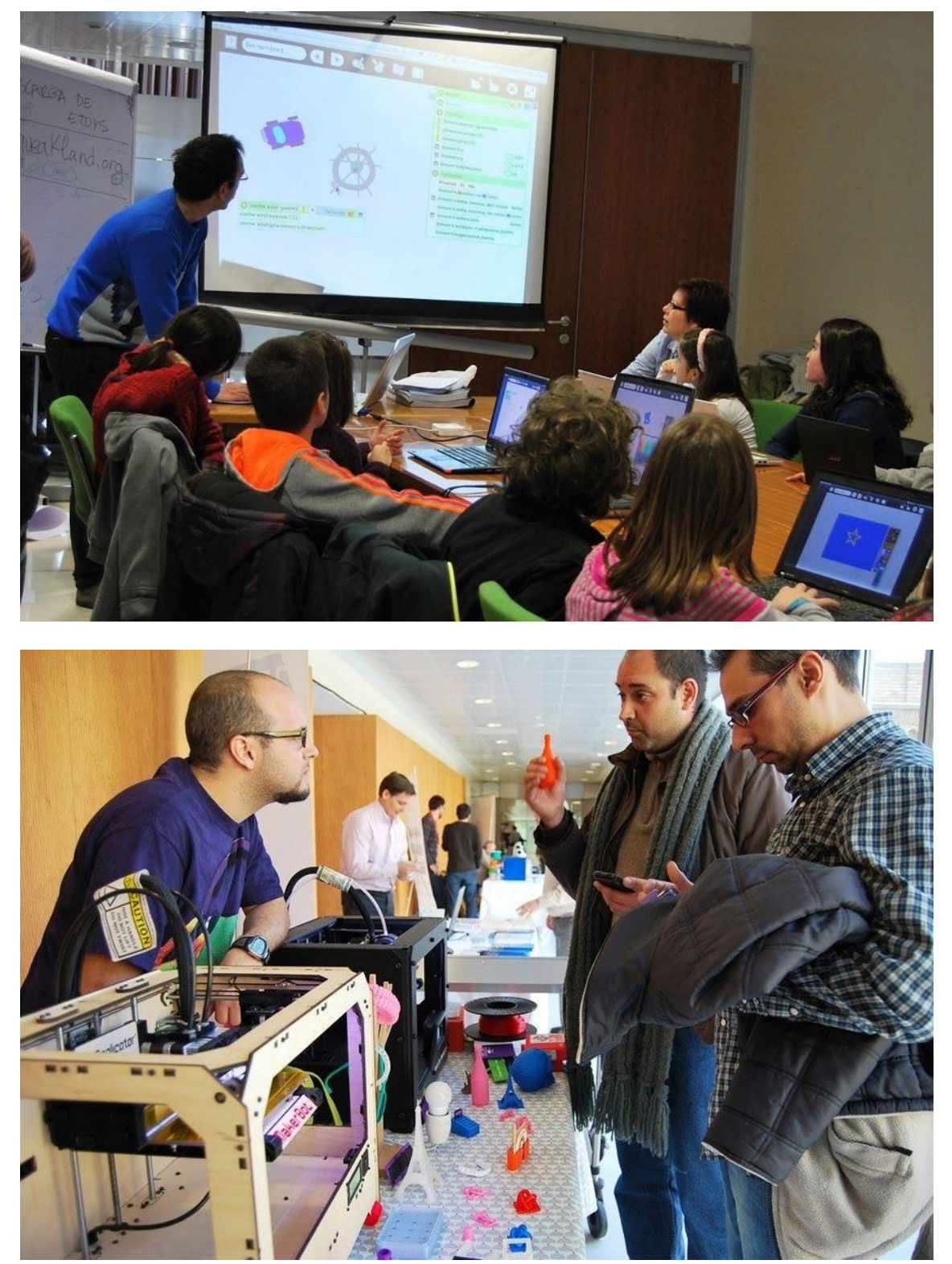

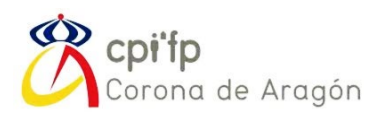

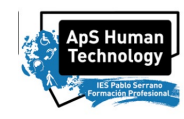

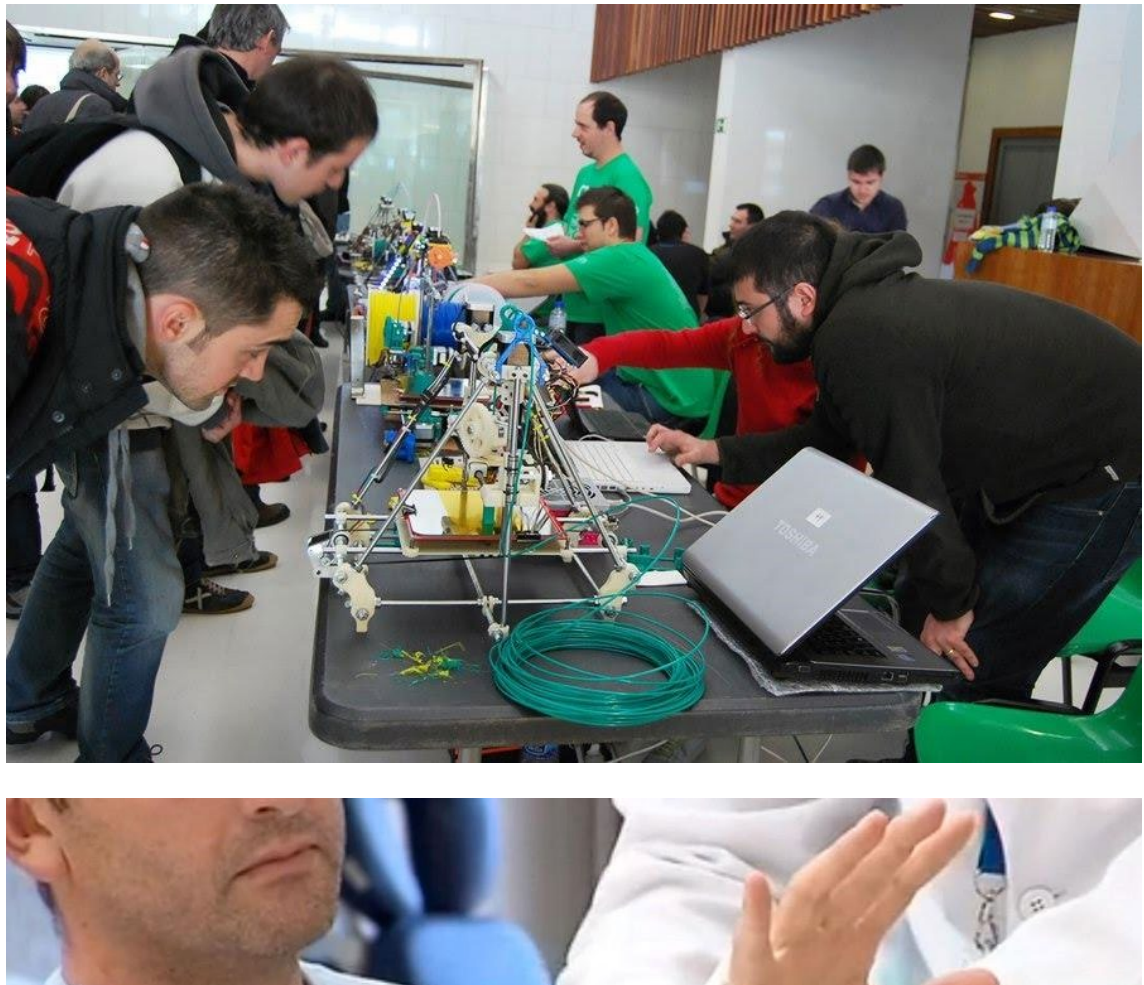

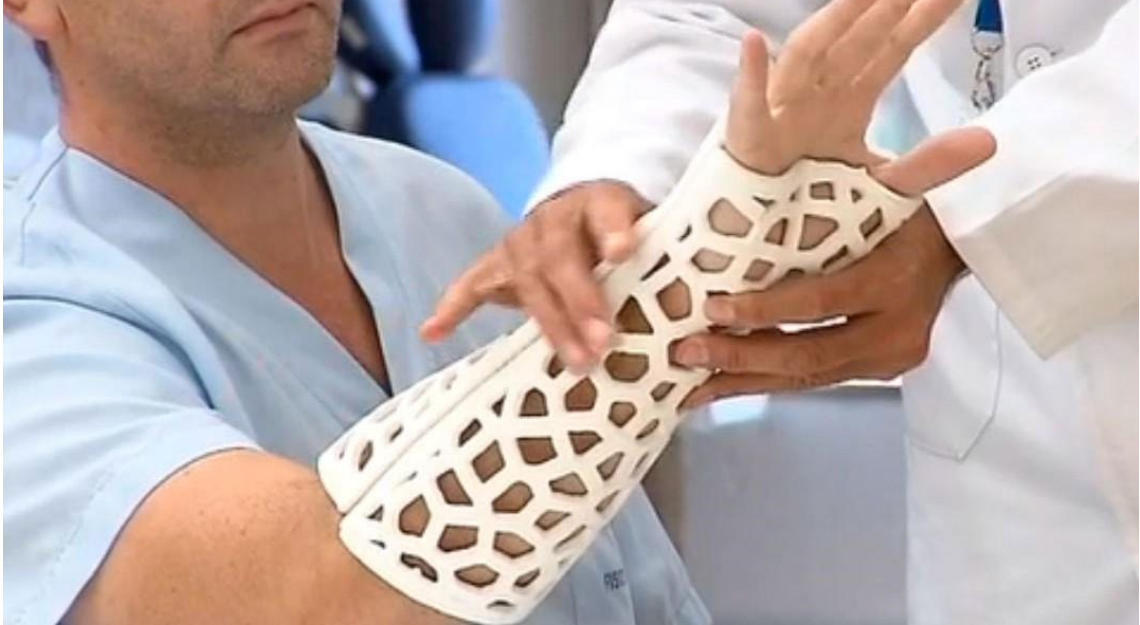

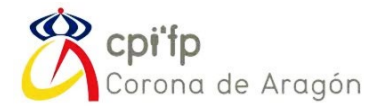

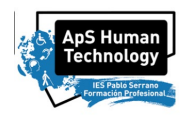

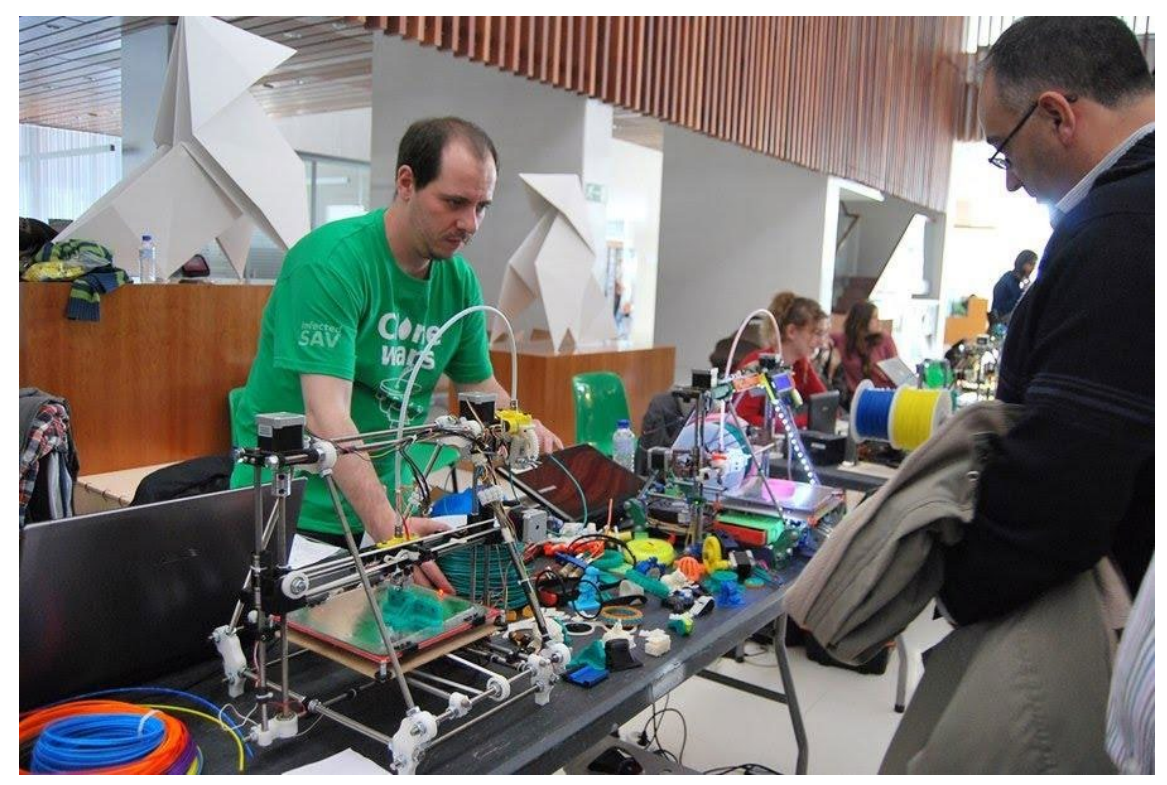

# 2. C.E.E S

Por grupos visitaremos los siguientes centros con los que Human Technology tiene contacto cercano. Los 3 centros que visitaremos son el CEE Ángel Rivière, Fundación ASPACE, San Martín de Porres y CEE Alborada.

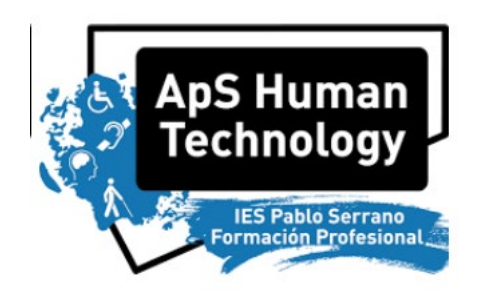

# ApS HUMAN TECHNOLOGY

Proyecto de *FABRICACIÓN ADITIVA DE PIEZAS Y ADAPTACIONES EN EL MARCO DEL PROYECTO HUMAN TECHNOLOGY, PARA PERSONAS CON DISCAPACIDAD*

ANEXO VII

# ENCUESTAS

*Pablo Armañac-Julián*

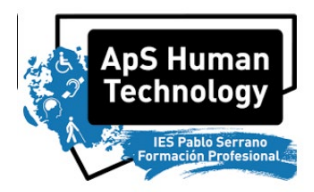

En este documento se muestran encuestas que se les va a realizar al finalizar el proyecto, a los distintos grupos de alumnos, profesores implicados y usuarios finales (personas con necesidades especiales que vayan a utilizar los productos de HUMAN TECHNOLOGY).

## ÍNDICE

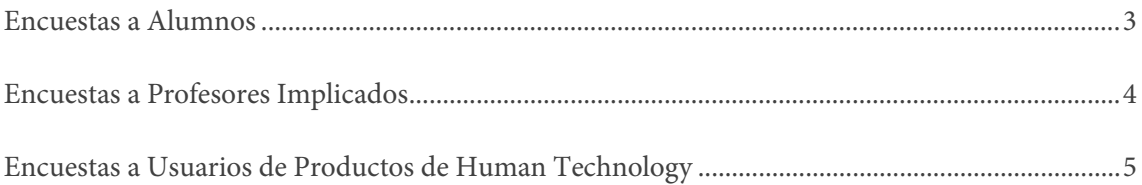

#### <span id="page-162-0"></span>**ENCUESTAS A ALUMNOS**

- Nombre (OPCIONAL):
- Centro:
- Ciclo:

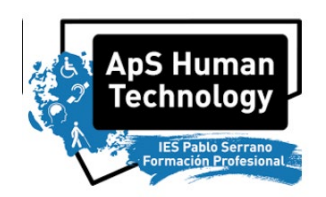

- 1. ¿Te gusta motiva que tu trabajo sea aplicado y utilizado por personas? SI / NO
- 2. ;Antes de empezar el ciclo, o durante, habías pensado o esperado que lo que ibais a aprender tendría aplicación real y que contribuyese a una labor social? SI / NO
- 3. ¿Te gustaría o te parecería beneficioso que el proyecto continuase? SI / NO

4. ¿Tienes alguna idea/sugerencia de producto o de diseño o algo que creas conveniente mejorar? SI / NO

5. Sugerencias

Anexo VI - Encuestas

#### <span id="page-163-0"></span>**ENCUESTAS A PROFESORES IMPLICADOS**

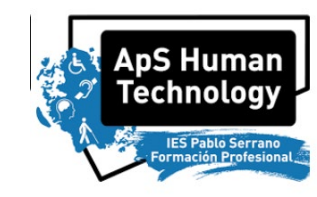

- Centro:  $\bullet$
- Ciclo:  $\bullet$
- 1. ¿Ha sido posible y efectiva la incorporación de los contenidos del proyecto en tu módulo? SI / NO
- 2. ¿Crees útil y beneficioso para los alumnos que aprendan los contenidos correspondientes mediante este ApS? SI / NO
- 3. ¿Te gustaría o te parecería beneficioso que el proyecto continuase? SI / NO

4. ¿Tienes alguna idea/sugerencia de producto o de diseño o algo que creas conveniente mejorar? SI / NO

6. Sugerencias para cumplir más resultados de aprendizaje de tu modulo

### <span id="page-164-0"></span>**ENCUESTAS A USUARIOS DE PRODUCTOS**

- Nombre (OPCIONAL):
- Centro:

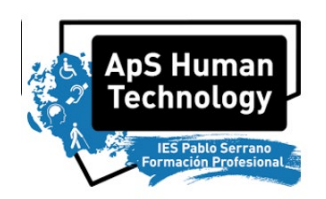

- 1. ¿Te gustaría o te parecería beneficioso que el proyecto continuase? SI / NO
- 2. ¿Te genera interés que alumnos de FP se estén implicando y aprendiendo para crear productos para HUMAN TECHNOLOGY, en lugar de empresas, por ejemplo? SI / NO
- 3. ¿Tienes alguna idea/sugerencia de producto o de diseño o algo que creas conveniente mejorar? SI / NO

4. Sugerencias adicionales